**Podręcznik użytkownika PC 300PL**

**Typy 6584 i 6594**

**Podręcznik użytkownika PC 300PL**

**Typy 6584 i 6594**

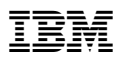

 **Uwaga** 

Przed wykorzystaniem informacji zawartych w tym dokumencie lub przed użyciem urządzenia, którego one dotyczą, należy przeczytać Dodatek C, "Gwarancje na produkt oraz uwagi" na stronie 159.

#### **Wydanie pierwsze (listopad 1999)**

**Następujące stwierdzenie nie dotyczy Wielkiej Brytanii oraz innych krajów, w których takie zastrzeżenia są niezgodne z miejscowym prawem:** INTERNATIONAL BUSINESS MACHINES CORPORATION ROZPROWADZA TĘ PUBLIKACJĘ W TAKIM STANIE, W JAKIM SIĘ OBECNIE ZNAJDUJE ("AS IS"), BEZ ŻADNYCH GWARANCJI, WYRAŹNYCH LUB DOMYŚLNYCH, W TYM RÓWNIEŻ BEZ DOMYŚLNYCH GWARANCJI PRZYDATNOŚCI HANDLOWEJ LUB PRZYDATNOŚCI DO OKREŚLONYCH CELÓW. Ponieważ w niektórych państwach zastrzeżenia co do gwarancji wyraźnych lub domyślnych w odniesieniu do niektórych transakcji nie są dopuszczalne, stwierdzenie to może nie mieć zastosowania.

Ta publikacja może zawierać techniczne nieścisłości lub błędy drukarskie. IBM może okresowo wprowadzać zmiany do tej publikacji; zmiany takie zostaną uwzględnione w kolejnych wydaniach publikacji. W dowolnym momencie IBM może dokonywać ulepszeń i/lub zmian w produktach i/lub programach opisanych w tej publikacji.

Publikacja ta została opracowana w odniesieniu do produktów i usług oferowanych w Stanach Zjednoczonych. IBM może w innych krajach nie oferować produktów, usług lub opcji omawianych w tym opracowaniu. Podane informacje mogą ulec zmianie bez uprzedzenia. W sprawie informacji na temat produktów, usług i opcji dostępnych w określonym kraju należy zwrócić się do miejscowego przedstawiciela IBM.

Pytania dotyczące informacji technicznej na temat produktów IBM należy kierować do dystrybutora lub przedstawiciela handlowego IBM.

 Copyright International Business Machines Corporation 1999. Wszelkie prawa zastrzeżone.

## **Zawartość**

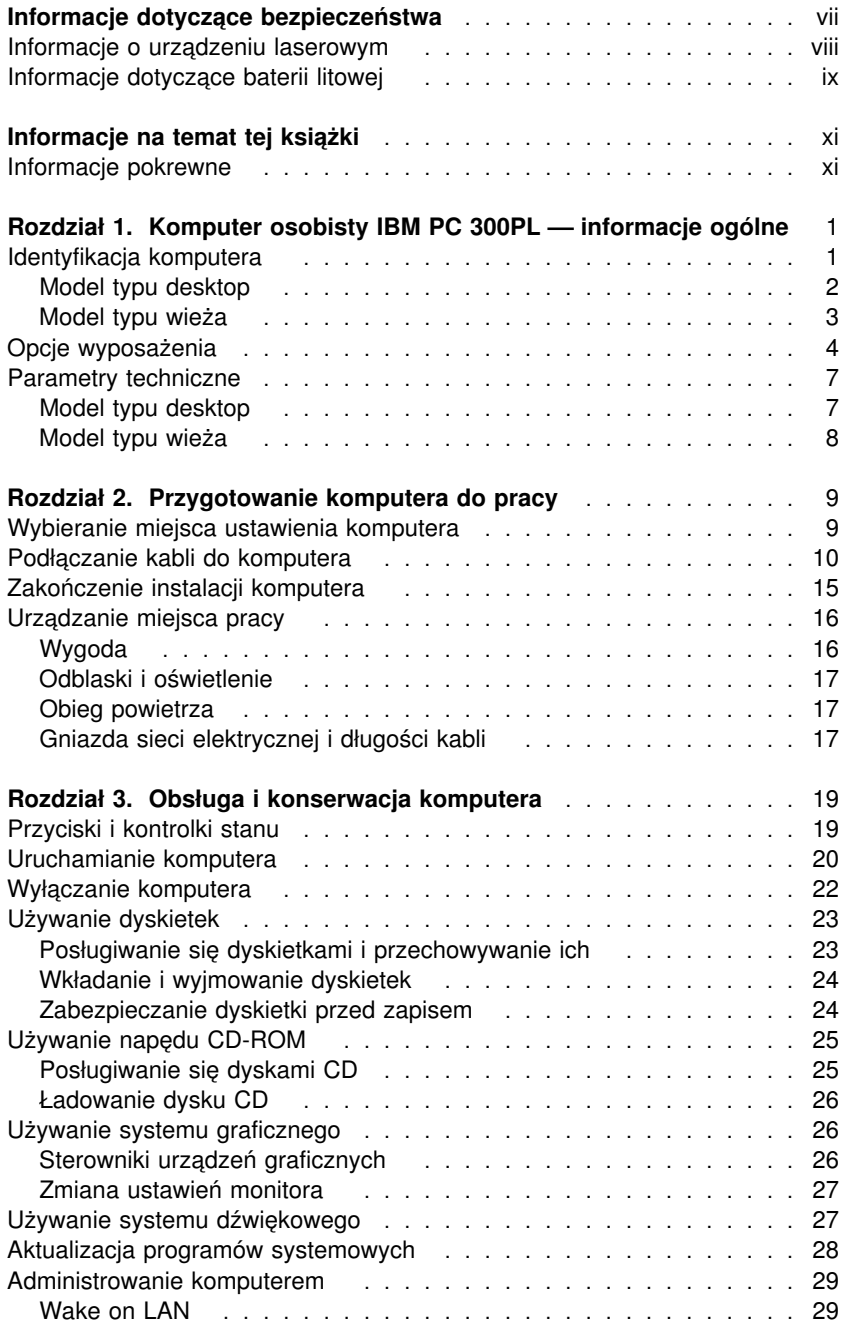

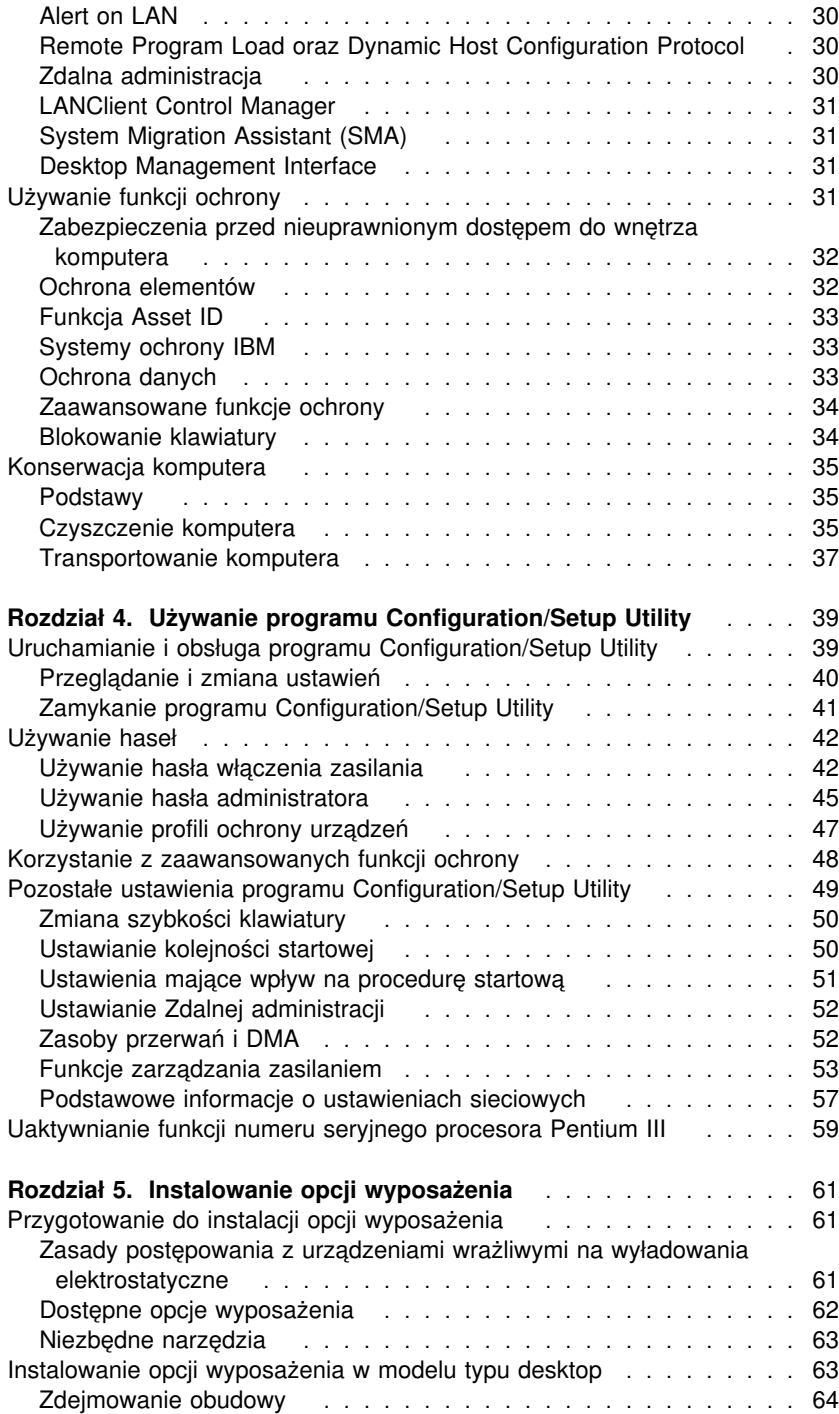

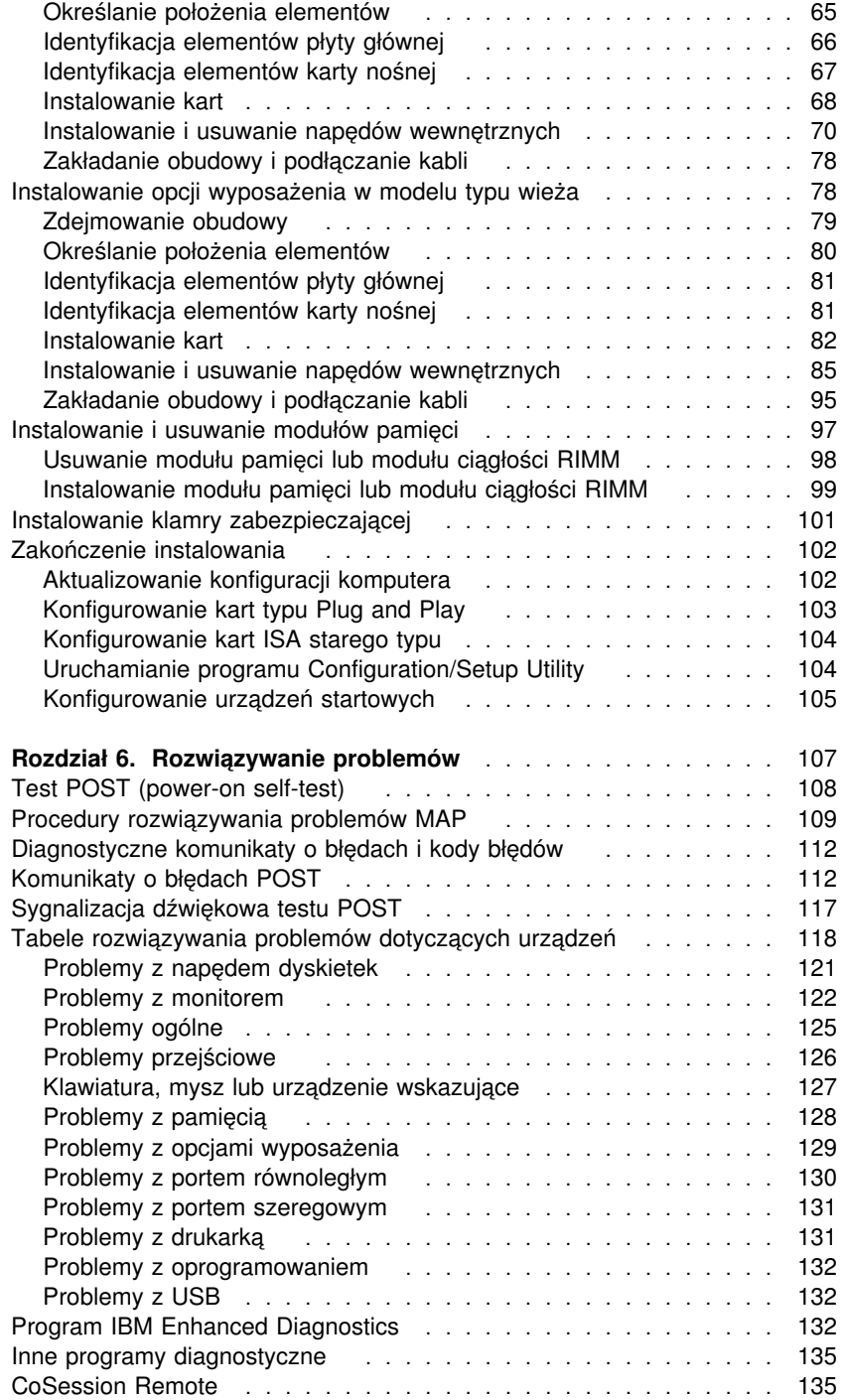

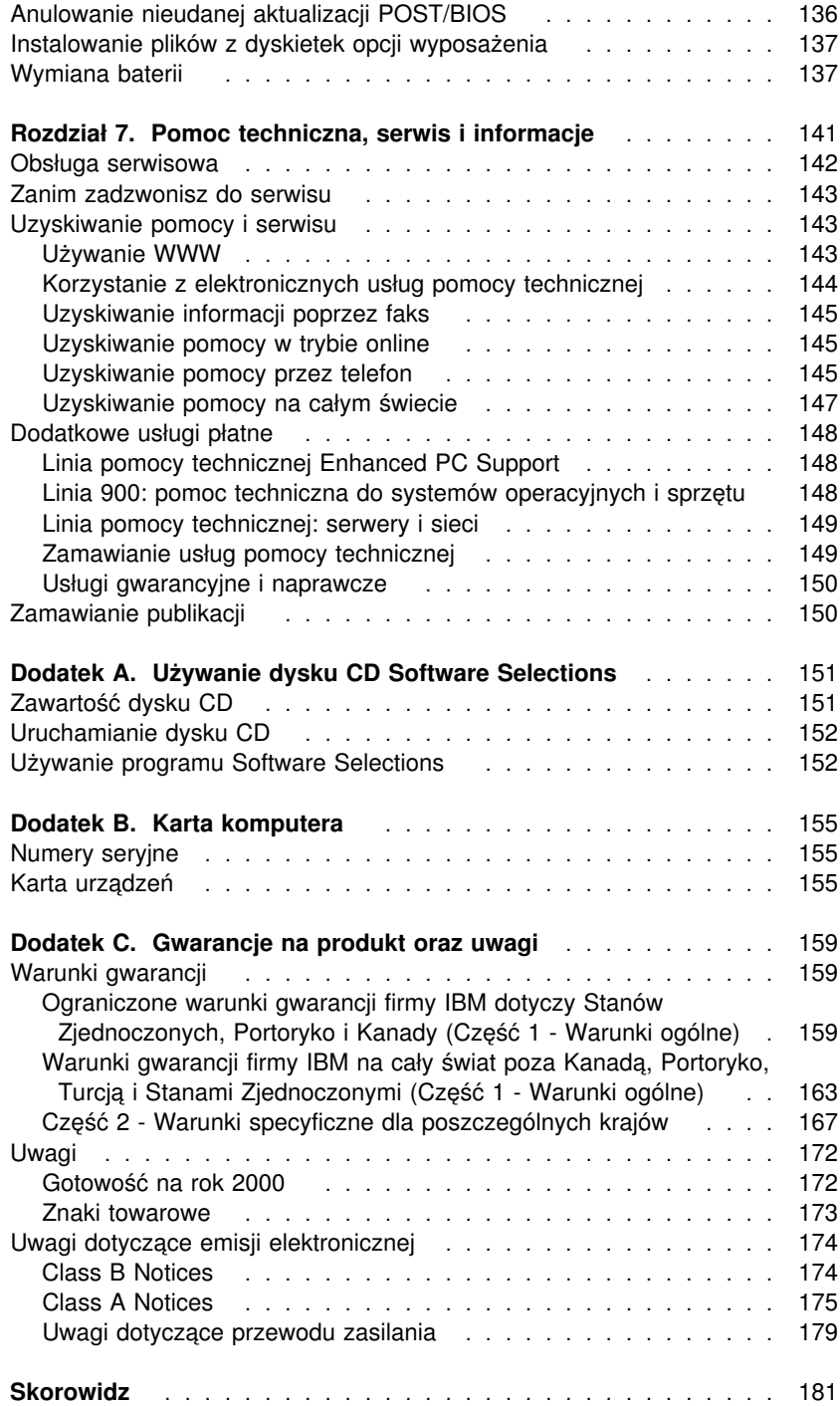

### **Informacje dotyczące bezpieczeństwa**

# NIEBEZPIECZEŃSTWO:

Napięcie elektryczne pochodzące z kabli zasilania, telefonicznych I sygnałowych może być niebezpieczne. Aby uniknąć porażenia prądem elektrycznym podczas instalowania, przemieszczania i otwierania pokryw, kable należy łączyć i rozłączać według poniższych zaleceń. Przewód zasilania musi być podłączony do poprawnie uziemionego gniazda elektrycznego.

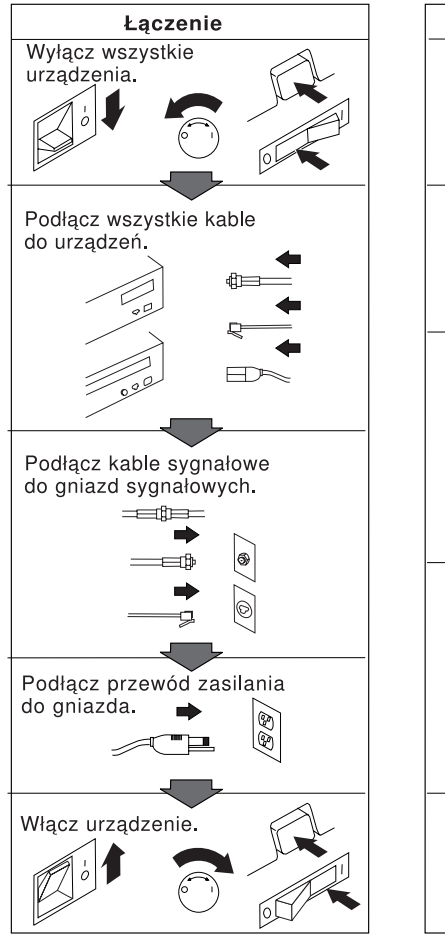

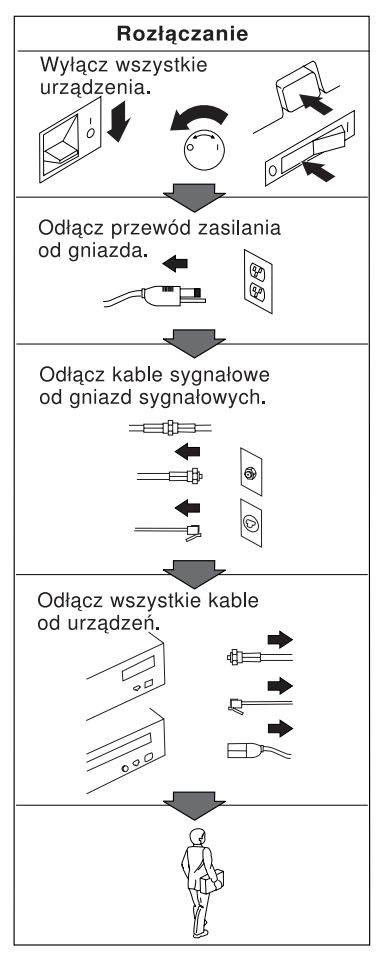

# **NIEBEZPIECZEŃSTWO**

**Aby uniknąć porażenia prądem elektrycznym, nie należy łączyć lub rozłączać żadnych kabli ani wykonywać instalacji, obsługi technicznej czy rekonfiguracji podczas burzy.**

### **Informacje o urządzeniu laserowym**

Niektóre modele komputerów osobistych IBM są fabrycznie wyposażone w napęd CD-ROM lub DVD-ROM. Napędy CD-ROM i DVD-ROM są również dostępne oddzielnie jako opcje wyposażenia. Napędy CD-ROM i DVD-ROM są produktami laserowymi. Napędy te posiadają w Stanach Zjednoczonych certyfikat zgodności z wymaganiami określonymi w "Department of Health and Human Services 21 Code of Federal Regulations" (DHHS 21 CFR), Podrozdział J - produkty laserowe Klasy 1. Poza Stanami Zjednoczonymi napędy te posiadają certyfikat zgodności z wymaganiami "International Electrotechnical Commission (IEC) 825" oraz "CENELEC EN 60 825" dla produktów laserowych Klasy 1.

Jeżeli zainstalowany jest napęd CD-ROM lub DVD-ROM, należy zapoznać się z następującymi uwagami.

#### **Ostrzeżenie:**

**Używanie regulatorów, dokonywanie nastawień lub czynności innych niż tu określono może spowodować narażenie operatora na niebezpieczne promieniowanie.**

Usunięcie pokryw z napędu CD-ROM lub DVD-ROM może być przyczyną niebezpiecznego promieniowania laserowego. W napędzie CD-ROM ani w napędzie DVD-ROM nie ma żadnych części wymagających obsługi. **Nie należy zdejmować pokryw z napędu.**

Niektóre napędy CD-ROM i DVD-ROM mają wbudowaną diodę laserową klasy 3A lub klasy 3B. Należy zapoznać się z następującymi uwagami.

#### **NIEBEZPIECZEŃSTWO**

**Występuje emisja promieniowania laserowego, gdy napęd jest otwarty. Nie wolno patrzeć na promień ani bezpośrednio, ani poprzez przyrządy optyczne oraz należy unikać bezpośredniej ekspozycji na promieniowanie.**

### **Informacje dotyczące baterii litowej**

### **Ostrzeżenie:**

**Nieprawidłowe włożenie baterii grozi eksplozją.**

**Baterię należy wymieniać wyłącznie na baterię IBM o tym samym numerze 33F8354 lub jej odpowiednik, zgodnie z zaleceniem producenta. Bateria zawiera lit i może eksplodować w przypadku nieprawidłowego użycia, obsługi lub usunięcia.**

#### *Baterii nie wolno:*

- **¹ wkładać lub zanurzać w wodzie**
- **¹ podgrzewać powyżej 100°C (212°F)**
- **¹ naprawiać lub demontować.**

**Baterie należy usuwać zgodnie z miejscowymi przepisami.**

### **Informacje na temat tej książki**

Niniejsza książka pomaga zapoznać się z komputerem osobistym IBM®, jego elementami i funkcjami. Jest w niej opisane, jak przygotować komputer do pracy, jak go obsługiwać i konserwować, a także jak instalować opcje wyposażenia. Pomimo że prawdopodobieństwo wystąpienia jakichkolwiek problemów w trakcie używania tego komputera jest niewielkie, w podręczniku znajdują się także przydatne wskazówki dotyczące rozwiązywania problemów oraz informacje o tym, jak należy skontaktować się z serwisem.

### **Informacje pokrewne**

Dodatkowe informacje dotyczące komputera można znaleźć w następującej dokumentacji:

¹ *Oprogramowanie*

Jest to publikacja (załączana wyłącznie do komputerów z fabrycznie zainstalowanym oprogramowaniem IBM) zawierająca informacje na temat fabrycznie zainstalowanego zestawu oprogramowania.

¹ *Understanding Your Personal Computer*

Jest to publikacja w wersji elektronicznej (fabrycznie zainstalowana na komputerze oraz znajdująca się na dysku CD *Software Selections* dostarczonym wraz z komputerem), która zawiera ogólne informacje na temat komputerów osobistych oraz szczegółowe omówienie niektórych funkcji tego komputera. Książka *Oprogramowanie* zawiera informacje o tym, jak uzyskać dostęp do tej publikacji elektronicznej.

**Hardware Maintenance Manual** Jest to publikacja zawierająca informacje przeznaczone dla wyszkolonych techników serwisu. Można ją znaleźć w sieci WWW, pod adresem: http://www.ibm.com/pc/support/us/. W polu Quick Path należy podać numer oraz typ modelu komputera i kliknąć **Go**. Następnie należy kliknąć kolejno **Online publications** oraz

**Hardware Maintenance Manuals**.

Podręcznik ten można także zamówić w firmie IBM. Rozdział 7, "Pomoc techniczna, serwis i informacje" na stronie 141, zawiera informacje o tym, jak należy to zrobić.

¹ *Technical Information Manual* Jest to publikacja zawierająca informacje przeznaczone dla osób pragnących dowiedzieć się więcej o technicznych aspektach działania ich komputera. Można ją znaleźć w sieci WWW, pod adresem: http://www.ibm.com/pc/support/us/.

W polu Quick Path należy podać numer oraz typ modelu komputera i kliknąć **Go**. Następnie należy kliknąć kolejno **Online publications** oraz **Technical Manuals**.

### **Rozdział 1. Komputer osobisty IBM PC 300PL — informacje ogólne**

Dziękujemy za zakup komputera IBM PC 300®PL. W komputerze tym zastosowano najnowocześniejsze technologie. Można go też dowolnie rozbudowywać, dostosowując do aktualnych potrzeb użytkownika.

W tym rozdziale omówione są elementy komputera, fabrycznie zainstalowane oprogramowanie oraz parametry techniczne.

### **Identyfikacja komputera**

Zazwyczaj komputer najlepiej identyfikować według typu i numeru modelu. Typ i numer modelu określa różne elementy komputera, np. typ mikroprocesora lub liczbę wnęk. Numer ten można odnaleźć na etykietce znajdującej się z przodu komputera. Typ i numer modelu komputera może wyglądać np. tak: 6584-110.

W podręczniku opisane są komputery PC 300PL zarówno w wersji desktop, jak i wieża. Nazwy wersji będą występowały jednak tylko tam, gdzie dany fragment będzie dotyczył tylko jednej z nich. Wszelkie instrukcje bez żadnych wskazań dotyczących wersji odnoszą się do obydwu.

### **Model typu desktop**

Model typu desktop ma cztery wnęki na dyski, jedno gniazdo AGP z fabrycznie zainstalowaną kartą graficzną oraz cztery gniazda rozszerzeń PCI albo (opcjonalnie) dwa gniazda PCI, jedno gniazdo PCI/ISA i jedno gniazdo ISA. Jeżeli komputer jest wyposażony w napęd CD-ROM, to znajduje się on obok napędu dyskietek. Gdy model typu desktop znajduje się w swojej zwykłej pozycji (napędy są w pozycji poziomej), można na nim postawić monitor.

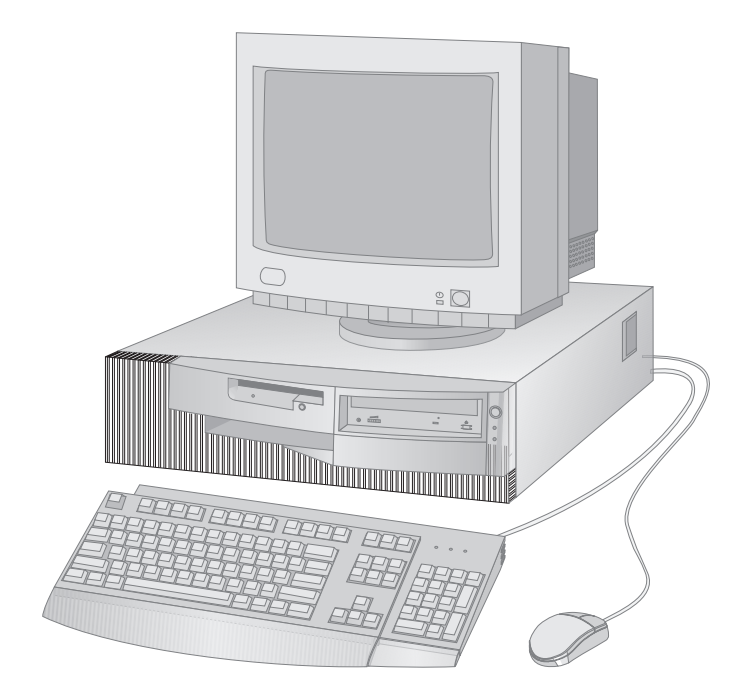

### **Model typu wieża**

Model typu wieża ma sześć wnęk na dyski, sześć gniazd rozszerzeń PCI i jedno gniazdo AGP z fabrycznie zainstalowaną kartą graficzną. Wnęki na dyski w modelu typu wieża są ułożone jedna nad drugą. Jeżeli komputer jest wyposażony w napęd CD-ROM, jest on zamontowany w pierwszej od góry wnęce komputera. Gdy model typu wieża znajduje się w swojej zwykłej pozycji, dyski są ustawione w pozycji poziomej, a uchwyt znajduje się u góry komputera.

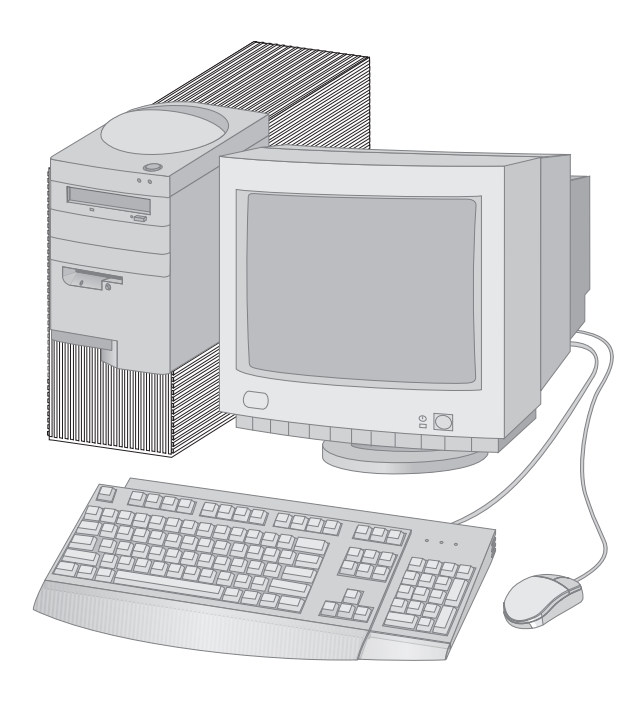

### **Opcje wyposażenia**

#### **Zestawienie elementów systemu komputerowego**

Niniejsze informacje dotyczą różnych modeli. Aby uzyskać listę elementów konkretnego modelu komputera, należy skorzystać z ekranu System Summary w programie Configuration/Setup Utility. Rozdział Rozdział 4, "Używanie programu Configuration/Setup Utility" na stronie 39, zawiera więcej informacji na ten temat.

#### **Mikroprocesor**

Komputer PC 300PL jest wyposażony w mikroprocesor Intel® Pentium® III z pamięcią podręczną L2 o pojemności 256 KB.

#### **Pamięć**

- Obsługa:
	- pamięci RDRAM (Rambus dynamic random access memory) z kodem korekcji błędów (ECC)
		- lub bez ECC (non-ECC), w 184-stykowych modułach RIMM (Rambus inline memory module) o napięciu 2,5 V;
	- modułów RIMM o pojemności 64, 128, 256 i 512 MB (gdy będą dostępne) o pojemności łącznej do 1 GB;
	- modułów RIMM o wysokości do 63,5 mm (2,5 cala);
- pamięci flash o pojemności 512 KB do programów systemowych.

#### **Napędy wewnętrzne**

- typowo:
	- jeden napęd dyskietek 3,5 cala 1,44 MB;
	- jeden wewnętrzny dysk twardy;
- w niektórych modelach: jeden napęd CD-ROM typu EIDE.

#### **Podsystem graficzny**

Wydajna karta graficzna AGP (ang. accelerated graphics port) z pamięcią synchroniczną grafiki SGRAM o pojemności do 16 MB.

#### **Podsystem dźwiękowy**

- wbudowany kontroler dźwiękowy zgodny z systemem Microsoft Windows Sound System;
- obsługa większości aplikacji Sound Blaster.

#### **Karta sieciowa 10/100 Mb/s typu Ethernet obsługująca funcje:**

- Wake on LAN<sup>®</sup> (w niektórych modelach)
- Alert on LAN<sup>™</sup> (w niektórych modelach).

#### **Funkcje administrowania systemem**

- RPL (Remote Program Load) i DHCP (Dynamic Host Configuration Protocol)
- Wake on LAN (wymaga karty sieciowej obsługującej funkcję Wake on LAN)
- Wake on Alarm
- **-** Remote Administration (możliwość aktualizacji danych POST i BIOS przez sieć)
- automatyczne uruchamianie komputera
- BIOS i oprogramowanie System Management (SM)
- możliwość przechowywania wyników testów POST sprzętu
- wbudowany sprzęt do administrowania systemem (czujniki temperatury, miernik szybkości wentylatora, czujnik nieuprawnionego dostępu do wnętrza komputera, miernik napięcia zasilacza i procesora oraz obwód obejścia przełącznika zasilania).

#### **Porty wejścia-wyjścia**

- port równoległy 25-stykowy ECP/EPP
- dwa 9-stykowe porty szeregowe 16550 UART
- dwa 4-stykowe porty USB (Universal Serial Bus)
- port myszy
- port klawiatury
- port monitora (na karcie graficznej)
- trzy gniazda audio (wyjście liniowe, wejście liniowe i mikrofonowe).

#### **Możliwości rozbudowy**

- wneki na dyski
	- model typu desktop: cztery wnęki na dyski
	- model typu wieża: sześć wnęk na dyski
- gniazda rozszerzeń obsługujące karty typu Plug and Play
	- model typu desktop:
		- cztery gniazda rozszerzeń PCI (w niektórych modelach)
		- dwa gniazda rozszerzeń PCI, jedno ISA i jedno wspólne PCI/ISA (w niektórych modelach)
	- model typu wieża: sześć gniazd rozszerzeń PCI.

Gniazdo PCI nr 1 obsługuje funkcję Alert on LAN pozwalającą na wykorzystanie tej funkcji kart sieciowych.

#### **Zasilanie**

- ¹ ręczny przełącznik zakresów napięcia 90–137/180–265 V
- automatyczne przełączanie zakresów częstotliwości wejściowej 57–63/47–53 Hz
- wbudowane zabezpieczenia przed przeciążeniem i przepięciami
- obsługa Advanced Power Management
- obsługa ACPI (Advanced Configuration and Power Interface).

#### **Funkcje ochrony**

- zamek obudowy z kluczykami
- możliwość zabezpieczenia dodatkowymi klamrami i linkami mocującymi
- hasło włączenia zasilania i hasło administratora
- kontrola kolejności startowej
- uruchamianie komputera bez napędu dyskietek, klawiatury lub myszy
- uruchamianie komputera w trybie nienadzorowanym
- zabezpieczenie zapisu/odczytu z napędu dyskietek i dysku twardego
- zabezpieczenie wejścia-wyjścia portów szeregowych i równoległych
- Alert on LAN (wymaga karty sieciowej obsługującej funkcję Alert on LAN)
- profile ochrony poszczególnych urządzeń
- IBM Security Solutions.

#### **Fabrycznie zainstalowane oprogramowanie IBM**

Komputer może być dostarczony z fabrycznie zainstalowanym oprogramowaniem. W takim przypadku są dołączane takie składniki, jak system operacyjny, sterowniki urządzeń umożliwiające obsługę wbudowanych funkcji oraz inne programy pomocnicze. Szczegółowy opis fabrycznie zainstalowanego oprogramowania znajduje się w publikacji *Oprogramowanie*.

#### **Systemy operacyjne (obsługiwane)**

- Microsoft<sup>®</sup> Windows NT<sup>®</sup> Workstation wersje 3.51 i 4.0
- Microsoft Windows<sup>®</sup> 95 i Windows 98.

#### **Systemy operacyjne (przetestowane)**<sup>1</sup>

- Novell NetWare w wersjach 3.2, 4.11, 5.0
- SCO OpenServer 5.0.4
- $\bullet$  OS/2<sup>®</sup>
- $\bullet$  MS-DOS<sup>®</sup> 6.22
- IBM PC DOS 7.0
- Sun Solaris w wersji 2.5.1 lub nowszej.

<sup>1</sup> Wymienione systemy operacyjne zostały przetestowane pod względem zgodności z komputerem według stanu obowiązującego w momencie oddania do druku tego podręcznika. Inne systemy operacyjne mogą być ogłoszone jako zgodne z komputerem już po opublikowaniu tego podręcznika. Aktualna lista jest dostępna w oferowanym przez firmę IBM raporcie zgodności dostępnym w sieci WWW. Rozdział 7, "Pomoc techniczna, serwis i informacje" na stronie 141, zawiera adresy stron sieci WWW.

#### **Parametry techniczne**

Parametry techniczne są przydatne podczas konfigurowania komputera.

### **Model typu desktop**

#### **Wymiary**

- $\bullet$  wysokość: 134 mm (5,3 in.)
- szerokość: 447 mm (17,6 in.)
- głębokość: 450 mm (17,7 in.)

#### **Ciężar**

- w minimalnej konfiguracji: 9,9 kg (22 lb)
- w maksymalnej konfiguracji: 11,3 kg (25 lb)

#### **Warunki zewnętrzne**

- temperatura powietrza:
	- podczas pracy systemu: 10° do 32°C (50°
	- do 90°F) – jeżeli system jest wyłączony: 10° do 43°C (50° do 110°F)
- wilgotność:
	- podczas pracy systemu: 8% do 80%
	- jeżeli system jest wyłączony: 8% do 80%
- maksymalna wysokość nad poziomem morza: 2134 m (7000 ft)

#### **Zasilanie**

- napięcie wejściowe:
	- dolny zakres:
		- minimum: 90 V
		- maksimum: 137 V
		- zakres częstotliwości wejściowej: 57–63 Hz
		- ustawienie przełącznika napięcia: 115 V
	- górny zakres:
		- minimum: 180 V
		- maksimum: 265 V
		- zakres częstotliwości wejściowej: 47–53 Hz
		- ustawienie przełącznika napięcia: 230  $\mathbf{V}$
	- zapotrzebowanie mocy w kVA (w przybliżeniu):
		- w minimalnej konfiguracji: 0,05 kVA
		- w maksymalnej konfiguracji: 0,52 kVA
	- **Uwaga:** Zużycie energii i emisja ciepła mogą się różnić w zależności od zainstalowanych opcji wyposażenia, a także stosowanych metod zarządzania zasilaniem.

#### **Emisja ciepła**

- ¹ przybliżona emisja ciepła w brytyjskich jednostkach cieplnych (Btu) na godzinę:
	- w minimalnej konfiguracji: 245 Btu/h (70 W)
	- w maksymalnej konfiguracji: 700 Btu/h (204 W)

#### **Przepływ powietrza**

• około 0,56 metra sześciennego na minutę (20 stóp sześciennych na minutę)

**Wartości emisji zakłóceń akustycznych**

- przeciętny poziom natężenia
	- dźwięku:
	- na stanowisku operatora: - system nieobciążony: 34 dBA
		- system pracujący: 41 dBA
	- w odległości 1 metra:
	- system nieobciążony: 29 dBA
- system pracujący: 34 dBA deklarowany poziom siły dźwięku
	- (górna granica):
	- system nieobciążony: 4,5 B – system pracujący: 5,0 B
	- **Uwaga:** Pomiar poziomów natężenia i siły dźwięku przeprowadzono w kontrolowanych środowiskach akustycznych przygotowanych według procedur określonych w zaleceniach ANSI S12.10 oraz ISO 7779, a wyniki zostały zaprezentowane zgodnie z zaleceniami ISO 9296. Rzeczywiste poziomy natężenia dźwięku mogą się jednak różnić od podanych ze względu na ukształtowanie pomieszczenia oraz dodatkowe źródła hałasu. Deklarowany poziom siły dźwięku oznacza jego górną granicę, tak więc większość komputerów znajdzie się poniżej tego limitu.

### **Model typu wieża**

#### **Wymiary**

- $\bullet$  wysokość: 492 mm (19,4 in.)
- $\bullet$  szerokość: 200 mm (7,9 in.)
- ¹ głębokość: 445 mm (17,5 in.)

#### **Ciężar**

- w minimalnej konfiguracji: 15 kg (33 lb)
- ¹ w maksymalnej konfiguracji: 17,3 kg (38 lb)

#### **Warunki zewnętrzne**

- temperatura powietrza:
	- podczas pracy systemu: 10° do 32°C (50° do 90°F)
	- jeżeli system jest wyłączony: 10° do 43°C (50° do 110°F)
- · wilgotność:
- podczas pracy systemu: 8% do 80% – jeżeli system jest wyłączony: 8% do 80%
- maksymalna wysokość nad poziomem morza: 2134 m (7000 ft)

#### **Zasilanie**

- ¹ napięcie wejściowe:
	- dolny zakres:
		- minimum: 90 V
		- maksimum: 137 V
		- zakres częstotliwości wejściowej: 57-63 Hz
		- ustawienie przełącznika napięcia: 115  $\mathcal{U}$
	- górny zakres:
		- minimum: 180 V
		- maksimum: 265 V
		- zakres częstotliwości wejściowej: 47-53 Hz
		- ustawienie przełącznika napięcia: 230  $\mathbf{V}$
	- zapotrzebowanie mocy w kVA (w przybliżeniu):
		- w minimalnej konfiguracji: 0,08 kVA
		- w maksymalnej konfiguracji: 0,51 kVA
	- **Uwaga:** Zużycie energii i emisja ciepła mogą się różnić w zależności od zainstalowanych opcji wyposażenia, a także stosowanych metod zarządzania zasilaniem.

#### **Emisja ciepła**

- ¹ przybliżona emisja ciepła w brytyjskich jednostkach cieplnych
	- (Btu) na godzinę:
	- w minimalnej konfiguracji: 245 Btu/h (70 W)
	- w maksymalnej konfiguracji: 969 Btu/h (285 W)

#### **Przepływ powietrza**

¹ około 0,56 metra sześciennego na minutę (20 stóp sześciennych na minutę)

#### **Wartości emisji zakłóceń akustycznych**

- przeciętny poziom natężenia dźwięku:
	- na stanowisku operatora: - system nieobciążony: 33 dBA
	- system pracujący: 35 dBA – w odległości 1 metra:
	- system nieobciążony: 29 dBA
	- system pracujący: 32 dBA
	- deklarowany poziom siły dźwięku (górna granica):
		- system nieobciążony: 4,5 B
	- system pracujący: 4,8 B **Uwaga:** Pomiar tych poziomów

natężenia i siły dźwięku przeprowadzono w kontrolowanych środowiskach akustycznych przygotowanych według procedur określonych w zaleceniach ANSI S12.10 oraz ISO 7779, a wyniki zostały zaprezentowane zgodnie z zaleceniami ISO 9296. Rzeczywiste poziomy natężenia dźwięku mogą się jednak różnić od podanych ze względu na ukształtowanie pomieszczenia oraz dodatkowe źródła hałasu. Deklarowany poziom siły dźwięku oznacza jego górną granicę, tak więc większość komputerów znajdzie się poniżej tego limitu.

### **Rozdział 2. Przygotowanie komputera do pracy**

Rozdział ten informuje, jak należy podłączyć kable do komputera.

#### **Przed rozpoczęciem**

Przed przystąpieniem do czynności konfiguracyjnych przy komputerze należy przeczytać "Informacje dotyczące bezpieczeństwa" na stronie vii.

Potrzebne są następujące elementy:

- komputer
- przewód zasilania komputera
- klawiatura
- mysz
- monitor (kupuje się go osobno, wraz z przewodami zasilania i sygnału wideo).

Gdyby brakowało dowolnego z tych elementów, należy się skontaktować z punktem sprzedaży.

### **Wybieranie miejsca ustawienia komputera**

Należy się upewnić, że w pobliżu jest wystarczająca liczba prawidłowo uziemionych gniazd sieci elektrycznej do podłączenia komputera, monitora i innych urządzeń. Komputer musi zostać ustawiony w suchym miejscu. Wokół komputera należy zostawić przestrzeń około 5 cm, aby umożliwić właściwą cyrkulację powietrza.

Więcej informacji o tym, jak zapewnić wygodę używania i prostotę obsługi, zawiera podrozdział "Urządzanie miejsca pracy" na stronie 16.

### **Podłączanie kabli do komputera**

Przygotowując komputer do pracy, trzeba znać położenie wszystkich złączy.

Na poniższej ilustracji przedstawione jest rozmieszczenie wszystkich złączy znajdujących się z tyłu modelu typu desktop. Nie w każdej konfiguracji występują jednak wszystkie przedstawione urządzenia.

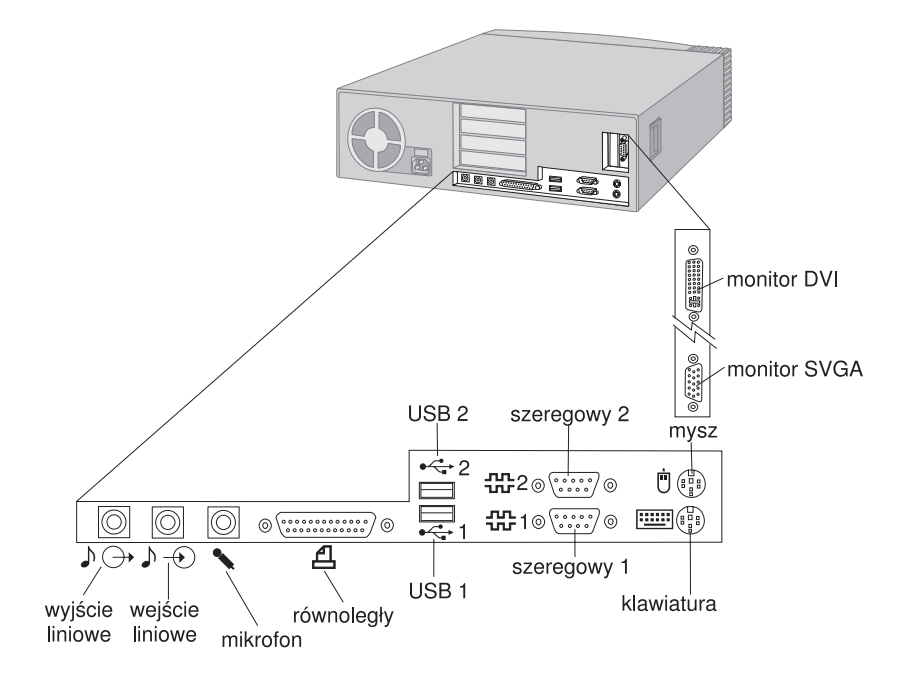

#### **Uwagi:**

- 1. Znajdujące się z tyłu komputera złącza są oznaczone różnokolorowymi symbolami graficznymi. Pomagają one w ustaleniu, jak należy podłączyć kable do komputera.
- 2. W niektórych modelach złącze SVGA (super video graphics array) może być zastąpione przez złącze DVI (digital visual interface). Patrz strona: 12.

Na poniższej ilustracji przedstawione jest rozmieszczenie wszystkich złączy znajdujących się z tyłu modelu typu wieża. Nie w każdej konfiguracji występują jednak wszystkie przedstawione urządzenia.

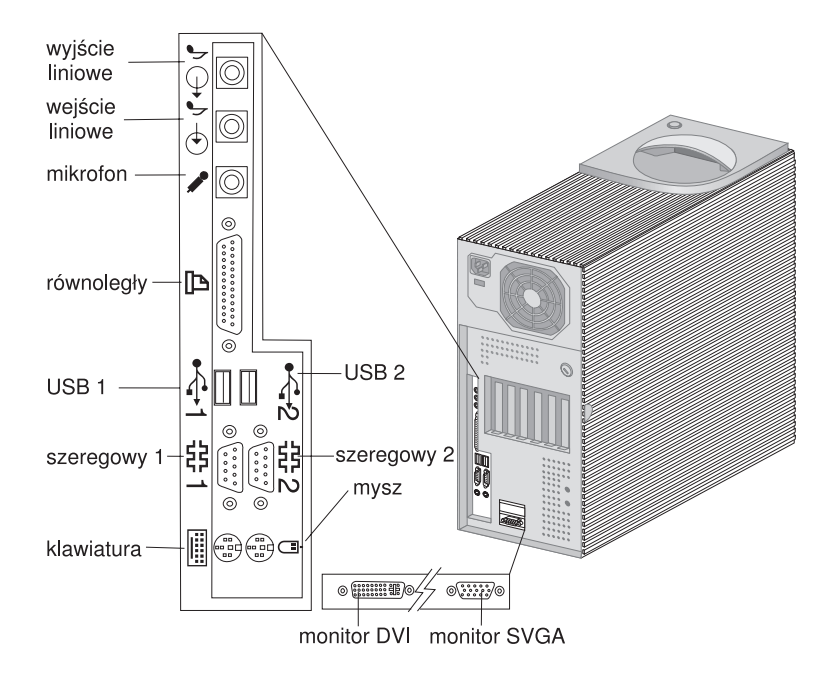

#### **Uwagi:**

- 1. Znajdujące się z tyłu komputera złącza są oznaczone różnokolorowymi symbolami graficznymi. Pomagają one w ustaleniu, jak należy podłączyć kable do komputera.
- 2. W niektórych modelach złącze SVGA (super video graphics array) może być zastąpione przez złącze DVI (digital visual interface). Patrz strona: 12.

Przygotowując komputer do pracy, wykonaj kolejno następujące czynności:

- 1. Znajdź przełącznik wyboru napięcia. W razie potrzeby przestaw przełącznik za pomocą długopisu.
	- ¹ Jeżeli napięcie sieci elektrycznej jest w zakresie 90–137 V, to przełącznik należy ustawić w położeniu 115 V.
	- ¹ Jeżeli napięcie sieci elektrycznej jest w zakresie 180–265 V, to przełącznik należy ustawić w położeniu 230 V.

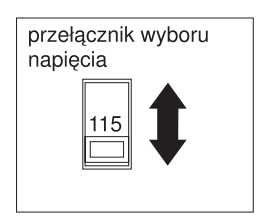

2. Kabel monitora podłącz do monitora (gdyby jeszcze nie był do niego podłączony), a następnie do złącza monitora w komputerze, i przymocuj go przykręcając wkręty.

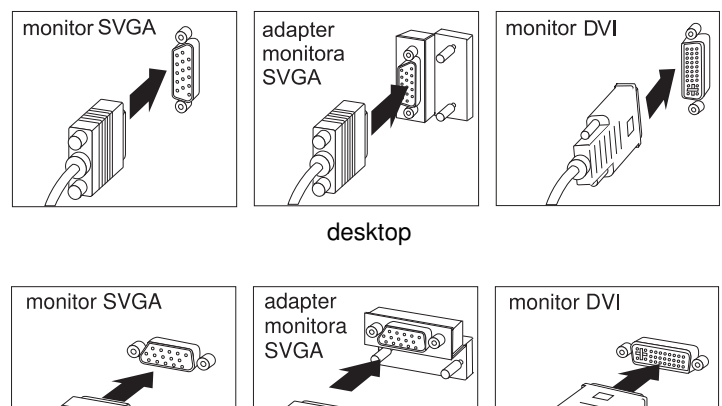

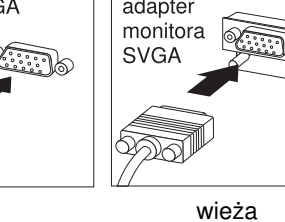

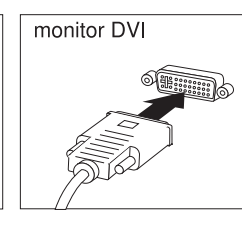

**Uwaga:** Jeżeli komputer jest wyposażony w adapter monitora SVGA, może on być już podłączony; poza tym podłączenie wygląda wtedy inaczej niż na ilustracji.

3. Kabel klawiatury podłącz do szarego złącza klawiatury. Kabel myszy podłącz do zielonego złącza myszy.

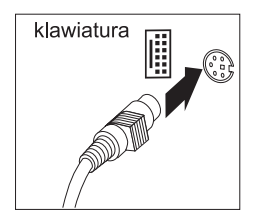

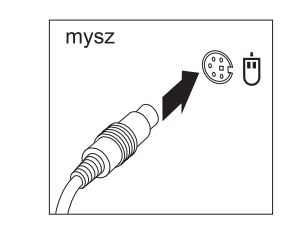

desktop

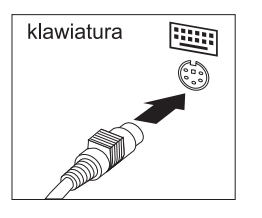

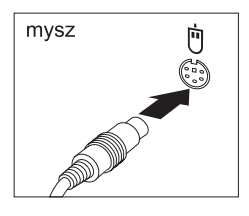

wieża

- **Uwaga:** Jeżeli na komputerze zainstalowano system Windows NT Workstation oraz mysz typu ScrollPoint<sup>™</sup>, to przy pierwszym uruchomieniu komputera mysz będzie działała, ale bez funkcji ScrollPoint. Aby uaktywnić funkcję ScrollPoint, trzeba zamknąć system i uruchomić go ponownie.
- 4. Podłącz inne posiadane urządzenia.
	- Drukarkę i każde inne urządzenie równoległe podłącza się do złącza portu równoległego.

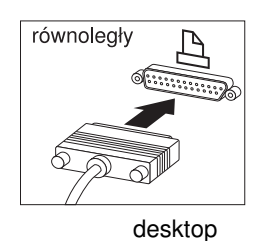

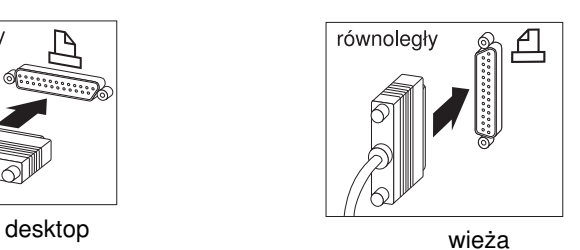

• Każde urządzenie szeregowe, w tym zewnętrzny modem, podłącza się do złącza portu szeregowego.

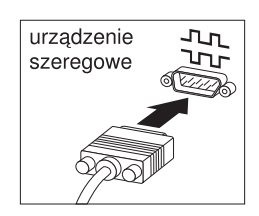

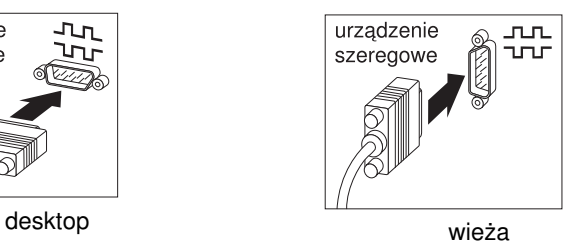

• Każde urządzenie USB (Universal Serial Bus).

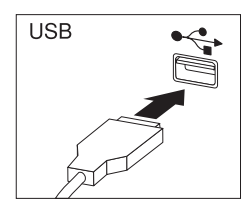

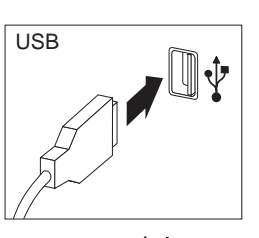

desktop

 wieża · Wszystkie urządzenia opcjonalne w rodzaju głośników, mikrofonów oraz słuchawek, jeżeli komputer jest wyposażony w kartę

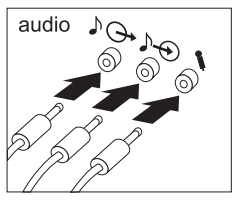

dźwiękową.

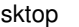

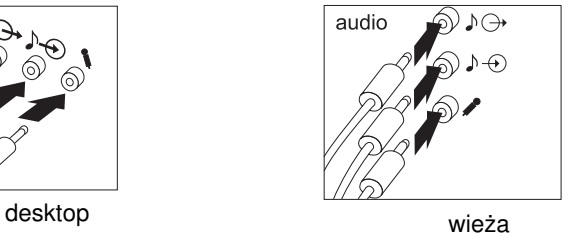

¹ Przewód zasilania podłącz do złącza zasilania. Jeżeli złącze zasilania zakryte jest nalepką, usuń ją. Przewody zasilania należy najpierw podłączać do komputera, monitora i innych urządzeń, a następnie do poprawnie uziemionych gniazd sieci elektrycznej.

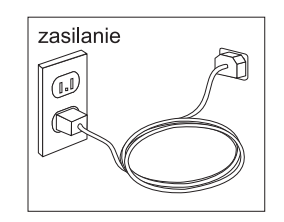

#### **Ważne:**

- Gdy przewód zasilania jest podłączany po raz pierwszy, zasilanie komputera na chwilę się włącza, a po chwili wyłącza. Jest to zupełnie normalne zjawisko.
- Może się czasami zdarzyć, że zasilanie komputera nie wyłączy się natychmiast po wciśnięciu przycisku zasilania. W takim przypadku należy przytrzymać przycisk do chwili, gdy zasilanie komputera zostanie wyłączone.
- Jeżeli komputer jest wyposażony w kartę sieciową Ethernet, podłącz kabel sieciowy Ethernet.

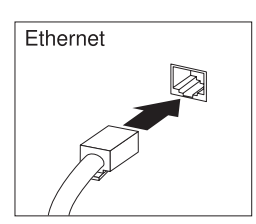

### **Zakończenie instalacji komputera**

Ustal numery identyfikacyjne (typ i model komputera oraz jego numer seryjny). Dodatek B, "Karta komputera" na stronie 155, zawiera tabelkę, w której należy zapisać te informacje.

W podrozdziale "Informacje pokrewne" na stronie xi zawarte są informacje, skąd można uzyskać te dane komputera. Książka *Oprogramowanie* zawiera informacje o fabrycznie zainstalowanym oprogramowaniu firmy IBM. Dodatkowe programy znajdują się na dysku CD *Software Selections* lub ewentualnie na innych dyskach CD lub dyskietkach. Instalując własny system operacyjny, należy pamiętać o zainstalowaniu wszystkich sterowników urządzeń do nowego systemu operacyjnego. Sterowniki urządzeń są zamieszczone na dysku CD *Product Recovery*, a także na stronie http://www.ibm.com/pc/us/ w sieci WWW. Instrukcje instalacji są dostarczane na nośnikach albo w plikach README na dyskietkach lub dyskach CD.

### **Urządzanie miejsca pracy**

W celu jak najlepszego wykorzystania możliwości komputera należy odpowiednio ustawić sprzęt, a także urządzić miejsce pracy tak, aby było ono dopasowane do indywidualnych potrzeb oraz rodzaju wykonywanej pracy. Najwyższy priorytet ma wygoda użytkownika, chociaż przy urządzaniu miejsca pracy należy wziąć pod uwagę także takie czynniki, jak źródła światła, cyrkulacja powietrza oraz położenie gniazd sieci elektrycznej.

### **Wygoda**

Nie ma wprawdzie takiej pozycji do pracy, która byłaby idealna dla każdego, ale mimo wszystko istnieją pewne wskazówki, które większości osób pomogą znaleźć pozycję optymalną.

Trzeba wybrać dobre krzesło, aby uniknąć zmęczenia wynikającego z siedzenia przez dłuższy czas w tej samej pozycji. Oparcie i siedzenie powinny być oddzielnie regulowane i zapewniać odpowiednie podparcie. Siedzenie powinno mieć wyprofilowany przód, aby złagodzić nacisk na uda. Siedzenie należy wyregulować tak, aby uda były równoległe do podłogi, a stopy spoczywały płasko na podłodze lub na podnóżku.

Pisząc na klawiaturze, należy trzymać przedramię równolegle do podłogi, a nadgarstki powinny spoczywać w neutralnej, wygodnej pozycji. Dłonie powinny lekko spoczywać na klawiszach, aby palce były jak najbardziej rozluźnione. Dla uzyskania najwygodniejszego położenia dłoni można podnieść lub opuścić klawiaturę regulując wysokość jej nóżek.

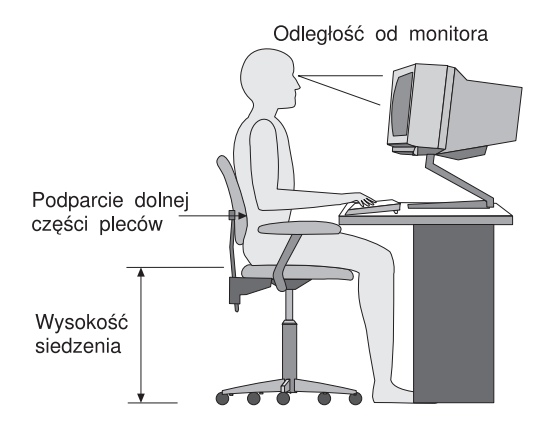

Monitor należy ustawić tak, aby górny brzeg ekranu lub obszar leżący bezpośrednio pod nim znalazł się na poziomie wzroku. Monitor powinien się znajdować w optymalnej odległości dla wzroku, wynoszącej zazwyczaj od 51

do 61 cm i w takim miejscu, aby można było na niego patrzeć nie przekręcając głowy.

### **Odblaski i oświetlenie**

Monitor powinien stać tak, aby wszelkie odblaski i odbicia pochodzące od górnego oświetlenia, okien i innych źródeł światła były jak najmniejsze. W miarę możliwości monitor należy stawiać pod kątem prostym do okien i innych źródeł światła. Należy również unikać górnego oświetlenia, wyłączając lampy lub używając w nich żarówek o małej mocy. Jeżeli monitor stoi przy oknie, należy je zasłonić zasłonami lub żaluzjami, aby nie wpadało światło słoneczne. W miarę zmiany warunków świetlnych w ciągu dnia można dostosowywać kontrast i jasność obrazu monitora, regulując odpowiednie ustawienia.

Jeżeli nie ma możliwości uniknięcia odbić lub zmiany oświetlenia, ekran należy przysłonić filtrem przeciwodblaskowym. Filtry te mogą jednak niekorzystnie wpływać na wyrazistość obrazu monitora; należy z nich korzystać dopiero po wypróbowaniu wszystkich innych metod zapobiegania odblaskom,

Gromadzenie się kurzu powoduje narastanie problemów związanych z odbijaniem się światła. Ekran monitora należy regularnie czyścić miękką szmatką zamoczoną w łagodnym płynie do mycia szyb.

### **Obieg powietrza**

Zarówno komputer, jak i monitor wytwarzają pewne ilości ciepła. Komputer jest wyposażony w wentylator wciągający zimne powietrze i wydmuchujący ciepłe powietrze. Monitor odprowadza gorące powietrze przez kratki wentylacyjne. Przesłaniając kratki wentylacyjne można przegrzać urządzenie, co może doprowadzić do jego uszkodzenia. Komputer i monitor należy ustawić tak, aby nic nie zasłaniało kratek wentylacyjnych, zazwyczaj wystarcza 51 mm przestrzeni. Należy też się upewnić, czy odprowadzane przez urządzenia powietrze nie jest skierowane na inną osobę.

### **Gniazda sieci elektrycznej i długości kabli**

O miejscu, w którym stanie komputer, w dużej mierze decyduje rozmieszczenie gniazd sieci elektrycznej, a także długość przewodów zasilania i kabli do monitora, komputera i innych urządzeń.

Urządzając swoje miejsce pracy:

• Należy unikać korzystania z przedłużaczy. O ile tylko jest to możliwe, przewód zasilania komputera powinien być podłączany bezpośrednio do gniazda sieci elektrycznej.

• Kable i przewody zasilania należy prowadzić z dala od przejść i innych miejsc, w których ktoś mógłby przypadkowo o nie zaczepić.

Podrozdział "Uwagi dotyczące przewodu zasilania" na stronie 179 zawiera więcej informacji na temat przewodów zasilania.

### **Rozdział 3. Obsługa i konserwacja komputera**

Ten rozdział zawiera informacje przydatne w codziennym posługiwaniu się komputerem, a także zasady obchodzenia się z nim.

### **Przyciski i kontrolki stanu**

Przyciski umieszczone z przodu komputera umożliwiają wykonywanie określonych czynności, np. włączanie komputera. Natomiast kontrolki informują, że poszczególne urządzenia, np. napęd dyskietek, są w użyciu.

Na poniższych ilustracjach są przedstawione przyciski i kontrolki w modelach typu desktop i wieża.

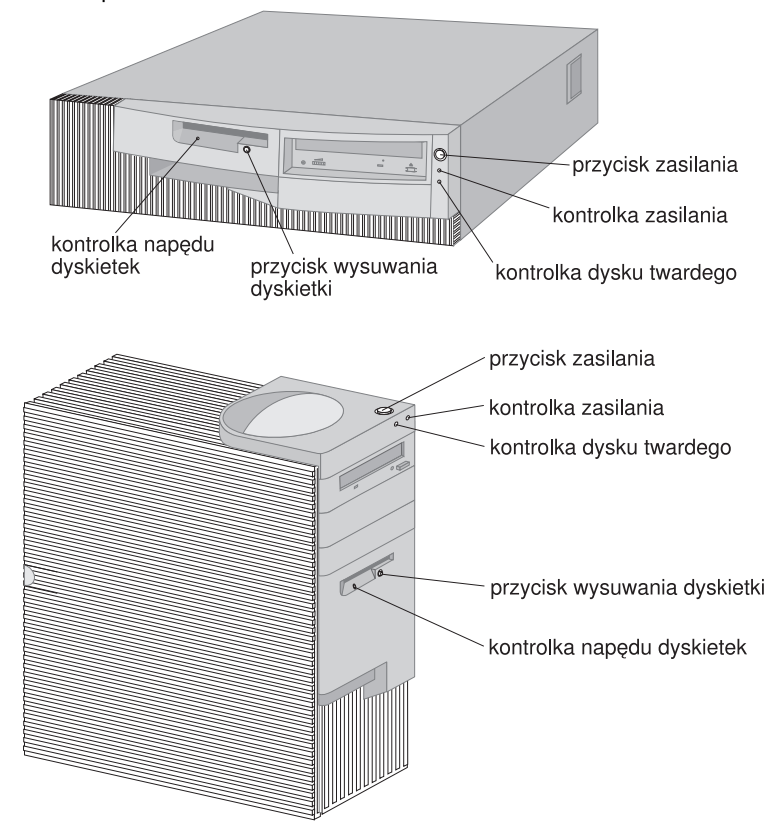

Opis przycisków i kontrolek komputera znajduje się na poniższej liście.

- ¹ **Przycisk zasilania:** Ten przycisk służy do włączania i wyłączania komputera. Komputera nie wolno wyłączać, jeżeli świeci kontrolka aktywności napędu dyskietek lub dysku twardego.
	- **Uwaga:** Przycisk zasilania zadziała zazwyczaj od razu po naciśnięciu. Czasami może się jednak zdarzyć, że zasilanie komputera nie wyłączy się natychmiast po wciśnięciu przycisku zasilania. W takim przypadku należy przytrzymać przycisk przez około 5 sekund, a wtedy komputer się wyłączy.
- Kontrolka zasilania: Ta kontrolka świeci, gdy komputer jest włączony.
- Kontrolka dysku twardego Ta kontrolka świeci, gdy głowice dysku twardego są w trakcie ustawiania albo komputer odczytuje dane z dysku twardego lub zapisuje je na nim.
- ¹ **Przycisk wysuwania dyskietki** Ten przycisk służy do wyjmowania dyskietki z napędu.
- Kontrolka napędu dyskietek: Ta kontrolka świeci, gdy głowice napędu dyskietek są w trakcie ustawiania albo komputer odczytuje dane z dyskietki lub zapisuje je na niej.
- **Uwaga:** Jeżeli w komputerze jest fabrycznie zainstalowany napęd CD-ROM, należy zapoznać się z podrozdziałem "Używanie napędu CD-ROM" na stronie 25.

### **Uruchamianie komputera**

Aby uruchomić komputer:

- 1. Włącz wszystkie urządzenia podłączone do komputera.
- 2. Naciśnij i zwolnij przycisk zasilania komputera.

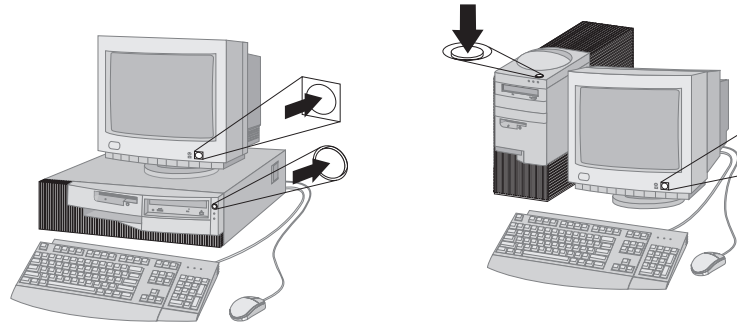

**Uwaga:** Rozdział 6, "Rozwiązywanie problemów" na stronie 107, zawiera informacje, które mogą pomóc w razie podejrzeń, że wystąpił problem.

Jeżeli w programie Configuration/Setup Utility nie były zmieniane żadne ustawienia, kolejność zdarzeń będzie następująca:2

- 1. Instalowany jest BIOS podsystemu graficznego.
- 2. Na ekranie ukazuje się logo IBM.
- 3. W lewym górnym rogu ekranu ukazuje się ilość pamięci podstawowej i rozszerzonej.
- 4. Ukazuje się następujący komunikat: Press F1 for Configuration/Setup Press F12 for Network Boot
- 5. Zostaje wykonany test POST. Jeżeli w trakcie testu POST zostanie wykryty jakiś problem, komputer nie wyda żadnego sygnału dźwiękowego lub wyda ich więcej niż jeden, a na ekranie ukaże się komunikat o błędzie. Wszystkie numery kodów i opisy błędów należy zapisać. Rozdział 6, "Rozwiązywanie problemów" na stronie 107, zawiera więcej informacji na temat komunikatów o błędach.
- 6. Możesz uruchomić program Configuration/Setup Utility (naciskając klawisz F1) lub przeprowadzić szybki test POST (naciskając klawisz Esc).
- 7. Jeżeli w komputerze jest zainstalowany adapter SCSI, instalowany jest system BIOS SCSI.
- 8. Jeżeli zostało ustawione hasło włączenia zasilania, na ekranie ukaże się prośba o podanie hasła. Jeżeli zostało ustawione zarówno hasło włączenia zasilania, jak i hasło administratora, na prośbę o podanie hasła można odpowiedzieć wpisując dowolne z nich. Po wpisaniu hasła i naciśnięciu klawisza Enter pojawi się pierwszy ekran systemu operacyjnego lub aplikacji.
- 9. Jeżeli została zmieniona konfiguracja systemu lub został wykryty błąd, po naciśnięciu klawisza Enter może się ukazać menu programu Configuration/Setup Utility.

W podrozdziale "Test POST (power-on self-test)" na stronie 108 jest więcej informacji na ten temat.

- 10. Do sieci zostaje wysłane żądanie DHCP (Dynamic Host Configuration Protocol), a następnie zachodzi jedno z następujących zdarzeń:
	- · Jeżeli komputer jest prawidłowo podłączony do sieci, serwer DHCP dynamicznie przyzna mu adres IP (Internet Protocol), a następnie załaduje obraz startowy.

<sup>2</sup> Informacje dotyczące przypadku, kiedy w programie Configuration/Setup Utility były zmieniane ustawienia opcji wyposażenia (hasła lub kolejność startowa), są zawarte w podrozdziale "Ustawienia mające wpływ na procedurę startową" na stronie 51.

· Jeżeli nie będzie pozytywnej odpowiedzi na żądanie DHCP, ukaże się następujący komunikat:

No IP address found for DHCP or BOOTP

System operacyjny i aplikacje zostaną załadowane z dysku twardego komputera.

Jeżeli kabel sieciowy Ethernet nie jest podłączony do złącza sieciowego Ethernet w komputerze, ukaże się następujący komunikat:

Media test failed; check cable

po czym system operacyjny i aplikacje zostaną załadowane z dysku twardego komputera.

Komunikaty i dźwięki wydawane przez komputer podczas uruchamiania zależą od ustawień dokonanych w menu Start Options programu Configuration/Setup Utility. Domyślne ustawienia są następujące: **Power On Status** [*Disabled*] i **Power On Self Test** [*Quick*].

#### **Uwagi:**

- 1. Zmiana tych ustawień może spowodować, że komputer będzie się zachowywał podczas uruchamiania w sposób inny od opisanego.
- 2. Jeżeli w komputerze są fabrycznie zainstalowane programy, to w chwili pierwszego uruchamiania systemu fabrycznie zainstalowana aplikacja o nazwie ConfigSafe automatycznie sporządzi obraz (migawkę) początkowych ustawień systemu. Na podstawie tych danych można przywrócić te ustawienia, gdyby w przyszłości próba zmiany konfiguracji nie powiodła się. Więcej informacji na temat programu ConfigSafe i innych programów załączonych do komputera znajduje się w publikacji *Oprogramowanie*.

Komputer można uaktywnić i uruchomić go zdalnie przez sieć, jeżeli ma on prawidłowo skonfigurowane połączenie z kartą sieciową obsługującą funkcję Wake on LAN. Więcej informacji na ten temat znajduje się w podrozdziałach "Wake on LAN" na stronie 29 oraz "Ustawianie kolejności startowej" na stronie 50.

### **Wyłączanie komputera**

Jeżeli wszystko jest gotowe do wyłączenia komputera, należy przeprowadzić odpowiednią procedurę zamykania systemu operacyjnego, zapobiegając w ten sposób utracie niezapisanych danych oraz uszkodzeniu programów. Instrukcje na ten temat znajdują się w dokumentacji systemu operacyjnego.
## **Używanie dyskietek**

W napędzie dyskietek komputera można używać dyskietek o formacie 3,5 cala.

## **Posługiwanie się dyskietkami i przechowywanie ich**

Wewnątrz ochronnej osłony dyskietki znajduje się dysk elastyczny pokryty powłoką magnetyczną, na którym zapisuje się dane. Plastikowa osłona chroni ten dysk przed zbyt wysoką temperaturą, kurzem, polami magnetycznymi i dotknięciem palcami.

Przy posługiwaniu się dyskietkami i przechowywaniu ich należy przestrzegać następujących zasad:

- ¹ Jeżeli plastikowa osłona jest uszkodzona, *nie wolno* używać dyskietki. Uszkodzona dyskietka może uszkodzić napęd dyskietek.
- · Dyskietki o formacie 3,5 cala mają u góry zasłonę zabezpieczającą powierzchnię magnetyczną. Napęd dyskietek przesuwa tę zasłonę, aby odczytywać dane z dyskietki i zapisywać je na niej. *Nie wolno* przesuwać tej zasłony samemu, gdyż dotknięcie palcem lub zakurzenie może doprowadzić do utraty danych.
- Nigdy nie wolno dotykać samego dysku magnetycznego.
- Dyskietki należy trzymać z dala od magnesów i innych urządzeń wytwarzających silne pole magnetyczne, m.in. silników i generatorów prądotwórczych. Dyskietki są także wrażliwe na oddziaływanie magnesów znajdujących się w telewizorach, aparatach telefonicznych, głośnikach oraz innych urządzeniach tego rodzaju. Pole magnetyczne może usunąć zapisane na dyskietce dane. *Nie wolno* kłaść dyskietek na monitorze ani przyczepiać notatek do komputera za pomocą magnesów.
- · Dyskietek nie wolno przechowywać w zbyt wysokiej lub zbyt niskiej temperaturze ani na słońcu. Dyskietki o formacie 3,5 cala wytrzymują temperatury od 4° do 53°C. Dyskietki należy chronić przed gorącem. Mogłoby ono wypaczyć zewnętrzną plastikową osłonę i uszkodzić dyskietkę.

# **Wkładanie i wyjmowanie dyskietek**

Aby włożyć do napędu dyskietkę o formacie 3,5 cala, należy trzymając ją etykietą do góry wsunąć do napędu stroną, na której znajduje się zasłona ochronna. Dyskietkę należy delikatnie popychać, aż zatrzyma się w miejscu.

Aby wyjąć dyskietkę, należy nacisnąć przycisk wysuwania i wyciągnąć dyskietkę z napędu. Dyskietki nie należy wyjmować, dopóki świeci się kontrolka aktywności napędu.

## **Zabezpieczanie dyskietki przed zapisem**

Dyskietkę można czasami niechcący sformatować lub zapisać na niej dane. W ten sposób można spowodować utratę lub nadpisanie ważnych informacji. Z tego powodu dobrze jest zabezpieczać ważne dyskietki przed zapisem. Z dyskietki zabezpieczonej przed zapisem można odczytywać dane, ale nie można ich usuwać ani zmieniać.

Przełącznik zabezpieczenia przed zapisem znajduje się z tyłu dyskietki 3,5 cala. Przełącznik ten pozwala uchronić znajdujące się na dyskietce dane przed nadpisaniem lub skasowaniem. Jeżeli dyskietka 3,5 cala nie ma przełącznika zabezpieczenia przed zapisem, jest ona na stałe zabezpieczona przed zapisem.

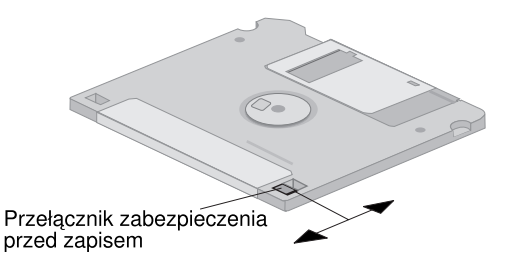

- · Jeżeli przełącznik jest tak ustawiony, że otwór jest zasłonięty, na dyskietce można zapisywać dane.
- Jeżeli przełącznik jest tak ustawiony, że otwór jest odkryty, na dyskietce nie można zapisywać danych.

## **Używanie napędu CD-ROM**

W niektórych modelach komputerów jest fabrycznie zamontowany napęd CD-ROM. Używając napędu CD-ROM, można odczytywać dyski CD lub odtwarzać płyty CD, ale nie można na nich niczego zapisywać. Napędy CD-ROM są dostosowane do standardowych dysków o formacie 12 cm (4,75 cala).

Używając napędu CD-ROM, należy przestrzegać następujących zasad:

- · Napędu nie wolno stawiać w miejscu, gdzie byłby narażony na:
	- wysoką temperaturę,
	- dużą wilgotność,
	- nadmierne zakurzenie,
	- nadmierne wstrząsy lub gwałtowne uderzenia,
	- ześlizgnięcie z nierównej powierzchni,
	- bezpośrednie nasłonecznienie.
- Do napędu nie wolno wkładać żadnych obiektów poza dyskami CD.
- Przy przenoszeniu komputera należy najpierw wyjąć z napędu dysk CD.

# **Posługiwanie się dyskami CD**

Używając dysków CD, należy przestrzegać następujących zasad:

- Dysk CD zawsze należy chwytać za krawędzie. Nie należy dotykać powierzchni po przeciwnej stronie etykietki.
- Aby usunąć z dysku kurz lub ślady dotyku palcami, należy wytrzeć dysk CD czystą i miękką szmatką, przesuwając ją od środka do zewnątrz. Wycieranie dysku CD w kierunku okrężnym może spowodować utratę danych.
- Na dysku CD nie należy pisać ani niczego przyklejać.
- Dysku CD nie wolno zadrapywać ani go znakować.
- Dysku CD nie wolno kłaść ani przechowywać w słońcu.
- Do czyszczenia dysku nie wolno używać benzyny, rozpuszczalników ani żadnych innych płynów czyszczących.
- Dyskiem CD nie wolno rzucać ani go zginać.

## **Ładowanie dysku CD**

Aby załadować dysk CD do napędu CD-ROM:

- 1. Naciśnij przycisk eject/load. Szuflada wysunie się z napędu. (Szuflady nie należy wyciągać ręcznie.)
- 2. Umieść dysk CD w szufladzie, etykietą do góry.
- 3. Zamknij szufladę naciskając przycisk eject/load lub delikatnie popychając szufladę. Po zamknięciu szuflady z przodu napędu zapali się kontrolka informująca, że napęd jest w użyciu.
- 4. Aby wyjąć dysk CD, naciśnij przycisk eject/load. Gdy szuflada się wysunie, ostrożnie wyjmij dysk.
- 5. Zamknij szufladę naciskając przycisk eject/load lub delikatnie popychając szufladę.
- **Uwaga:** Gdyby mimo naciskania przycisku eject/load szuflada się nie wysuwała, do otworu awaryjnego otwierania umieszczonego z przodu napędu CD-ROM należy wsunąć koniec wyprostowanego, dużego spinacza biurowego.

# **Używanie systemu graficznego**

W komputerze znajduje się karta AGP (Accelerated Graphic Port) z pamięcią graficzną SGRAM, która obsługuje różne *tryby graficzne*. Tryby graficzne to rozmaite kombinacje rozdzielczości obrazu, częstotliwości odświeżania oraz liczby kolorów, definiowane przez standardy wyświetlania tekstu i grafiki. Więcej informacji na temat trybów graficznych znajduje się w publikacji *Understanding Your Personal Computer* (umieszczonej na dysku CD *Software Selections* dostarczonym wraz z komputerem).

## **Sterowniki urządzeń graficznych**

Dla pełnego wykorzystania potencjalnych możliwości adaptera graficznego komputera niektóre systemy operacyjne i aplikacje wymagają specjalnych programów zwanych sterownikami urządzeń graficznych. Dzięki tym sterownikom obraz jest wyświetlany na monitorze szybciej, ma lepszą rozdzielczość, więcej kolorów i nie migocze.

Sterowniki karty graficznej, a także plik README z instrukcjami ich instalacji znajdują się na dysku CD *Product Recovery* dostarczonym wraz z komputerem. W komputerach z fabrycznie zainstalowanym oprogramowaniem IBM sterowniki urządzeń graficznych są fabrycznie zainstalowane na dysku twardym. Jednak gdyby była potrzebna ponowna instalacja sterowników urządzeń lub trzeba było uzyskać informacje, skąd

wziąć i jak zainstalować nowe wersje sterowników, można skorzystać z załączonych instrukcji instalacji sterowników.

Rozdział 7, "Pomoc techniczna, serwis i informacje" na stronie 141, zawiera dalsze informacje na ten temat.

# **Zmiana ustawień monitora**

W celu uzyskania jak najlepszego obrazu na monitorze bez migotania trzeba czasami zmienić rozdzielczość oraz częstotliwość odświeżania monitora. Instrukcje, jak sprawdzić i zmienić ustawienia monitora za pośrednictwem systemu operacyjnego, znajdują się w pliku README na dysku CD *Product Recovery* dostarczonym wraz z komputerem. Więcej informacji na temat zmiany ustawień monitora znajduje się w dokumentacji systemu operacyjnego.

#### **Uwaga**

Przed dokonaniem jakichkolwiek zmian ustawień monitora należy przeczytać informacje dołączone do monitora. Ustawienie rozdzielczości lub częstotliwości odświeżania nieobsługiwanej przez monitor może spowodować, że obraz będzie całkowicie nieczytelny, a także uszkodzić monitor. W załączonych do monitora informacjach są zazwyczaj podawane obsługiwane przez urządzenie rozdzielczości i częstotliwości odświeżania. W celu uzyskania dodatkowych informacji na ten temat należy się zwrócić do producenta monitora.

W celu zminimalizowania migotania i drgania obrazu monitora należy ustawić najwyższą obsługiwaną przez niego częstotliwość odświeżania bez przeplotu. Jeżeli monitor jest zgodny ze standardem VESA DDC (Display Data Channel), to prawdopodobnie jest już ustawiona maksymalna częstotliwość odświeżania, na jaką pozwala monitor i kontroler graficzny. Informacje, czy monitor jest zgodny ze standardem DDC, można znaleźć w dokumentacji dostarczonej wraz z monitorem.

## **Używanie systemu dźwiękowego**

Komputer ma wbudowany kontroler dźwiękowy obsługujący większość aplikacji Sound Blaster i zgodny z Microsoft Windows Sound System. Jest także wyposażony w jeden wewnętrzny głośnik i trzy złącza audio. Kontoler dźwiękowy daje możliwość rejestrowania i odtwarzania dźwięku oraz muzyki, jak również słuchania efektów dźwiękowych w aplikacjach multimedialnych. Dla uzyskania lepszych wrażeń dźwiękowych przy korzystaniu z multimediów można ewentualnie podłączyć dwa głośniki stereofoniczne do złącza wyjścia liniowego.

Do złączy audio komputera pasują wtyki typu minijack 3,5 mm (1/8 cala). Złącza audio, w jakie jest wyposażony komputer, są opisane poniżej. (Rozmieszczenie złączy jest przedstawione w podrozdziale "Podłączanie kabli do komputera" na stronie 10.)

- **Wyjście liniowe:** To gniazdo przekazuje sygnały dźwiękowe z komputera do urządzeń zewnętrznych, takich jak głośniki stereofoniczne z wbudowanymi wzmacniaczami, słuchawki, multimedialne klawiatury lub sprzęt audio z gniazdem wejścia liniowego audio typu jack.
	- **Uwaga:** Po podłączeniu zewnętrznych głośników do portu słuchawek wewnętrzny głośnik komputera zostaje odłączony.
- **Wejście liniowe:** Przez to gniazdo do komputera są przekazywane sygnały dźwiękowe z urządzeń zewnętrznych (stereofoniczny sprzęt audiowizualny lub instrument muzyczny).
- **Mikrofon:** Tego gniazda używa się, aby podłączyć do komputera mikrofon i nagrywać na dysku twardym głos bądź inne dźwięki. Gniazda tego mogą także używać programy do rozpoznawania dźwięku.
	- **Uwaga:** Gdyby w trakcie nagrywania występowały sprzężenia głośników lub mikrofonu, należy obniżyć poziom głośności nagrywania.

Procedury nagrywania i odtwarzania dźwięku zależą od tego, jakiego systemu operacyjnego się używa. Szczegółowe informacje i instrukcje na ten temat można znaleźć w dokumentacji systemu operacyjnego.

## **Aktualizacja programów systemowych**

Programy systemowe to najniższa warstwa oprogramowania, jakie znajduje się w komputerze. Obejmują one test POST (Power-On Self-Test), kod systemu BIOS oraz program Configuration/Setup Utility. POST to zestaw testów i procedur wykonywanych za każdym razem, gdy włącza się komputer. BIOS to warstwa oprogramowania przekształcająca polecenia pochodzące z innych warstw oprogramowania na sygnały elektryczne zrozumiałe dla sprzętu komputerowego. Programu Configuration/Setup Utility można używać do sprawdzania konfiguracji i ustawień komputera, a także ich modyfikacji.

Na płycie głównej komputera znajduje się moduł oprogramowania sprzętowego (firmware) zwany *EEPROM (electrically erasable programmable read-only memory)* lub pamięcią *flash*). Test POST, system BIOS i program Configuration/Setup Utility można z łatwością aktualizować uruchamiając komputer z użyciem dyskietki aktualizującej pamięć flash lub korzystając z

funkcji zdalnej administracji, o ile jest ona dostępna. "Ustawianie Zdalnej administracji" na stronie 52 zawiera dalsze informacje na ten temat.

Firma IBM stara się bezustannie poprawiać jakość swoich produktów, w związku z czym są możliwe zmiany i poprawki do programów systemowych. Nowo publikowane wersje są dostępne jako pliki do pobrania z sieci WWW lub za pośrednictwem usługi BBS (Rozdział 7, "Pomoc techniczna, serwis i informacje" na stronie 141). Instrukcje posługiwania się aktualizacjami programów systemowych znajdują się w plikach README załączanych do plików aktualizacji.

## **Administrowanie komputerem**

Komputer jest wyposażony w pewne funkcje pozwalające administratorowi sieci lub serwerowi plików na zdalne administrowanie komputerem i kontrolowanie go. Więcej informacji na temat administrowania systemem znajduje się w publikacji *Understanding Your Personal Computer* (umieszczonej na dysku CD *Software Selections* dostarczonym wraz z komputerem).

Usługi IBM Universal Manageability usprawniają i automatyzują wykonywanie czynności związanych z administrowaniem systemami PC i ich obsługą techniczną, takich jak dodawanie i śledzenie zasobów. Te najnowocześniejsze narzędzia, dołączane bezpłatnie do komputerów PC firmy IBM, pomagają zredukować całkowite koszty eksploatacji komputerów podłączonych do sieci i przeznaczyć środki na rzeczywiste potrzeby firmy związane z jej podstawową działalnością.

## **Wake on LAN**

Za pomocą funkcji Wake on LAN administrator sieci może zdalnie włączyć komputer , jeżeli ma on kartę sieciową obsługującą tę funkcję. Jeżeli funkcja Wake on LAN jest używana w połączeniu z oprogramowaniem do administrowania siecią, wiele rodzajów funkcji (np. transfer danych, aktualizacje oprogramowania, testy POST lub aktualizacje systemu BIOS) można wywoływać zdalnie. Więcej informacji na ten temat można uzyskać z dokumentacji dostarczonej wraz z kartą sieciową Ethernet.

**Uwaga:** Jeżeli przewód zasilania komputera jest podłączony do zabezpieczenia przeciwprzepięciowego, należy pamiętać, żeby przy wyłączaniu komputera używać przycisku zasilania komputera, a nie przycisku zabezpieczenia przeciwprzepięciowego. Inaczej funkcja Wake on LAN nie będzie działać.

## **Alert on LAN**

Komputer ten obsługuje technologię Alert on LAN. Technologia Alert on LAN dostarcza funkcję powiadomienia o zmianach zachodzących w systemie komputerowym, nawet gdy system ten jest wyłączony. W połączeniu z DMI i Wake on LAN technologia Alert on LAN pomaga w administrowaniu elementami sprzętowymi i oprogramowaniem komputera.

Funkcja Alert on LAN generuje powiadomienia w sytuacji, gdy z komputera zostaną usunięte jakiekolwiek elementy wewnętrzne, próba uruchomienia komputera funkcją Wake on LAN zatrzyma się na teście POST albo komputer zostanie odłączony od sieci lub od gniazda sieci elektrycznej. Funkcję Alert on LAN można zintegrować z oprogramowaniem do administrowania siecią, np. LANClient Control Manager<sup>™</sup> lub IBM Netfinity Manager.

## **Remote Program Load oraz Dynamic Host Configuration Protocol**

Jeżeli w komputerze jest zainstalowana karta sieciowa Ethernet, administrator sieci może używać funkcji Remote Program Load (RPL) lub Dynamic Host Configuration Protocol (DHCP). Używając RPL w połączeniu ze specjalnym oprogramowaniem, np.IBM LANClient Control Manager<sup>™</sup>, można korzystać z funkcji noszącej nazwę *Hybrid RPL*, która instaluje na dysku twardym obrazy hybrydowe (lub pliki). Wtedy, ilekroć komputer będzie uruchamiany w sieci, program LANClient Control Manager rozpozna go jako hybrydowego klienta RPL i załaduje na jego dysk twardy mały program *bootstrap*. Funkcja Hybrid RPL zapobiega nadmiernemu ruchowi w sieci wynikającemu z użycia standardowej technologii RPL.

## **Zdalna administracja**

Za pomocą tej funkcji administrator sieci może zdalnie aktualizować POST i BIOS komputera. Do korzystania z tej funkcji niezbędne jest oprogramowanie do administrowania siecią, np. LANClient Control Manager. Więcej informacji na temat konfiguracji tej funkcji znajduje się w podrozdziale "Ustawianie Zdalnej administracji" na stronie 52.

# **LANClient Control Manager**

LCCM (LANClient Control Manager) to graficzny, pracujący na serwerze program, który wspomaga instalowanie systemów na oddalonych komputerach realizując nienadzorowaną instalację systemów operacyjnych, pełnych obrazów oprogramowania, sterowników urządzeń i aktualizacji systemu BIOS. W połączeniu z funkcją Wake on LAN program LCCM jest w stanie zdalnie uruchomić wyłączony komputer, co oznacza, że wszystkie wyżej wymienione czynności można wykonywać, gdy system nie jest używany. Nabywcy komputerów PC firmy IBM mogą bezpłatnie pobierać program LCCM (mogą obowiązywać opłaty za dostęp do Internetu).

Aby uzyskać więcej informacji lub pobrać ten program, zapraszamy na stronę: http://www.ibm.com/pc/us/desktop/lccm w sieci WWW.

# **System Migration Assistant (SMA)**

Asystent SMA (System Migration Assistant) to narzędzie podobne do kreatora, pomagające administratorom w zdalnym przekazywaniu konfiguracji, ustawień profili, sterowników urządzeń oraz plików z komputerów firmy IBM i innych na inne obsługiwane systemy IBM. Nabywcy komputerów PC firmy IBM mogą bezpłatnie pobierać program SMA (mogą obowiązywać opłaty za dostęp do Internetu).

Aby uzyskać więcej informacji lub pobrać ten program, zapraszamy na stronę: http://www.ibm.com/pc/us/software/sysmgmt/products/sma w sieci WWW.

# **Desktop Management Interface**

Interfejs DMI (Desktop Management Interface) to metoda gromadzenia danych o sprzęcie i oprogramowaniu zainstalowanym w komputerze. W środowisku sieciowym administrator sieci może za pomocą DMI zdalnie monitorować komputery i sterować nimi. Więcej informacji na temat DMI znajduje się w publikacji *Understanding Your Personal Computer* (umieszczonej na dysku CD *Software Selections* dostarczonym wraz z komputerem).

# **Używanie funkcji ochrony**

Aby zapobiec korzystaniu z komputera przez osoby niepowołane, można skorzystać z funkcji chroniących komputer przed wtargnięciem i innych funkcji ochrony, w jakie jest wyposażony komputer.

## **Zabezpieczenia przed nieuprawnionym dostępem do wnętrza komputera**

Zabezpieczenia przed nieuprawnionym dostępem do wnętrza komputera pomagają uchronić się przed kradzieżą elementów komputera, takich jak mikroprocesor, moduły pamięci i napędy.

W obudowie jest wbudowany zamek, który zabezpiecza przed zdjęciem jej z komputera. Do komputera są także załączone dwa identyczne kluczyki do zamka obudowy. Na przyczepionej do kluczyków plakietce jest podany numer seryjny kluczyka i adres jego producenta.

#### **Ważne**

Kod kluczyków, a także adres i telefon producenta należy zanotować. Odpowiednie do tego celu miejsce to Dodatek B, "Karta komputera" na stronie 155. Ponieważ ślusarze nie mają prawa dorabiania kluczyków do zamka obudowy, trzeba je zamawiać bezpośrednio od producenta. Zamawiając kluczyki, należy podać ich kod.

Znajdujący się wewnątrz komputera czujnik nieuprawnionego dostępu można ustawić tak, aby alarmował administratora, ilekroć z komputera zostanie zdjęta obudowa. Czujnik ten włącza się po ustawieniu hasła administratora w programie Configuration/Setup Utility. Jeżeli po ustawieniu hasła obudowa zostanie zdjęta z komputera, przy następnym podłączeniu i włączeniu komputera na ekranie ukaże się komunikat o błędzie testu POST (176). Aby uruchomić komputer, trzeba poprawnie podać hasło administratora. Rozdział 4, "Używanie programu Configuration/Setup Utility" na stronie 39, zawiera informacje o ustawianiu haseł.

Jeżeli komputer obsługuje funkcję Alert on LAN i jest podłączony do sieci, w której wykorzystywany jest program Intel LANDesk® Desktop Manager lub Intel LANDesk Client Manager, komunikat o zdjęciu obudowy z komputera zostanie wysłany także do konsoli administratora sieci. Aby uzyskać więcej informacji, patrz: "Alert on LAN" na stronie 30, i skontaktuj się z administratorem sieci.

## **Ochrona elementów**

Elementy komputera są opatrzone numerami seryjnymi, więc można je zarejestrować w niezależnej firmie zajmującej się zabezpieczeniami przeciwkradzieżowymi. (Zarejestrować można także komputer jako całość.) Rejestrując elementy komputera zwiększa się szansę identyfikacji ich, jeżeli zostaną ukradzione, a później odnalezione. Więcej informacji na temat rejestracji elementów zawiera strona pomocy technicznej firmy IBM: http://www.pc.ibm.com/us/desktop/

# **Funkcja Asset ID**

IBM zapewnia podstawy obsługi funkcji Asset ID<sup>™3</sup> w komputerze. Funkcja Asset ID daje dostęp do informacji o komputerze zapisanych w module EEPROM umieszczonym na płycie głównej przez przenośny czytnik radiowy.

Moduł EEPROM funkcji Asset ID zawiera fabrycznie zapisane informacje o systemie, w tym jego konfigurację i numery seryjne najważniejszych elementów. W module EEPROM funkcji Asset ID znajdują się także puste pola, w których można zapisać dowolne informacje. Dane Asset ID można odczytywać z niewielkiej odległości. Odczytywanie danych Asset ID nie wymaga zdejmowania obudowy ani nawet wyjmowania komputera z opakowania, w którym jest transportowany. Taka bezprzewodowa identyfikacja umożliwia szybsze instalowanie systemu i lepszą kontrolę nad zasobami.

Więcej informacji o ochronie komputerów osobistych zawiera strona pomocy technicznej IBM: http://www.pc.ibm.com/security/

# **Systemy ochrony IBM**

Systemy ochrony IBM gwarantują bezpieczeństwo transakcji handlu elektronicznego. Są to m.in.:

- **•** wbudowany układ ochrony o nazwie *signature generation chip* pełniący funkcję karty procesorowej (smart card), za którą nie trzeba już dopłacać.
- zaawansowane funkcje ochrony
- oprogramowanie User Verification Manager pomagające w zarządzaniu uwierzytelnianiem, co pozwala decydować, kto ma dostęp do elementów systemu.

# **Ochrona danych**

Dane można utracić z dysku twardego z wielu powodów. Naruszenie ochrony, wirusy i awarie dysku twardego — to wszystko może prowadzić do zniszczenia plików z danymi. Aby uchronić użytkowników przed utratą cennych informacji, firma IBM wyposażyła komputer w liczne funkcje ochrony danych.

<sup>3</sup> Funkcja Asset ID pozwala na rozpoznawanie komputera przez różne urządzenia emitujące fale radiowe, produkowane przez niezależne firmy. Funkcja Asset ID powinna być używana wyłącznie z urządzeniami radiowymi spełniającymi normy promieniowania ANSI/IEEE C95.1 1991 RF Radiation Limits.

## **Dysk twardy SMART**

W komputerze jest zamontowany dysk twardy SMART (Self-Monitoring, Analysis, and Reporting Technology), który potrafi informować o zagrożeniu awarią. W razie wykrycia błędu na ekran komputera (a jeżeli komputer jest podłączony do sieci, także do konsoli administratora), jest wysyłany komunikat ostrzegawczy zgodny z DMI. Po wykryciu błędu można sporządzić kopię zapasową danych z dysku twardego i wymienić dysk.

#### **Zabezpieczenie antywirusowe**

Komputer ma wbudowane zabezpieczenie antywirusowe, które włącza się w programie Configuration/Setup Utility. Ponadto na dysku CD *Software Selections* znajduje się program Norton AntiVirus for IBM. Więcej informacji na temat programu Norton AntiVirus for IBM i innych programów znajduje się w publikacji *Oprogramowanie*.

## **Zaawansowane funkcje ochrony**

Komputer ma zaawansowane funkcje ochrony dodatkowo chroniące ustawienia hasła administratora oraz kolejności startowej. Z użyciem zaawansowanych funkcji ochrony można przechowywać hasło administratora i kolejność startową w dobrze zabezpieczonym, stałym module ochrony EEPROM, oddzielonym od pamięci CMOS i modułu EEPROM, gdzie znajdują się programy systemowe. Jeżeli hasło administratora i kolejność startowa są chronione zaawansowanymi funkcjami ochrony, pozostaną nienaruszone nawet wówczas, gdy bateria w komputerze się wyczerpie lub ktoś ją wyjmie. Podrozdział "Korzystanie z zaawansowanych funkcji ochrony" na stronie 48 zawiera więcej informacji na ten temat.

## **Blokowanie klawiatury**

Można zablokować klawiaturę, uniemożliwiając innym osobom korzystanie z niej. Jeżeli zostanie ustawione hasło włączenia zasilania, komputer po włączeniu będzie blokował klawiaturę. Klawiatura zostanie odblokowana dopiero po podaniu właściwego hasła. Funkcję hasła włączenia zasilania można uaktywnić korzystając z programu Configuration/Setup Utility. Patrz: Rozdział 4, "Używanie programu Configuration/Setup Utility" na stronie 39.

Niektóre systemy operacyjne pozwalają zablokować klawiaturę i mysz. Więcej informacji na ten temat można uzyskać z dokumentacji dostarczonej wraz z systemem operacyjnym.

## **Konserwacja komputera**

Są to zalecenia dotyczące poprawnej eksploatacji i konserwacji komputera.

## **Podstawy**

Oto kilka podstawowych wskazówek, których przestrzeganie jest niezbędne dla poprawnego funkcjonowania komputera.

- Komputer powinien zawsze znajdować się w czystym i suchym środowisku. Musi też stać na płaskiej i solidnej powierzchni.
- Na monitorze nie wolno stawiać żadnych przedmiotów, nie wolno też żadnymi przedmiotami zakrywać kratek wentylacyjnych komputera czy monitora. Kratki te zapewniają obieg powietrza, co zapobiega przegrzewaniu się komputera.
- W pobliżu komputera i wszelkich jego elementów nie wolno trzymać jedzenia ani napojów. Cząstki jedzenia lub rozlany płyn mogą dostać się do klawiatury i zalepić ją tak, że nie będzie nadawała się do użytku.
- Przyciski zasilania i wszelkie inne przyciski nie mogą mieć kontaktu z wilgocią. Wilgoć może uszkodzić te elementy i spowodować ryzyko porażenia prądem.
- Przewód zasilania należy zawsze wyjmować z gniazda ciągnąc za wtyczkę, a nie za przewód.

## **Czyszczenie komputera**

Warto jest co pewien czas oczyścić komputer, aby chronić go przed zabrudzeniem i zapewnić jego poprawne funkcjonowanie.

# **A**

**Ostrzeżenie: Przed czyszczeniem komputera i ekranu monitora należy pamiętać o wyłączeniu komputera i monitora za pomocą ich przełączników zasilania.** 

## **Komputer i klawiatura**

Do czyszczenia lakierowanych powierzchni komputera wolno używać tylko łagodnych płynów czyszczących i lekko wilgotnych szmatek.

## **Ekran monitora**

Do czyszczenia powierzchni ekranu monitora nie wolno używać żadnych szorstkich środków czyszczących. Powierzchnia monitora łatwo ulega zadrapaniom, więc należy unikać dotykania jej końcówkami długopisów i ołówków.

Aby wyczyścić powierzchnię ekranu, należy ją delikatnie przetrzeć miękką i suchą szmatką albo zdmuchnąć z niej większe cząstki kurzu lub inne zabrudzenia. Następnie należy użyć miękkiej szmatki zamoczonej w łagodnym płynie do mycia szyb.

#### **Mysz**

Jeżeli wskaźnik myszy na ekranie nie porusza się dokładnie według jej ruchów, może to znaczyć, że trzeba wyczyścić mysz.

Aby wyczyścić mysz:

- 1. Wyłącz komputer.
- 2. Odłącz kabel myszy od komputera.
- 3. Przewróć mysz "do góry nogami". Otwórz znajdującą się na spodzie myszy pokrywkę, kręcąc nią w kierunku wskazanym przez strzałki.

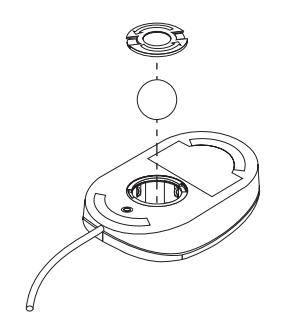

- 4. Odwróć mysz na bok, wypadnie z niej pokrywka i kulka.
- 5. Umyj kulkę w ciepłej wodzie z mydłem i dobrze wysusz.
- 6. Lekko wilgotną szmatką wytrzyj zewnętrzne powierzchnie myszy i pokrywkę. Pamiętaj o wytarciu rolek znajdujących się wewnątrz myszy.
- 7. Włóż kulkę i pokrywkę. Zamknij pokrywkę przekręcając ją w kierunku przeciwnym do strzałek.
- 8. Podłącz kabel myszy z powrotem do komputera.

# **Transportowanie komputera**

Przed transportem komputera:

1. Wykonaj kopie zapasowe wszystkich danych i plików z dysku twardego.

Procedury wykonywania kopii zapasowych są różne w zależności od stosowanego systemu operacyjnego. Informacje na temat wykonywania kopii zapasowych można znaleźć w dokumentacji systemu operacyjnego.

- 2. Wyjmij z napędów wszystkie nośniki danych (dyskietki, dyski CD, taśmy itd.).
- 3. Wyłącz komputer i wszystkie dołączone do niego urządzenia. Dysk twardy automatycznie zaparkuje głowicę odczytu-zapisu w obszarze niezawierającym danych. Zapobiegnie to uszkodzeniu dysku twardego.
- 4. Wyjmij przewody zasilania z gniazd sieci elektrycznej.
- 5. Zapamiętaj sposób podłączenia kabli z tyłu komputera, a następnie je wyjmij.
- 6. Jeżeli posiadasz oryginalne kartony i materiały pakujące, zapakuj w nie wszystkie elementy. Jeżeli korzystasz z innych kartonów, wyściel je materiałami tłumiącymi wstrząsy, aby uniknąć uszkodzenia elementów komputera w trakcie transportu.

# **Rozdział 4. Używanie programu Configuration/Setup Utility**

Program Configuration/Setup Utility jest przechowywany w pamięci EEPROM komputera. Programu Configuration/Setup Utility można używać do przeglądania konfiguracji i ustawień komputera, a także ich modyfikacji, niezależnie od tego, jaki system operacyjny jest zainstalowany na komputerze. Wszelkie ustawienia dokonywane w systemie operacyjnym mogą jednak zastępować analogiczne ustawienia programu Configuration/Setup Utility.

## **Uruchamianie i obsługa programu Configuration/Setup Utility**

Program Configuration/Setup Utility jest uruchamiany automatycznie, gdy test POST wykryje, że zainstalowanie sprzętu w komputerze spowodowało pogorszenie możliwości systemu. Wyświetlany jest wówczas komunikat POST nr 162. Patrz: "Test POST (power-on self-test)" na stronie 108.

Aby uruchomić program Configuration/Setup Utility:

- 1. Włącz komputer. Jeżeli komputer jest włączony, zamknij system operacyjny, wyłącz komputer, poczekaj kilka chwil, aż pogasną wszystkie kontrolki, a następnie uruchom komputer ponownie. (Nie należy ponownie uruchamiać komputera kombinacją klawiszy Ctrl+Alt+Del.)
- 2. Gdy podczas uruchamiania komputera w lewym dolnym rogu ekranu pojawi się znak zachęty programu Configuration/Setup Utility, naciśnij klawisz F1. (Komunikat ten jest widoczny na ekranie zaledwie przez kilka sekund. Klawisz F1 trzeba więc nacisnąć dość szybko.)
- 3. Jeżeli wcześniej *nie* było ustawione hasło, na ekranie ukaże się menu programu Configuration/Setup Utility. Jeżeli natomiast było ustawione hasło, menu programu Configuration/Setup Utility pojawi się dopiero po podaniu hasła i naciśnięciu klawisza Enter. Podrozdział "Używanie haseł" na stronie 42 zawiera więcej informacji na ten temat.
	- **Uwaga:** Jeżeli w komputerze został zamontowany nowy sprzęt *oraz* prawdziwe jest przynajmniej jedno z poniższych stwierdzeń, przed przejęciem sterowania przez system operacyjny ukaże się menu programu Configuration/Setup Utility.
		- Jest uaktywniony tryb Enhanced POST.
		- Zostało uaktywnione hasło włączenia zasilania.
		- Zostało uaktywnione hasło administratora.

Menu, jakie faktycznie ukaże się na ekranie monitora, może się nieco różnić od przedstawionego poniżej, ale jego obsługa zawsze będzie podobna.

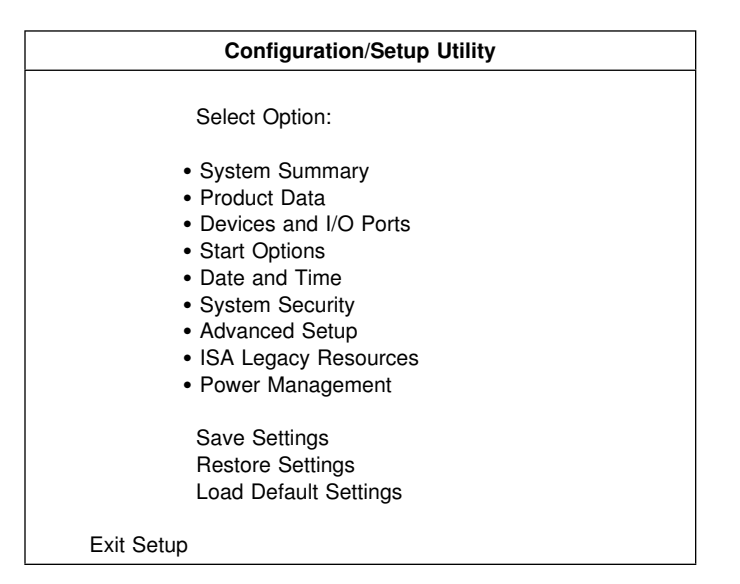

# **Przeglądanie i zmiana ustawień**

Pozycje menu programu Configuration/Setup Utility odpowiadają zadaniom związanym z konfigurowaniem systemu. Przy pozycjach menu konfiguracji mogą też być widoczne symbole. Znaczenie symboli jest opisane w poniższej tabeli.

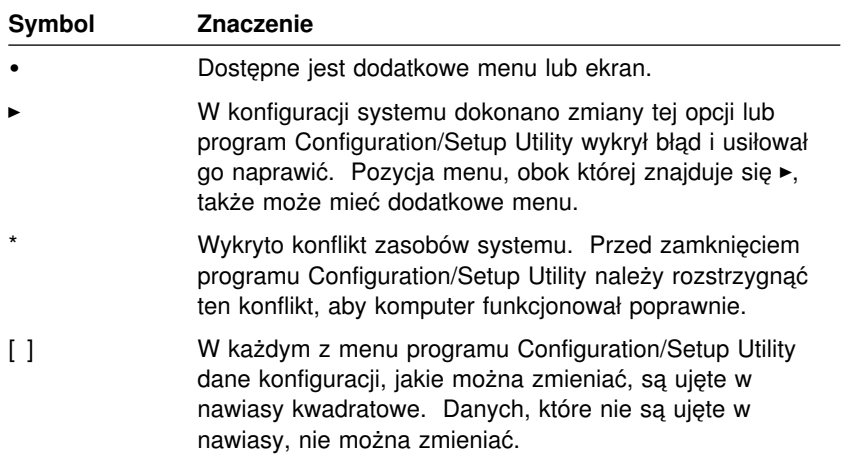

Program Configuration/Setup Utility można obsługiwać wyłącznie za pomocą klawiatury. W poniższej tabeli opisano, jakimi klawiszami wykonuje się poszczególne czynności.

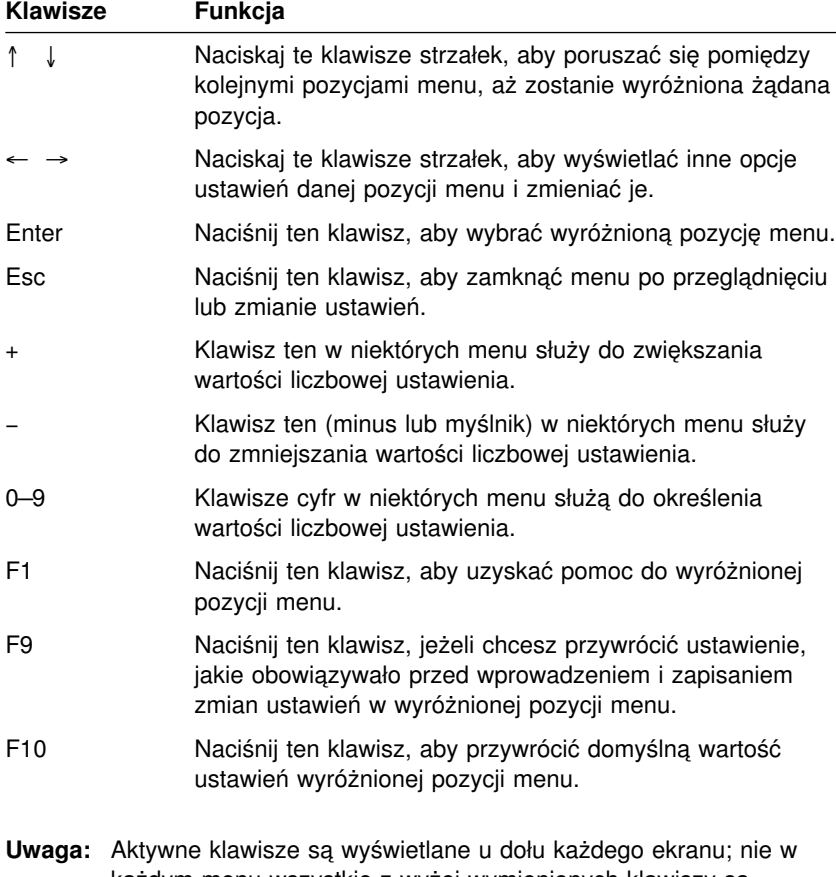

każdym menu wszystkie z wyżej wymienionych klawiszy są aktywne.

# **Zamykanie programu Configuration/Setup Utility**

Po zakończeniu przeglądania ustawień i wprowadzania zmian naciśnij klawisz Esc, aby wrócić do menu programu Configuration/Setup Utility (czasami klawisz Esc trzeba nacisnąć kilkakrotnie). Aby zapisać nowe ustawienia, należy przed zamknięciem programu wybrać opcję Save Settings. Jeżeli się tego nie zrobi, zmiany nie zostaną zapisane.

## **Używanie haseł**

Hasła pozwalają zabezpieczyć komputer i dane. Istnieją dwa rodzaje haseł: hasło włączenia zasilania oraz hasło administratora. Użytkownik nie musi uaktywniać żadnego z tych haseł. Jeżeli jednak zdecyduje się na używanie ich, powinien wcześniej przeczytać poniższe informacje.

## **Używanie hasła włączenia zasilania**

Hasło *włączenia zasilania* (power-on) zapobiega uzyskaniu dostępu do komputera przez nieuprawnione osoby. Ustawiając hasło włączenia zasilania, wybiera się jeden z trzech możliwych trybów hasła.

- **On** Jeżeli tryb hasła jest ustawiony na On, trzeba będzie podawać hasło przy każdym włączaniu komputera. Dopóki nie poda się prawidłowego hasła, nie uruchomi się system operacyjny komputera i nie będzie można używać klawiatury do wprowadzania jakichkolwiek informacji. Także mysz, jeżeli jest podłączona do złącza myszy, będzie zablokowana. Jeżeli natomiast mysz jest podłączona do portu szeregowego, będzie ona aktywna niezależnie od tego, czy hasło jest ustawione.
	- **Uwaga:** Jeżeli jest uaktywniona **Zdalna administracja**, nie można wybrać ustawienia **On**. W takim przypadku należy wybrać opcję **Dual**. Jeżeli ustawi się tryb **On** przy uaktywnionej funkcji **Zdalna administracja**, tryb zostanie automatycznie przestawiony na **Dual**. Podrozdział "Ustawianie Zdalnej administracji" na stronie 52 zawiera więcej informacji na ten temat.
- **Off** W trybie hasła Off (zwanym czasem trybem nienadzorowanym) nie trzeba podawać hasła podczas uruchamiania komputera. Komputer automatycznie uruchomi system operacyjny. Jednak w przypadku, gdy mysz jest podłączona do złącza myszy, należy przeczytać następującą informację.

#### **Ważna informacja dla użytkowników myszy**

Informacje te dotyczą wyłącznie komputerów, w których mysz jest podłączona do portu myszy; tryb hasła Off nie ma żadnego wpływu na mysz szeregową.

Ustawienie trybu hasła na Off uniemożliwia stwierdzenie, czy do komputera jest podłączona mysz. W tym trybie sterownik myszy nie ładuje się automatycznie. System operacyjny wyświetla więc komunikat o błędzie informujący, że złącze myszy nie jest aktywne. Aby system operacyjny uruchamiał się następnym razem bez wyświetlania tego komunikatu, należy podać hasło włączenia zasilania lub hasło administratora i nacisnąć klawisz Enter. Następnie należy za pomocą klawiszy tabulatora i spacji zaznaczyć pole wyboru **Do not display this message in the future**.

Gdy system operacyjny uruchomi się w trybie hasła Off, komputer pozostanie zablokowany, dopóki nie poda się hasła. Mysz podłączona do portu myszy pozostanie jednak zablokowana.

**Dual** W trybie hasła Dual zachowanie komputera przy włączaniu zależy od tego, czy jest on uruchamiany za pomocą przycisku zasilania komputera, czy też w sposób nienadzorowany, np. przez modem lub zegar.

> Jeżeli komputer jest uruchamiany za pomocą przycisku zasilania, zachowa się on w taki sam sposób, jakby tryb hasła był ustawiony na On. Dodatkowe informacje znajdują się na stronie 42.

Jeżeli komputer jest uruchamiany z użyciem metody nienadzorowanej, np. zdalnie przez sieć lokalną, zachowa się on w taki sam sposób, jakby tryb hasła był ustawiony na Off. Dodatkowe insformacje znajdują się na stronie 42.

Po wprowadzeniu hasła włączenia zasilania komputera można w ograniczonym zakresie przeglądać informacje w programie Configuration/Setup Utility, ale nie można wprowadzać żadnych zmian.

W trakcie wprowadzania hasła nie będzie ono ukazywało się na ekranie. Jeżeli zostanie podane nieprawidłowe hasło, na ekranie zostanie wyświetlony odpowiedni komunikat. Jeżeli trzykrotnie zostanie podane nieprawidłowe hasło, trzeba wyłączyć komputer i uruchomić go ponownie. Jeżeli zostanie podane prawidłowe hasło, komputer zacznie normalnie funkcjonować.

#### **Ustawianie, zmienianie i usuwanie hasła włączenia zasilania**

Hasłem może być dowolna kombinacja maksymalnie siedmiu znaków (A–Z, a–z oraz 0–9).

#### **Uwaga**

Hasła należy notować i przechowywać w bezpiecznym miejscu. W razie zgubienia lub zapomnienia hasła można je zmienić lub usunąć tylko zdejmując obudowę komputera i przestawiając zworkę na płycie głównej komputera. Podrozdział "Kasowanie zapomnianego lub zgubionego hasła" na stronie 46 zawiera więcej informacji na ten temat.

Aby ustawić, zmienić lub usunąć hasło włączenia zasilania:

- 1. Uruchom program Configuration/Setup Utility (patrz: "Uruchamianie i obsługa programu Configuration/Setup Utility" na stronie 39).
- 2. W menu programu Configuration/Setup Utility wybierz **System Security** i naciśnij klawisz Enter.
- 3. Wybierz **Power-On Password** i naciśnij klawisz Enter.
- 4. Aby usunąć hasło włączenia zasilania, wybierz **Delete Power-On Password**. Ukaże się ekran z ostrzeżeniem, że wszystkie hasła włączenia zasilania zostaną usunięte. Naciśnij klawisz Enter. Przejdź do kroku 9.
- 5. Aby zmienić hasło, wybierz **Change Power-On Password** i postępuj zgodnie z instrukcjami pojawiającymi się na ekranie.
- 6. Aby ustawić nowe hasło, wpisz wybrane przez siebie hasło i naciśnij klawisz strzałki w dół (↓).
- 7. Wpisz ponownie nowe hasło.
- 8. W pozycji **Password Prompt** wybierz opcję **Off**, **On** lub **Dual**. Opcje można zmieniać naciskając klawisze strzałki w lewo (←) lub strzałki w prawo  $(\rightarrow)$ .
	- **Uwaga:** Jeżeli jest uaktywniona funkcja **Zdalna administracja**, nie można wybrać opcji **On**. W takim przypadku należy wybrać opcję **Dual**. Nawet jeżeli ustawi się opcję **On**, tryb zostanie automatycznie przestawiony na **Dual**.
- 9. Naciśnij klawisz Esc dwukrotnie, aby wrócić do menu programu Configuration/Setup Utility.
- 10. W menu programu Configuration/Setup Utility wybierz **Save Settings**, naciśnij klawisz Esc i postępuj zgodnie z instrukcjami pojawiającymi się na ekranie, aby zamknąć program Configuration/Setup Utility.

# **Używanie hasła administratora**

#### **Ważne**

Po uaktywnieniu zaawansowanych funkcji ochrony hasło administratora należy zanotować i przechowywać w bezpiecznym miejscu. W razie zgubienia lub zapomnienia hasła administratora trzeba wymienić płytę główną systemu, aby komputer mógł ponownie działać.

Ustawienie hasła administratora zapobiega zmianie ustawień konfiguracji przez nieuprawnione osoby. Hasło administratora jest przydatne dla administratorów, czyli osób odpowiedzialnych za funkcjonowanie wielu komputerów.

Po ustawieniu hasła administratora prośba o podanie hasła będzie się ukazywała przy każdej próbie wejścia do programu Configuration/Setup Utility. Jeżeli zostanie podane nieprawidłowe hasło, na ekranie zostanie wyświetlony odpowiedni komunikat. Jeżeli kolejno trzykrotnie zostanie podane nieprawidłowe hasło, trzeba wyłączyć komputer i uruchomić go ponownie.

Jeżeli w komputerze jest ustawione zarówno hasło włączenia zasilania, jak i hasło administratora, można podać dowolne z nich. Jednak dla dokonania jakichkolwiek zmian ustawień niezbędne jest podanie hasła administratora. Podając hasło włączenia zasilania zyskuje się tylko dostęp do przeglądania danych konfiguracji w ograniczonym zakresie.

## **Ustawianie, zmienianie i usuwanie hasła administratora**

Hasłem administratora może być dowolna kombinacja maksymalnie siedmiu znaków (A–Z, a–z oraz 0–9).

Aby ustawić, zmienić lub usunąć hasło administratora:

- 1. Uruchom program Configuration/Setup Utility (patrz: "Uruchamianie i obsługa programu Configuration/Setup Utility" na stronie 39).
- 2. W menu programu Configuration/Setup Utility wybierz **System Security** i naciśnij klawisz Enter.
- 3. Wybierz **Administrator Password** i naciśnij klawisz Enter. Otrzymasz ostrzeżenie, że jeżeli zapomnisz hasła administratora, trzeba będzie wymienić płytę główną. Naciśnij klawisz Enter.
- 4. Aby usunąć hasło, wybierz **Delete Administrator Password** i przejdź do kroku 9 na stronie 46.
- 5. Aby ustawić hasło administratora, wpisz wybrane przez siebie hasło, naciśnij klawisz strzałki w dół (↓) i wpisz hasło ponownie.
- 6. W pozycji **Power-On Password Changeable by User** wybierz opcję **Yes** lub **No**. Opcje przestawia się naciskając klawisze strzałki w lewo (←) lub strzałki w prawo (→). (Przy opcji **Yes** i ustawionym haśle administratora można zmienić hasło włączenia zasilania nie podając hasła administratora. Natomiast jeżeli opcja jest ustawiona na **No** i jest też ustawione hasło administratora, hasła włączenia zasilania nie można zmienić, dopóki nie poda się hasła administratora.)
- 7. W pozycji **Require Power-On Password on Warm boot** wybierz Yes lub No.
- 8. Wybierz **Change Administrator Password** i postępuj zgodnie z instrukcjami pojawiającymi się na ekranie.
- 9. Naciskaj klawisz Esc, aż ukaże się ponownie menu programu Configuration/Setup Utility.
- 10. W menu programu Configuration/Setup Utility wybierz **Save Settings**, naciśnij klawisz Esc i postępuj zgodnie z instrukcjami pojawiającymi się na ekranie, aby zamknąć program Configuration/Setup Utility.

#### **Kasowanie zapomnianego lub zgubionego hasła**

Zawarte w tym podrozdziale informacje dotyczą sytuacji, kiedy hasła *nie* są chronione zaawansowanymi funkcjami ochrony. Instrukcje, co robić z zapomnianymi lub zgubionymi hasłami *chronionymi* zaawansowanymi funkcjami ochrony, znajdują się w podrozdziale "Korzystanie z zaawansowanych funkcji ochrony" na stronie 48.

#### **Ważne**

O ile jest to możliwe, *przed* przestawieniem zworki "fail safe" należy zanotować dane o konfiguracji komputera.

Aby wykasować zapomniane lub zgubione hasło:

- 1. Wyłącz komputer i wszystkie dołączone do niego urządzenia.
- 2. Wyjmij z gniazda przewód zasilania.
- 3. Zdejmij obudowę. Patrz: "Zdejmowanie obudowy" na stronie 64 (model typu desktop) lub "Zdejmowanie obudowy" na stronie 79 (model typu wieża).
- 4. Wewnątrz komputera znajduje się plansza ze schematem płyty głównej. Znajdź na niej zworkę "recovery".
- 5. Przestaw zworkę "recovery" z położenia normalnego w położenie "clear".
- 6. Załóż obudowę z powrotem.
- 7. Włóż do gniazda przewód zasilania.
- **46** Podręcznik użytkownika PC 300PL
- 8. Uruchom ponownie komputer, poczekaj około 10 sekund, a następnie wyłącz go znowu.
- 9. Wyjmij z gniazda przewód zasilania i zdejmij obudowę. Patrz: "Zdejmowanie obudowy" na stronie 64 (model typu desktop) lub "Zdejmowanie obudowy" na stronie 79 (model typu wieża).
- 10. Przestaw zworkę "recovery" z położenia "clear" w położenie normalne.
- 11. Załóż z powrotem obudowę komputera. Patrz: "Zakładanie obudowy i podłączanie kabli" na stronie 78 lub "Zakładanie obudowy i podłączanie kabli" na stronie 95.
- 12. Włóż do gniazda przewód zasilania.

## **Używanie profili ochrony urządzeń**

Profile ochrony urządzeń dają kontrolę nad poziomem zabezpieczeń:

- Kontrolera IDE (np. dysków twardych) jeżeli funkcja ta jest ustawiona na "Disable", wszystkie urządzenia podłączone do kontrolera IDE będą wyłączone i nie będą występowały w konfiguracji systemu.
- · Diskette Drive Access jeżeli funkcja ta jest ustawiona na "Disable", nie można korzystać z napędu dyskietek.
- Diskette Write Protect jeżeli funkcja ta jest ustawiona na "Enable", wszystkie dyskietki będą traktowane jak zabezpieczone przed zapisem.

Ustawianie profili ochrony urządzeń daje też możliwość decydowania, które urządzenia wymagają podania hasła przed uruchomieniem. Są trzy klasy takich urządzeń:

- wymienne nośniki danych, np. napędy dyskietek lub CD-ROM;
- dyski twarde;
- urządzenia sieciowe.

Urządzenia te mogą żądać podania hasła użytkownika lub hasła administratora albo uruchamiać się bez podania hasła. Dzięki temu, jeżeli system jest chroniony hasłem włączenia zasilania lub hasłem administratora, można ustawić komputer, aby żądał hasła tylko wtedy, gdy uruchamia się te urządzenia. Jeżeli na przykład komputer zostanie tak skonfigurowany, by dysk twardy wymagał hasła użytkownika, to przed uruchomieniem systemu z dysku twardego będzie ukazywała się prośba o podanie hasła.

Także do uruchomienia niektórych systemów operacyjnych jest niezbędne podanie hasła. Profile ochrony urządzeń nie mają wpływu na działanie systemu operacyjnego. Jeżeli do uruchomienia systemu operacyjnego jest niezbędne hasło, trzeba je podawać niezależnie od ustawień profili ochrony urządzeń.

Aby ustawić profile ochrony urządzeń:

- 1. Uruchom program Configuration/Setup Utility (patrz: "Uruchamianie i obsługa programu Configuration/Setup Utility" na stronie 39).
- 2. W menu programu Configuration/Setup Utility wybierz **System Security** i naciśnij klawisz Enter.
- 3. Wybierz **Security Profile by Device** i naciśnij klawisz Enter.
- 4. Wybierz odpowiednie urządzenia, dokonaj zmiany ustawień i naciśnij klawisz Enter.
- 5. Naciśnij klawisz Esc dwukrotnie, aby wrócić do menu programu Configuration/Setup Utility.
- 6. W menu programu Configuration/Setup Utility wybierz **Save Settings**, naciśnij klawisz Esc i postępuj zgodnie z instrukcjami pojawiającymi się na ekranie, aby zamknąć program Configuration/Setup Utility.

## **Korzystanie z zaawansowanych funkcji ochrony**

Zaawansowane funkcje ochrony można uaktywniać i blokować tylko podczas aktualizacji programów systemowych.

Jeżeli zaawansowane funkcje ochrony są uaktywnione, a nie jest ustawione hasło administratora, komputer będzie pracował tak, jakby zaawansowane funkcje ochrony były zablokowane.

Jeżeli zaawansowane funkcje ochrony są uaktywnione, a hasło administratora jest ustawione, komputer będzie pracował w sposób następujący:

- Zawartość modułu ochrony EEPROM (hasło administratora i kolejność startowa) będzie chroniona przed awarią baterii i pamięci CMOS.
- Moduł ochrony EEPROM będzie chroniony przed nieuprawnionym dostępem, gdyż po włączeniu komputera i zakończeniu procedur uruchamiania programów systemowych zostanie zablokowany. Zablokowanego modułu EEPROM nie może odczytywać ani zapisywać jakakolwiek aplikacja ani program systemowy, dopóki komputer nie zostanie ponownie wyłączony i włączony. W środowisku sieciowym może to uniemożliwić zdalne wykonywanie pewnych funkcji na komputerze.

Zaawansowane funkcje ochrony zapewniają *blokadę sprzętową* w celu specjalnego zabezpieczenia programów systemowych w komputerze. Normalnie moduł EEPROM programów systemowych jest zabezpieczony przed zapisem *blokadą programową*. Blokada programowa umożliwia funkcji Zdalna administracja działanie w środowisku sieciowym. W przypadku blokady sprzętowej, po włączeniu komputera i zakończeniu procedur uruchamiania programów systemowych funkcja Zdalna administracja zostaje zablokowana i nie można jej odblokować, dopóki komputera się nie wyłączy i włączy ponownie podając hasło administratora. Warto zauważyć, że w środowisku sieciowym uniemożliwia to zdalną aktualizację programów systemowych w komputerze. Ktoś musi być przy komputerze, aby go wyłączyć, włączyć i wpisać hasło administratora.

- Funkcja zabezpieczenia przed nieuprawnionym dostępem do wnętrza komputera będzie ostrzegać, jeżeli ktoś zdejmie obudowę komputera. Funkcja działa przy włączonym i wyłączonym komputerze. Jeżeli obudowa zostanie zdjęta, na ekranie ukaże się prośba o podanie hasła administratora, a komputer pozostanie w stanie zawieszonym, dopóki nie poda się hasła.
- Nie można zmienić ustawień konfiguracyjnych w programie Configuration/Setup Utility, dopóki nie poda się hasła administratora. Oznacza to, że wszelkie zmiany w sprzęcie, jakie wykryją programy systemowe, bedą generowały błąd konfiguracji, dopóki nie poda się hasła administratora.

Aby uaktywnić lub zablokować zaawansowane funkcje ochrony:

- 1. Do napędu dyskietek (napęd A) komputera włóż dyskietkę aktualizacji programów systemowych. Aktualizacje programów systemowych są dostępne w sieci WWW.
- 2. Włącz komputer. Jeżeli jest włączony, musisz go wyłączyć i włączyć z powrotem.
- 3. Aktualizacja się rozpocznie, komputer poprosi o podanie hasła administratora (jeżeli było ustawione hasło administratora). Komputer pozostanie w stanie zawieszonym, dopóki nie podasz hasła administratora.
- 4. Jeżeli podasz hasło administratora (lub hasło administratora nie było ustawione), dyskietka aktualizacji wznowi działanie i otrzymasz możliwość uaktywnienia lub zablokowania zaawansowanych funkcji ochrony. Decyzja zostanie automatycznie zarejestrowana w menu System Security programu Configuration/Setup Utility.

## **Pozostałe ustawienia programu Configuration/Setup Utility**

W tym podrozdziale znajdują się instrukcje, jak za pomocą programu programu Configuration/Setup Utility zmieniać inne ustawienia, takie jak szybkość klawiatury, kolejność startowa, zdalna administracja oraz zarządzanie zasilaniem.

## **Zmiana szybkości klawiatury**

Można zmienić szybkość, z jaką klawiatura reaguje na naciskanie klawiszy. Odpowiednie ustawienie znajduje się w menu Start Options programu Configuration/Setup Utility. Domyślna *szybkość pisania (typematic rate)* wynosi 30 znaków na sekundę (duża szybkość).

# **Ustawianie kolejności startowej**

Komputer może być uruchamiany z różnych urządzeń, takich jak dysk twardy, napęd dyskietek, napęd CD-ROM lub sieć. Program startowy szuka tych urządzeń w zadanej kolejności. Ustawienia kolejności startowej można dokonać w programie Configuration/Setup Utility.

Kolejność startowa komputera została fabrycznie ustawiona tak, by automatycznie wysyłać żądanie DHCP (Dynamic Host Configuration Protocol) podczas uruchamiania komputera. Ułatwia to administratorowi sieci konfigurowanie komputera, a także administrowanie nim za pomocą programów do administrowania siecią, takich jak IBM LANClient Control Manager (patrz: "LANClient Control Manager" na stronie 31).

Jeżeli przy fabrycznie ustawionej kolejności startowej uruchomi się komputer z podłączonym kablem sieciowym Ethernet i bez dyskietki startowej w napędzie dyskietek, komputer wyśle przez sieć żądanie DHCP. Jeżeli odpowiedź na żądanie DHCP będzie pozytywna, komputerowi zostanie przypisany adres IP, a następnie zostanie uruchomiony system operacyjny oraz inne programy.

Fabrycznie ustawiona kolejność startowa komputera jest następująca:

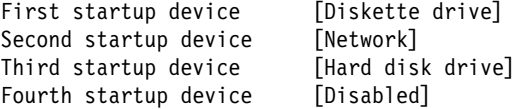

**Uwaga:** Wymieniona powyżej kolejność startowa nie jest *domyślną* kolejnością startową komputera. Jeżeli przywróci się ustawienia domyślne w programie Configuration/Setup Utility, ustawienia będą inne niż podane powyżej. Jeżeli zmieni się ustawienia na domyślne lub przestawi zworkę "fail safe", ustawienia kolejności startowej będą następujące:

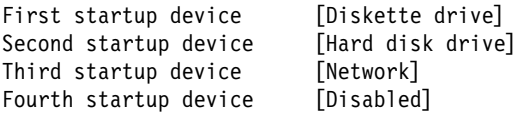

#### **Ważne**

Pamiętaj, żeby zanotować właściwą kolejność startową, aby w razie potrzeby móc ją później przywrócić.

Aby ustawić kolejność startową:

- 1. Uruchom program Configuration/Setup Utility (patrz: "Uruchamianie i obsługa programu Configuration/Setup Utility" na stronie 39).
- 2. Wybierz **Start Options** i naciśnij klawisz Enter.
- 3. W menu Start Options wybierz **Startup Sequence** i naciśnij klawisz Enter.
- 4. Wybierz **First Startup Device** i naciśnij klawisz Enter.
- 5. Naciskając klawisze strzałek, wybierz odpowiednie ustawienie i naciśnij klawisz Enter.
- 6. W razie potrzeby powtórz poprzednie kroki dla pozycji **Second Startup Device**, **Third Startup Device** oraz **Fourth Startup Device**.
- 7. Jeżeli w pozycji **Automatic Power On Startup Sequence** jest wybrana opcja Enabled, wybierz kolejność i urządzenia spośród proponowanych możliwości.
- 8. Naciskaj klawisz Esc, aż ukaże się ponownie menu programu Configuration/Setup Utility.
- 9. W menu programu Configuration/Setup Utility wybierz **Save Settings** i naciśnij klawisz Enter, a następnie naciśnij klawisz Esc i postępuj zgodnie z instrukcjami pojawiającymi się na ekranie, aby zamknąć program Configuration/Setup Utility.

## **Ustawienia mające wpływ na procedurę startową**

Następujące ustawienia programu Configuration/Setup Utility mogą wpływać na procedurę startową komputera:

- Start Options, w tym kolejność startowa, status włączenia zasilania i test POST.
- Opcje zabezpieczeń, w tym hasła administratora i włączenia zasilania. Podrozdziały "Używanie haseł" na stronie 42, "Używanie hasła włączenia zasilania" na stronie 42 i "Używanie hasła administratora" na stronie 45 zawierają więcej informacji na ten temat.
- Profile ochrony urządzeń. Podrozdział "Używanie profili ochrony urządzeń" na stronie 47 zawiera więcej informacji na ten temat.

# **Ustawianie Zdalnej administracji**

Po uaktywnieniu Zdalnej administracji można z serwera sieciowego zdalnie aktualizować programy systemowe, takie jak POST i BIOS. Jeżeli w komputerze jest ustawione hasło administratora, *nie* trzeba go podawać, aby zdalnie uaktualnić programy systemowe. Informacje o przeprowadzaniu aktualizacji POST i BIOS z serwera sieciowego można uzyskać od administratora sieci.

Aby zmienić ustawienia Zdalnej administracji:

- 1. Uruchom program Configuration/Setup Utility. Patrz: "Uruchamianie i obsługa programu Configuration/Setup Utility" na stronie 39.
- 2. Wybierz **System Security** i naciśnij klawisz Enter.
- 3. Wybierz **Remote Administration** i naciśnij klawisz Enter.
- 4. Aby uaktywnić Zdalną administrację, wybierz **Enabled**. Aby ją zablokować, wybierz **Disabled**.
- 5. Naciskaj klawisz Esc, aż ukaże się ponownie główne menu programu Configuration/Setup Utility.
- 6. W menu programu Configuration/Setup Utility wybierz **Save Settings**, naciśnij klawisz Esc i postępuj zgodnie z instrukcjami pojawiającymi się na ekranie, aby zamknąć program Configuration/Setup Utility.

# **Zasoby przerwań i DMA**

W tym podrozdziale podane są domyślne ustawienia zasobów przerwań i bezpośredniego dostępu do pamięci (DMA). Ustawienia przerwań i DMA komputera mogą się zmieniać w wyniku zmiany jego konfiguracji.

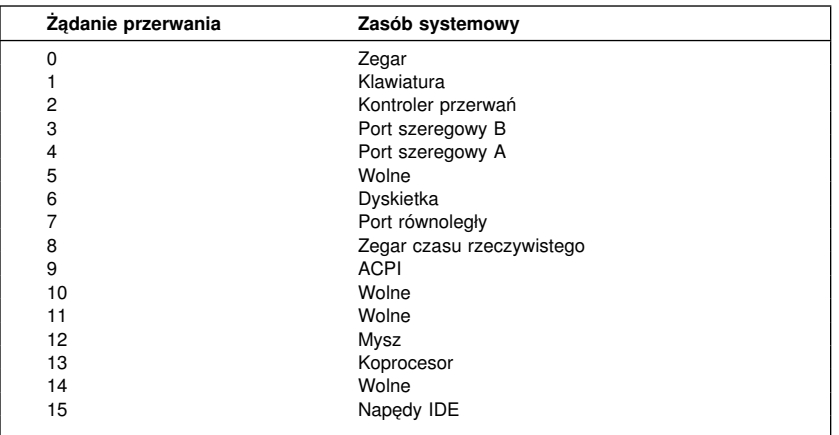

**Uwaga:** Przerwania IRQ 3, 4, 7 i 9 można zmienić lub zablokować.

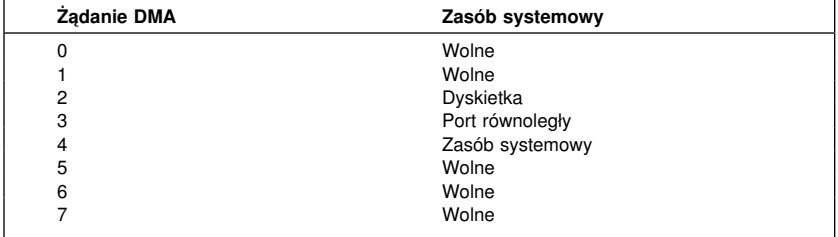

**Uwaga:** Kanał DMA 3 można zmienić lub zablokować.

# **Funkcje zarządzania zasilaniem**

Komputer jest fabrycznie wyposażony w funkcje oszczędzania energii. W programie Configuration/Setup Utility znajduje się menu zarządzania zasilaniem, pozwalające na przeglądanie i zmienianie ustawień oszczędzania energii. Ten podrozdział zawiera opis funkcji zarządzania zasilaniem komputera oraz instrukcje ich używania.

#### **Uwaga**

Urządzenie (np. monitor) niewyposażone w funkcje zarządzania zasilaniem może ulec uszkodzeniu wskutek przełączenia w stan obniżonego poboru mocy. Przed dokonaniem jakichkolwiek zmian ustawień oszczędzania energii dla monitora należy sprawdzić w jego dokumentacji, czy obsługuje on DPMS (Display Power Management Signaling).

## **ACPI BIOS IRQ**

System operacyjny kontroluje funkcje zarządzania zasilaniem komputera za pośrednictwem ACPI (Automatic Configuration and Power Interface) BIOS IRQ. Zmieniając ustawienia ACPI BIOS IRQ, można skonfigurować przerwania używane przez tę funkcję, aby zwolnić zasoby do dyspozycji innych urządzeń. Nie wszystkie systemy operacyjne obsługują ACPI BIOS IRQ. Należy najpierw sprawdzić w dokumentacji systemu operacyjnego, czy obsługuje on ACPI.

## **Tryb gotowości ACPI**

W niektórych modelach można wybrać poziom poboru mocy dla systemu przechodzącego w tryb gotowości.

Tryb gotowości S1 obsługują wszystkie modele. Gdy komputer przechodzi w tryb S1, zasilanie wszystkich urządzeń zostaje utrzymane, ale aktywność mikroprocesora zostaje wstrzymana.

#### **Ustawianie funkcji zarządzania zasilaniem**

#### **Ważne**

Jeżeli do komputera są podłączone wyłącznie urządzenia USB, uaktywnienie systemu po przejściu w stan obniżonego poboru mocy może być niemożliwe.

Zarządzanie zasilaniem umożliwia przestawienie komputera i monitora (o ile obsługuje on DPMS) w stan obniżonego poboru mocy, jeżeli urządzenia te pozostają w bezczynności przez określony czas.

- **Time to Low Power:** Po uaktywnieniu funkcji Automatic Hardware **Power Management** można za pomocą tej opcji ustawić czas, przez jaki komputer musi pozostawać w bezczynności, zanim zostaną uaktywnione funkcje zarządzania zasilaniem.
- System Power: Można wybrać, czy komputer ma pozostać włączony (ustawienie **On**), czy też ma być wyłączany (ustawienie **Off**).
- **· Display:** Opcia ta daje możliwość zastosowania jednego z następujących trybów stanu obniżonego poboru mocy:
	- **Standby:** W tym trybie ekran jest wygaszony, ale obraz na ekranie zostaje przywrócony *bezzwłocznie*, gdy tylko zostanie wykryta jakakolwiek aktywność.
	- **Suspend:** W tym trybie monitor zużywa mniej energii niż w trybie Standby. Ekran jest wygaszony, a obraz na ekranie zostaje przywrócony dopiero po *kilku sekundach* od chwili wykrycia aktywności.
	- **Off:** W tym trybie zasilanie monitora jest całkowicie wyłączone. Aby przywrócić zasilanie monitora, trzeba nacisnąć jego przełącznik zasilania. W przypadku niektórych monitorów przełącznik zasilania trzeba nacisnąć dwukrotnie.

Jeżeli jest ustawiony tryb **Off**, trzeba też określić wartość opcji **Time to Display 'Off'**. Czas ten może wynosić od 5 minut do 1 godziny.

- **Uwaga:** Wartość opcji *Time to display off* odpowiada czasowi, po jakim monitor będący w stanie obniżonego poboru mocy zostanie wyłączony.
- **Disable:** W tym trybie monitor nie reaguje na ustawienia zarządzania zasilaniem.
- **IDE Drives**: Opcja ta służy do ustalenia, czy napędy IDE mają być dostępne, czy wyłączane po uruchomieniu funkcji zarządzania zasilaniem.

Aby ustawić funkcje zarządzania zasilaniem:

- 1. Uruchom program Configuration/Setup Utility (patrz: "Uruchamianie i obsługa programu Configuration/Setup Utility" na stronie 39).
- 2. Wybierz **Power Management** i naciśnij klawisz Enter.
- 3. Wybierz **APM** i naciśnij klawisz Enter.
- 4. W pozycji **APM BIOS Mode** wybierz opcję Enabled lub Disabled.
- 5. Zmień ustawienie w pozycji **Automatic Hardware Power Management** na Enabled.
- 6. Ustaw odpowiednie parametry funkcji zarządzania zasilaniem (time to low power, system power, processor speed, display oraz time to display off).
- 7. Wybierz **Low Power Entry Activity Monitor** i naciśnij klawisz Enter.
- 8. Przy urządzeniach, które mają być monitorowane przez funkcję zarządzania zasilaniem, zmień ustawienie odpowiednio na **Enabled** lub **Disabled**.
	- **Uwaga:** Jeżeli ustawiono wszystkie urządzenia na Disabled, to należy zrestartować komputer, aby przywrócić działanie wszystkich urządzeń.
- 9. Naciśnij klawisz Esc trzykrotnie, aby wrócić do menu programu Configuration/Setup Utility.
- 10. W menu programu Configuration/Setup Utility wybierz **Save Settings**, naciśnij klawisz Esc i postępuj zgodnie z instrukcjami pojawiającymi się na ekranie, aby zamknąć program Configuration/Setup Utility.

#### **Ustawianie funkcji automatycznego włączania zasilania**

Funkcje automatycznego włączania zasilania w menu zarządzania zasilaniem pozwalają udostępnić lub zablokować funkcje włączające komputer automatycznie. Należy też określić kolejność startową dla wybranego typu włączania.

• Wake on LAN: Dysponując oprogramowaniem do zdalnego administrowania w sieci oraz kartą sieciową obsługującą funkcję Wake on LAN, można korzystać z opracowanej przez firmę IBM funkcji Wake on LAN. Jeżeli uaktywni się funkcję Wake on LAN (ustawienie **Enabled**), komputer będzie się włączał po odebraniu przez sieć lokalną określonego sygnału z innego komputera. Więcej informacji na ten temat można uzyskać w dokumentacji dostarczonej wraz z kartą sieciową.

- Wake Up on Alarm: Funkcja ta pozwala określić datę i godzinę, kiedy komputer zostanie włączony automatycznie. Może to być zdarzenie pojedyncze, codzienne lub cotygodniowe.
- **PCI Wake Up:** Jeżeli ta funkcja jest uaktywniona, komputer będzie się włączał na żądania uaktywnienia pochodzące od urządzeń PCI obsługujących tę funkcję.

Aby ustawić funkcje automatycznego włączania zasilania:

- 1. Uruchom program Configuration/Setup Utility (patrz: "Uruchamianie i obsługa programu Configuration/Setup Utility" na stronie 39).
- 2. Wybierz **Power Management** i naciśnij klawisz Enter.
- 3. Wybierz **Automatic Power On** i naciśnij klawisz Enter.
- 4. Wybierz z menu pozycję odpowiadającą funkcji, która ma zostać ustawiona. Naciskając klawisze strzałki w lewo (←) lub strzałki w prawo (→) wybierz ustawienie tych opcji odpowiednio na **Enabled** lub **Disabled**. Naciśnij klawisz Enter.
- 5. Wybierz kolejność startową dla tej funkcji. Naciskając klawisze strzałki w lewo (←) lub strzałki w prawo (→) wybierz ustawienie tych opcji odpowiednio na **Primary** lub **Automatic**. Wybierając ustawienie **Automatic** należy się upewnić, czy opcja **Automatic Power On Startup Sequence** w menu Startup Sequence jest uaktywniona (ustawienie **Enabled**). Gdyby nie była uaktywniona, system będzie stosował podstawową kolejność startową (ustawienie **Primary**).
- 6. Naciskaj klawisz Esc, aż ukaże się ponownie menu programu Configuration/Setup Utility.
- 7. W menu programu Configuration/Setup Utility wybierz **Save Settings** i naciśnij klawisz Enter. Następnie naciśnij klawisz Esc i postępuj zgodnie z instrukcjami pojawiającymi się na ekranie, aby zamknąć program Configuration/Setup Utility.

# **Podstawowe informacje o ustawieniach sieciowych**

Niektóre modele mają fabrycznie zainstalowaną kartę sieciową. Poniższe tabele pomagają w szybkim znajdowaniu informacji w sytuacji, gdy komputer jest połączony z innymi komputerami w sieci. Informacje te mają pomóc w szybkim wyborze określonych ustawień sieciowych. Pozwala to zmienić ustawienia bieżące lub wybrać inne ustawienia. Po zakończeniu tych czynności można zapisać ustawienia i zamknąć program albo wyjść z programu bez zapisywania zmienionych ustawień.

Przedstawione w poniższej tabeli kroki zaczynają się zawsze od menu głównego programu Configuration/Setup Utility.

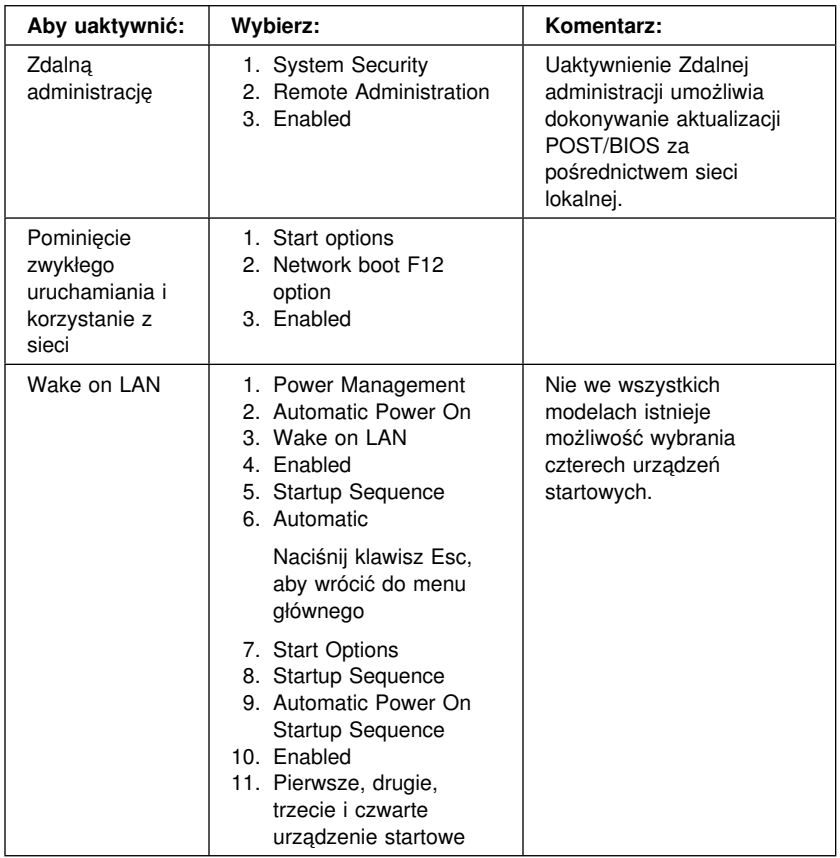

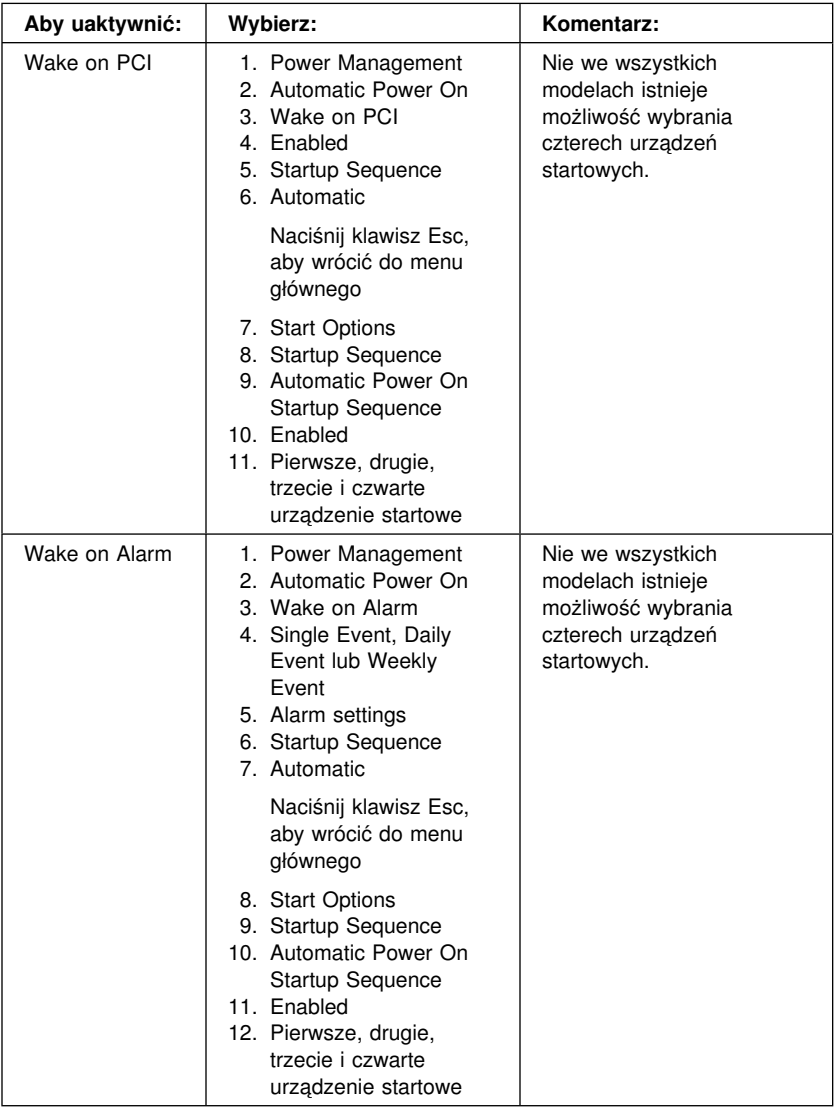
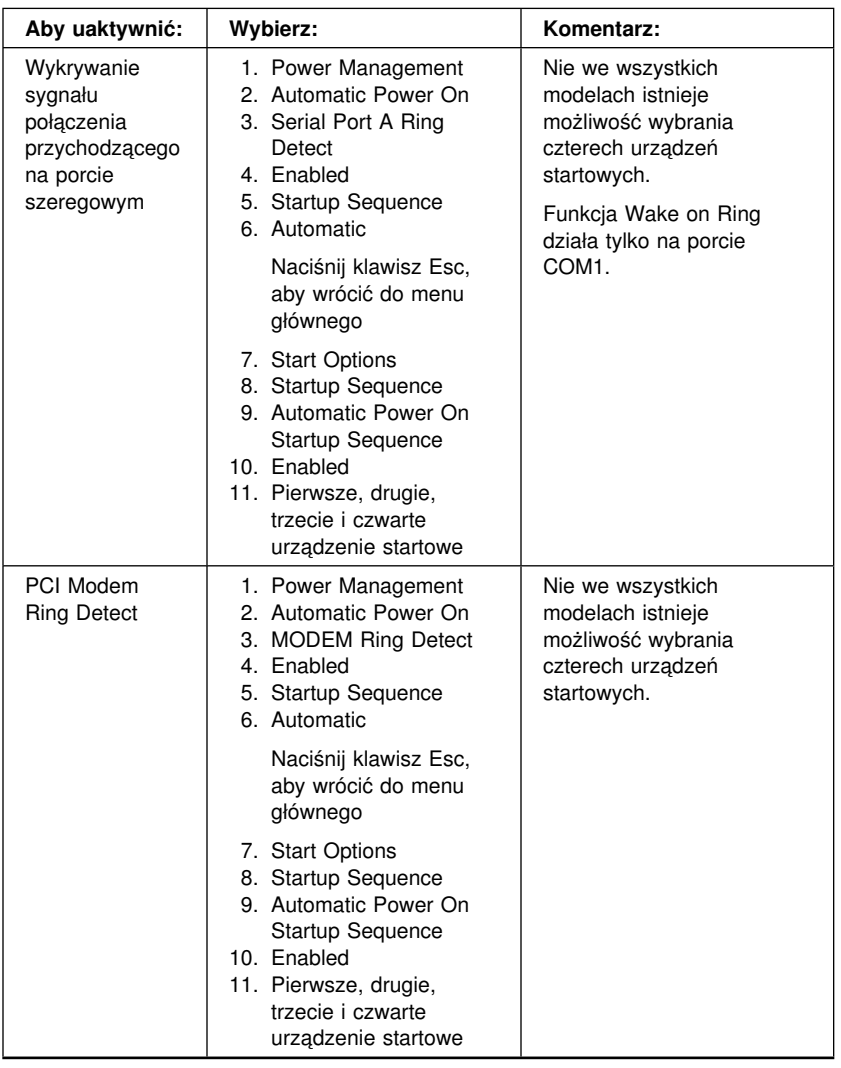

# **Uaktywnianie funkcji numeru seryjnego procesora Pentium III**

W niektórych modelach jest zainstalowany mikroprocesor Pentium III, wyposażony w numer seryjny. Numer seryjny procesora to niepowtarzalny identyfikator elektroniczny każdego mikroprocesora Pentium III. Funkcja ta ma przede wszystkim zwiększać bezpieczeństwo przeprowadzania transakcji w Internecie. *Modele z mikroprocesorem Pentium III mają tę funkcję fabrycznie zablokowaną (Off).* 

Aby uaktywnić tę funkcję:

- 1. Uruchom program Configuration/Setup Utility. Informacje o uruchamianiu tego programu zawiera podrozdział "Uruchamianie i obsługa programu Configuration/Setup Utility" na stronie 39.
- 2. Wybierz **Advanced Setup** i naciśnij klawisz Enter.
- 3. Wybierz **Processor Control** i naciśnij klawisz Enter.
- 4. W pozycji **Processor Serial Number Access** zmień ustawienie z **Disabled** na **Enabled** i naciśnij klawisz Enter.
- 5. Zapisz ustawienia, zamknij program i uruchom komputer ponownie naciskając przycisk zasilania, aby uaktywnić nowe ustawienia.

# **Rozdział 5. Instalowanie opcji wyposażenia**

Możliwości komputera można zwiększyć instalując w nim dodatkowe karty, napędy lub pamięć. Podczas instalowania dowolnej opcji wyposażenia należy przestrzegać zamieszczonych poniżej zaleceń, jak również instrukcji załączonych do tych opcji.

## **Przygotowanie do instalacji opcji wyposażenia**

### **Ważne**

Ponieważ napięcie gotowości 5 V jest w stanie spowodować uszkodzenie sprzętu, przed zdjęciem obudowy komputera należy bezwzględnie wyjąć przewód zasilania z gniazda sieci elektrycznej. Zanim zainstaluje się dowolną opcję wyposażenia, należy przeczytać "Informacje dotyczące bezpieczeństwa" na stronie vii oraz "Zasady postępowania z urządzeniami wrażliwymi na wyładowania elektrostatyczne." Są to ostrzeżenia i wskazówki dotyczące bezpieczeństwa pracy.

Szczególną ostrożność należy zachować pracując w pobliżu mikroprocesora. W normalnych warunkach użytkowania mikroprocesor może być bardzo gorący.

### **Zasady postępowania z urządzeniami wrażliwymi na wyładowania elektrostatyczne**

Wyładowania elektrostatyczne są nieszkodliwe dla człowieka, jednakże mogą spowodować poważne uszkodzenia elementów komputera. Montując dowolną opcję wyposażenia *nie wolno* otwierać antystatycznego opakowania, dopóki nie otrzyma się wyraźnego polecenia, aby to zrobić.

Aby uniknąć uszkodzeń elektrostatycznych, należy przy jakiejkolwiek bezpośredniej styczności z opcjami wyposażenia i innymi elementami systemów komputerowych przestrzegać następujących zasad:

- Ogranicz swoje ruchy. Każdy ruch może wytwarzać ładunki elektrostatyczne w bezpośrednim otoczeniu.
- Zachowaj maksymalną ostrożność. Wszystkie karty, moduły pamięci i moduły ciągłości RIMM należy chwytać za krawędzie. Nigdy nie wolno dotykać nieosłoniętego obwodu elektronicznego.
- Zapobiegaj dotykaniu elementów przez inne osoby.
- Instalując nową opcję wyposażenia, dotknij na co najmniej 2 sekundy antystatycznym opakowaniem chroniącym ten element metalowego gniazda rozszerzeń lub jakiejkolwiek innej nielakierowanej powierzchni metalowej. W ten sposób ładunki elektryczne na opakowaniu i w ciele zostaną rozładowane.
- O ile jest to możliwe, wyjmij instalowaną część z opakowania i od razu ją załóż, nie odkładając na bok. Jeżeli nie jest to możliwe, ułóż opakowanie antystatyczne na równej i gładkiej powierzchni, a następnie umieść na nim montowaną część.
- Instalowanej części nie wolno kłaść na obudowie komputera ani żadnej innej powierzchni metalowej.

## **Dostępne opcje wyposażenia**

W sprzedaży są dostępne następujące opcje wyposażenia:

- Karty
	- karty urządzeń peryferyjnych (PCI)
	- karty ISA (Industry standard architecture) w niektórych modelach.
- Napędy wewnętrzne
	- napędy CD-ROM
	- dyski twarde
	- napędy dyskietek i inne napędy nośników wymiennych.
- Pamięć systemowa w modułach RIMM (Rambus in-line memory module).

Najświeższe informacje na temat opcji wyposażenia dostępnych w sprzedaży znajdują się w sieci WWW, na następujących stronach:

- http://www.ibm.com/pc/us/options/
- http://www.ibm.com/pc/support/

Informacje te można także uzyskać dzwoniąc pod następujące numery telefonów:

- Z terenu Stanów Zjednoczonych należy zadzwonić pod numer 1-800-IBM-2YOU (1-800-426-2968), do dystrybutora IBM lub do przedstawiciela handlowego IBM.
- Z terenu Kanady należy zadzwonić pod numer 1-800-565-3344 lub 1-800-465-7999.
- Poza Stanami Zjednoczonymi i Kanadą należy się skontaktować z dystrybutorem lub przedstawicielem handlowym IBM.

### **Niezbędne narzędzia**

Do instalowania oraz usuwania jakichkolwiek opcji wyposażenia w komputerze potrzebny jest wkrętak płaski. W przypadku niektórych opcji wyposażenia mogą być też potrzebne inne narzędzia. Odpowiednie instrukcje są w takim wypadku zawarte w dokumentacji dostarczonej wraz z tą opcją.

#### **Ważne**

Przed zainstalowaniem opcji wyposażenia uruchom program ConfigSafe (lub inną podobną aplikację), aby sporządzić *obraz* konfiguracji komputera. Dzięki temu można będzie potem przejrzeć konfigurację wyjściową i porównać ze zmianami w wyniku instalacji opcji. Ponadto, w razie problemów z konfigurowaniem zainstalowanych opcji, program ConfigSafe umożliwia przywracanie poprzednich ustawień konfiguracji.

Jeżeli w komputerze jest fabrycznie zainstalowane oprogramowanie, program ConfigSafe sporządza obraz konfiguracji początkowej, gdy uruchamia się komputer po raz pierwszy. Za pomocą tego obrazu można przywrócić początkowe ustawienia konfiguracji.

Program ConfigSafe jest jednym z elementów oprogramowania instalowanego fabrycznie w komputerze. Publikacja *Oprogramowanie* zawiera więcej informacji na ten temat.

Instrukcje dotyczące modelu typu desktop są zawarte w podrozdziale "Instalowanie opcji wyposażenia w modelu typu desktop." Instrukcje dotyczące modelu typu wieża są zawarte w podrozdziale "Instalowanie opcji wyposażenia w modelu typu wieża" na stronie 78.

### **Instalowanie opcji wyposażenia w modelu typu desktop**

Zawarte w tym podrozdziale instrukcje są pomocne przy instalacji opcji wyposażenia w komputerach typu desktop. Korzystając z nich, można instalować opcjonalne napędy i karty.

### **Zdejmowanie obudowy**

Aby uzyskać dostęp do elementów wewnętrznych komputera, np. płyty głównej, karty nośnej i wnęk na dyski, niezbędne jest zdjęcie obudowy. Rozłączając jakiekolwiek kable, należy dokładnie zanotować sposób ich podłączenia, aby można je było później podłączyć ponownie.

Aby zdjąć obudowę:

- 1. Zamknij system operacyjny, wyjmij z napędów wszystkie nośniki danych (dyskietki, dyski CD oraz taśmy) i wyłącz wszystkie urządzenia dołączone do komputera oraz komputer.
- 2. Wyjmij wszystkie przewody zasilania z gniazd sieci elektrycznej.
- 3. Rozłącz wszystkie kable podłączone do komputera. Chodzi tu o przewody zasilania, kable wejścia-wyjścia (I/O) oraz wszystkie inne kable podłączone do komputera.
	- **Uwaga:** Więcej informacji na temat złączy zawiera podrozdział: "Podłączanie kabli do komputera" na stronie 10.
- 4. Jeżeli obudowa ma zamek, otwórz go. (Zamek obudowy występuje w niektórych modelach z tyłu komputera).

#### **Uwaga**

Jeżeli jest ustawione hasło administratora, należy przed zdjęciem obudowy zapoznać się z informacjami zawartymi w podrozdziale "Używanie hasła administratora" na stronie 45.

- 5. Pociągnij za uchwyty znajdujące się z boku komputera, po czym pociągnij obudowę delikatnie do przodu, aż zostanie zwolniona.
- 6. Unieś obudowę do góry.

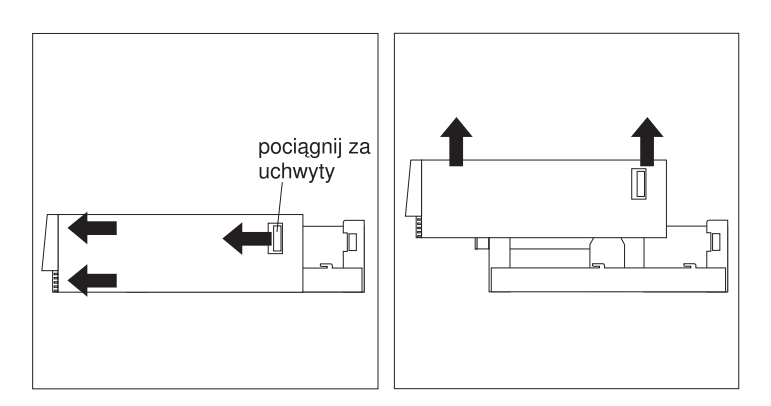

#### **Uwaga**

Wewnętrzne elementy komputera muszą być odpowiednio chłodzone, aby funkcjonowały w sposób niezawodny. Komputera nie wolno używać przy zdjętej obudowie.

### **Określanie położenia elementów**

Po zdjęciu obudowy (patrz: "Zdejmowanie obudowy" na stronie 64) trzeba zidentyfikować poszczególne elementy wewnątrz komputera i określić ich położenie. Przedstawiona poniżej ilustracja pomoże w zlokalizowaniu poszczególnych elementów komputera.

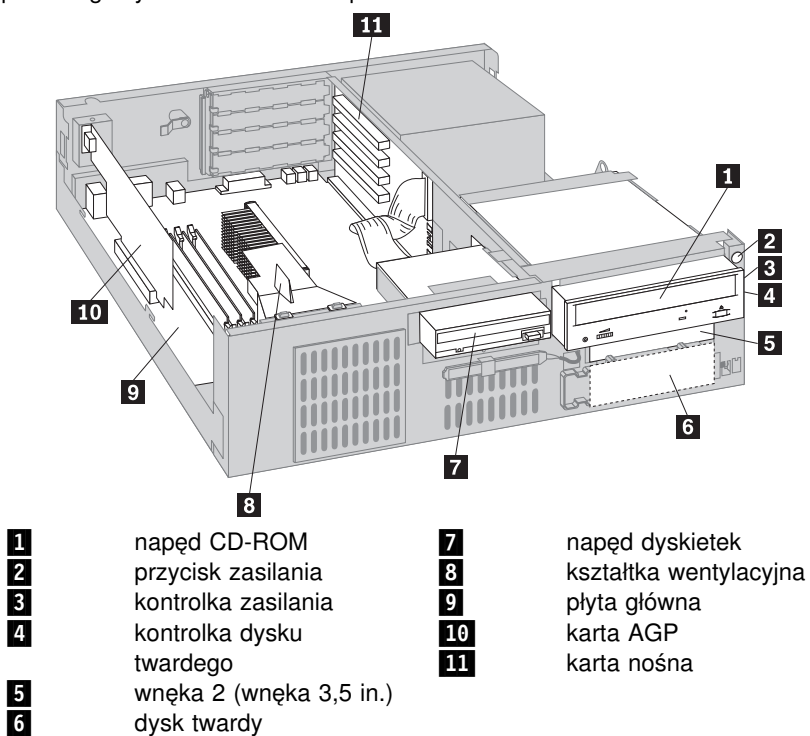

# **Identyfikacja elementów płyty głównej**

Płyta główna, zwana też *płytą systemową*, jest podstawową płytą zawierającą obwody elektroniczne w komputerze. Wykonuje ona podstawowe funkcje i umożliwia instalację różnych urządzeń montowanych fabrycznie lub przez użytkownika. Rozmieszczenie poszczególnych elementów na płycie głównej jest przedstawione na ilustracji.

**Uwaga:** Schemat płyty głównej, a także pewne dodatkowe informacje, znajdują się także na planszy umieszczonej wewnątrz na ramie komputera.

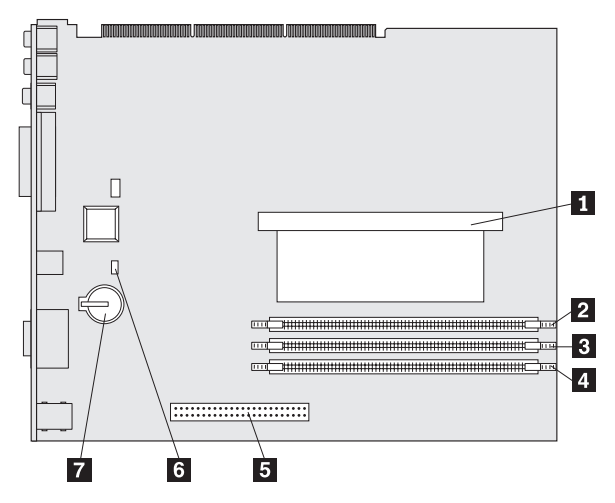

1 mikroprocesor<br>
2 moduł RIMM 1<br>
moduł RIMM 2<br>
4 gniazdo AGP<br>
5 zworka "recovie"<br>
6 bateria moduł RIMM 1 moduł RIMM 2 gniazdo AGP zworka "recovery" bateria

## **Identyfikacja elementów karty nośnej**

Do instalacji rozszerzeń w komputerze służy karta nośna. Karta nośna zawiera gniazda rozszerzeń łączące karty z magistralami PCI (peripheral component interconnect) i ISA (and industry standard architecture) oraz złączami IDE (integrated drive electronics) i napędami dyskietek. Rozmieszczenie gniazd rozszerzeń i złączy na karcie nośnej jest przedstawione na poniższej ilustracji. Gniazda PCI znajdują się z przodu karty nośnej, podczas gdy złącza zasilania i IDE znajdują się z tyłu.

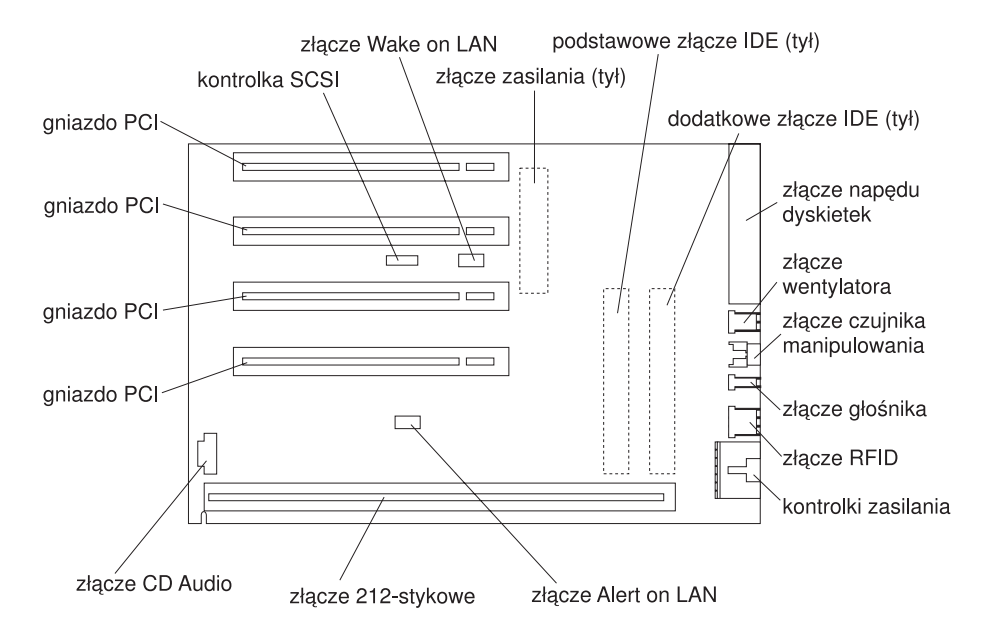

Niektóre modele mogą być wyposażone w kartę nośną z dwoma gniazdami PCI, jednym gniazdem ISA i jednym gniazdem wspólnym PCI/ISA. Rozmieszczenie złączy na karcie nośnej PCI/ISA jest przedstawione na poniższej ilustracji.

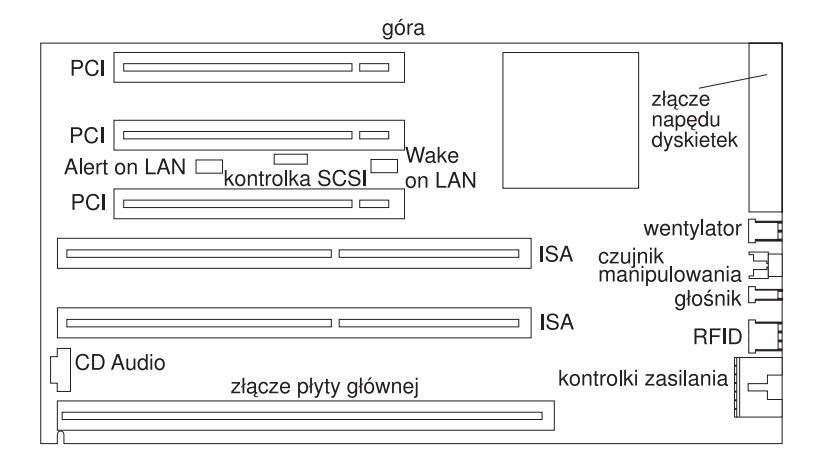

## **Instalowanie kart**

W gniazdach rozszerzeń karty nośnej można instalować różne karty. W podrozdziale "Określanie położenia elementów" na stronie 65 znajdują się informacje o tym, jak zlokalizować kartę nośną.

Karta nośna w modelach typu desktop ma cztery gniazda PCI. Niektóre modele mogą mieć dwa gniazda PCI, jedno gniazdo ISA i jedno gniazdo wspólne PCI/ISA. W tym podrozdziale zawarte są informacje i instrukcje dotyczące instalowania kart.

#### **Przed rozpoczęciem należy:**

- Przeczytać instrukcje dostarczone wraz z kartą.
- · Wyłączyć komputer i wszystkie dołączone do niego urządzenia.
- Rozłączyć wszystkie kable podłączone do komputera i zdjąć obudowę (patrz: "Zdejmowanie obudowy" na stronie 64).

Aby zainstalować kartę na karcie nośnej:

1. Odkręć wkręt i wyjmij podpórkę.

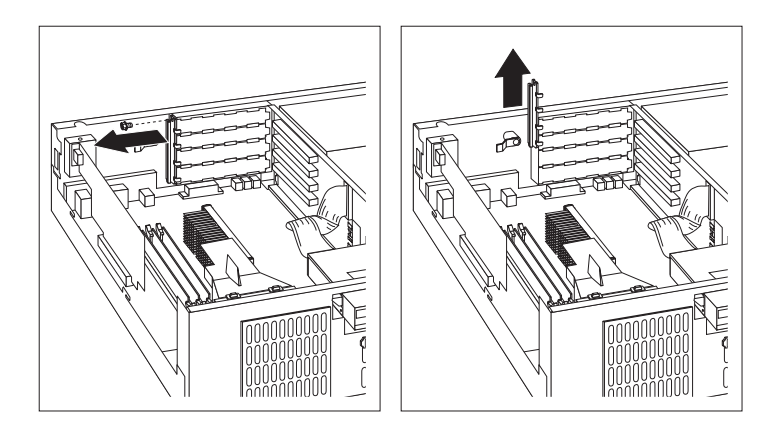

- 2. Wyjmij właściwą zasłonę gniazda rozszerzeń.
- 3. Dotknij antystatycznym opakowaniem karty dowolnej *nielakierowanej* powierzchni metalowej w komputerze, a następnie wyjmij kartę z opakowania.
- 4. Zainstaluj kartę.

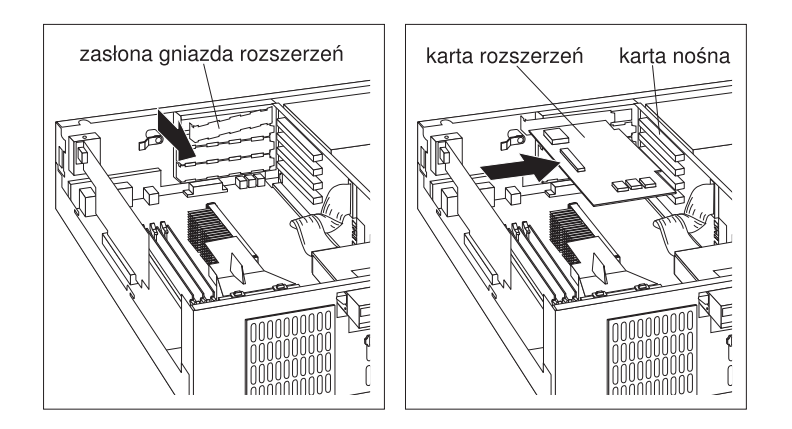

5. Zamontuj podpórkę i przykręć wkręt.

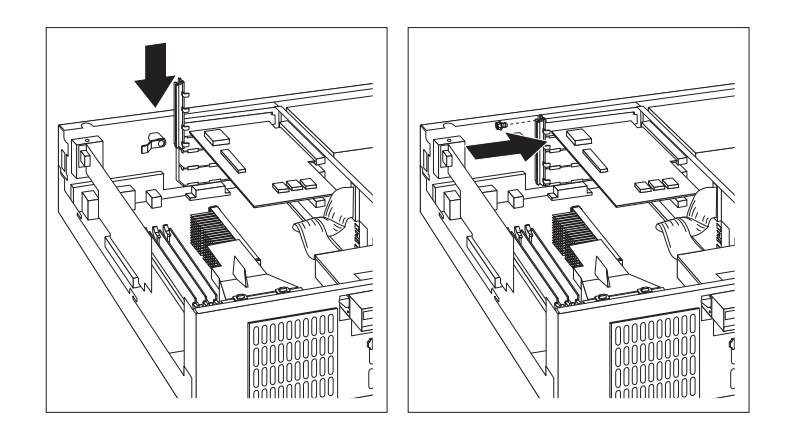

#### **Uwagi:**

- 1. Jeżeli trzeba podłączyć kabel z karty do napędu we wnęce 1, 2 lub 3, zapoznaj się z instrukcjami obracania klatki napędów zawartymi w kroku 8 na stronie 76, aby uzyskać dostęp do złącza napędów.
- 2. Jeżeli instalujesz wewnętrzny modem i chcesz korzystać z funkcji modem wake-up, upewnij się, czy są wolne gniazda *u dołu karty nośnej*. Jeżeli ten kabel jest przytwierdzony nieprawidłowo, komputer może się automatycznie uruchamiać od nowa przy każdym wyłączeniu.

Karty obsługiwane przez komputer wykorzystują technologię *Plug and Play* umożliwiającą komputerowi automatyczne konfigurowanie kart. Podrozdział "Aktualizowanie konfiguracji komputera" na stronie 102 zawiera więcej informacji na ten temat.

### **Co dalej**

- Dodatek B, "Karta komputera" na stronie 155 zawiera informacje o komputerze. Wpisz w nim nazwę karty w pozycji właściwej dla gniazda, w którym została zainstalowana.
- Aby zainstalować inną opcję wyposażenia, należy przejść do odpowiedniego podrozdziału.
- Aby założyć z powrotem obudowę, należy przejść do podrozdziału "Zakładanie obudowy i podłączanie kabli" na stronie 78.

## **Instalowanie i usuwanie napędów wewnętrznych**

W tym podrozdziale zawarte są informacje i instrukcje dotyczące instalowania i usuwania napędów wewnętrznych.

#### **Napędy wewnętrzne**

Napędy wewnętrzne to urządzenia służące w komputerze do odczytu i zapisu danych. W komputerze można instalować dodatkowe napędy w celu zwiększenia pojemności pamięci masowej lub zyskania możliwości odczytu innych nośników danych. W komputerze można instalować m.in. następujące napędy:

- dyski twarde,
- napędy taśm (streamery),
- napędy CD-ROM,
- napędy wymiennych nośników danych.

Napędy wewnętrzne instaluje się we *wnękach*. Wnęki są nazywane wnęka 1, wnęka 2, itd. Instalując napęd wewnętrzny, należy zwrócić uwagę na ograniczenia co do typu i wielkości napędów, jakie można instalować w poszczególnych wnękach.

W komputerze typu desktop są fabrycznie zainstalowane następujące napędy:

- napęd CD-ROM we wnęce 1 (w niektórych modelach),
- $\bullet$  dysk twardy 3,5 cala we wnęce 3,
- napęd dyskietek 3,5 cala we wnęce 4.

W modelach, w których we wnękach 1 i 2 nie ma żadnych napędów, wnęki te są przykryte osłoną.

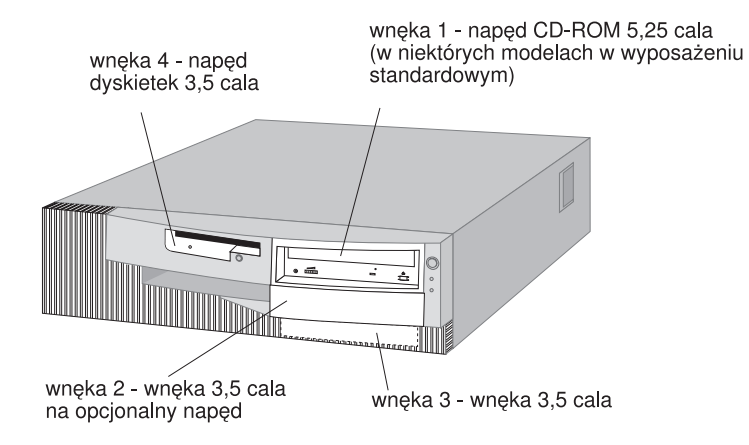

#### **Wymiary napędów**

Poniżej wyszczególnione zostały napędy, jakie można instalować w poszczególnych wnękach, a także ich maksymalne wysokości.

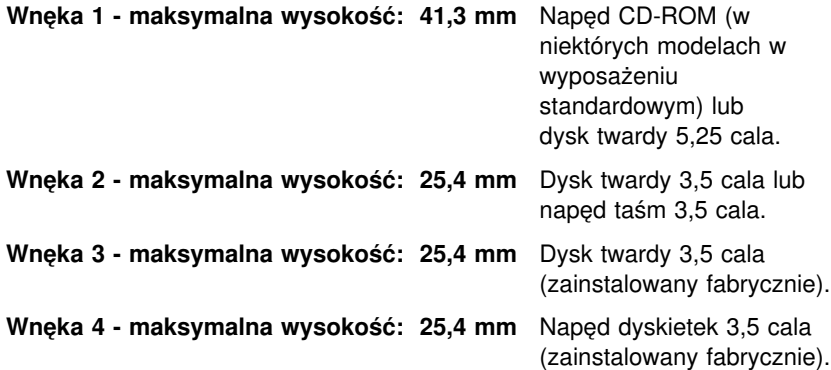

#### **Uwagi:**

- 1. Nie można instalować napędów, których wysokość przekracza 41,3 mm.
- 2. Napędy nośników wymiennych (dyskietek, taśm, dysków CD) trzeba instalować we wnękach dostępnych z zewnątrz: wnęce 1 i 2.
- 3. Komputer obsługuje tylko jeden napęd dyskietek.
- 4. Aby prawidłowo zamontować napęd dyskietek 3,5 cala we wnęce 1, należy użyć zestawu montażowego dla wnęki 5,25 cala.

#### **Kable zasilania i kable sygnałowe napędów wewnętrznych**

Napędy IDE (integrated drive electronics) podłącza się do zasilacza oraz karty nośnej za pomocą kabli. Dostarczane są następujące kable:

- ¹ Czterożyłowe *kable zasilania* do podłączania większości napędów do zasilacza. Kable te są zakończone plastikowymi złączami różnych rozmiarów podłączanymi do rozmaitych napędów. Niektóre kable zasilania podłącza się też do płyty głównej.
- ¹ Płaskie *kable sygnałowe*, zwane też *taśmowymi*, łączą napędy IDE i dyskietek z kartą nośną. Kable sygnałowe dostarczane wraz z komputerem są w dwóch rozmiarach:
	- Szerszy kabel sygnałowy ma dwa lub trzy złącza.
		- Jeżeli kabel jest zaopatrzony w trzy złącza, to jedno z nich jest podłączane do napędu, drugie pozostaje niepodłączone, a trzecie podłącza się do złącza IDE na karcie nośnej.

- Jeżeli kabel jest zaopatrzony w dwa złącza, to jedno z nich jest podłączane do napędu, a drugie podłącza się do złącza IDE na karcie nośnej.

#### **Ważne**

Jeżeli użytkownik chce dodać jeszcze jedno urządzenie, a w jego komputerze nie było fabrycznie zainstalowanego napędu CD-ROM, potrzebuje drugiego kabla sygnałowego z trzema złączami. Do wymiany kabla sygnałowego lub instalowania drugiego dysku twardego potrzebny jest 80-stykowy kabel sygnałowy ATA 66. Kable sygnałowe ATA 66 są oznaczone kolorami. Niebieskie złącze podłącza się do karty nośnej, czarne do urządzenia podstawowego (zwanego głównym lub master), a szare do urządzenia dodatkowego (zwanego podrzędnym lub slave).

Komputery z fabrycznie zainstalowanym napędem CD-ROM są od razu wyposażone w kabel sygnałowy ATA 33. Jeżeli jednak instalujesz dysk twardy ATA 66 i chcesz korzystać z szybszego transferu danych, musisz dokupić kabel sygnałowy ATA 66, przestawić zworkę napędu CD-ROM na urządzenie dodatkowe i połączyć złącze napędu CD-ROM szarym, środkowym złączem. Dysk twardy będzie działał z większą szybkością (66 MHz), ale napęd CD-ROM pozostanie przy wolniejszym ATA 33.

- Węższy kabel sygnałowy jest zaopatrzony w dwa złącza, które służą do połączenia napędu dyskietek ze złączem napędu dyskietek na karcie nośnej.
- **Uwaga:** Podrozdział "Identyfikacja elementów karty nośnej" na stronie 67 zawiera informacje o rozmieszczeniu złączy na karcie nośnej.

Oto najważniejsze wskazówki, których należy przestrzegać podłączając kable zasilania i sygnałowe do napędów wewnętrznych:

- Napędy fabrycznie zainstalowane w komputerze mają podłączone kable zasilania i sygnałowe. Wymieniając napędy należy pamiętać, który kabel był podłączony do którego napędu.
- Instalując napęd należy pamiętać, że złącze na *końcu* kabla sygnałowego musi zawsze być podłączone do napędu; należy też pamiętać, by złącze na drugim końcu było podłączone do płyty głównej. Pozwala to zredukować emisję zakłóceń elektronicznych z komputera.
- Jeżeli do jednego kabla są dołączone dwa urządzenia IDE, jedno musi być przyporządkowane jako główne (master), a drugie jako podrzędne (slave); inaczej może się zdarzyć, że system nie będzie obsługiwał wszystkich urządzeń IDE. O przyporządkowaniu urządzenia jako

głównego lub podrzędnego decyduje położenie przełącznika lub zworki na danym urządzeniu IDE.

- · Jeżeli do jednego kabla są dołączone dwa urządzenia IDE, z których tylko jedno jest dyskiem twardym, to dysk twardy musi być przyporządkowany jako urządzenie główne (master).
- Jeżeli do jednego kabla jest dołączone jedno urządzenie IDE, musi ono być przyporządkowane jako główne.

W celu uzyskania pomocy przy wyborze napędów, kabli i innych opcji wyposażenia komputera:

- Z terenu Stanów Zjednoczonych należy zadzwonić pod numer 1-800-IBM-2YOU (1-800-426-2968), do dystrybutora IBM lub do przedstawiciela handlowego IBM.
- Z terenu Kanady należy zadzwonić pod numer 1-800-565-3344 lub 1-800-465-7999.
- Poza Stanami Zjednoczonymi i Kanadą należy się skontaktować z dystrybutorem lub przedstawicielem handlowym IBM.

#### **Instalowanie napędu**

Komputer ma fabrycznie zainstalowane napędy we wnękach 3 i 4. Niektóre modele mają także fabrycznie zainstalowane napędy we wnękach 1 lub 2. Wnęka, w której nie ma fabrycznie zainstalowanego napędu, jest zasłonięta metalową osłoną umieszczoną na ramie komputera oraz panelem założonym na obudowie. Przed instalowaniem napędu trzeba zdjąć panel i metalową osłonę. Trzeba też obrócić klatkę napędów.

#### **Przed rozpoczęciem należy**

- Przeczytać instrukcje dostarczone wraz z napędem, który ma być zainstalowany.
- · Wyłączyć komputer i wszystkie dołączone do niego urządzenia.
- Rozłączyć wszystkie kable podłączone do komputera i zdjąć obudowę (patrz: "Zdejmowanie obudowy" na stronie 64).

#### **Uwagi:**

• Aby zainstalować napęd 3,5 cala we wnęce 1, trzeba najpierw zamontować zestaw montażowy (IBM Part Number 70G8165). Potrzebny jest także kabel do podłączenia do dysku twardego.

Aby zainstalować napęd we wnęce 1 lub 2:

1. Znajdź właściwy panel wnęki w obudowie komputera.

- 2. W razie potrzeby podważ końcówką wkrętaka panel wnęki, aby puścił plastikowy zaczep umieszczony z lewej (patrząc w stronę komputera) strony panelu.
- 3. Przesuń panel w stronę napędu dyskietek i wyjmij go.

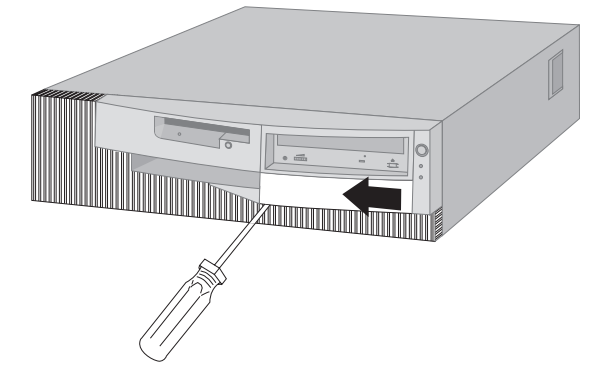

- **Uwaga:** Zachowaj wyjęty panel wnęki, bo może się przydać w przyszłości.
- 4. Ściskaj zaczepy po bokach metalowej osłony, aż do ich zgięcia.
- 5. Odsuń najpierw jedną stronę, potem drugą.

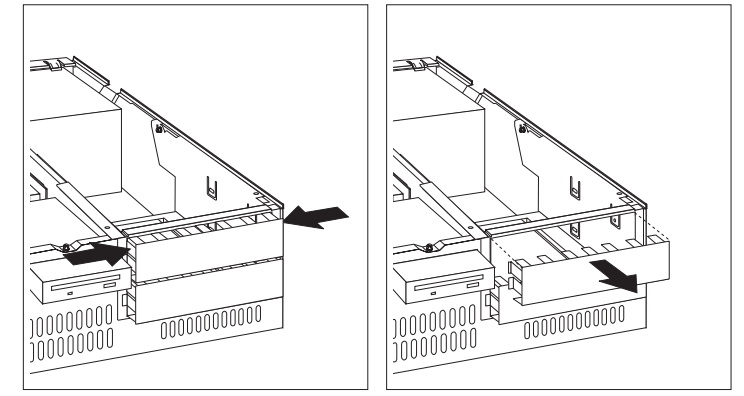

- **Uwaga:** Czasami trzeba zdjąć osłonę z wnęki 1, aby dostać się do osłony wnęki 2.
- 6. Dotknij antystatycznym opakowaniem dysku dowolnej *nielakierowanej* powierzchni metalowej i wyjmij dysk z opakowania.
- 7. Przesuń plastikowy uchwyt przytrzymujący klatkę napędów do ramy komputera.

8. Ostrożnie obracaj klatkę w stronę zasilacza. Klatka obróci się wokół osi i będzie ją można położyć na ramie komputera.

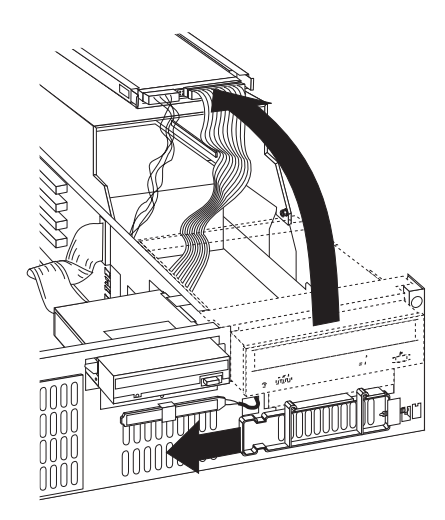

**Uwaga:** Nie odłączaj kabli.

9. Włóż napęd do jednej z wolnych wnęk. Pamiętaj, że klatka jest odwrócona, więc dysk trzeba włożyć także "do góry nogami". Włóż wkręty i przykręć dysk.

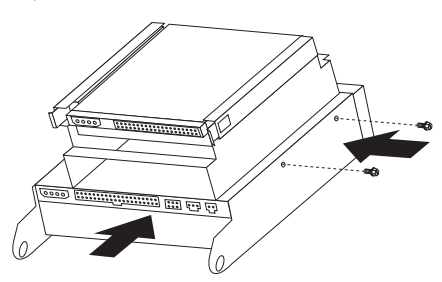

10. Podłącz złącze kabla sygnałowego do złącza IDE na karcie nośnej.

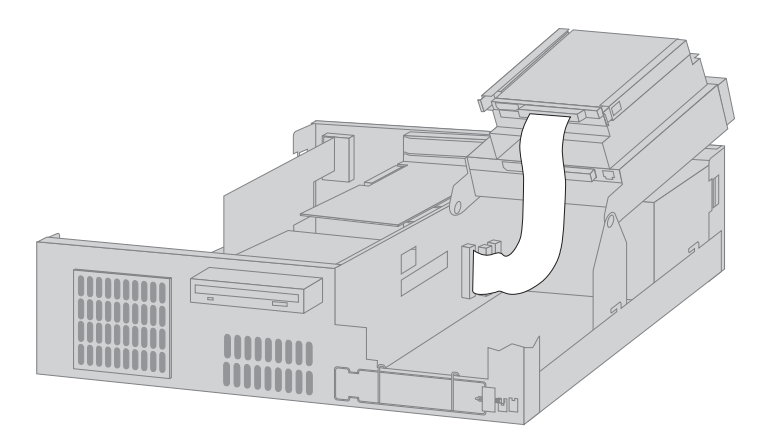

- **Uwaga:** Ilustracja pokazująca rozmieszczenie złączy na karcie nośnej znajduje się w podrozdziale "Identyfikacja elementów karty nośnej" na stronie 67.
- 11. Podłącz wszystkie kable do napędu.
	- **Uwaga:** Jeżeli instalujesz więcej niż jeden napęd, zacznij podłączanie kabli od najniżej zainstalowanego napędu, a następnie posuwaj się w górę.

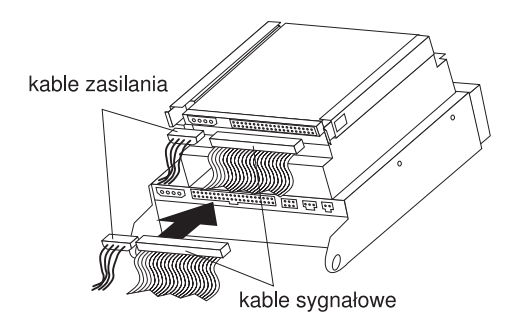

12. Obróć klatkę napędów z powrotem i umieść ją na miejscu.

**Co dalej:**

- Dodatek B, "Karta komputera" na stronie 155 zawiera informacje o komputerze; wpisz w nim dane właśnie zainstalowanego napędu.
- Aby zainstalować inną opcję wyposażenia, należy przejść do odpowiedniego podrozdziału.
- Aby założyć z powrotem obudowę, należy przejść do podrozdziału "Zakładanie obudowy i podłączanie kabli" na stronie 78.

# **Zakładanie obudowy i podłączanie kabli**

Aby założyć obudowę i podłączyć kable:

- 1. Sprawdź, czy wszystkie elementy zostały poprawnie zamontowane, a w komputerze nie zostały żadne narzędzia ani luźne wkręty.
- 2. Odsuń kable, które mogłyby przeszkadzać w zakładaniu obudowy.
- 3. Trzymając obudowę rękami po obu stronach, połóż ją na komputerze i przesuń prosto do tyłu, aż znajdzie się na swoim miejscu.

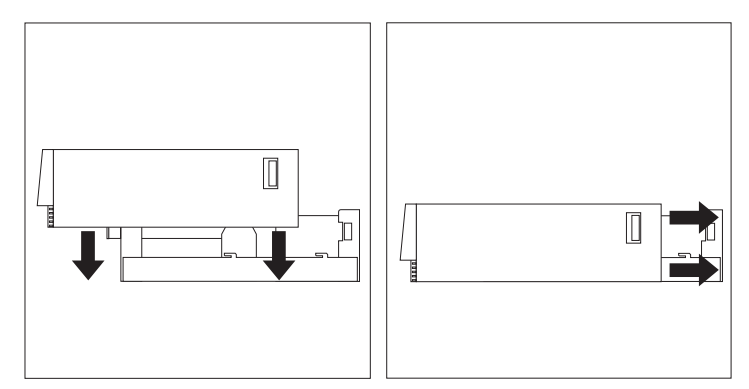

- 4. Jeżeli z tyłu komputera jest zamek, zamknij go.
- 5. Podłącz z powrotem zewnętrzne kable i przewody do komputera.
- 6. Podłącz przewody zasilania do poprawnie uziemionych gniazd sieci elektrycznej.
- 7. Zmień konfigurację komputera. Patrz: "Aktualizowanie konfiguracji komputera" na stronie 102.
- **Uwaga:** Jeżeli po ponownym uruchomieniu komputera ukaże się komunikat o błędzie dotyczący nieuprawnionego otwarcia obudowy, trzeba podać hasło administratora. Podrozdział "Używanie haseł" na stronie 42 zawiera więcej informacji na ten temat.

#### **Co dalej**

Aby zakończyć instalowanie, należy przejść do podrozdziału "Zakończenie instalowania" na stronie 102.

### **Instalowanie opcji wyposażenia w modelu typu wieża**

Instrukcje i informacje zawarte w tym podrozdziale są pomocne przy instalowaniu opcjonalnych napędów i kart w komputerze typu wieża.

## **Zdejmowanie obudowy**

Aby zdjąć obudowę:

- 1. Zamknij system operacyjny, wyjmij z napędów wszystkie nośniki danych (dyskietki, dyski CD oraz taśmy) i wyłącz wszystkie urządzenia dołączone do komputera oraz komputer.
- 2. Wyjmij wszystkie przewody zasilania z gniazd sieci elektrycznej.
- 3. Rozłącz wszystkie kable podłączone do komputera. Chodzi tu o przewody zasilania, kable wejścia-wyjścia (I/O) oraz wszystkie inne kable podłączone do komputera.
- 4. Jeżeli obudowa ma zamek, otwórz go. (Zamek obudowy występuje w niektórych modelach z tyłu komputera).
- 5. Z tyłu bocznej ścianki obudowy znajdź zaczep służący do zwalniania obudowy i wyjmij obudowę przesuwając ją do przodu komputera. Odłóż obudowę.

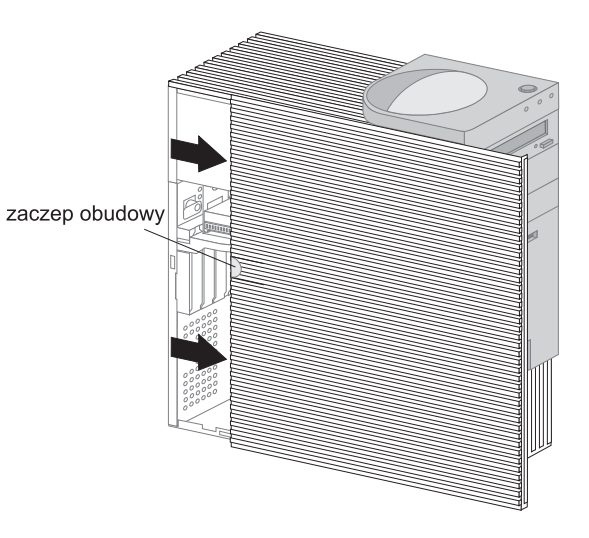

**Uwaga:** Można ułatwić sobie dostęp do wnętrza komputera kładąc go na boku.

#### **Uwaga**

Wewnętrzne elementy komputera muszą być odpowiednio chłodzone, aby funkcjonowały w sposób niezawodny. Komputera nie wolno używać przy zdjętej obudowie.

# **Określanie położenia elementów**

Po zdjęciu obudowy (patrz: "Zdejmowanie obudowy") trzeba zidentyfikować poszczególne elementy wewnątrz komputera i określić ich położenie. Przedstawiona poniżej ilustracja pomoże w zlokalizowaniu poszczególnych elementów komputera. Twoja wersja komputera może się różnić od przedstawionej.

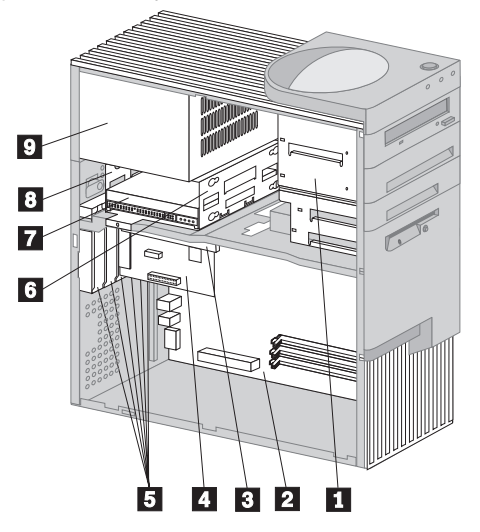

klatka napędów z wnękami 1 do 4<br>
płyta główna<br>
karta nośna<br>
karta<br>
gniazda rozszerzeń<br>
klatka napędów z wnękami 5 i 6<br>
dysk twardy we wnęce 6<br>
8 meka 5<br>
zasilacz

płyta główna karta nośna karta

wnęka 5 zasilacz

.5/ gniazda rozszerzeń

klatka napędów z wnękami 5 i 6 dysk twardy we wnęce 6

**80** Podręcznik użytkownika PC 300PL

## **Identyfikacja elementów płyty głównej**

Płyta główna, zwana też *płytą systemową*, jest podstawową płytą zawierającą obwody elektroniczne w komputerze. Wykonuje ona podstawowe funkcje i umożliwia instalację różnych urządzeń montowanych fabrycznie lub przez użytkownika. Rozmieszczenie poszczególnych elementów na płycie głównej jest przedstawione na ilustracji.

**Uwaga:** Schemat płyty głównej, a także pewne dodatkowe informacje, znajdują się także na planszy umieszczonej wewnątrz na ramie komputera.

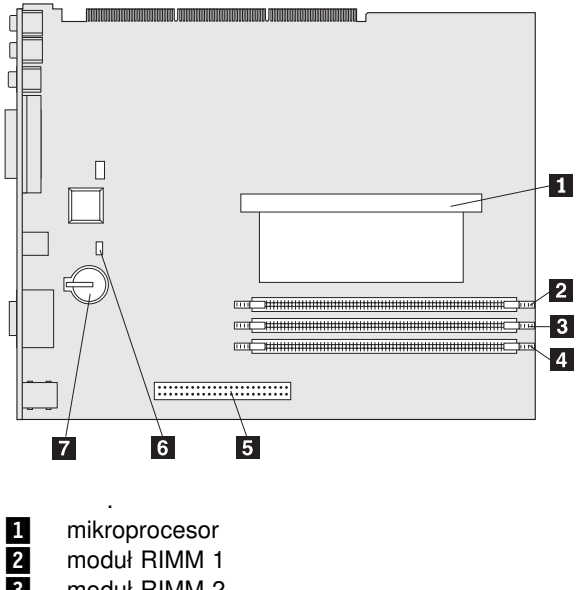

8 moduł RIMM 2<br>2 złącze AGP<br>5 zworka "fail saf złącze AGP zworka "fail safe" 6 bateria

## **Identyfikacja elementów karty nośnej**

Do instalacji rozszerzeń w komputerze służy karta nośna. Karta nośna zawiera gniazda rozszerzeń łączące karty z magistralami PCI (peripheral component interconnect) oraz złączami IDE (Integrated Drive Electronics) i napędami dyskietek.

Rozmieszczenie gniazd rozszerzeń i złączy na karcie nośnej jest przedstawione na poniższej ilustracji. Złącza napędu dyskietek i napędów IDE znajdują się z tyłu karty nośnej. Instalując opcjonalne napędy, należy na tej ilustracji ustalić położenie odpowiednich złączy.

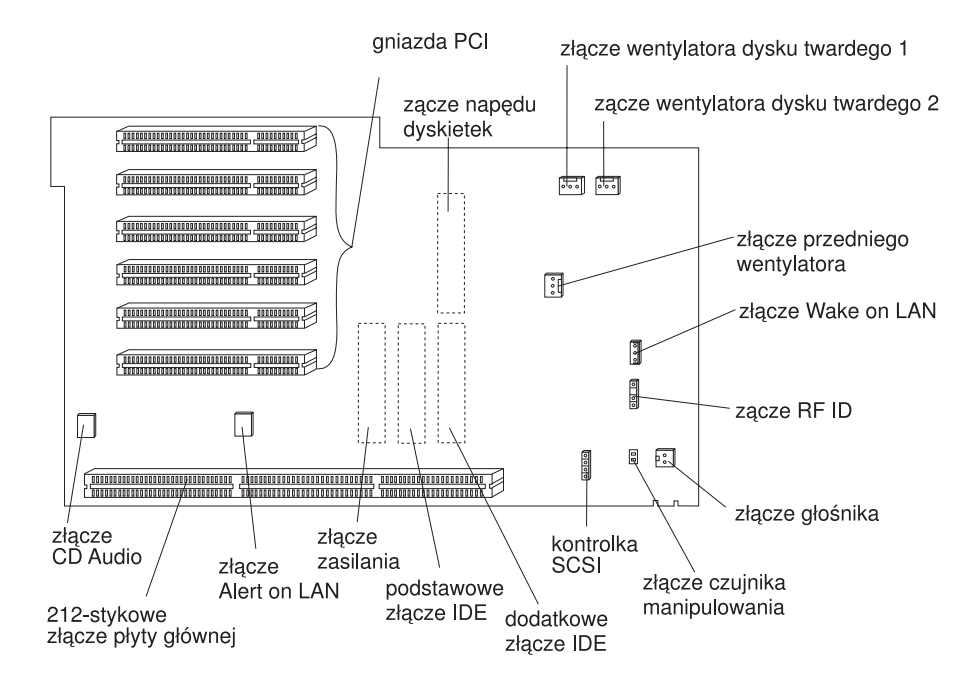

## **Instalowanie kart**

W gniazdach rozszerzeń karty nośnej można instalować różne karty. W podrozdziale "Określanie położenia elementów" na stronie 80 znajdują się informacje o tym, jak zlokalizować kartę nośną.

Karta nośna w modelach typu wieża ma sześć gniazd PCI.

**Uwaga:** Instalując kartę sieciową obsługującą funkcję Wake on LAN, należy podłączyć do złącza płyty głównej Wake on LAN dostarczony wraz z kartą kabel Wake on LAN. Ponadto, aby można było korzystać z funkcji Alert on LAN, w jaką wyposażony jest komputer, karta sieciowa musi być zainstalowana w gnieździe PCI leżącym najbliżej płyty głównej.

#### **Przed rozpoczęciem należy:**

- Przeczytać instrukcje dostarczone wraz z kartą.
- · Wyłączyć komputer i wszystkie dołączone do niego urządzenia.
- Rozłączyć wszystkie kable podłączone do komputera i zdjąć obudowę (patrz: "Zdejmowanie obudowy" na stronie 79).

Aby zainstalować kartę w komputerze:

Na poniższej ilustracji jest przedstawiony komputer leżący na boku. Aby zainstalować kartę na karcie nośnej:

1. Odkręć wkręt i wyjmij podpórkę.

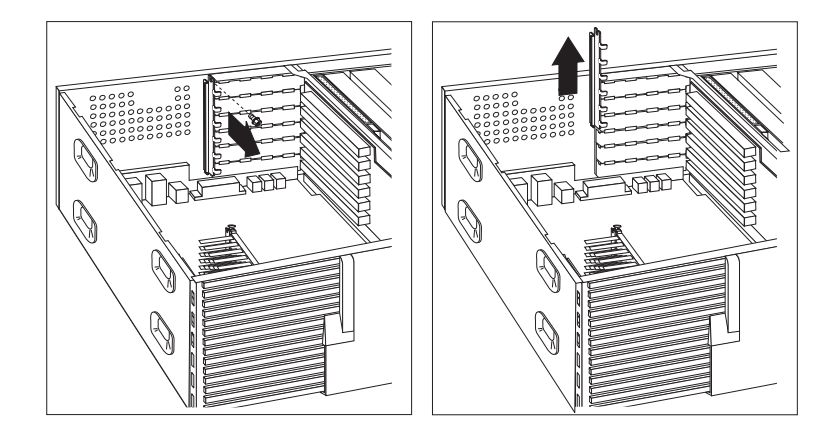

2. Wyjmij właściwą zasłonę gniazda rozszerzeń.

Dotknij antystatycznym opakowaniem karty dowolnej *nielakierowanej* powierzchni metalowej w komputerze, a następnie wyjmij kartę z opakowania. Zainstaluj kartę

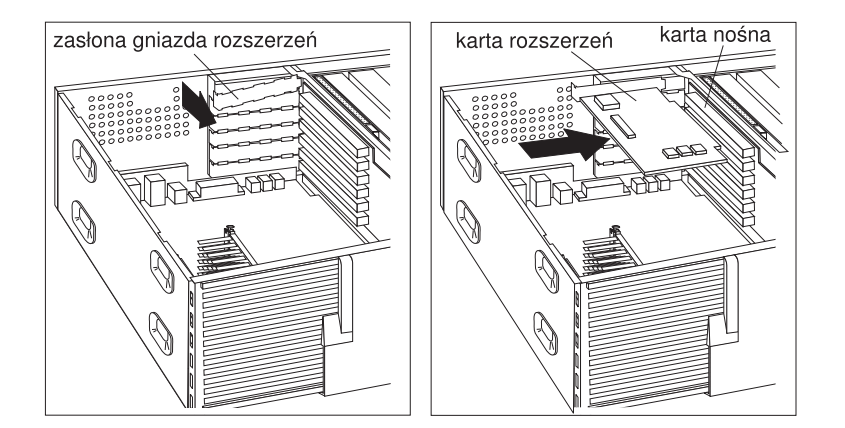

3. Zamontuj podpórkę i przykręć wkręt.

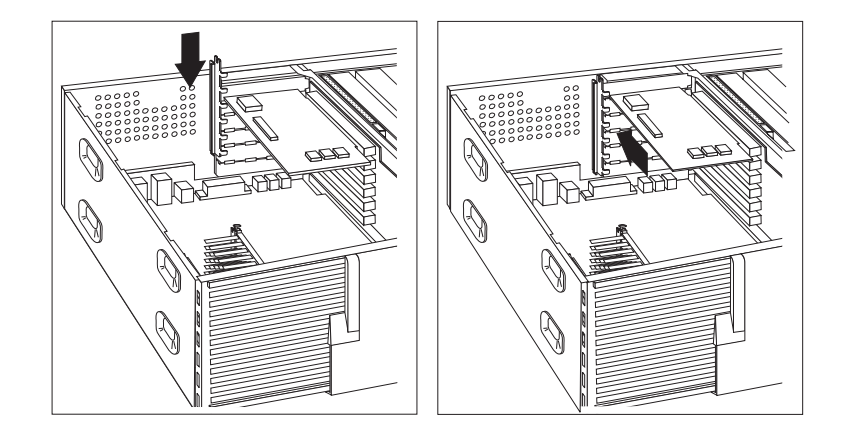

4. Jeżeli zainstalowana karta jest kartą sieciową obsługującą funkcję Wake on LAN lub Alert on LAN, podłącz kabel z karty nośnej do karty sieciowej. Aby zlokalizować złącze Wake on LAN lub Alert on LAN, patrz strona 82.

Karty obsługiwane przez komputer wykorzystują technologię *Plug and Play* umożliwiającą komputerowi automatyczne konfigurowanie kart. Podrozdział "Aktualizowanie konfiguracji komputera" na stronie 102 zawiera więcej informacji na ten temat.

#### **Co dalej**

- Dodatek B, "Karta komputera" na stronie 155 zawiera informacje o komputerze. Wpisz w nim nazwę karty w pozycji właściwej dla gniazda, w którym została zainstalowana.
- Aby zainstalować inną opcję wyposażenia, należy przejść do odpowiedniego podrozdziału.
- Aby założyć z powrotem obudowę, należy przejść do podrozdziału "Zakładanie obudowy i podłączanie kabli" na stronie 95.

### **Instalowanie i usuwanie napędów wewnętrznych**

W tym podrozdziale zawarte są informacje i instrukcje dotyczące instalowania i usuwania napędów wewnętrznych.

#### **Napędy wewnętrzne**

Napędy wewnętrzne to urządzenia służące w komputerze do odczytu i zapisu danych. W komputerze można instalować dodatkowe napędy w celu zwiększenia pojemności pamięci masowej lub zyskania możliwości odczytu innych nośników danych. W komputerze można instalować m.in. następujące napędy:

- dyski twarde,
- napędy taśm (streamery),
- $\bullet$  napędy CD-ROM,
- napędy wymiennych nośników danych.

Napędy wewnętrzne instaluje się we *wnękach*. Wnęki są nazywane wnęka 1, wnęka 2, itd. Instalując napęd wewnętrzny, należy zwrócić uwagę na ograniczenia co do typu i wielkości napędów, jakie można instalować w poszczególnych wnękach.

W komputerze typu wieża są fabrycznie zainstalowane następujące napędy:

- napęd CD-ROM we wnęce 1 (w niektórych modelach),
- napęd dyskietek 3,5 cala we wnęce 4,
- $\bullet$  dysk twardy 3,5 cala we wnęce 6.

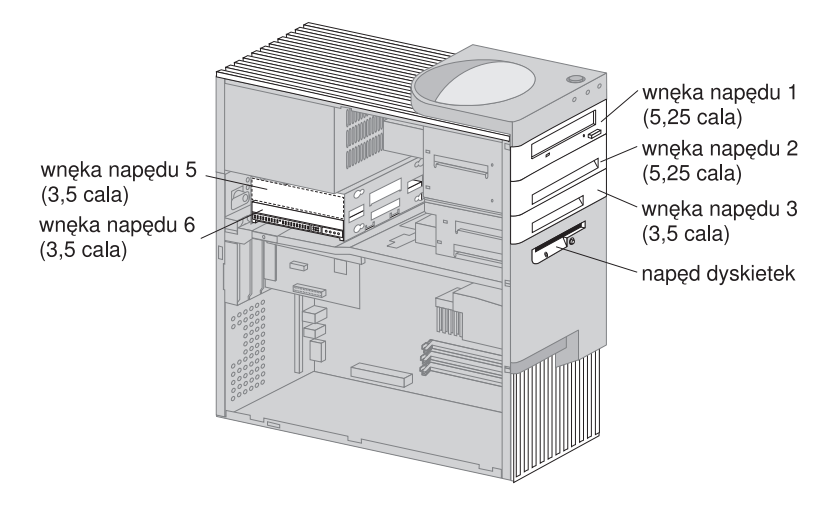

### **Wymiary napędów**

Poniżej wyszczególnione zostały napędy, jakie można instalować w poszczególnych wnękach, a także ich maksymalne wysokości.

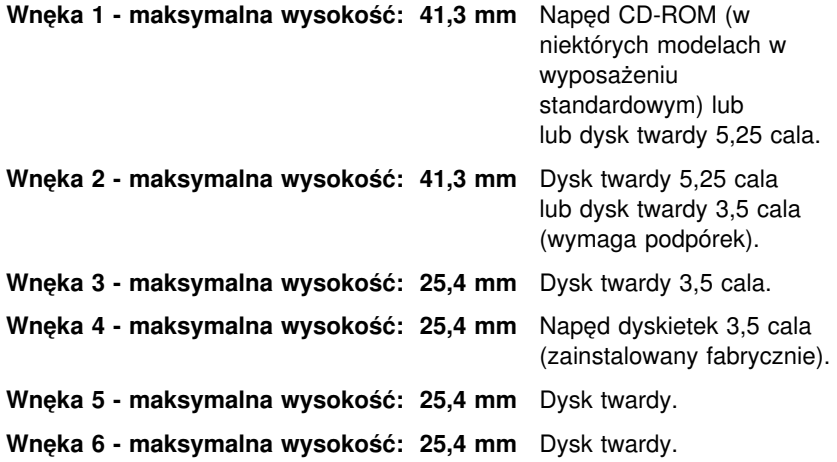

### **Uwagi:**

### **Uwagi:**

- 1. Nie można instalować napędów, których wysokość przekracza 41,3 mm (1,6 in.
- 2. Napędy nośników wymiennych (dyskietek, taśm, dysków CD) trzeba instalować we wnękach dostępnych z zewnątrz: wnęce 1, 2, 3 lub 4.
- 3. Można zainstalować tylko jeden napęd dyskietek.

4. Aby prawidłowo zainstalować napęd dyskietek 3,5 cala we wnęce 1 lub 2, należy użyć zestawu montażowego dla wnęki 5,25 cala.

#### **Kable zasilania i kable sygnałowe napędów wewnętrznych**

Napędy IDE (integrated drive electronics) podłącza się do zasilacza oraz karty nośnej za pomocą kabli. Dostarczane są następujące kable:

- ¹ Czterożyłowe *kable zasilania* do podłączania większości napędów do zasilacza. Kable te są zakończone plastikowymi złączami różnych rozmiarów podłączanymi do rozmaitych napędów. Niektóre kable zasilania podłącza się też do płyty głównej.
- ¹ Płaskie *kable sygnałowe*, zwane też *taśmowymi*, łączą napędy IDE i dyskietek z kartą nośną. Kable sygnałowe dostarczane wraz z komputerem są w dwóch rozmiarach:
	- Szerszy kabel sygnałowy ma dwa lub trzy złącza.
		- Jeżeli kabel jest zaopatrzony w trzy złącza, to jedno z nich jest podłączane do napędu, drugie pozostaje niepodłączone, a trzecie podłącza się do złącza IDE na karcie nośnej.
		- Jeżeli kabel jest zaopatrzony w dwa złącza, to jedno z nich jest podłączane do napędu, a drugie podłącza się do złącza IDE na karcie nośnej.

#### **Ważne**

Jeżeli użytkownik chce dodać jeszcze jedno urządzenie, a w jego komputerze nie było fabrycznie zainstalowanego napędu CD-ROM, potrzebuje drugiego kabla sygnałowego z trzema złączami. Do wymiany kabla sygnałowego lub instalowania drugiego dysku twardego potrzebny jest 80-stykowy kabel sygnałowy ATA 66. Kable sygnałowe ATA 66 są oznaczone kolorami. Niebieskie złącze podłącza się do karty nośnej, czarne do urządzenia podstawowego (zwanego głównym lub master), a szare do urządzenia dodatkowego (zwanego podrzędnym lub slave).

Komputery z fabrycznie zainstalowanym napędem CD-ROM są od razu wyposażone w kabel sygnałowy ATA 33. Jeżeli jednak instalujesz dysk twardy ATA 66 i chcesz korzystać z szybszego transferu danych, musisz dokupić kabel sygnałowy ATA 66, przestawić zworkę napędu CD-ROM na urządzenie dodatkowe i połączyć złącze napędu CD-ROM szarym, środkowym złączem. Dysk twardy będzie działał z większą szybkością (66 MHz), ale napęd CD-ROM pozostanie przy wolniejszym ATA 33.

- Węższy kabel sygnałowy jest zaopatrzony w dwa złącza, które służą do połączenia napędu dyskietek ze złączem napędu dyskietek na karcie nośnej.
- **Uwaga:** Podrozdział "Identyfikacja elementów karty nośnej" na stronie 81 zawiera informacje o rozmieszczeniu złączy na karcie nośnej.

Oto najważniejsze wskazówki, których należy przestrzegać podłączając kable zasilania i sygnałowe do napędów wewnętrznych:

- Napędy fabrycznie zainstalowane w komputerze mają podłączone kable zasilania i sygnałowe. Wymieniając napędy należy pamiętać, który kabel był podłączony do którego napędu.
- ¹ Instalując napęd należy pamiętać, że złącze na *końcu* kabla sygnałowego musi zawsze być podłączone do napędu; należy też pamiętać, by złącze na drugim końcu było podłączone do karty nośnej. Pozwala to zredukować emisję zakłóceń elektronicznych z komputera.
- · Jeżeli do jednego kabla są dołączone dwa urządzenia IDE, jedno musi być przyporządkowane jako główne (master), a drugie jako podrzędne (slave); inaczej może się zdarzyć, że system nie będzie obsługiwał wszystkich urządzeń IDE. O przyporządkowaniu urządzenia jako głównego lub podrzędnego decyduje położenie przełącznika lub zworki na danym urządzeniu IDE.
- · Jeżeli do jednego kabla są dołączone dwa urządzenia IDE, z których tylko jedno jest dyskiem twardym, to dysk twardy musi być przyporządkowany jako urządzenie główne (master).
- Jeżeli do jednego kabla jest dołączone jedno urządzenie IDE, musi ono być przyporządkowane jako główne.

W celu uzyskania pomocy przy wyborze napędów, kabli i innych opcji wyposażenia komputera:

- Z terenu Stanów Zjednoczonych należy zadzwonić pod numer 1-800-IBM-2YOU (1-800-426-2968), do dystrybutora IBM lub do przedstawiciela handlowego IBM.
- Z terenu Kanady należy zadzwonić pod numer 1-800-565-3344 lub 1-800-465-7999.
- Poza Stanami Zjednoczonymi i Kanadą należy się skontaktować z dystrybutorem lub przedstawicielem handlowym IBM.

### **Instalowanie napędów we wnęce 1, 2 lub 3**

Zawarte w tym podrozdziale instrukcje są pomocne przy instalacji napędów we wnękach 1, 2 i 3.

#### **Przed rozpoczęciem należy**

- Wyłączyć komputer i wszystkie dołączone do niego urządzenia.
- · Rozłączyć wszystkie kable podłączone do komputera.

**Uwaga:** Ponieważ napięcie gotowości 5 V jest w stanie spowodować uszkodzenie sprzętu, przed zdjęciem obudowy komputera należy bezwzględnie wyjąć przewód zasilania z gniazda sieci elektrycznej.

• Zdjąć obudowę komputera (patrz "Zdejmowanie obudowy" na stronie 79).

Aby zainstalować napęd we wnęce 1, 2 lub 3:

1. Końcówką wkrętaka zdejmij panel odpowiedniej wnęki.

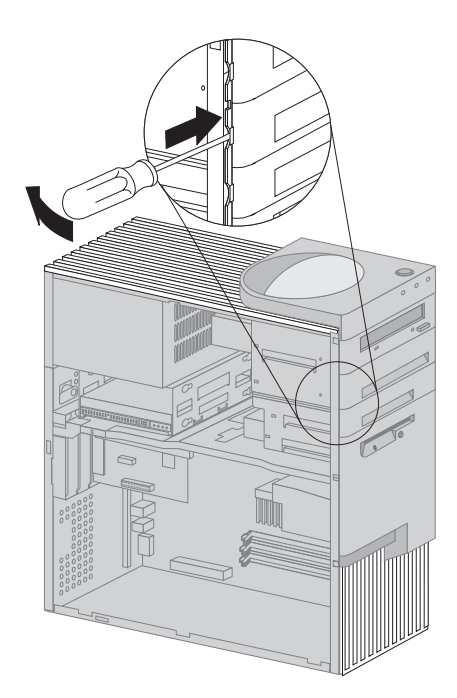

2. Jeżeli w otworze wnęki są zaślepki, wykręć je wkrętakiem lub szczypcami.

Typy zaślepek, jakie mogą się znajdować we wnęce 1, są przedstawione na poniższej ilustracji.

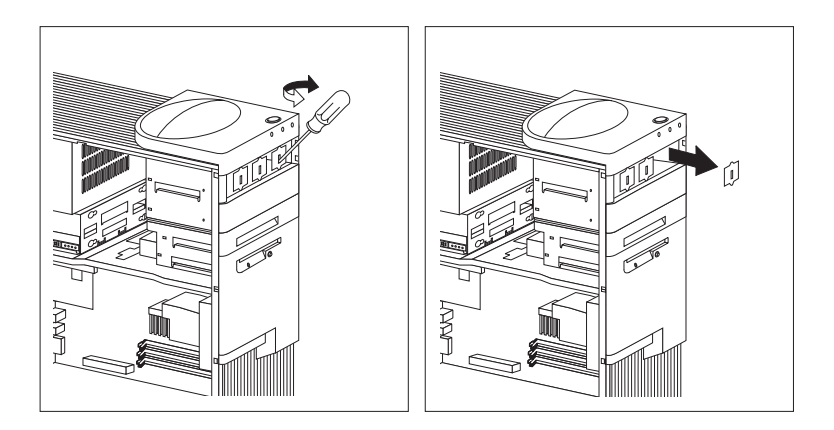

Typy zaślepek, jakie mogą się znajdować we wnękach 2 i 3, są przedstawione na poniższej ilustracji.

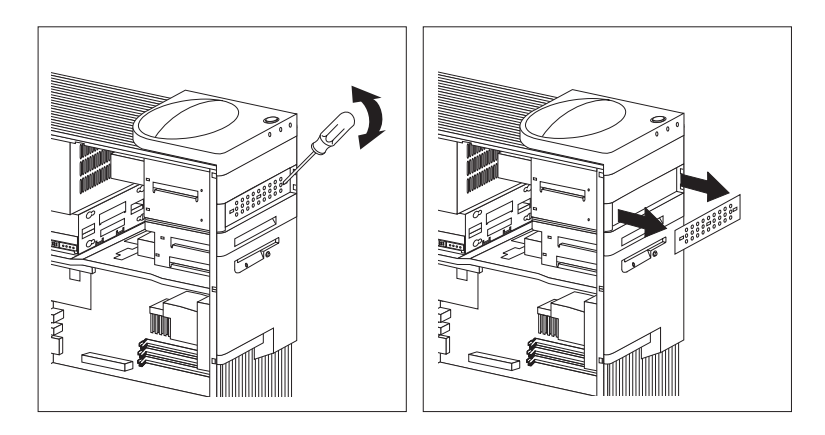

3. Zainstaluj napęd w otworze wnęki i przytwierdź go za pomocą wkrętów.

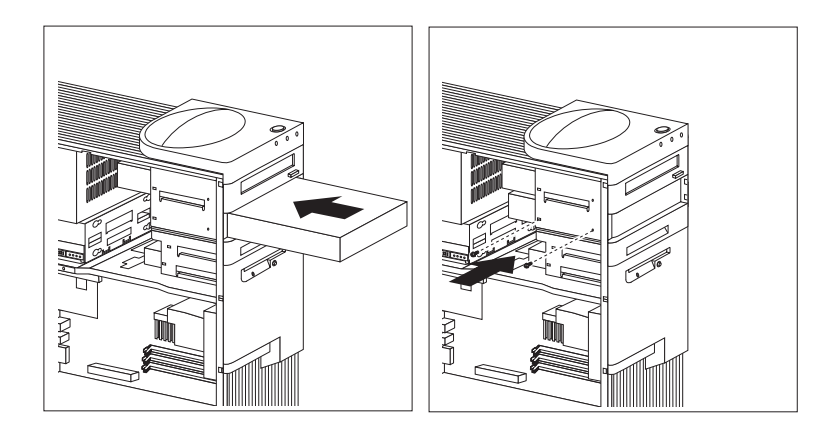

4. Podłącz kable do napędów. W razie potrzeby sprawdź na stronie 82 rozmieszczenie złączy napędów na karcie nośnej.

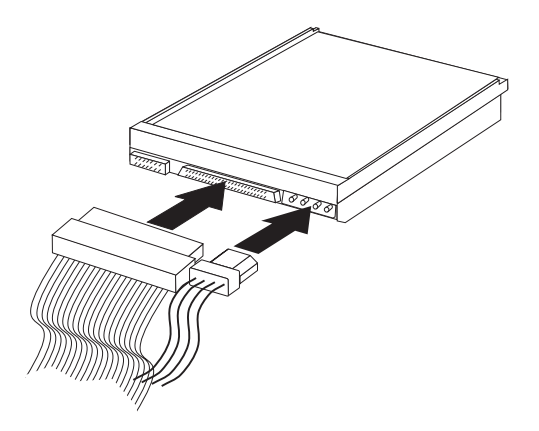

5. Jeżeli zainstalowany napęd nie używa nośników wymiennych, załóż z powrotem panel wnęki.

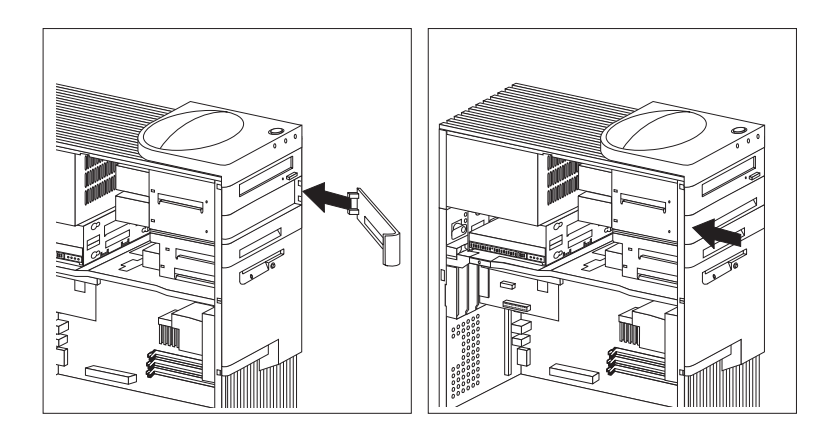

6. Jeżeli chcesz podłączyć zainstalowany napęd CD-ROM do złącza audio CD-ROM, znajdź na ilustracji ze strony 82 złącze audio CD-ROM na karcie nośnej.

### **Co dalej**

- Dodatek B, "Karta komputera" na stronie 155 zawiera informacje o komputerze; wpisz w nim dane właśnie zainstalowanego napędu.
- Aby zainstalować inną opcję wyposażenia, należy przejść do odpowiedniego podrozdziału.
- Aby założyć z powrotem obudowę, należy przejść do podrozdziału "Zakładanie obudowy i podłączanie kabli" na stronie 95.

#### **Instalowanie napędu we wnęce 5**

We wnęce 5 można instalować wyłącznie napędy z nośnikami niewymiennymi, czyli np. dyski twarde. (Komputer jest fabrycznie wyposażony w dysk twardy zainstalowany we wnęce 6.) Aby zainstalować napęd w tej wnęce, musisz wyjąć klatkę napędów.

#### **Przed rozpoczęciem należy**

- Przeczytać instrukcje dostarczone wraz z urządzeniem opcjonalnym.
- · Wyłączyć komputer i wszystkie dołączone do niego urządzenia.
- Rozłączyć wszystkie kable podłączone do komputera.

**Uwaga:** Ponieważ napięcie gotowości 5 V jest w stanie spowodować uszkodzenie sprzętu, przed zdjęciem obudowy komputera należy bezwzględnie wyjąć przewód zasilania z gniazda sieci elektrycznej.

• Zdjąć obudowę komputera (patrz: "Zdejmowanie obudowy" na stronie 79).

Aby zainstalować napęd we wnęce 5:

1. Rozłącz wszystkie kable podłączone do dysku twardego znajdującego się we wnęce 6.

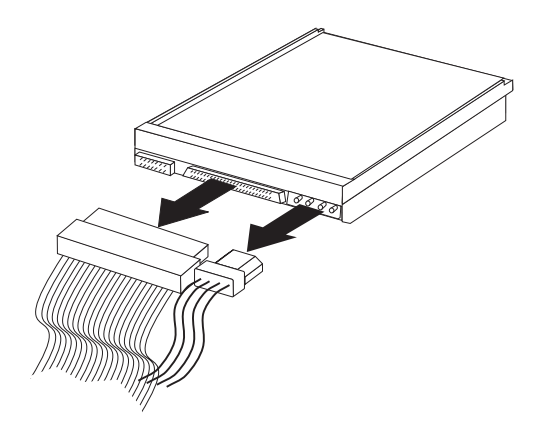

2. Odkręć wkręt przytrzymujący klatkę napędów i ostrożnie wyciągnij ją z komputera.

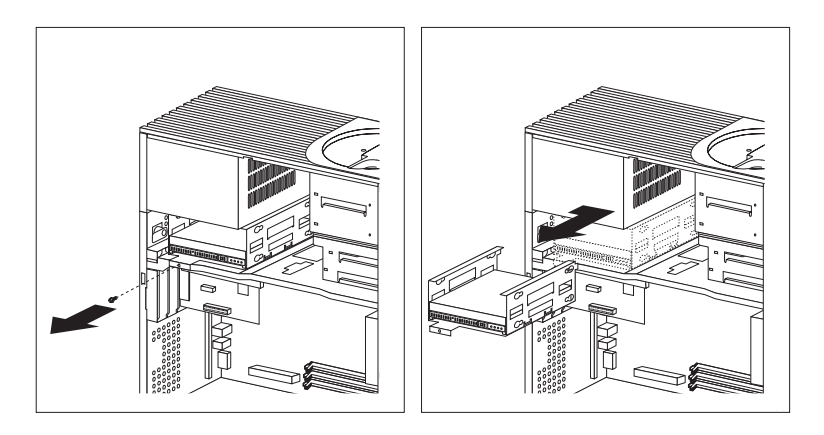

3. Włóż dysk do wnęki i przymocuj go gumowymi podkładkami oraz wkrętami.

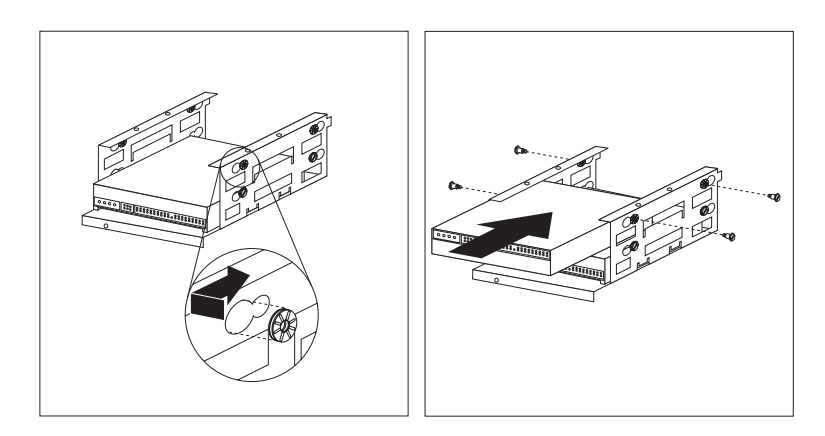

4. Zamontuj z powrotem klatkę napędów i przymocuj ją wkrętem wykręconym w kroku 2.
5. Podłącz kable do napędu.

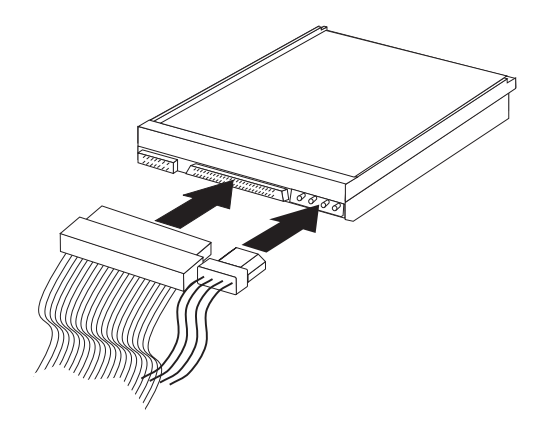

#### **Co dalej**

- Dodatek B, "Karta komputera" na stronie 155 zawiera informacje o komputerze; wpisz w nim dane właśnie zainstalowanego napędu.
- Aby zainstalować inną opcję wyposażenia, należy przejść do odpowiedniego podrozdziału.
- Aby założyć z powrotem obudowę, należy przejść do podrozdziału "Zakładanie obudowy i podłączanie kabli."

### **Zakładanie obudowy i podłączanie kabli**

Aby założyć obudowę i podłączyć kable:

- 1. Sprawdź, czy wszystkie elementy zostały poprawnie zamontowane, a w komputerze nie zostały żadne narzędzia ani luźne wkręty.
- 2. Odsuń kable, które mogłyby przeszkadzać w zakładaniu obudowy.
- 3. Jeżeli obudowa ma zamek, upewnij się, czy jest on otwarty.

4. Załóż obudowę na ramie komputera. Przymocuj obudowę wsuwając ją, aż do zrównania się z tyłem komputera.

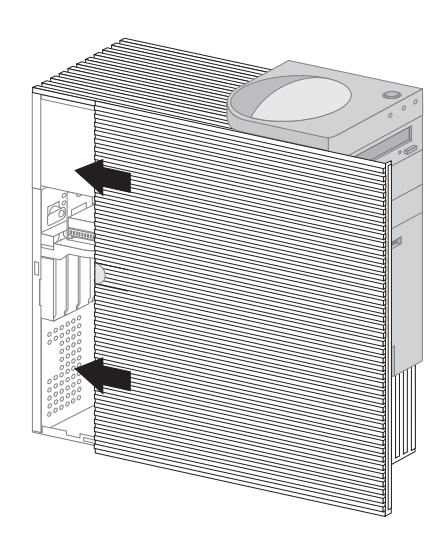

- 5. Jeżeli obudowa ma zamek, zamknij go.
- 6. Podłącz z powrotem zewnętrzne kable i przewody do komputera.
- 7. Podłącz przewody zasilania do poprawnie uziemionych gniazd sieci elektrycznej.
- 8. Zmień konfigurację komputera. Patrz: "Aktualizowanie konfiguracji komputera" na stronie 102.
	- **Uwaga:** Jeżeli po ponownym uruchomieniu komputera ukaże się komunikat o błędzie dotyczący nieuprawnionego otwarcia obudowy, trzeba podać hasło administratora. Podrozdział "Używanie haseł" na stronie 42 zawiera więcej informacji na ten temat.

#### **Co dalej**

Aby zakończyć instalowanie, należy przejść do podrozdziału "Zakończenie instalowania" na stronie 102.

#### **Instalowanie i usuwanie modułów pamięci**

Zainstalowanie w komputerze dodatkowej pamięci pozwala zwiększyć wydajność systemu.

W komputerze są dwa złącza (RIMM 1 i RIMM 2), w których można instalować moduły pamięci. Maksymalna pojemność pamięci obsługiwana przez komputer wymosi 1 GB.

**Uwaga:** Aby określić położenie złącza pamięci w komputerze, patrz: "Identyfikacja elementów płyty głównej" na stronie 66 (model typu desktop) lub "Identyfikacja elementów płyty głównej" na stronie 81 (model typu wieża).

W komputerze zostały zastosowane moduły pamięci *RIMM (Rambus inline memory modules)*.

Instalowane w komputerze przez IBM moduły RIMM są modułami RDRAM (Rambus dynamic random access) typu non-ECC lub ECC (error checking and correction).

Podczas instalowania lub usuwania modułów RIMM należy przestrzegać następujących zasad:

- Każde złącze pamięci obsługuje maksymalnie 512 MB pamięci.
- Aby funkcja ECC była aktywna, należy instalować wyłącznie moduły RIMM typu ECC. Jeżeli korzysta się jednocześnie z modułów typu ECC i non-ECC, będą one funkcjonowały jak pamięć bez ECC.
- W złączach RIMM nie można instalować modułów DIMM (dual inline memory module).
- We wszystkich złączach, w których nie zainstalowano modułów RIMM, musi być zainstalowany moduł *ciągłości RIMM*, wyglądający podobnie jak moduł RIMM, ale niezawierający pamięci. Moduł ciągłości RIMM służy do zapewnienia połączenia przez złącze RIMM, w którym nie zainstalowano pamięci.
- Należy używać modułów RIMM typu PC700 lub PC800.

W poniższej tabeli przedstawiono konfiguracje modułów RIMM i modułów ciągłości RIMM.

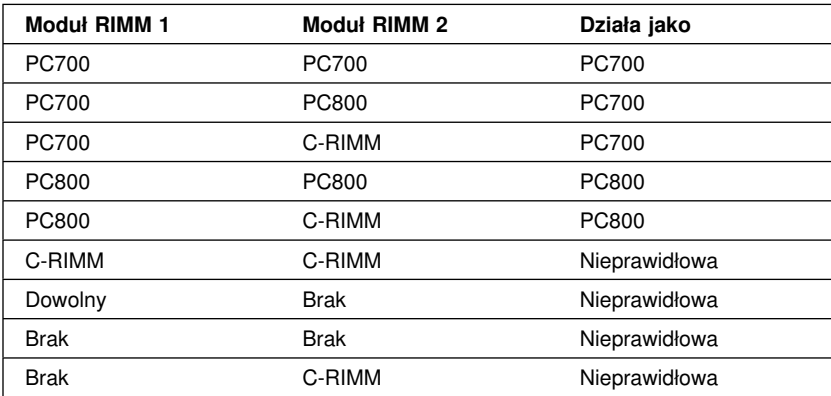

## **Usuwanie modułu pamięci lub modułu ciągłości RIMM**

W celu zainstalowania pamięci RIMM trzeba najpierw usunąć moduł ciągłości lub moduł pamięci RIMM zajmujący złacze, w którym ma być zainstalowana pamięć. Instrukcje usuwania modułu pamięci lub modułu ciągłości RIMM są zamieszczone poniżej.

#### **Przed rozpoczęciem należy**

- · Wyłączyć komputer i wszystkie dołączone do niego urządzenia.
- Rozłączyć wszystkie kable podłączone do komputera i zdjąć obudowę (patrz: "Zdejmowanie obudowy" na stronie 79 lub "Zdejmowanie obudowy" na stronie 64).

**Uwaga:** Ponieważ napięcie gotowości 5 V jest w stanie spowodować uszkodzenie sprzętu, przed zdjęciem obudowy komputera należy bezwzględnie wyjąć przewód zasilania z gniazda sieci elektrycznej.

- 1. Aby określić położenie złącza pamięci w komputerze, patrz: "Identyfikacja elementów płyty głównej" na stronie 66 (model typu desktop) lub "Identyfikacja elementów płyty głównej" na stronie 81 (model typu wieża).
- 2. Na obu końcach złącza modułu pamięci są zaciski przytrzymujące. Wypchnij je na zewnątrz, aby uwolnić moduł. Pociągnij do góry moduł pamięci lub moduł ciągłości RIMM, aby wyjąć go ze złącza.
	- **Uwaga:** Należy uważać, aby nie pociągnąć zbyt mocno za zaciski przytrzymujące, bo wtedy moduł pamięci lub moduł ciągłości RIMM mógłby gwałtownie wypaść ze złącza.

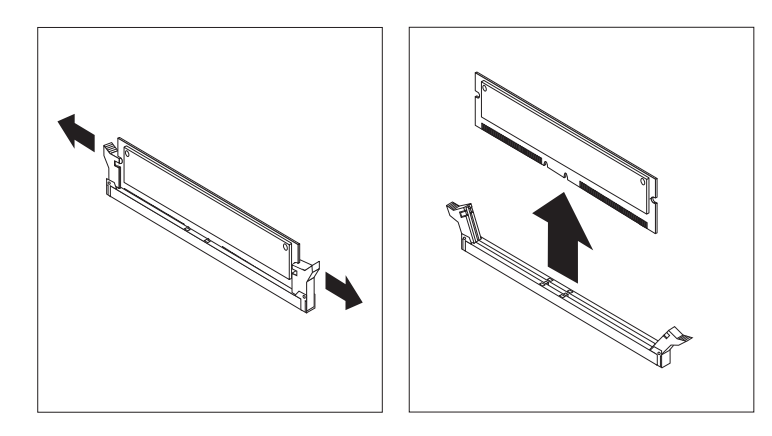

3. Włóż moduł pamięci lub moduł ciągłości RIMM do antystatycznego opakowania.

#### **Instalowanie modułu pamięci lub modułu ciągłości RIMM**

#### **Przed rozpoczęciem należy**

- Przeczytać instrukcje dostarczone wraz z modułem pamięci.
- · Wyłączyć komputer i wszystkie dołączone do niego urządzenia.
- Rozłączyć wszystkie kable podłączone do komputera i zdjąć obudowę (patrz: "Zdejmowanie obudowy" na stronie 79 lub "Zdejmowanie obudowy" na stronie 64).

Aby zainstalować moduł pamięci lub moduł ciągłości RIMM:

- 1. Aby określić położenie złącza pamięci w komputerze, patrz: "Identyfikacja elementów płyty głównej" na stronie 66 (model typu desktop) lub "Identyfikacja elementów płyty głównej" na stronie 81 (model typu wieża).
- 2. Wyjmij moduł ciągłości RIMM zajmujący złącze RIMM. Podrozdział "Usuwanie modułu pamięci lub modułu ciągłości RIMM" na stronie 98 zawiera instrukcje wyjmowania modułu ciągłości RIMM. Modułu ciągłości RIMM nie wolno wyrzucać; należy też uważać, by go nie zgubić. Może być on jeszcze potrzebny w razie zmiany konfiguracji pamięci.

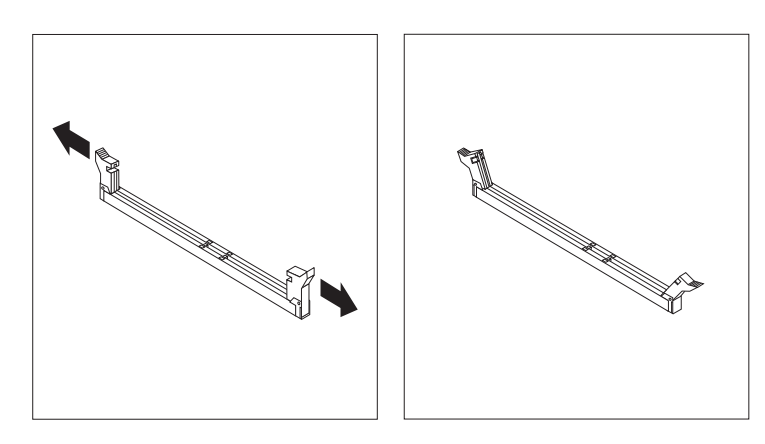

- 3. Dotknij antystatycznym opakowaniem modułu pamięci dowolnej *nielakierowanej* powierzchni metalowej w komputerze, a następnie wyjmij moduł z opakowania.
- 4. Ustaw moduł nad złączem we właściwej pozycji; zwróć przy tym uwagę na położenie dwóch nacięć na dolnej krawędzi modułu.
- 5. Trzymając moduł prosto wciśnij go w złącze na tyle silnie, by zaciski przytrzymujące się zatrzasnęły i dokładnie objęły oba końce modułu.

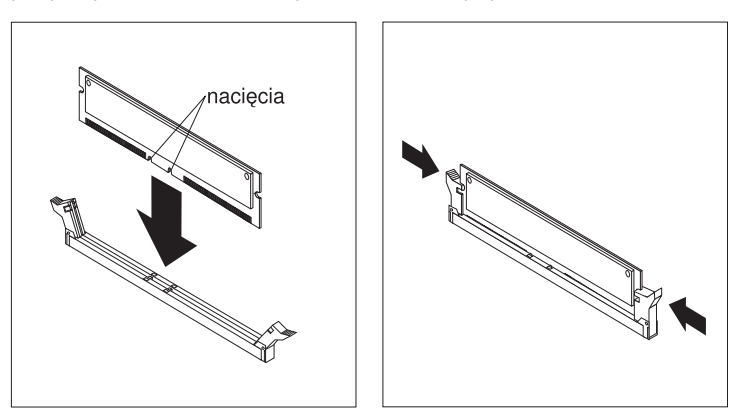

- 6. Aby zainstalować następny moduł pamięci, powtórz kroki 1–4.
- 7. Dodatek B, "Karta komputera" na stronie 155 zawiera informacje o komputerze; wpisz w nim dane właśnie zamontowanych modułów.

#### **Co dalej**

- Aby zainstalować inną opcję wyposażenia, należy przejść do odpowiedniego podrozdziału.
- Aby założyć z powrotem obudowę, należy przejść do podrozdziału "Zakładanie obudowy i podłączanie kabli" na stronie 78 lub "Zakładanie obudowy i podłączanie kabli" na stronie 95, w zależności od posiadanego modelu.

#### **Instalowanie klamry zabezpieczającej**

Aby lepiej zabezpieczyć komputer przed kradzieżą, można użyć zamka obudowy, a także dodatkowo zainstalować w komputerze klamrę, na którą będzie zakładana linka. Po założeniu linki należy się upewnić, czy nie zakłóca ona przebiegu kabli podłączonych do komputera.

#### **Przed rozpoczęciem należy:**

- Zgromadzić następujące elementy:
	- klamra w rozmiarze 19 mm (3/4 cala) oraz nakrętki pasujące do tej klamry;
	- stalowa linka zabezpieczająca;
	- zamknięcie, np. kłódka;
	- klucz nasadowy w odpowiednim rozmiarze;
	- mały, płaski wkrętak.
- · Wyłączyć komputer i wszystkie dołączone do niego urządzenia.
- Rozłączyć wszystkie kable podłączone do komputera i zdjąć obudowę (patrz: "Zdejmowanie obudowy" na stronie 79 lub "Zdejmowanie obudowy" na stronie 64).

Aby zainstalować klamrę zabezpieczającą:

1. Wykręć dwie metalowe zaślepki odpowiednim narzędziem, np. wkrętakiem.

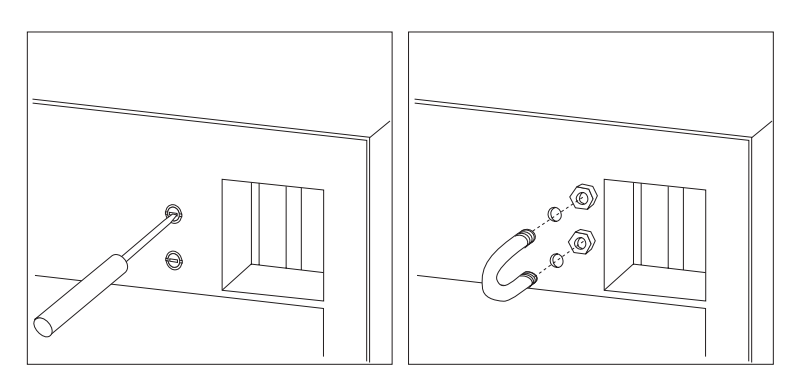

- 2. Włóż klamrę w otwory w tylnej ściance komputera, a następnie przykręć nakrętki odpowiednim kluczem nasadowym.
- 3. Założ z powrotem obudowę komputera. Patrz: "Zakładanie obudowy i podłączanie kabli" na stronie 78 (model typu desktop) lub "Zakładanie obudowy i podłączanie kabli" na stronie 95 (model typu wieża).
- 4. Przeciągnij linkę przez klamrę i zawiń ją wokół dowolnego obiektu, który nie stanowi integralnej części konstrukcji budynku lub nie jest do niego na stałe przytwierdzony oraz z którego nie będzie można tej linki zsunąć; następnie zepnij końce linki zamkiem.

### **Zakończenie instalowania**

Po zainstalowaniu lub usunięciu opcji wyposażenia trzeba z powrotem założyć wszelkie usunięte chwilowo części oraz obudowę komputera, jak również podłączyć ponownie wszystkie kable, włącznie z przewodami zasilania oraz kablami telefonicznymi. Ponadto w przypadku niektórych opcji wyposażenia trzeba dokonać zmiany ustawień w programie Configuration/Setup Utility.

## **Aktualizowanie konfiguracji komputera**

#### **Ważne:**

Zawarte w tym podrozdziale informacje o konfigurowaniu odnoszą się wyłącznie do instalowania opcji wyposażenia. Rozdział 4, "Używanie programu Configuration/Setup Utility" na stronie 39, zawiera więcej informacji na temat programu Configuration/Setup Utility.

Po zaktualizowaniu ustawień konfiguracji trzeba czasami jeszcze zainstalować sterowniki urządzeń. Aby dowiedzieć się, czy urządzenie wymaga sterowników i jak należy je zainstalować, przeczytaj instrukcje dostarczone wraz z tym urządzeniem. Sterowniki do niektórych urządzeń znajdują się na dysku CD *Product Recovery* dostarczonym wraz z komputerem.

Po zainstalowaniu opcji wyposażenia niezbędna jest zmiana ustawień konfiguracji. W większości przypadków programy systemowe przeprowadzają te zmiany automatycznie. Jeżeli jednak okazałoby się, że ustawienia nie zostały automatycznie zmienione, można dokonać odpowiednich zmian korzystając z programu Configuration/Setup Utility. Zawsze przed zamknięciem programu Configuration/Setup Utility trzeba zapisać ustawienia w programie.

Jeżeli np. uruchamiasz komputer po zainstalowaniu w nim nowego dysku twardego, w większości przypadków ustawienia będą aktualizowane automatycznie. Gdyby jednak było inaczej, trzeba uruchomić program Configuration/Setup Utility, wprowadzić te zmiany ręcznie, a nastęnie je zapisać. Rozdział 4, "Używanie programu Configuration/Setup Utility" na stronie 39 , zawiera więcej informacji na ten temat.

**Uwaga:** Rozdział 6, "Rozwiązywanie problemów" na stronie 107, zawiera więcej informacji na temat komunikatów o błędach i konfliktach sprzętowych.

## **Konfigurowanie kart typu Plug and Play**

Karty przeznaczone do instalowania w gniazdach PCI są urządzeniami typu Plug and Play. *Plug and Play* to metoda konfigurowania, która ułatwia rozbudowywanie komputera. Płyta główna komputera obsługuje systemy operacyjne wykorzystujące technologię Plug and Play.

Na karcie Plug and Play nie trzeba ustawiać żadnych przełączników ani zworek. Parametry konfiguracyjne karty Plug and Play są ustawione w systemie operacyjnym. Dzięki tym parametrom komputer uzyskuje odpowiednie dane o instalacji podczas uruchamiania. Podczas instalowania lub usuwania kart typu Plug and Play informacje te są interpretowane przez system BIOS (*basic input/output system*), obsługujący technologię Plug and Play. Jeżeli potrzebne zasoby są dostępne, oprogramowanie systemu BIOS automatycznie konfiguruje kartę używając zasobów, których *nie* wykorzystują inne urządzenia.

**Uwaga:** Rozdział 6, "Rozwiązywanie problemów" na stronie 107, zawiera informacje o komunikatach o błędach wynikających z konfliktów zasobów.

## **Konfigurowanie kart ISA starego typu**

Aby skonfigurować zainstalowaną kartę ISA starego typu, czasami trzeba przestawić przełącznik lub zmienić położenie zworek na karcie. Jeżeli wystąpi konflikt, trzeba za pomocą programu Configuration/Setup Utility ustawić dane o zasobach karty ISA, jak np. adresy pamięci, adresy wejścia-wyjścia (I/O), a także przerwania i zasoby DMA.

**Uwaga:** Więcej informacji na temat ustawień zasobów i przełączników znajduje się w dokumentacji dostarczonej wraz z kartą.

Aby ustawić dane o zasobach dla karty ISA starego typu:

- 1. Uruchom program Configuration/Setup Utility (patrz: Rozdział 4, "Używanie programu Configuration/Setup Utility" na stronie 39).
- 2. Z menu programu Configuration/Setup Utility wybierz **ISA Legacy Resources**.
- 3. Wybierz odpowiednio **Memory Resources, I/O Port Resources, DMA Resources** lub **Interrupt Resources**.
- 4. W wybranej pozycji ustaw wartość **ISA Resource**.
- 5. Naciśnij klawisz Esc, aby wrócić do menu głównego.
- 6. Wybierz **Save Settings** i naciśnij klawisz Enter.

Jeżeli usuwa się kartę ISA starego typu, trzeba udostępnić zasoby systemu, które nie są już używane przez kartę (wartość **Available**). W tym celu należy wykonać tę samą procedurę co poprzednio, ale w kroku 4 wybrać wartość **Available**.

**Uwaga:** Rozdział 6, "Rozwiązywanie problemów" na stronie 107, oraz podrozdział "Zasoby przerwań i DMA" na stronie 52 zawierają więcej informacji o kartach i rozwiązywaniu konfliktów.

#### **Uruchamianie programu Configuration/Setup Utility**

Przy pierwszym uruchomieniu komputera po zainstalowaniu większości opcji wyposażenia ukazuje się komunikat informujący, że zaszły zmiany w konfiguracji.

POST Startup Error(s) The following error(s) were detected when the system was started: 162 Configuration Change Has Occurred Select one of the following: Continue Exit Setup <u> La componenta de la componenta de la componenta de la componenta de la componenta de la componenta de la compo</u>

Jeżeli taki komunikat się pojawi, będzie mu towarzyszyła prośba o wejście do programu Configuration/Setup Utility i ręczne dokonanie zmian ustawień konfiguracji lub też zapisanie ustawień zaktualizowanych automatycznie przez programy systemowe.

**Uwaga:** Podany numer komunikatu o błędzie zależy od tego, jakie zmiany w konfiguracji wprowadzono, w konkretnym przypadku może on być więc inny, niż pokazano na przykładzie. Jeżeli rzeczywiście ukaże się taki ekran, jak przedstawiono powyżej, należy wybierać opcję **Continue**, aż ukaże się menu programu Configuration/Setup Utility (patrz: Rozdział 4, "Używanie programu Configuration/Setup Utility" na stronie 39).

Jeżeli natomiast taki ekran się nie ukaże, należy wejść do programu Configuration/Setup Utility i dokonać zmian w konfiguracji komputera. Rozdział 4, "Używanie programu Configuration/Setup Utility" na stronie 39, zawiera więcej informacji na ten temat.

## **Konfigurowanie urządzeń startowych**

Komputer po włączeniu zaczyna szukać systemu operacyjnego. O porządku przeglądania urządzeń w poszukiwaniu systemu operacyjnego decyduje kolejność startowa. Czasami po dodaniu do komputera nowych urządzeń trzeba zmienić kolejność startową za pomocą programu Configuration/Setup Utility. Patrz: "Ustawianie kolejności startowej" na stronie 50.

## **Rozdział 6. Rozwiązywanie problemów**

W tym rozdziale opisane są narzędzia diagnostyczne pomagające przy identyfikacji i rozwiązywaniu problemów, jakie mogą wystąpić w trakcie używania komputera. Rozdział ten zawiera też informacje o opcjonalnych dyskietkach i metodach wycofania nieudanej aktualizacji systemu BIOS.

#### **Uwaga**

Jeżeli komputer nie uruchamia się mimo naciskania przycisku zasilania:

- Sprawdź, czy komputer i monitor są podłączone do sprawnych gniazd sieci elektrycznej.
- Sprawdź, czy wszystkie kable są dobrze podłączone do właściwych gniazd i złączy. Jeżeli problem nadal występuje, należy oddać komputer do serwisu.

Problemy z komputerem mogą być spowodowane usterkami sprzętu albo błędami oprogramowania lub użytkownika (np. naciśnięciem niewłaściwego klawisza). Posługując się opisanymi w tym rozdziale narzędziami diagnostycznymi, można samodzielnie rozwiązywać takie problemy lub zgromadzić istotne informacje, aby następnie przekazać je pracownikowi serwisu.

Wykonując opisane w tym rozdziale procedury, można skontrolować sprzęt. Do tego celu można też użyć programów diagnostycznych dostarczonych wraz z komputerem (opis tych programów znajduje się w podrozdziale "Program IBM Enhanced Diagnostics" na stronie 132).

Jeżeli sprawdzanie sprzętu da wynik pozytywny, a użytkownik nie popełnił żadnego błędu, wtedy prawdopodobnie problem dotyczy oprogramowania. W razie podejrzenia występowania awarii oprogramowania komputera z fabrycznie zainstalowanym oprogramowaniem IBM przeczytaj podrozdział "Program IBM Enhanced Diagnostics" na stronie 132, który zawiera informacje o tym, jak korzystać z programu IBM Enhanced Diagnostics dostarczonego przez firmę IBM. Należy też przejrzeć dokumentację systemu operacyjnego dostarczoną wraz z komputerem. Jeżeli zainstalowano inne aplikacje, należy przejrzeć dokumentację dostarczoną wraz z tymi aplikacjami.

Następujące narzędzia pomagają przy diagnozowaniu problemów sprzętowych:

- test POST (power-on self-test),
- procedury rozwiązywania problemów MAP,
- kody błędów i komunikaty o błędach,
- tabele rozwiązywania problemów,
- program IBM Enhanced Diagnostics.

#### **Test POST (power-on self-test)**

Ilekroć komputer zostaje włączony, wykonuje szereg testów kontrolnych. Testy te noszą wspólną nazwę testu *POST (power-on self-test)*.

Test POST:

- Kontroluje podstawowe operacje płyty głównej.
- Kontroluje działanie pamięci.
- Porównuje bieżącą konfigurację systemu z konfiguracją zapisaną w programie Configuration/Setup Utility.
- Uruchamia karte graficzna.
- Sprawdza, czy działają napędy dyskietek.
- Sprawdza, czy działa dysk twardy i napęd CD-ROM.

Jeżeli **Power-On Self-Test Self Test** jest ustawiony na *Enhanced*, w lewym górnym rogu ekranu będą pojawiały się liczby odpowiadające ilości przetestowanej pamięci, aż do przetestowania całej pamięci komputera. W lewym dolnym rogu ekranu ukażą się informacje dotyczące uruchomienia skróconego testu POST oraz wejścia do programu Configuration/Setup Utility. Test POST domyślnie uruchamia się w trybie skróconym.

**Uwaga:** Podawana ilość dostępnej pamięci może się nieco różnić od spodziewanej ze względu na włączenie opcji cienia pamięci RAM w systemie BIOS.

Jeżeli test POST dobiegnie końca nie wykrywając żadnych problemów, a w systemie nie ma ustawionego hasła włączenia zasilania ani hasła administratora, ukaże się pierwszy ekran systemu operacyjnego lub aplikacji. Jeżeli zostało ustawione hasło włączenia zasilania, na ekranie ukaże się prośba o podanie hasła. Pierwszy ekran systemu operacyjnego lub aplikacji ukaże się dopiero po wpisaniu hasła. (Aby uzyskać więcej informacji na temat haseł, patrz: "Używanie hasła włączenia zasilania" na stronie 42.)

Jeżeli opcja **Power-On On Status** jest ustawiona na *Enabled*, a test POST nie stwierdzi żadnych problemów, rozlegnie się pojedynczy sygnał dźwiękowy. Jeżeli test POST stwierdzi jakikolwiek problem, komputer nie wyda przy uruchamianiu żadnego sygnału dźwiękowego lub wyda ich więcej niż jeden. W większości przypadków w lewym górnym rogu ekranu ukaże się też kod błędu, a czasami także jego opis. (Może się zdarzyć, że na ekranie ukaże się więcej niż jeden kod i opis błędu.) Wszystkie numery kodów i opisy błędów należy zapisać. Więcej informacji o przyczynach wystąpienia danego błędu i możliwych środkach zaradczych znajduje się w

podrozdziałach "Komunikaty o błędach POST" na stronie 112 oraz "Procedury rozwiązywania problemów MAP" na stronie 109.

"Tabele rozwiązywania problemów dotyczących urządzeń" na stronie 118 zawierają informacje o tym co robić, jeżeli w trakcie całego testu POST nie rozlegnie się żaden sygnał dźwiękowy. Prawdopodobnie oznacza to, że komputer trzeba oddać do serwisu.

Komunikaty o błędach testu POST ukazują się wówczas, gdy test POST stwierdzi problemy lub zmiany w konfiguracji sprzętowej. Komunikaty o błędach testu POST są 3-, 4-, 5-, 8- lub 12-znakowymi komunikatami alfanumerycznymi i zawierają krótkie objaśnienia słowne (za wyjątkiem błędów I999XXXX).

#### **Procedury rozwiązywania problemów MAP**

Określanie problemu należy rozpocząć od tego miejsca.

## **001**

- Wyłącz komputer i poczekaj kilka sekund.
- Włącz komputer, monitor i ewentualnie inne podłączone urządzenia.
- Poczekaj tyle czasu co zwykle na pojawienie się pierwszego ekranu aplikacji lub systemu operacyjnego.
- **Czy ukazał się pierwszy ekran aplikacji lub systemu operacyjnego? Tak Nie**

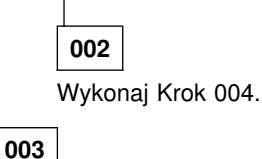

Możesz mieć do czynienia z uszkodzonym urządzeniem wejścia-wyjścia (I/O) lub przejściowym problemem dotyczącym komputera. Uruchom program IBM Enhanced Diagnostics korzystając z informacji w podrozdziale "Program IBM Enhanced Diagnostics" na stronie 132.

## **004**

Ekran jest nieczytelny, znajduje się na nim komunikat o błędzie lub komputer wydaje serię sygnałów dźwiękowych. (Krok **004** kontynuacja)

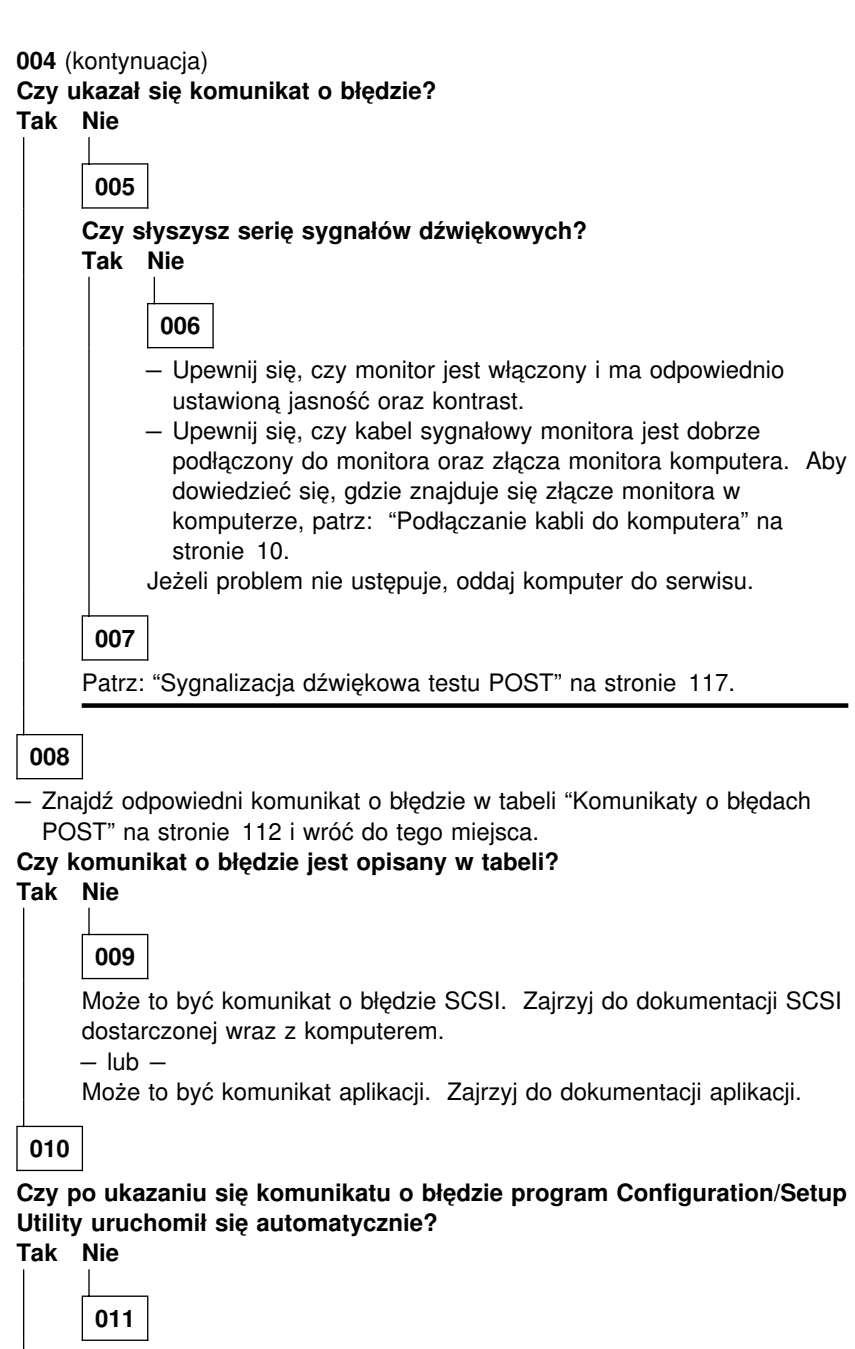

– Wykonaj czynności opisane w tabeli "Komunikaty o błędach POST" na stronie 112 dla tego komunikatu o błędzie.

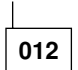

#### **Czy w komputerze były ostatnio montowane, demontowane lub usuwane jakiekolwiek elementy? Tak Nie**

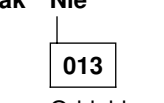

Oddaj komputer do serwisu.

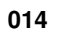

– Na ekranie błędów testu POST wybierz opcję **Continue**, aby przejść do menu programu Configuration/Setup Utility. Wybierz opcję **Exit Setup**, jeżeli chcesz zamknąć program Configuration/Setup Utility.

Aby wybrać jedną z pozycji, naciskaj klawisz strzałki w górę (↑) lub strzałki w dół (↓), aż ta pozycja zostanie wybrana, a następnie naciśnij klawisz Enter. Jeżeli wybierzesz **Continue**, program Configuration/Setup Utility ukaże się na ekranie. Ujrzysz strzałkę lub strzałki wskazujące pozycje menu, w których wykryto błędy lub które zostały zmodyfikowane od ostatniego uruchamiania komputera. Jeżeli nic nie wiesz o zmianach dotyczących oznaczonych pozycji menu, prawdopodobnie chodzi o awarię tego elementu. Jeżeli były wprowadzane zmiany, kontynuuj działania od tego punktu. Jeżeli natomiast nie było żadnych zmian, oddaj komputer do serwisu.

Jak używać programu Configuration/Setup Utility:

- 1. Wybierz pozycję menu, która jest zaznaczona (lub którą chcesz przeglądać), naciskając odpowiednio klawisz strzałki w górę (↑) lub w dół (↓) i naciśnij klawisz Enter.
- 2. Ukaże się nowe menu dla wybranej pozycji. Opcje w pozycji menu zmienia się naciskając klawisze strzałki w lewo (←) lub strzałki w prawo (→). (Pamiętaj, że każdej pozycji menu towarzyszy ekran pomocy. Aby obejrzeć ekran pomocy, wybierz pozycję menu i naciśnij klawisz F1.)
- 3. Po zakończeniu przeglądania ustawień i wprowadzania zmian należy naciskać klawisz Esc, aby wrócić do menu programu Configuration/Setup Utility.
- 4. Przed zamknięciem programu wybierz **Save Settings**. Po zamknięciu programu Configuration/Setup Utility system operacyjny uruchomi się automatycznie (o ile wszystko będzie w porządku z urządzeniem startowym).

#### **Ważne**

Jeżeli w ustawieniach programu Configuration/Setup Utility *nie* zostały wprowadzone żadne zmiany:

- Gdy zamkniesz program Configuration/Setup Utility nie wybierając opcji **Save Settings**, komputer może funkcjonować nieprawidłowo. Gdy komputer uruchomi się ponownie, ujrzysz komunikat o błędzie testu POST, a program Configuration/Setup Utility ponownie uruchomi się automatycznie.
- Komunikat o błędzie nie będzie się ukazywał, jeżeli przed zamknięciem programu Configuration/Setup Utility wybierzesz **Save Settings**. System zapisze wszystkie ustawienia zgodnie z bieżącym stanem programu Configuration/Setup Utility, a system operacyjny uruchomi się automatycznie (o ile wszystko będzie w porządku z urządzeniem startowym).

Aby zamknąć program Configuration/Setup Utility, naciśnij klawisz Esc i postępuj zgodnie z instrukcjami pojawiającymi się na ekranie.

Więcej informacji o przyczynach wystąpienia danego błędu i możliwych środkach zaradczych znajduje się w podrozdziale "Komunikaty o błędach POST" .

## **Diagnostyczne komunikaty o błędach i kody błędów**

Kody i komunikaty diagnostyczne ukazują się, jeżeli jeden z programów testowych IBM Enhanced Diagnostics lub test POST wykryje problem. Oprócz kodów błędów komunikaty te zawierają informacje słowne, na podstawie których można zidentyfikować uszkodzony element.

#### **Komunikaty o błędach POST**

Komputer może wyświetlać więcej niż jeden komunikat o błędzie. Często pierwszy błąd jest powodem wystąpienia następnych. Przy korzystaniu z zamieszczonych w tym podrozdziale arkuszy komunikatów POST należy zawsze najpierw wykonać działania zalecane w przypadku wystąpienia pierwszego komunikatu o błędzie wyświetlonego na ekranie komputera. Należy pamiętać, że pod znak "X" w arkuszach można podstawić dowolny znak alfanumeryczny.

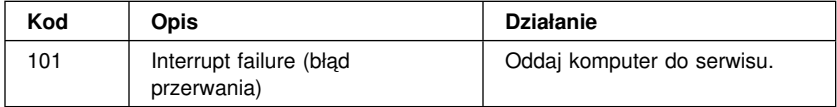

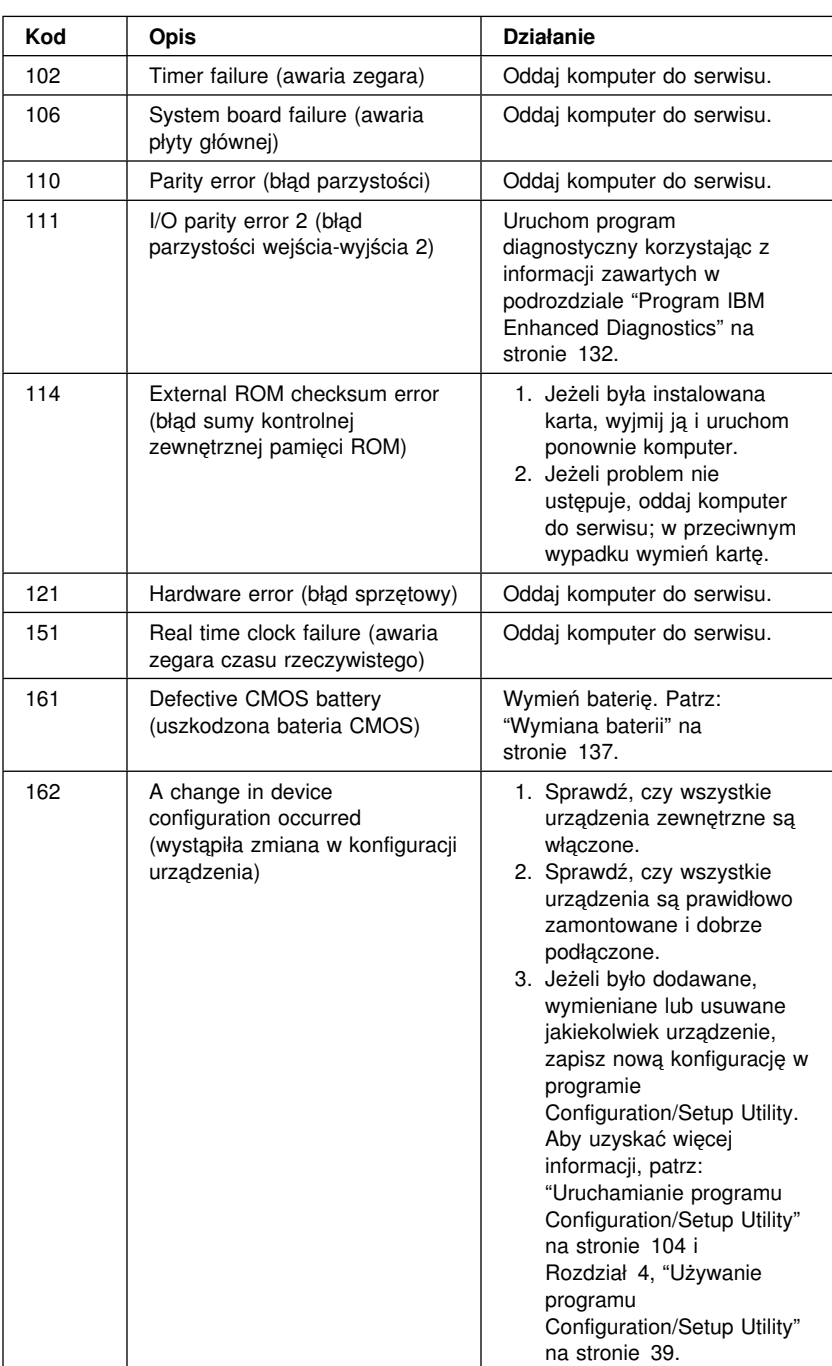

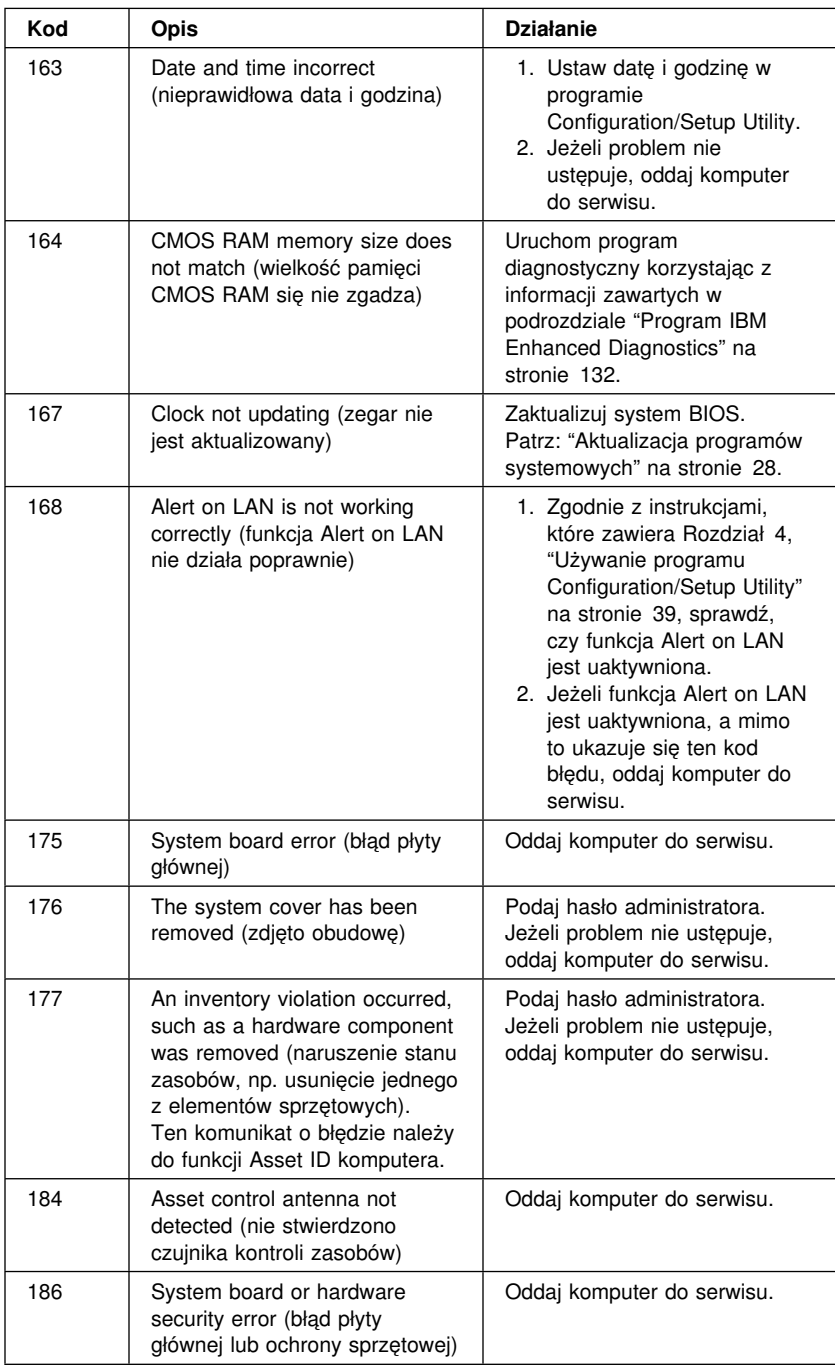

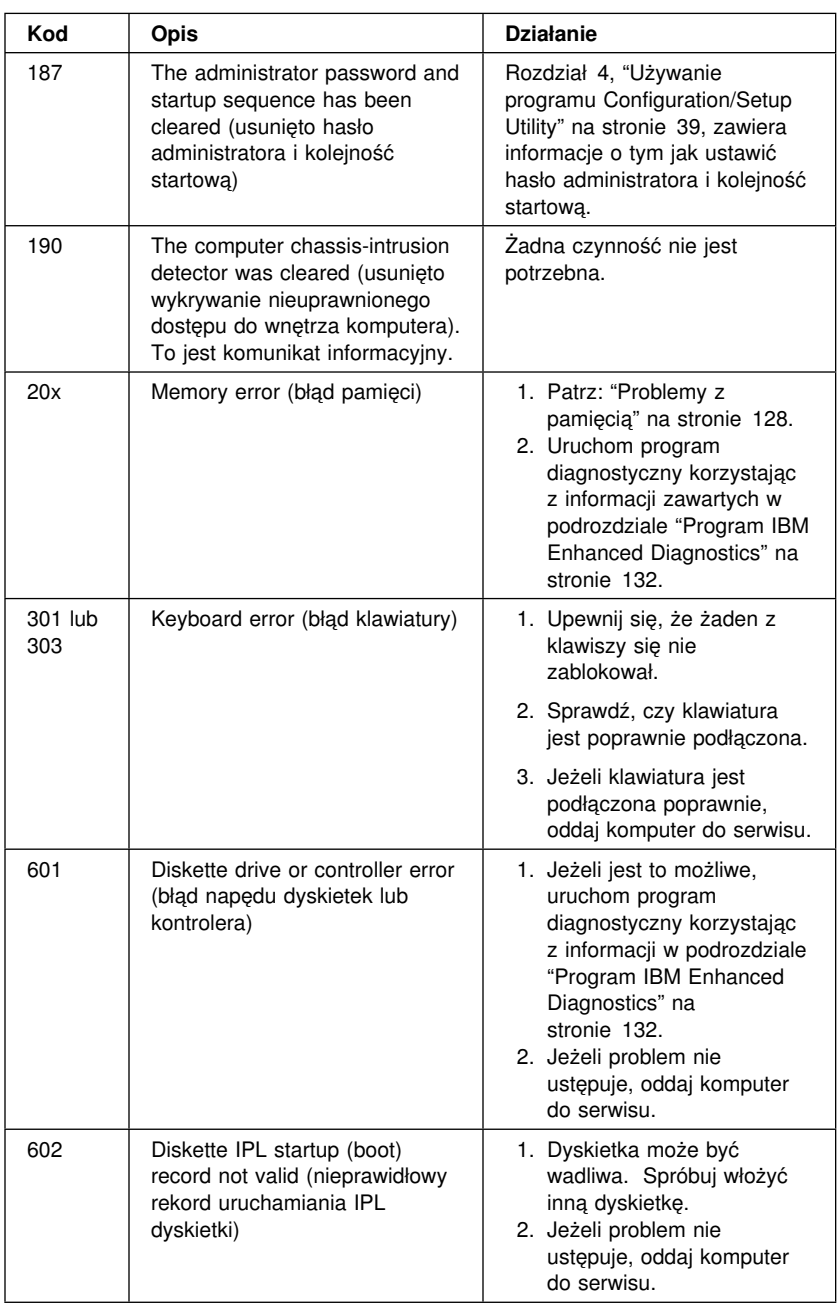

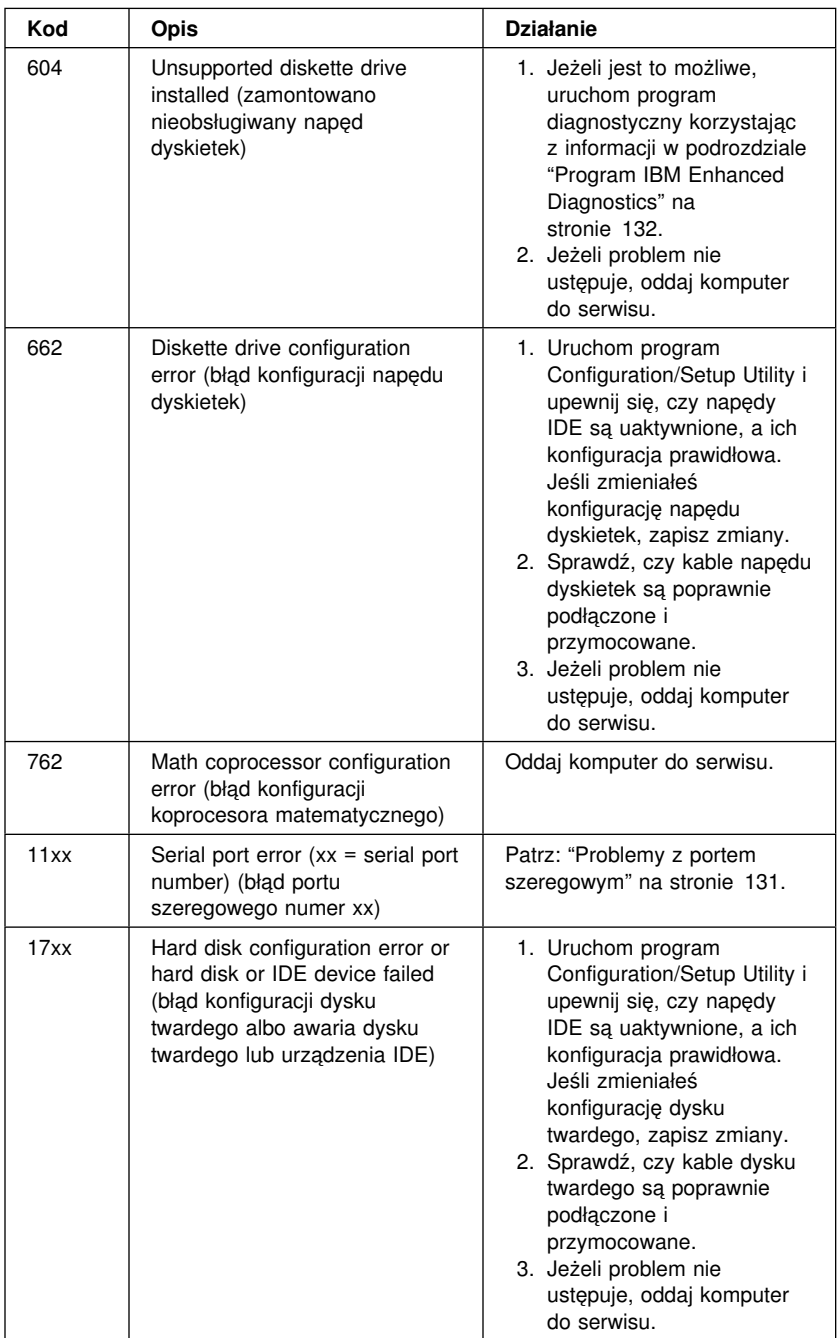

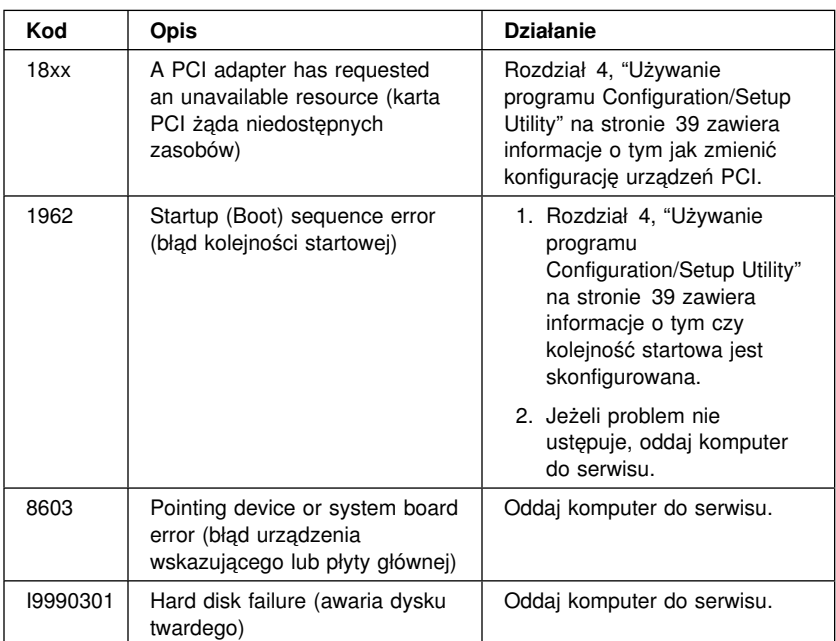

## **Sygnalizacja dźwiękowa testu POST**

Pojedynczy sygnał dźwiękowy i ukazanie się tekstu na monitorze wskazują na pozytywne zakończenie testu POST. Więcej niż jeden sygnał dźwiękowy wskazuje, że w trakcie testu POST został stwierdzony błąd.

Kody dźwiękowe występują w seriach po dwie lub trzy grupy sygnałów. Czas trwania każdego sygnału jest taki sam, różni się jednak długość przerwy między kolejnymi sygnałami. Na przykład kod dźwiękowy 1–2–4 oznacza jeden krótki sygnał, przerwę, dwa sygnały pod rząd, następną przerwę oraz cztery sygnały pod rząd.

Dla właściwej interpretacji kodów dźwiękowych trzeba dokładnie znać zasadę ich budowy. Trzeba pamiętać, że różnią się one długością przerw, a nie czasem trwania samych sygnałów.

W podanych poniżej kodach cyfry oznaczają kolejność i liczbę sygnałów. Na przykład kod "2–3–2" (seria dwóch, potem trzech, a na końcu dwóch sygnałów) wskazuje na błąd modułu pamięci.

Jeżeli występują następujące kody dźwiękowe, należy oddać komputer do serwisu.

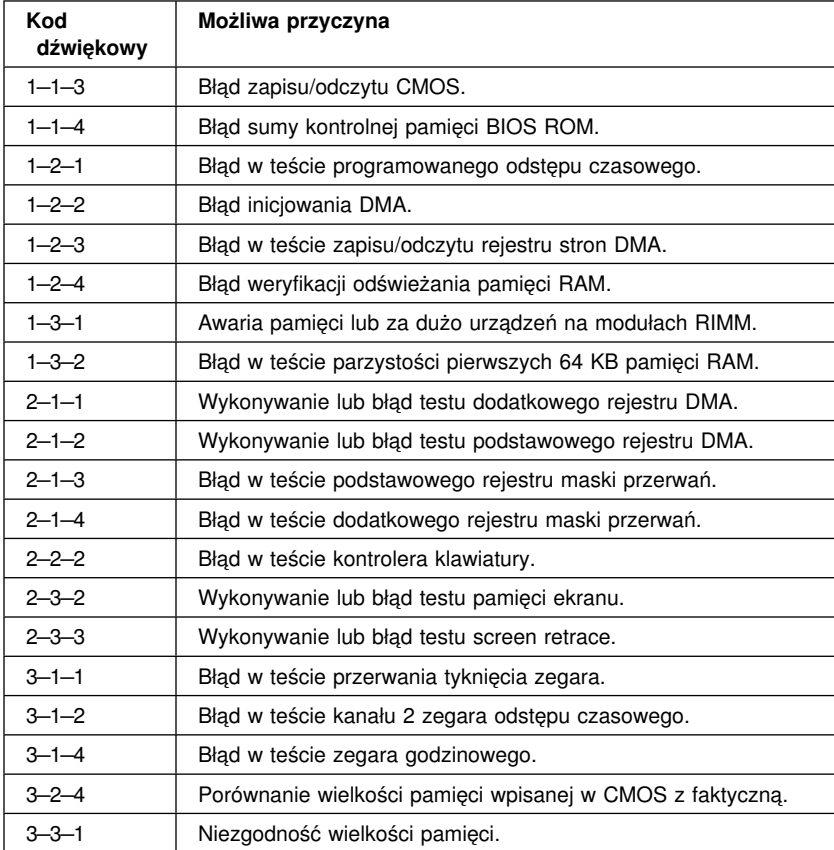

## **Tabele rozwiązywania problemów dotyczących urządzeń**

Korzystając z przedstawionych w tym podrozdziale tabel rozwiązywania problemów można wyeliminować usterki, którym towarzyszą określone symptomy.

#### **Ważne**

Jeżeli okaże się konieczne zdjęcie obudowy komputera, należy najpierw zapoznać się z informacjami i instrukcjami dotyczącymi bezpieczeństwa pracy, zamieszczonymi w podrozdziałach "Informacje dotyczące bezpieczeństwa" na stronie vii i "Zdejmowanie obudowy" na stronie 64 (model typu desktop) lub "Zdejmowanie obudowy" na stronie 79 (model typu wieża).

Jeżeli komputer przestaje działać bezpośrednio po tym, jak zamontowano w nim nową opcję wyposażenia lub zainstalowano nowe oprogramowanie, przed przystąpieniem do rozwiązywania problemów należy przeprowadzić następującą procedurę:

- 1. Usuń z systemu nowe oprogramowanie lub opcję.
- 2. Uruchom programy diagnostyczne, aby ustalić, czy komputer pracuje poprawnie. (Informacje o programach diagnostycznych dostarczonych wraz z komputerem są zawarte w podrozdziale "Program IBM Enhanced Diagnostics" na stronie 132.)
- 3. Zainstaluj ponownie nowe oprogramowanie lub opcję.

Poniższa lista pomaga w szybkim ustaleniu odpowiedniej dla danej usterki tabeli rozwiązywania problemów.

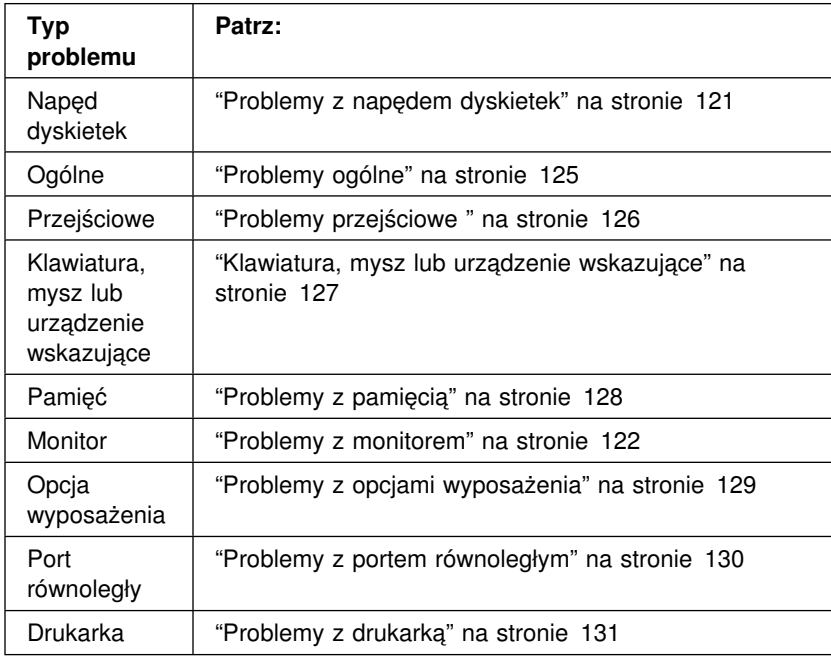

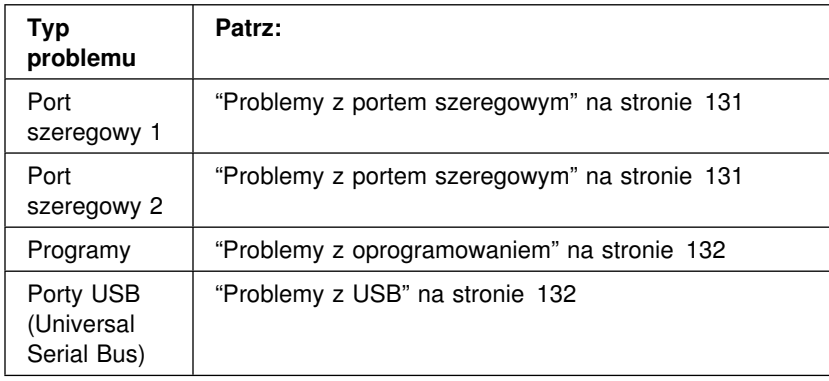

# **Problemy z napędem dyskietek**

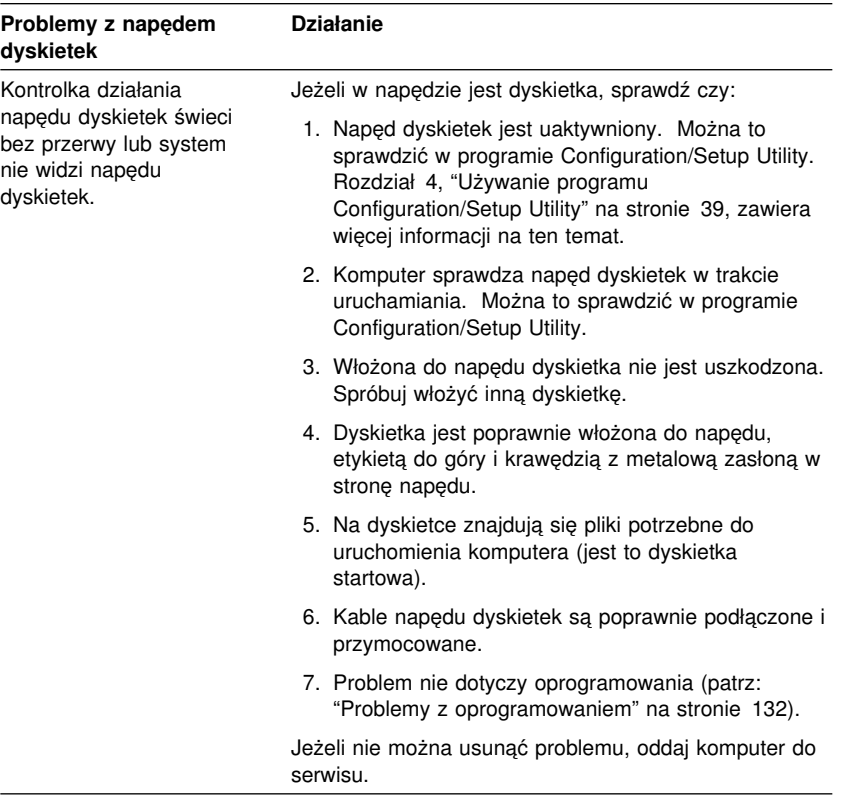

# **Problemy z monitorem**

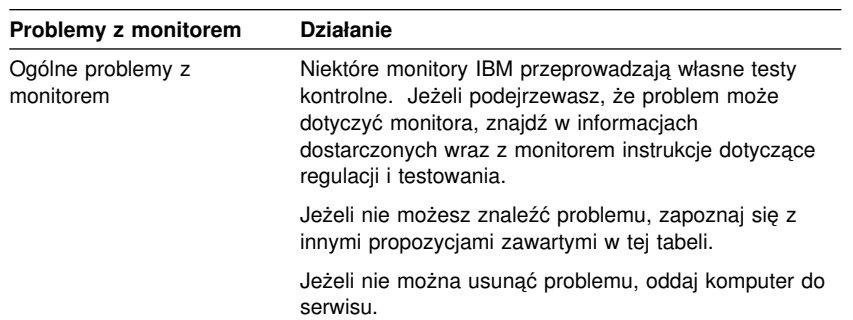

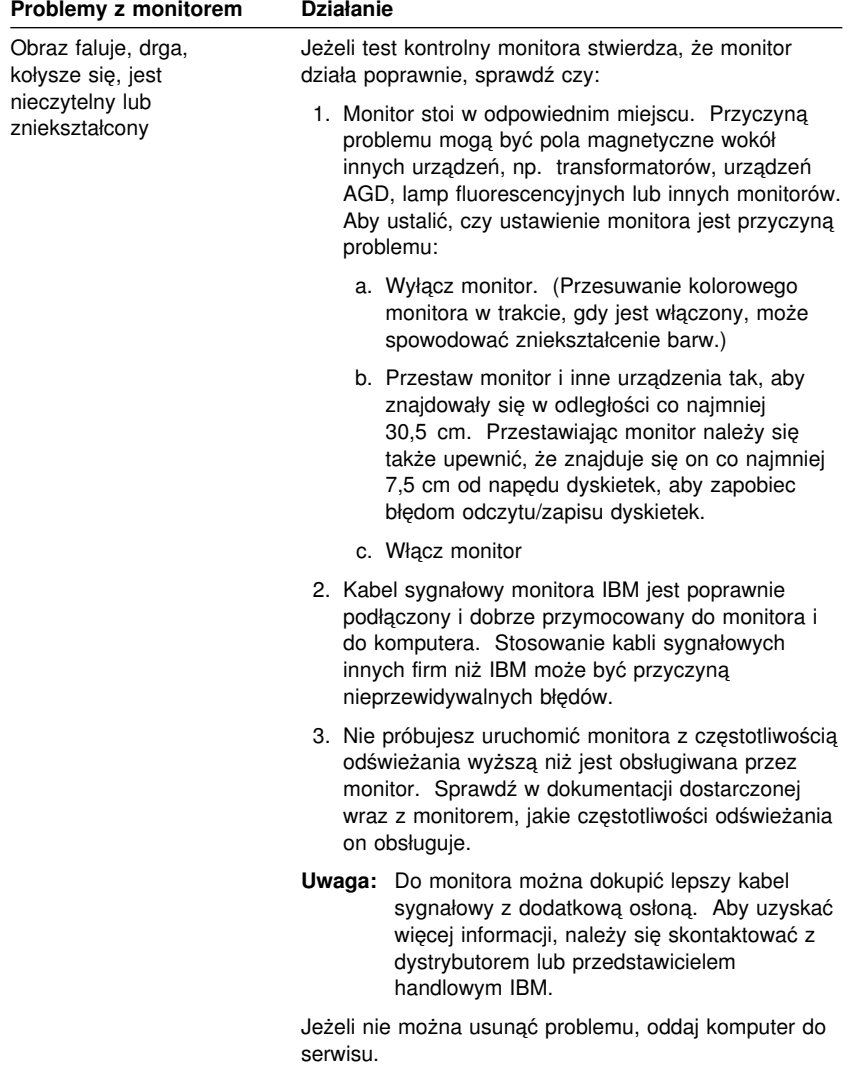

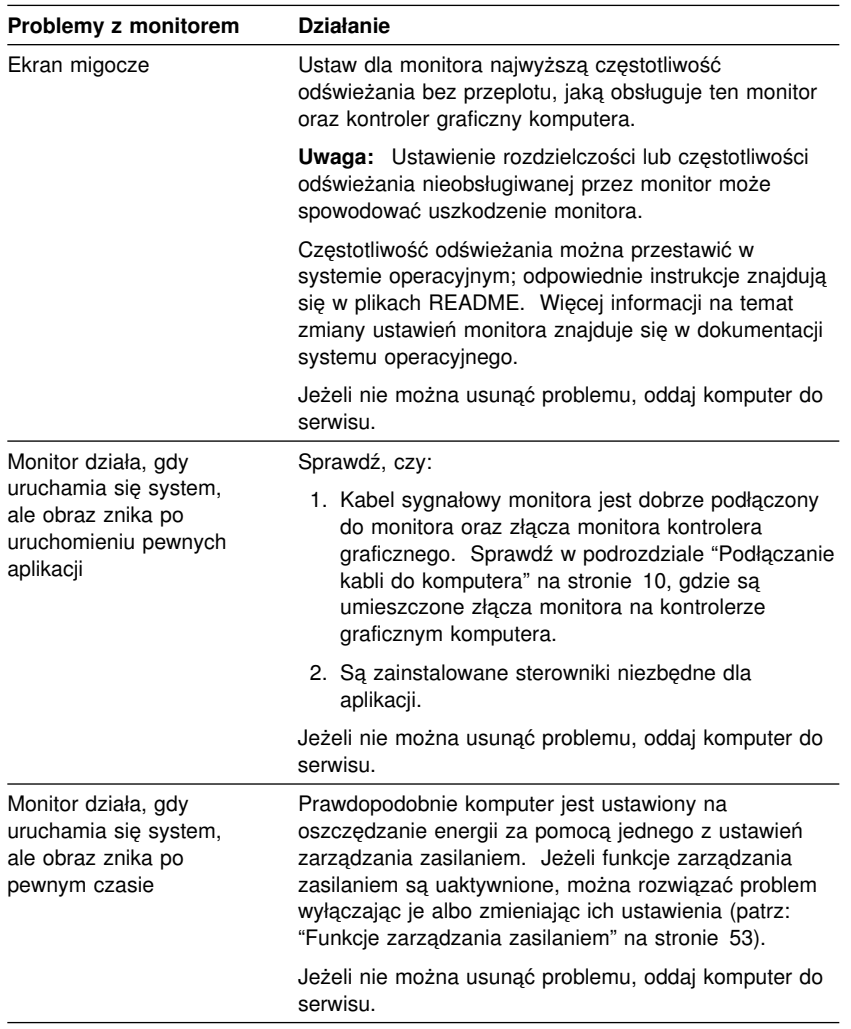

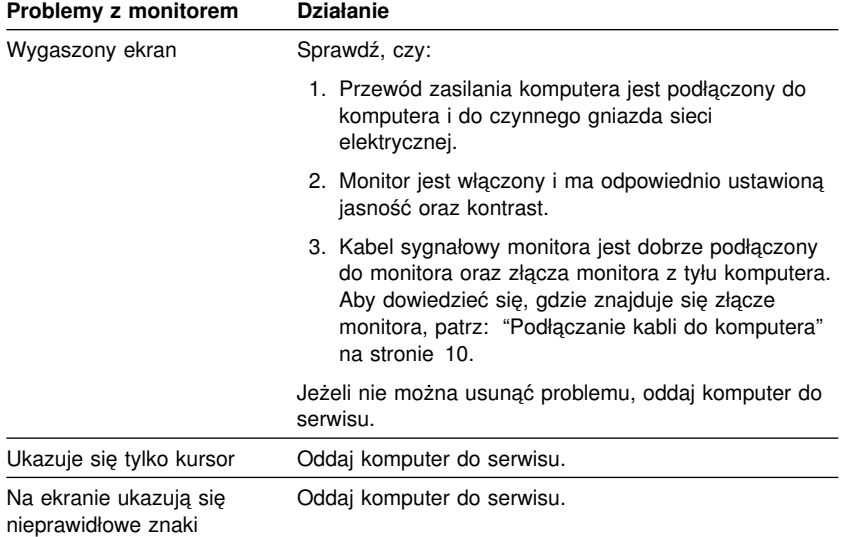

# **Problemy ogólne**

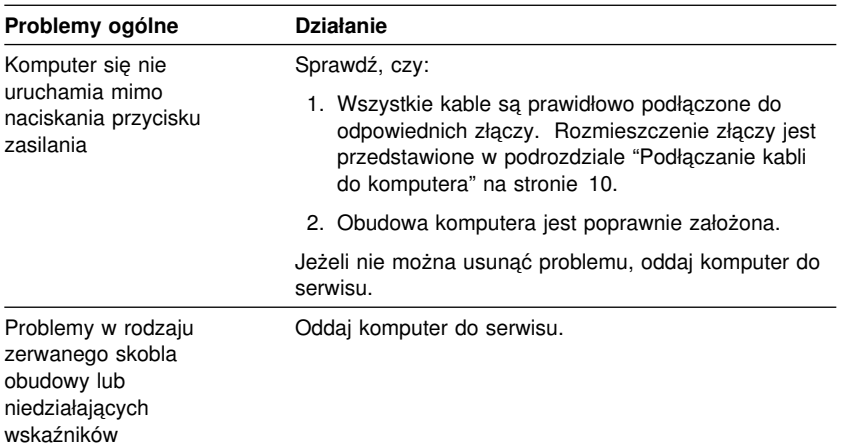

# **Problemy przejściowe**

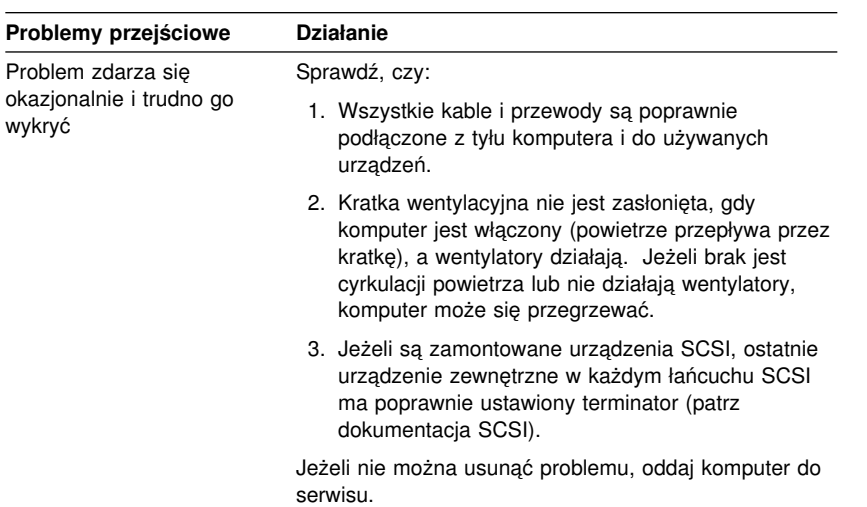

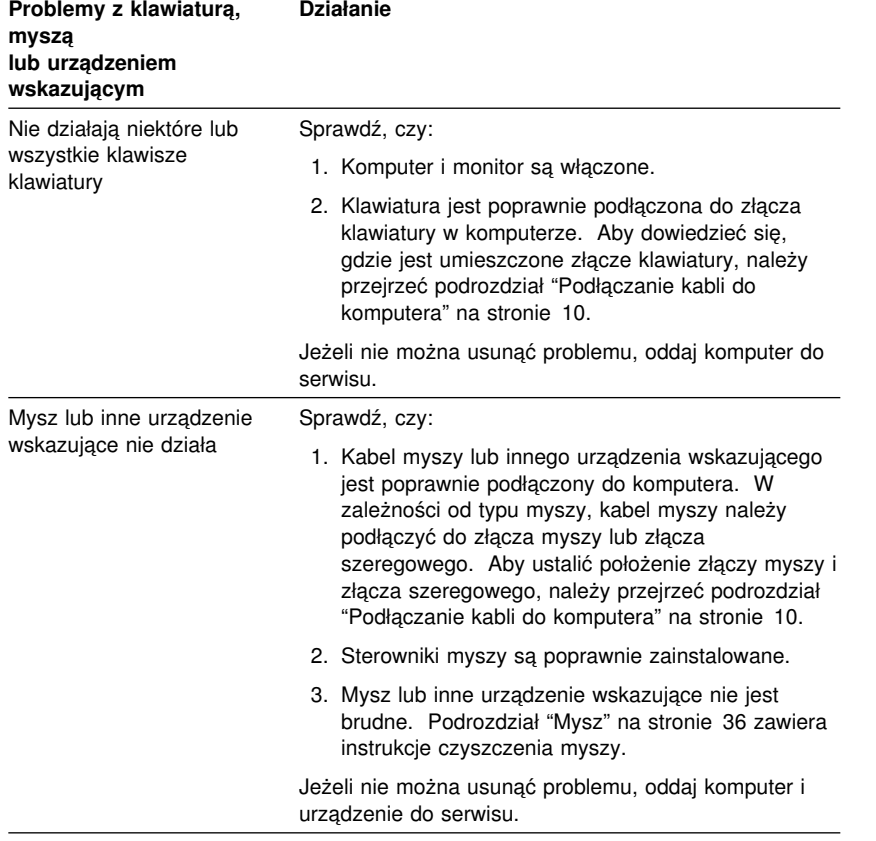

## **Klawiatura, mysz lub urządzenie wskazujące**

## **Problemy z pamięcią**

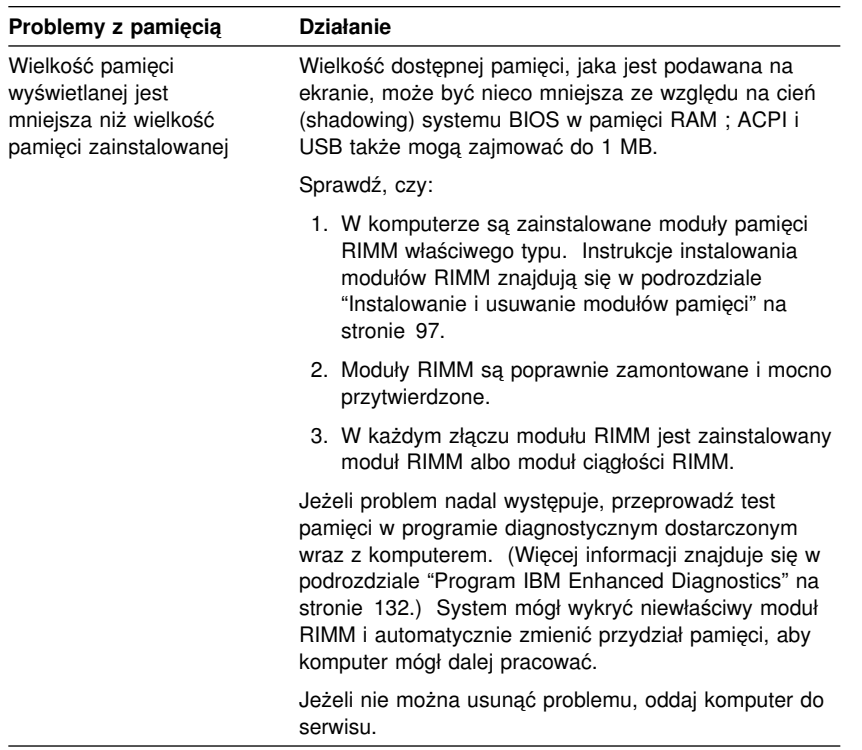

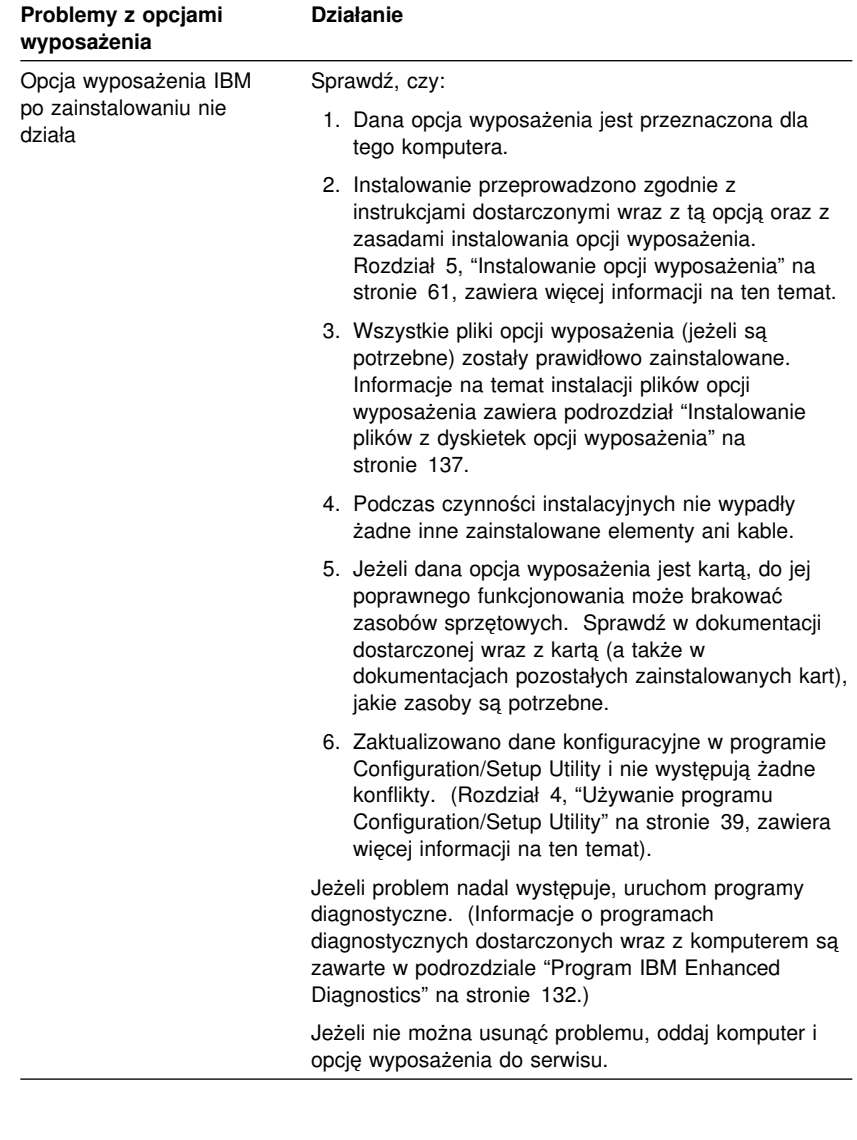

# **Problemy z opcjami wyposażenia**

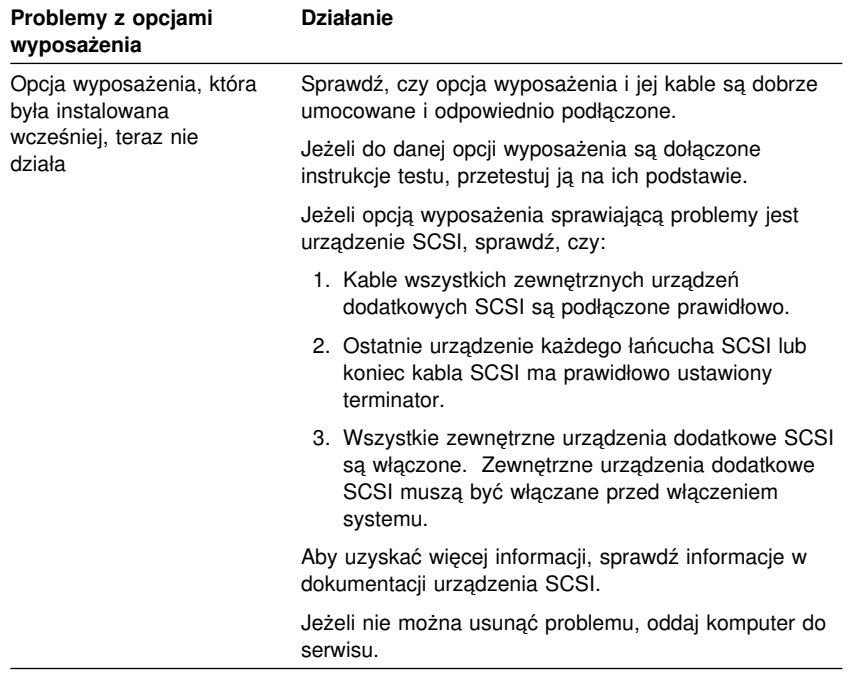

# **Problemy z portem równoległym**

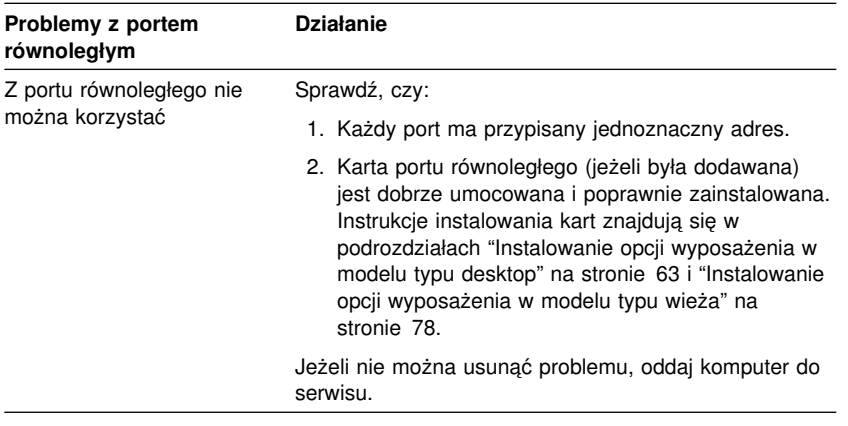
# **Problemy z portem szeregowym**

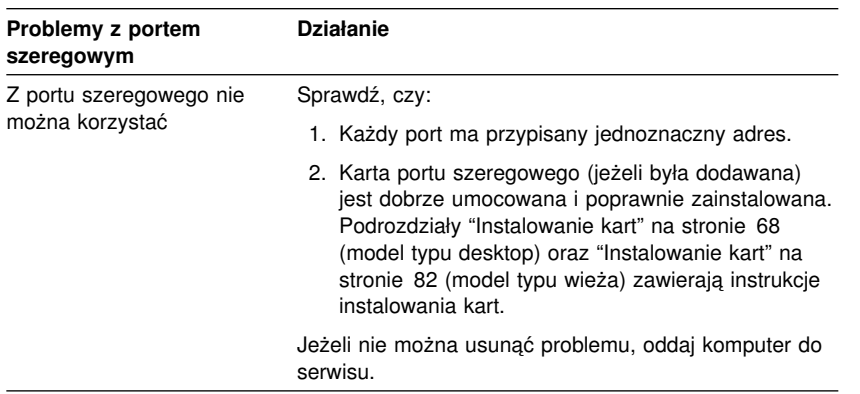

# **Problemy z drukarką**

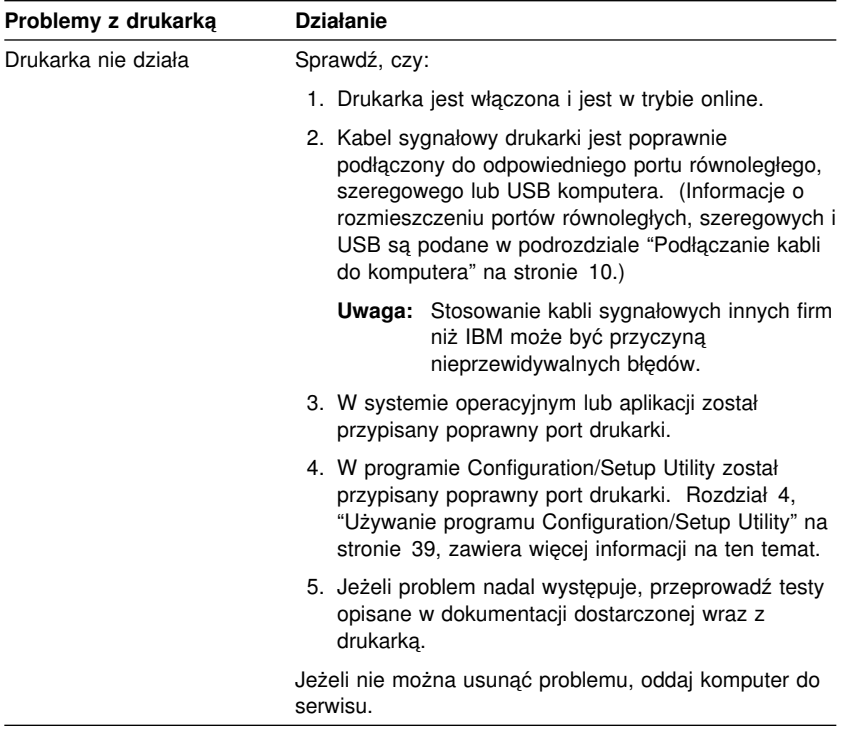

### **Problemy z oprogramowaniem**

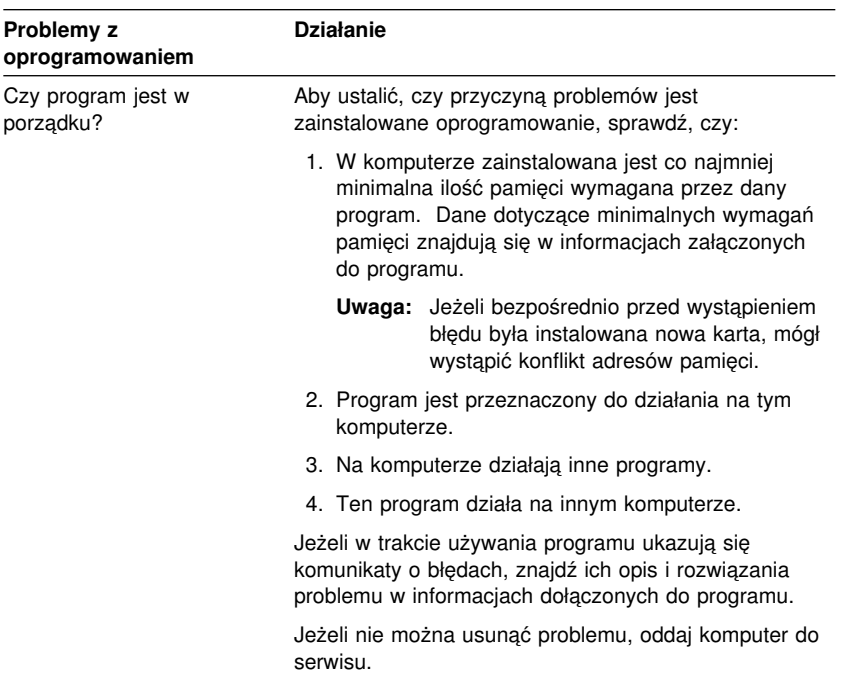

# **Problemy z USB**

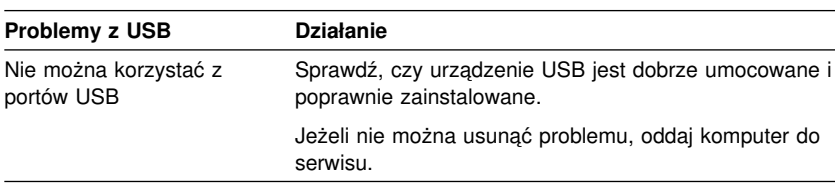

# **Program IBM Enhanced Diagnostics**

Program IBM Enhanced Diagnostics znajduje się na:

- ¹ dysku CD *Product Recovery* załączanym do komputerów z fabrycznie zainstalowanym oprogramowaniem;
- ¹ dysku CD *Device Driver and IBM Enhanced Diagnostics* załączanym do komputerów bez fabrycznie zainstalowanego oprogramowania;
- ¹ dyskietce IBM Enhanced Diagnostic (jeżeli została utworzona).

Dyskietkę IBM Enhanced Diagnostics można utworzyć z:

- ¹ dysku CD *Product Recovery*
- dysku CD *Device Driver and IBM Enhanced Diagnostics*.
- sieci WWW (http://www.ibm.com/pc/support), przez pobranie obrazu dyskietki.

Te programy diagnostyczne działające niezależnie od systemu operacyjnego odseparowują elementy sprzętowe komputera od oprogramowania, które było zainstalowane fabrycznie (lub zostało zainstalowane przez użytkownika) na dysku twardym. Za pomocą programu IBM Enhanced Diagnostics można diagnozować i wyszukiwać problemy sprzętowe.

Program może być używany do testowania elementów sprzętowych komputera i niektórych elementów oprogramowania. Ten sposób testowania jest na ogół stosowany w przypadkach, gdy inne metody są niedostępne lub okazały się nieskuteczne w rozwiązywaniu problemów ze sprzętem.

Aby uruchomić program IBM Enhanced Diagnostics z dysku CD *Product Recovery* lub *Device Driver and IBM Enhanced Diagnostics*, trzeba czasami zmienić podstawową kolejność startową, aby pierwszym urządzeniem startowym był napęd CD-ROM.

Podrozdział "Ustawianie kolejności startowej" na stronie 50 zawiera instrukcje ustawiania kolejności startowej.

Aby uruchomić program diagnostyczny z dysku CD *Product Recovery*:

- 1. Do napędu CD-ROM włóż dysk CD *Product Recovery* i włącz komputer.
- 2. Ukaże się menu główne.
- 3. Wybierz **System utilities**.
- 4. W menu System utilities wybierz **Run Diagnostics**.
- 5. Uruchomi się program IBM Enhanced Diagnostics.
- 6. Po zakończeniu korzystania z programu diagnostycznego wyjmij dysk CD z napędu CD-ROM i wyłącz komputer.
- 7. Jeżeli była zmieniana kolejność startowa, przywróć poprzednie ustawienia.

Aby uruchomić program diagnostyczny z dysku CD *Device Driver and IBM Enhanced Diagnostics*:

- 1. Do napędu CD-ROM włóż dysk CD *Device Driver and IBM Enhanced Diagnostics* i włącz komputer.
- 2. Ukaże się menu dające możliwość uruchomienia programu IBM Enhanced Diagnostics.
- 3. Wybierz **Run IBM Enhanced Diagnostics**, aby uruchomić program IBM Enhanced Diagnostics.
- 4. Jeżeli była zmieniana kolejność startowa, przywróć poprzednie ustawienia.
- 5. Po zakończeniu korzystania z programu diagnostycznego wyjmij dysk CD z napędu CD-ROM i wyłącz komputer.

Aby pobrać najnowszą wersję programu IBM Enhanced Diagnostics z sieci WWW i utworzyć dyskietkę startową IBM Enhanced Diagnostics:

- 1. Przejdź do strony http://www.ibm.com/pc/support/ w sieci WWW.
- 2. W polu **Quick Path** wpisz typ/numer modelu komputera i kliknij **Go**.
- 3. Kliknij odsyłacz **Downloadable files**.
- 4. Kliknij odsyłacz **Diagnostics**.
- 5. Kliknij odsyłacz do pliku pod opcjami **Downloadable files Diagnostics** u dołu strony.
- 6. W opcji **File Details** kliknij odsyłacz do pliku wykonywalnego i pobierz plik na dysk twardy.
- 7. Uruchom tryb DOS i przejdź do katalogu, do którego został pobrany plik.
- 8. Włóż czystą dyskietkę o dużej pojemności do napędu dyskietek.
- 9. Wpisz następujące polecenie i naciśnij klawisz Enter: *nazwa\_pliku a:* gdzie *nazwa\_pliku* odpowiada nazwie pliku pobranego z sieci WWW.

Pobrany plik jest automatycznie rozpakowującym się archiwum, które zostanie skopiowane na dyskietkę. Po skopiowaniu danych uzyskasz dyskietkę startową programu *IBM Enhanced Diagnostics*.

Aby utworzyć dyskietkę IBM Enhanced Diagnostics z dysku CD *Product Recovery*:

- 1. Jeżeli program Access IBM nie jest jeszcze uruchomiony, kliknij przycisk **Start**; systemu Windows, a następnie kliknij **Access IBM**.
- 2. W programie Access IBM kliknij przycisk **Start up**.
- 3. Z wyświetlonego menu wybierz **Create a diagnostic diskette** i postępuj zgodnie z instrukcjami pojawiającymi się na ekranie.

Pobrany plik jest automatycznie rozpakowującym się archiwum, które zostanie skopiowane na dyskietkę. Po skopiowaniu danych uzyskasz dyskietkę startową programu *IBM Enhanced Diagnostics*.

Aby uruchomić program IBM Enhanced Diagnostic z dyskietki:

1. Zamknij system operacyjny i wyłącz komputer.

- 2. Włóż dyskietkę *IBM Enhanced Diagnostic* do napędu dyskietek.
- 3. Włącz komputer.
- 4. Postępuj zgodnie z instrukcjami pojawiającymi się na ekranie. Aby uzyskać pomoc, naciśnij klawisz F1.

#### **Inne programy diagnostyczne**

Na dostarczonym wraz z komputerem dysku CD *Software Selections* znajdują się także inne programy diagnostyczne przeznaczone specjalnie do pracy w określonych środowiskach operacyjnych (Windows 95, Windows 98 oraz Windows NT). Ponieważ programy te współdziałają z systemem operacyjnym, są w stanie testować nie tylko sprzęt, ale także niektóre elementy oprogramowania komputera. Są one szczególnie przydatne do identyfikacji problemów związanych z systemem operacyjnym i sterownikami urządzeń.

#### **CoSession Remote**

Program CoSession Remote jest dołączany do komputerów w zależności od modelu oraz kraju sprzedaży. CoSession Remote jest programem do zdalnego sterowania, dzięki któremu inna osoba, np. administrator systemu, może na odległość diagnozować problemy występujące na danym komputerze. Aby można było używać programu CoSession Remote, musi on być zainstalowany na komputerze, a ponadto komputer musi być wyposażony w modem lub połączenie z siecią lokalną.

#### **Ważne**

Przed rozpoczęciem używania programu CoSession Remote należy od firmy IBM lub administratora uzyskać instrukcje dotyczące instalacji i obsługi tego programu.

### **Anulowanie nieudanej aktualizacji POST/BIOS**

Jeżeli w trakcie aktualizacji POST/BIOS (aktualizacji pamięci flash) zostanie wyłączone zasilanie komputera, mogą być kłopoty z późniejszym poprawnym jego uruchomieniem. W takim przypadku należy wykonać następującą procedurę:

1. Wyłącz komputer i wszystkie podłączone urządzenia, takie jak drukarki, monitory i napędy zewnętrzne.

#### **Ostrzeżenie: Nie dotykaj wewnętrznych elementów komputera, gdy jest on podłączony do zasilania.**

- 2. Wyjmij wszystkie przewody zasilania z gniazd sieci elektrycznej i zdejmij obudowę. Podrozdziały "Zdejmowanie obudowy" na stronie 64 (model typu desktop) oraz "Zdejmowanie obudowy" na stronie 79 (model typu wieża) zawierają instrukcje instalowania kart.
- 3. Znajdź zworkę "fail safe" na płycie głównej. Położenie tej zworki można znaleźć na umieszczonej wewnątrz komputera planszy ze schematem płyty głównej. Podrozdziały "Identyfikacja elementów płyty głównej" na stronie 66 (model typu desktop) oraz "Identyfikacja elementów płyty głównej" na stronie 81 (model typu wieża) zawierają szczegółowe instrukcje.
- 4. Przestaw zworkę z położenia normalnego w położenie "clear".
- 5. Jeżeli zostały wyjęte jakiekolwiek karty, zamontuj je ponownie; załóż z powrotem obudowę. Patrz: "Zakładanie obudowy i podłączanie kabli" na stronie 78 (model typu desktop) lub "Zakładanie obudowy i podłączanie kabli" na stronie 95 (model typu wieża).
- 6. Podłącz ponownie przewody zasilania komputera i monitora do gniazd sieci elektrycznej.
- 7. Do napędu A włóż dyskietkę aktualizacji (pamięci flash) POST/BIOS i włącz komputer oraz monitor.
- 8. Po zakończeniu aktualizacji wyłącz komputer i monitor.
- 9. Wyjmij przewody zasilania z gniazd sieci elektrycznej.
- 10. Wyjmij dyskietkę z napędu A.
- 11. Zdejmij obudowę. Patrz: "Zdejmowanie obudowy" na stronie 64 (model typu desktop) lub "Zdejmowanie obudowy" na stronie 79 (model typu wieża).
- 12. Wyjmij karty blokujące dostęp do zworki "fail safe".
- 13. Przestaw zworkę "fail safe" z położenia "clear" w położenie normalne.
- 14. Jeżeli zostały wyjęte jakiekolwiek karty, zamontuj je ponownie.
- 15. Załóż z powrotem obudowę i podłącz wszystkie kable, które zostały rozłączone.
- 16. Włącz komputer i uruchom system operacyjny.

#### **Instalowanie plików z dyskietek opcji wyposażenia**

Niektóre opcjonalne karty i urządzenia są dostarczane wraz z dyskietkami. Dyskietki znajdujące się w zestawach z tymi opcjami wyposażenia zawierają zazwyczaj pliki niezbędne do tego, by system mógł rozpoznawać i uruchamiać te urządzenia. Może się zdarzyć, że dopóki nie zainstaluje się niezbędnych plików, nowa karta lub urządzenie będzie przyczyną występowania komunikatów o błędach.

Jeżeli do karty lub urządzenia opcjonalnego była dołączona dyskietka, może zaistnieć konieczność skopiowania pewnych plików konfiguracji (.CFG) lub plików diagnostycznych (.EXE lub .COM) z dyskietki na dysk twardy. Sprawdź w dokumentacji dostarczonej wraz z opcją wyposażenia, czy wymaga ona instalowania plików.

#### **Wymiana baterii**

W komputerze znajduje się specjalna pamięć przechowująca datę, godzinę oraz ustawienia wbudowanych elementów, np. przypisania portów równoległych i szeregowych (konfiguracja). Dzięki baterii informacje te nie ulegają zniszczeniu po wyłączeniu komputera.

W okresie eksploatacji bateria nie wymaga ładowania ani żadnej konserwacji; nie jest jednak wieczna. Jeżeli bateria przestanie działać, zostają utracone takie dane, jak data, godzina i dane konfiguracji (włącznie z hasłami). Przy uruchomieniu komputera ukaże się wtedy komunikat o błędzie.

W podrozdziale "Informacje dotyczące baterii litowej" na stronie ix znajdują się informacje na temat wymiany i utylizacji baterii.

Jeśli bateria litowa zostanie zastąpiona baterią zawierającą metale ciężkie, należy pamiętać o tym, że baterii i akumulatorów zawierających metale ciężkie nie można pozbywać się wraz ze zwykłymi odpadami ze względu na ochronę środowiska. Zużyte baterie należy oddać producentowi lub dystrybutorowi, który zajmie się ich odpowiednią utylizacją.

Aby uzyskać więcej informacji o utylizacji baterii, na terenie Stanów Zjednoczonych należy zadzwonić do firmy IBM pod numer 1-800-IBM-4333 (1-800-426-4333). Poza terenem Stanów Zjednoczonych należy się skontaktować z dystrybutorem lub przedstawicielem handlowym IBM.

Aby wymienić baterię:

- 1. Wyłącz komputer i wszystkie dołączone do niego urządzenia.
- 2. Wyjmij z gniazda przewód zasilania i zdejmij obudowę. Patrz: "Zdejmowanie obudowy" na stronie 64 lub "Zdejmowanie obudowy" na stronie 79.
- 3. Zidentyfikuj baterię. Pomoże w tym schemat płyty głównej na plakietce wewnątrz komputera albo podrozdział "Identyfikacja elementów płyty głównej" na stronie 66 (model typu desktop) lub "Identyfikacja elementów płyty głównej" na stronie 81 (model typu wieża).
- 4. Wyjmij ewentualne karty blokujące dostęp do baterii. Podrozdziały "Instalowanie kart" na stronie 68 (model typu desktop) oraz "Instalowanie kart" na stronie 82 (model typu wieża) zawierają więcej informacji na ten temat.
- 5. Wyjmij zużytą baterię.

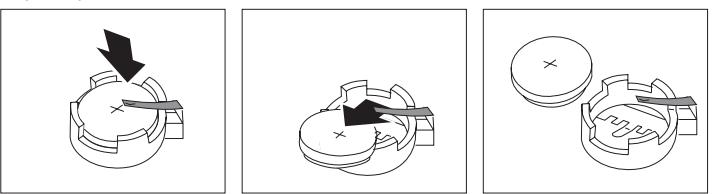

6. Włóż nową baterię.

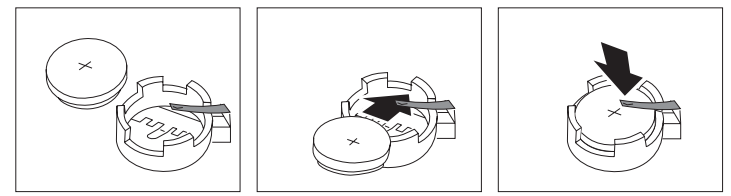

- 7. Jeżeli w celu uzyskania dostępu do baterii zostały wyjęte jakiekolwiek karty, zamontuj je ponownie. Podrozdziały "Instalowanie kart" na stronie 68 (model typu desktop) oraz "Instalowanie kart" na stronie 82 (model typu wieża) zawierają instrukcje instalowania kart.
- 8. Załóż z powrotem obudowę i podłącz przewód zasilania.
	- **Uwaga:** Gdy komputer jest włączany po raz pierwszy po wymianie baterii, może pojawić się komunikat o błędzie. Jest to normalne po wymianie baterii.
- 9. Włącz komputer i wszystkie dołączone do niego urządzenia.
- 10. Ustaw w programie Configuration/Setup Utility datę, godzinę i odpowiednie hasła.
- **138** Podręcznik użytkownika PC 300PL

11. Usuń zużytą baterię zgodnie z miejscowymi przepisami.

# **Rozdział 7. Pomoc techniczna, serwis i informacje**

Wszystkim, którym niezbędny jest serwis, pomoc techniczna lub po prostu więcej informacji na temat produktów IBM, oferowane są różne sposoby kontaktu.

Firma IBM prowadzi np. strony w sieci WWW, z których można uzyskać informacje o produktach i usługach IBM, odszukać najświeższe informacje techniczne, a także pobrać sterowniki urządzeń oraz uaktualnienia. Niektóre z tych stron to:

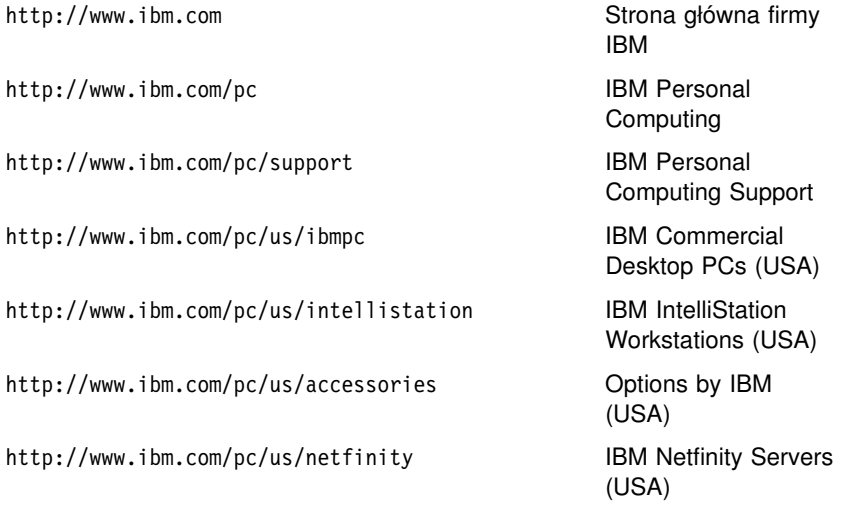

Na tych stronach można też znaleźć odsyłacze do stron WWW właściwych dla danego kraju.

Pomoc jest także dostępna za pośrednictwem usług BBS i innych usług online, jak również drogą faksową i telefoniczną. Ten podrozdział zawiera informacje na temat różnych źródeł informacji.

Dostępność podanych usług, jak również numery telefonów, mogą ulec zmianie bez wcześniejszego powiadomienia.

#### **Obsługa serwisowa**

Zakup oryginalnego sprzętu IBM otwiera dostęp do szerokiego zakresu usług. W okresie gwarancji na sprzęt IBM można dzwonić do IBM Personal Computer HelpCenter (nr tel. w Stanach Zjednoczonych: 1-800-772-2227), aby uzyskać pomoc dotyczącą sprzętu w ramach określonych w warunkach gwarancji firmy IBM na sprzęt. Numery telefonów HelpCenter w innych krajach są podane w podrozdziale "Uzyskiwanie pomocy przez telefon" na stronie 145.

W okresie gwarancyjnym dostępne są poniższe usługi:

- Problem determination dostępny jest przeszkolony personel, który pomaga w określaniu problemów ze sprzętem i w podejmowaniu decyzji o niezbędnych działaniach mających na celu usunięcie problemu.
- IBM hardware repair jeśli przyczyną problemu jest sprzęt podlegający gwarancji IBM, dostępny jest przeszkolony personel, który zapewnia odpowiedni zakres serwisu.
- Engineering change management sporadycznie mogą wystąpić zmiany, których wprowadzenie jest wymagane po sprzedaży produktu. IBM lub dystrybutor, jeśli ma autoryzację IBM, zapewni wprowadzenie zmian (Engineering Changes - ECs), które mają zastosowanie do danego sprzętu.

Należy upewnić się, czy wraz z dowodem zakupu dostarczono gwarancję.

Zanim zadzwonisz, zgromadź następujące dane:

- typ i model komputera
- numery seryjne produktów sprzętowych IBM
- opis problemu
- dokładnie zapisane ewentualne komunikaty o błedach
- informacje o konfiguracji sprzętu i oprogramowania.

Jeśli to możliwe, bądź w pobliżu swojego komputera.

Serwis nie obejmuje:

- wymiany lub używania części innych niż pochodzące od IBM lub nieobjętych gwarancją IBM;
	- **Uwaga:** Wszystkie części objęte gwarancją zawierają 7-znakowe identyfikatory w formacie IBM FRU XXXXXXX.
- · identyfikacji źródeł problemów z oprogramowaniem;
- konfigurowania BIOS-u jako części instalacji lub modernizacji;
- zmian, modyfikacji lub uaktualniania sterowników urządzeń;
- instalacji i obsługi sieciowego systemu operacyjnego;
- instalacji i obsługi aplikacji.

Szczegółowe wyjaśnienie zasad gwarancji znajduje się w gwarancji IBM na sprzęt.

#### **Zanim zadzwonisz do serwisu**

Wiele problemów związanych z komputerem można rozwiązać bez pomocy z zewnątrz, posiłkując się pomocą online lub przeglądając dokumentację online i publikacje drukowane, które zostały dostarczone wraz z komputerem lub oprogramowaniem. Należy też zawsze czytać informacje zawarte w plikach README załączonych do oprogramowania.

Większość komputerów, systemów operacyjnych i aplikacji ma załączoną dokumentację zawierającą procedury rozwiązywania problemów oraz objaśnienia komunikatów o błędach. Także dokumentacja załączona do tego komputera zawiera informacje o testach diagnostycznych, jakie można wykonywać.

Jeżeli przy uruchamianiu komputera ukazują się kody błędów testu POST, należy się odwołać do wykazów komunikatów o błędach testu POST w dokumentacji sprzętu. Jeżeli natomiast żaden kod błędu testu POST się nie ukazuje, ale istnieje podejrzenie występowania usterki sprzętowej, należy się odwołać do procedur rozwiązywania problemów opisanych w dokumentacji sprzętu lub przeprowadzić testy diagnostyczne.

Jeżeli istnieje podejrzenie występowania problemów z oprogramowaniem, należy przejrzeć dokumentację (w tym pliki README) załączoną do systemu operacyjnego lub programu.

#### **Uzyskiwanie pomocy i serwisu**

Zakup komputera IBM PC upoważnia Cię do korzystania ze standardowej pomocy i serwisu w okresie objętym gwarancją. Jeśli potrzebujesz dodatkowej pomocy lub serwisu, za dodatkową opłatą dostępne są rozszerzone usługi, mogące zaspokoić niemal wszystkie oczekiwania.

#### **Używanie WWW**

W sieci WWW na stronie głównej IBM Personal Computers można znaleźć aktualne informacje o obsłudze i produktach IBM PC. Adres strony głównej IBM Personal Computing:

http://www.ibm.com/pc

Na stronie IBM Personal Computing Support można znaleźć informacje na temat produktów IBM, włącznie z dostępnymi opcjami:

http://www.ibm.com/pc/support

Na stronie tej znajduje się opcja Profile pozwalająca dostosować tę stronę to własnych wymagań i sprzętu, włącznie z często zadawanymi pytaniami, radami i wskazówkami technicznymi oraz plikami do pobrania. Dzięki temu wszystkie potrzebne informacje znajdą się w jednym miejscu. Ponadto można otrzymywać przez e-mail powiadomienia, gdy będą się ukazywały nowe informacje o zarejestrowanym produkcie. Użytkownik ma też dostęp do forum pomocy technicznej, czyli ośrodka wymiany informacji między użytkownikami, monitorowanego przez specjalistów pomocy technicznej IBM.

Informacje o określonych rodzajach komputerów osobistych znajdują się na następujących stronach:

http://www.ibm.com/pc/us/intellistation

http://www.ibm.com/pc/us/ibmpc

http://www.ibm.com/pc/us/netfinity

http://www.ibm.com/pc/us/thinkpad

http://www.ibm.com/pc/us/accessories

http://www.direct.ibm.com/content/home/en\_US/aptiva

Na tych stronach można też znaleźć odsyłacze do stron WWW właściwych dla danego kraju.

#### **Korzystanie z elektronicznych usług pomocy technicznej**

Posiadając modem, można uzyskać pomoc za pośrednictwem rozmaitych, popularnych usług. Usługi informacyjne online oferują pomoc za pośrednictwem wymiany pytań i odpowiedzi, dyskusji na żywo, baz danych i nie tylko.

Informacje techniczne dotyczą szerokiego zakresu tematów, takich jak:

- konfiguracja komputera i przygotowanie do pracy;
- fabrycznie zainstalowane oprogramowanie;
- Windows, OS/2 i DOS;
- sieci;
- łączność;
- multimedia.

Dodatkową korzyścią jest dostęp do najnowszych wersji sterowników urządzeń.

Komercyjne usługi online, takie jak America Online (AOL), zawierają informacje na temat produktów IBM. (W przypadku AOL użyj słowa kluczowego "Go to:" **IBM Connect**.)

## **Uzyskiwanie informacji poprzez faks**

Użytkownicy z terenu Stanów Zjednoczonych i Kanady dysponujący telefonem z wybieraniem tonowym oraz faksem mogą za pośrednictwem faksu otrzymywać informacje marketingowe i techniczne na różne tematy związane ze sprzętem, systemami operacyjnymi i sieciami lokalnymi. Do zautomatyzowanego systemu faksowego IBM można dzwonić przez całą dobę, 7 dni w tygodniu. Aby żądane informacje zostały przesłane na wskazany numer faksu, należy wykonywać podane przez system polecenia.

Numery telefonów do zautomatyzowanego systemu faksowego IBM są następujące:

- W Stanach Zjednoczonych: 1-800-426-3395.
- W Kanadzie: 1-800-465-3299.

### **Uzyskiwanie pomocy w trybie online**

Online Housecall to narzędzie zdalnej komunikacji dające przedstawicielom pomocy technicznej IBM dostęp do komputera PC użytkownika za pośrednictwem modemu. Wiele problemów można szybko i łatwo zdiagnozować i rozwiązać zdalnie. W tym celu jest potrzebny modem oraz program zdalnego dostępu. Usługa ta nie dotyczy serwerów. Usługa może być płatna.

Aby uzyskać więcej informacji na temat skonfigurowania komputera na potrzeby usługi Online Housecall, należy zadzwonić pod numer telefonu:

- ¹ W Stanach Zjednoczonych: 1-800-772-2227.
- W Kanadzie: 1-800-565-3344.
- W pozostałych krajach więcej informacji można uzyskać u dystrybutora IBM lub przedstawiciela handlowego IBM.

### **Uzyskiwanie pomocy przez telefon**

W okresie gwarancyjnym można uzyskać pomoc i informacje przez telefon, korzystając z IBM PC HelpCenter Line. Wykwalifikowani eksperci techniczni służą pomocą przy następujących zagadnieniach:

- konfigurowanie komputera i monitora IBM;
- instalowanie i konfigurowanie opcji wyposażenia IBM zakupionych od IBM lub dystrybutora IBM;
- 30-dniowa pomoc na temat instalowanego fabrycznie systemu operacyjnego;
- ¹ organizacja usługi (na miejscu lub z dostarczeniem sprzętu);
- ¹ przygotowanie do dostarczenia na rano części do instalowania przez klienta.

Ponadto nabywcy komputerów IBM PC Server lub IBM Netfinity Server mają możliwość korzystania, przez 90 dni od chwili instalacji, z usługi IBM Start Up Support. Usługa ta dotyczy następujących kwestii:

- przygotowanie do pracy sieciowego systemu operacyjnego;
- instalacja i konfiguracja kart interfejsu;
- instalacja i konfiguracja kart sieciowych.

Zanim zadzwonisz, zgromadź następujące dane:

- typ i model komputera;
- numer seryjny komputera, monitora i innych elementów lub dowód zakupu (proof of purchase);
- opis problemu;
- dokładnie zapisane ewentualne komunikaty o błędach;
- informacje o konfiguracji sprzętu i oprogramowania.

Jeśli to możliwe, bądź w pobliżu swojego komputera.

W Stanach Zjednoczonych i Kanadzie usługi te są dostępne przez całą dobę i 7 dni w tygodniu. W Wielkiej Brytanii usługi te są dostępne od poniedziałku do piątku w godzinach od 9 do 18.4

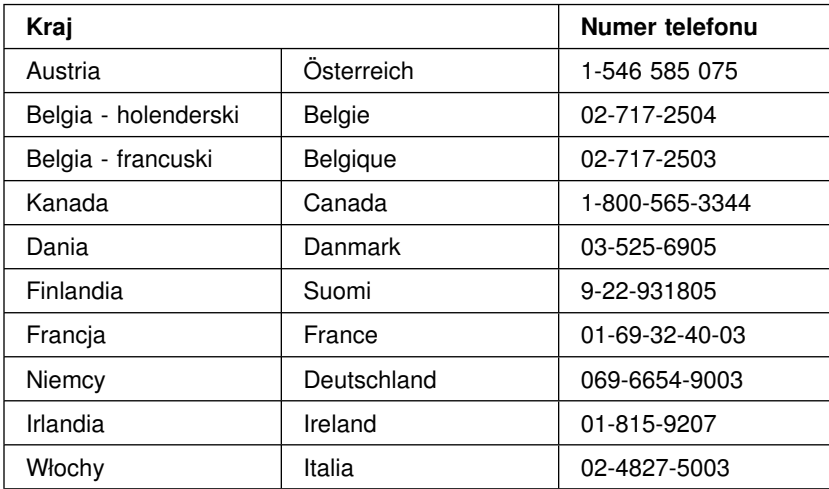

<sup>4</sup> Czas reakcji może się zmieniać w zależności od liczby i złożoności zgłaszanych problemów.

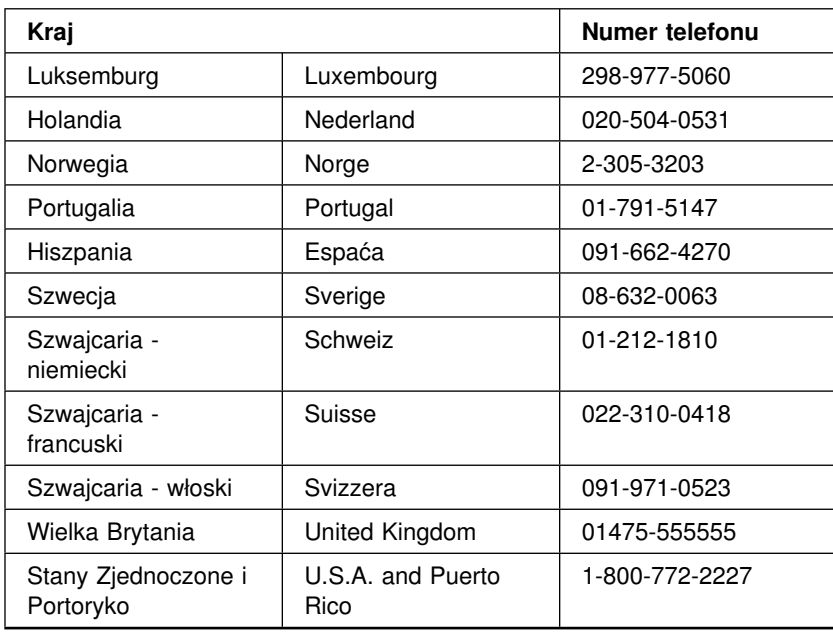

W pozostałych krajach więcej informacji można uzyskać u dystrybutora IBM lub przedstawiciela handlowego IBM.

### **Uzyskiwanie pomocy na całym świecie**

Jeżeli przewozi się komputer do innego kraju lub podróżuje z nim, można zarejestrować się w celu uzyskania międzynarodowej usługi gwarancyjnej (International Warranty Service). Po zarejestrowaniu w międzynarodowej usłudze gwarancyjnej otrzymuje się certyfikat międzynarodowej usługi gwarancyjnej, honorowany wszędzie tam, gdzie firma IBM lub dystrybutorzy IBM zajmują się sprzedażą i serwisem komputerów osobistych IBM, czyli niemal na całym świecie.

Aby uzyskać więcej informacji lub zarejestrować się w celu uzyskania międzynarodowej usługi gwarancyjnej, prosimy zadzwonić:

- W Stanach Zjednoczonych i Kanadzie pod numer: 1-800-497-7426.
- W Europie pod numer: 44-1475-893638 (Greenock, Wielka Brytania).
- ¹ W Australii i Nowej Zelandii pod numer: 61-2-9354-4171.

W pozostałych krajach więcej informacji można uzyskać u dystrybutora IBM lub przedstawiciela handlowego IBM.

#### **Dodatkowe usługi płatne**

W okresie gwarancyjnym i po jego zakończeniu można za dodatkową opłatą korzystać ze specjalnego serwisu sprzętu, systemów operacyjnych i aplikacji produkowanych przez IBM i inne firmy, a także sieci i instalacji niestandardowych. Dostępność tych usług oraz nazewnictwo jest różne w poszczególnych krajach.

### **Linia pomocy technicznej Enhanced PC Support**

Pomoc techniczna Enhanced PC Support jest oferowana dla przenośnych i stacjonarnych komputerów, które nie są podłączone do sieci. Pomocą techniczną są objęte komputery IBM oraz opcje wyposażenia, systemy operacyjne i aplikacje IBM oraz innych firm.

W ramach tej usługi oferuje się pomoc techniczną w następujących kwestiach:

- instalacja i konfiguracja komputerów IBM po okresie gwarancji;
- instalacja w komputerach IBM opcji wyposażenia innych firm oraz ich konfiguracja;
- korzystanie z systemów operacyjnych IBM w komputerach IBM i innych firm;
- korzystanie z programów użytkowych i gier;
- dostrajanie wydajności;
- zdalne instalowanie sterowników urządzeń;
- konfigurowanie urządzeń multimedialnych i korzystanie z nich;
- identyfikacja problemów;
- interpretacja dokumentacji.

Usługę tę można nabywać na zasadzie jednorazowej, w pakiecie obejmującym kilka zdarzeń lub jako umowę roczną z limitem 10 zdarzeń. Więcej informacji na temat usługi Enhanced PC Support znajduje się w podrozdziale "Zamawianie usług pomocy technicznej" na stronie 149.

### **Linia 900: pomoc techniczna do systemów operacyjnych i sprzętu**

Korzystając z linii 900 pomocy technicznej, można na terenie Stanów Zjednoczonych uzyskać pomoc techniczną, ponosząc odpowiednie opłaty za czas połączenia. Pomoc techniczna na linii 900 obejmuje komputery osobiste IBM poza okresem gwarancji.

Numer telefonu do tej usługi to 1-900-555-CLUB (2582). Po uzyskaniu połączenia zostanie podana informacja o opłacie za minutę połączenia.

### **Linia pomocy technicznej: serwery i sieci**

Pomoc techniczna Network and Server Support jest przeznaczona dla rozmaitych sieci, na które składają się serwery i stacje robocze IBM korzystające z popularnych sieciowych systemów operacyjnych. Usługa obejmuje też wiele popularnych kart sieciowych innych firm niż IBM.

Usługa ta, oprócz wszystkich zalet linii Enhanced PC Support, obejmuje także:

- instalację i konfigurację stacji roboczych-klientów oraz serwerów;
- identyfikację problemów z klientami lub serwerami oraz naprawianie ich;
- korzystanie z sieciowych systemów operacyjnych IBM i innych firm;
- interpretację dokumentacji.

Usługę tę można nabywać na zasadzie jednorazowej, w pakiecie obejmującym kilka zdarzeń lub jako umowę roczną z limitem 10 zdarzeń. Więcej informacji na temat usługi Network and Support znajduje się w podrozdziale "Zamawianie usług pomocy technicznej."

### **Zamawianie usług pomocy technicznej**

Usługi Enhanced PC Support Line oraz Network and Server Support Line są dostępne do produktów zawartych na liście obsługiwanych produktów (Supported Products). Aby otrzymać listę obsługiwanych produktów:

- W Stanach Zjednoczonych:
	- 1. Zadzwoń pod numer 1-800-426-3395.
	- 2. Wybierz dokument nr 11683 (Network and Server).
	- 3. Wybierz dokument nr 11682 (Enhanced PC Support).
- W Kanadzie zadzwoń do IBM Direct, pod numer 1-800-465-7999, lub:
	- 1. Zadzwoń pod numer 1-800-465-3299.
	- 2. Wybierz katalog HelpWare.
- W pozostałych krajach więcej informacji można uzyskać u dystrybutora IBM lub przedstawiciela handlowego IBM.

Aby uzyskać więcej informacji lub zamówić te usługi, zadzwoń:

- W Stanach Zjednoczonych pod numer: 1-800-772-2227.
- W Kanadzie zadzwoń pod numer: 1-800-465-7999.
- W innych krajach należy się skontaktować z HelpCenter.

### **Usługi gwarancyjne i naprawcze**

Istnieje możliwość rozszerzenia standardowych usług gwarancyjnych lub przedłużenia ich poza okres gwarancji.

Rozszerzenie gwarancji w Stanach Zjednoczonych może obejmować:

• Serwis na miejscu zamiast dostarczania sprzętu do serwisu.

Jeżeli gwarancja wymaga dostarczenia sprzętu do serwisu, można dokonać zmiany tych warunków na naprawę na miejscu, na warunkach standardowych lub specjalnych. Warunki standardowe obejmują wizytę wykwalifikowanego pracownika serwisu w następnym dniu roboczym (w godzinach od 9 do 17 czasu miejscowego, od poniedziałku do piątku) Warunki specjalne to 4-godzinny czas reakcji, przez całą dobę i 7 dni w tygodniu

• Warunki specialne zamiast standardowych.

Standardowe warunki gwarancji na miejscu można zamienić na warunki specjalne (wizyta pracownika serwisu w ciągu 4 godzin, przez całą dobę, 7 dni w tygodniu)

Gwarancję można także przedłużyć. IBM oferuje wiele możliwości serwisu pogwarancyjnego w ramach usług gwarancyjnych i naprawczych, m.in. umowy ThinkPad EasyServ Maintenance Agreement. Usługi te nie są dostępne do wszystkich produktów.

Aby uzyskać więcej informacji o rozszerzeniu warunków gwarancji lub jej przedłużeniu:

- W Stanach Zjednoczonych zadzwoń pod numer: 1-800-426-4968.
- ¹ W Kanadzie zadzwoń pod numer: 1-800-465-7999.
- W pozostałych krajach więcej informacji można uzyskać u dystrybutora IBM lub przedstawiciela handlowego IBM.

# **Zamawianie publikacji**

W firmie IBM można kupować dodatkowe publikacje. Aby uzyskać listę publikacji oferowanych do sprzedaży w danym kraju:

- W Stanach Zjednoczonych, Kanadzie i Portoryko zadzwoń pod numer: 1-800-879-2755.
- W pozostałych krajach więcej informacji można uzyskać u dystrybutora IBM lub przedstawiciela handlowego IBM.

# **Dodatek A. Używanie dysku CD Software Selections**

W tym rozdziale zawarte są instrukcje instalacji lub reinstalacji programów znajdujących się na dysku CD IBM *Software Selections*.

**Uwaga:** Aby korzystać z dysku CD *Software Selections* firmy IBM, na komputerze musi być zainstalowany program Microsoft Internet Explorer 4.0 lub nowszy.

### **Zawartość dysku CD**

Dysk CD *Software Selections* firmy IBM zawiera programy diagnostyczne i inne programy pomocnicze przeznaczone dla systemów operacyjnych Windows 95, Windows 98, Windows NT Workstation 3.51 oraz Windows NT Workstation 4.0.

**Uwaga:** Nie wszystkie z tych programów są dostępne dla każdego z systemów operacyjnych. Dysk CD IBM *Software Selections* zawiera informacje, które programy są przeznaczone dla danego systemu operacyjnego.

#### **Ważne**

Na dysku CD IBM *Software Selections* nie ma systemów operacyjnych. Dysku CD można używać wyłącznie na komputerze, na którym jest zainstalowany system operacyjny.

Korzystając z dysku CD można:

- Instalować programy prosto z dysku CD (tylko w komputerach wyposażonych w napęd CD-ROM).
- ¹ Utworzyć na dysku lub w sieci lokalnej obraz dysku CD IBM *Software Selections* i instalować programy z tego obrazu.
- Utworzyć dyskietki dla programów, których nie można instalować z dysku CD i instalować je z dyskietki.

Dysk CD IBM *Software Selections* jest wyposażony w prosty w użyciu interfejs graficzny i zautomatyzowane procedury instalacji większości produktów. Znajduje się na nim także system pomocy opisujący funkcje dysku CD.

Licencji na produkty zawarte na dysku CD IBM *Software Selections* udziela się na zasadach i warunkach opisanych w międzynarodowej umowie licencyjnej firmy IBM na programy nieobjęte gwarancją (IBM International

License Agreement for Non-Warranted Programs), która jest dostępna poprzez program Access IBM. (Informacje, jak można odnaleźć umowę licencyjną, znajdują się w Dodatku A w publikacji *Oprogramowanie*.)

### **Uruchamianie dysku CD**

Dysk CD IBM *Software Selections* uruchamia się wkładając go do napędu CD-ROM. Program Software Selections uruchomi się wtedy automatycznie.

Jeśli funkcja autostartu w komputerze jest zablokowana:

- 1. Kliknij przycisk **Start** systemu Windows, a następnie kliknij **Uruchom**.
- 2. Napisz *e:\swselect.exe* gdzie *e* jest oznaczeniem napędu CD-ROM.
- 3. Naciśnij klawisz Enter. Ukaże się menu programu Software Selections.
- 4. Wybierz właściwą opcję, a następnie stosuj się do instrukcji na ekranie.

lub

- 1. W programie Access IBM kliknij przycisk **Customize**. (Publikacja *Oprogramowanie* zawiera informacje o tym, jak otworzyć program Access IBM.)
- 2. W menu Customize kliknij **Install Software**.
- 3. Gdy ukaże się odpowiedni komunikat, włóż dysk CD IBM *Software Selections* do napędu CD-ROM.

Po zainstalowaniu program można uruchomić wybierając go z menu Start systemu Windows poprzez Programs choice. Większość programów ma dokumentację pomocniczą wbudowaną w systemie pomocy, a do niektórych jest także załączona dokumentacja w wersji elektronicznej.

#### **Używanie programu Software Selections**

Program Software Selections jest załączony na dysku CD IBM *Software Selections*. Instrukcje używania dysku CD IBM *Software Selections* są zamieszczone w publikacji *Oprogramowanie*.

Jak używać programu Software Selections:

- 1. W menu Software Selections kliknij pola znajdujące się obok programów, które chcesz zainstalować.
- 2. Po zaznaczeniu programów kliknij przycisk **Install**. Otworzy się okno przedstawiające programy, które mają zostać zainstalowane. Kliknij **OK**, aby kontynuować instalację, lub **Cancel**, aby wrócić do ustawiania opcji.

3. Dokończ instalację wybierając ustawienia i postępując zgodnie z instrukcjami pojawiającymi się na ekranie.

Po zainstalowaniu program można uruchomić wybierając go z menu Start systemu Windows poprzez Programs choice. Większość programów ma dokumentację pomocniczą wbudowaną w systemie pomocy, a do niektórych jest także załączona dokumentacja w wersji elektronicznej.

# **Dodatek B. Karta komputera**

Dodatek ten zawiera formularz służący do notowania wszelkich informacji dotyczących komputera, które mogą być przydatne podczas instalowania dodatkowych urządzeń lub w razie konieczności oddania komputera do serwisu.

### **Numery seryjne**

Poniższe informacje należy zanotować i zachować.

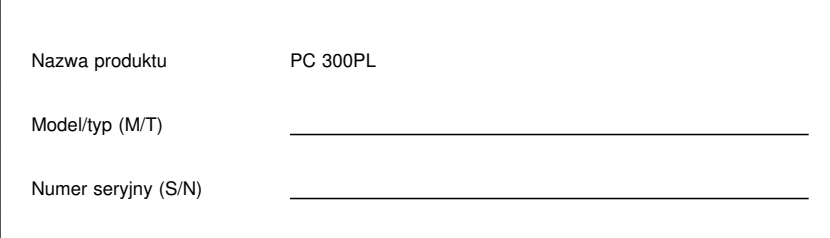

Model oraz typ (M/T), jak również numer seryjny (S/N) komputera są zapisane na plakietce umieszczonej z tyłu komputera.

### **Karta urządzeń**

W poniższej tabeli należy zanotować dane dotyczące opcji wyposażenia zainstalowanego w komputerze lub dołączonych do niego. Informacje te mogą być przydatne podczas instalowania dodatkowych elementów, a także w razie konieczności oddania komputera do serwisu.

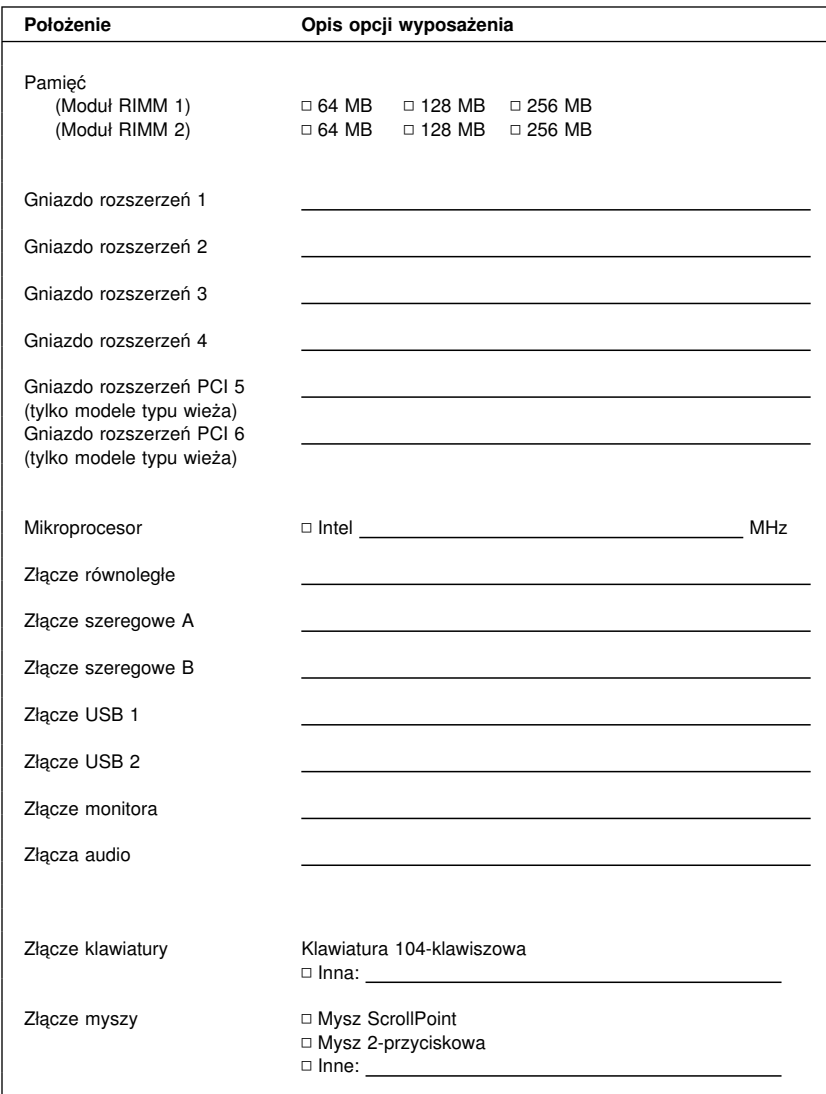

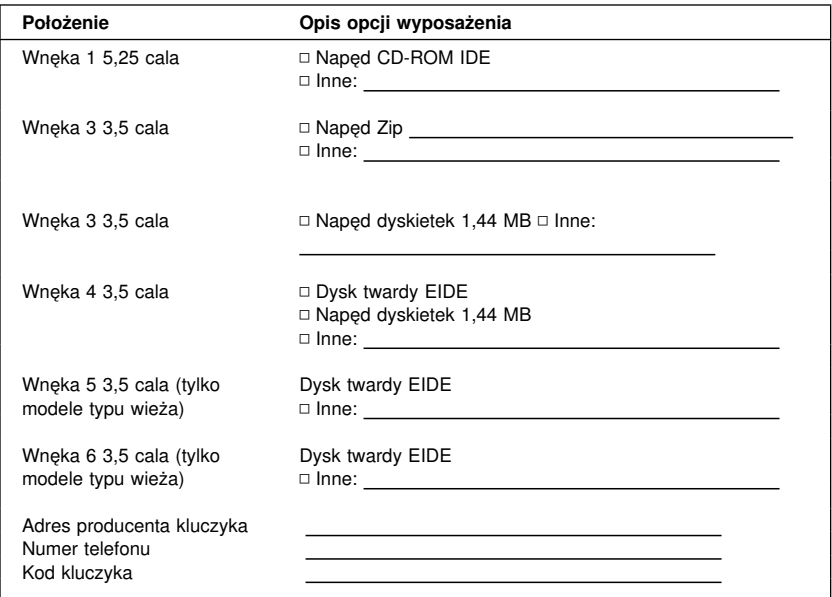

# **Dodatek C. Gwarancje na produkt oraz uwagi**

Ten dodatek zawiera informacje o gwarancjach i znakach towarowych oraz uwagi dotyczące produktu.

### **Warunki gwarancji**

Warunki gwarancji składają się z dwóch części: Części 1 i Części 2. Część 1 zależy od kraju. Część 2 jest identyczna dla obu deklaracji. Należy przeczytać część 1 odpowiednią dla danego kraju oraz Część 2.

- ¹ **W Stanach Zjednoczonych, Portoryko i Kanadzie (Z125-4753-05 11/97)**
	- (Część 1 Warunki ogólne na stronie 159)
- ¹ **Cały świat poza Kanadą, Portoryko, Turcją i Stanami Zjednoczonymi (Z125-5697-01 11/97)** (Część 1 - Warunki ogólne na stronie 163)
- ¹ **Warunki specyficzne dla poszczególnych krajów** (Część 2 - Warunki specyficzne dla poszczególnych krajów na stronie 167)

### **Ograniczone warunki gwarancji firmy IBM dotyczy Stanów Zjednoczonych, Portoryko i Kanady (Część 1 - Warunki ogólne)**

*W skład niniejszych Warunków Gwarancji wchodzą: Część 1 - Warunki ogólne oraz Część 2 - Warunki specyficzne dla poszczególnych krajów.* **Warunki zawarte w Części 2 mogą zastąpić bądź zmodyfikować warunki zawarte w Części 1***. Gwarancje udzielane przez IBM na mocy niniejszych Warunków mają zastosowanie wyłącznie do Maszyn zakupionych przez klienta od IBM lub od wybranego przez siebie dystrybutora w celu ich użytkowania, a nie dalszej odsprzedaży. Określenie "Maszyna" oznacza maszynę IBM, jej osprzęt, zmiany, rozszerzenia, elementy lub akcesoria, jak również wszelkie ich połączenia, nie obejmuje natomiast jakiegokolwiek oprogramowania dostarczonego razem z Maszyną lub zainstalowanego na Maszynie w jakikolwiek inny sposób. O ile IBM nie określi tego inaczej, gwarancje udzielane w niniejszym dokumencie mają zastosowanie jedynie w kraju, w którym Klient nabył Maszynę. Postanowienia zawarte w niniejszych Warunkach pozostają bez wpływu na uprawnienia przysługujące konsumentom na podstawie bezwzględnie obowiązujących przepisów prawa. W przypadku jakichkolwiek pytań, Klient winien skontaktować się z IBM lub z wybranym przez siebie dystrybutorem.*

**Maszyna -** PC 300PL Typy 6584 i 6594 **Okres gwarancji\* -** Części: Trzy (3) lata Robocizna: Trzy (3) lata

*\*Informacje na temat serwisu gwarancyjnego można uzyskać w miejscu dokonania zakupu. W zależności od kraju, w jakim serwis gwarancyjny jest świadczony, w przypadku niektórych Maszyn IBM Klient uprawniony będzie do serwisu gwarancyjnego świadczonego na miejscu u Klienta.*

#### **Gwarancja IBM na Maszyny**

IBM gwarantuje, że każda Maszyna 1) jest wolna od wad fizycznych oraz 2) posiada cechy określone w Oficjalnie Opublikowanych Specyfikacjach IBM. Okres gwarancyjny Maszyny jest ściśle określony i rozpoczyna się w Dacie Zainstalowania Maszyny. O ile IBM lub dystrybutor wybrany przez Klienta nie powiadomią Klienta inaczej, Datą Zainstalowania będzie data wyszczególniona na rachunku Klienta.

W okresie gwarancyjnym IBM lub dystrybutor wybrany przez Klienta, o ile został on upoważniony przez IBM do świadczenia serwisu gwarancyjnego, świadczyć będzie w odniesieniu do Maszyny bezpłatne usługi, polegające na naprawie lub wymianie, zgodnie z typem usług wskazanym dla tej Maszyny, a także dokona zmian technicznych mających zastosowanie w odniesieniu do Maszyny.

Jeżeli w okresie gwarancyjnym Maszyna nie funkcjonuje zgodnie z gwarancją, a IBM lub dystrybutor wybrany przez Klienta nie jest w stanie 1) dokonać jej naprawy; bądź 2) zastąpić jej inną Maszyną stanowiącą co najmniej jej funkcjonalny odpowiednik, Klient ma prawo zwrócić Maszynę w miejscu, w którym dokonał jej zakupu, a w zamian otrzyma zwrot ceny zapłaconej za tę Maszynę. Maszyna użyta do wymiany może nie być nowa, ale będzie poprawnie działać.

#### **Zakres gwarancji**

Gwarancja nie obejmuje naprawy lub wymiany Maszyny, które wynikają z niewłaściwego użytkowania, wypadku wywołanego przyczyną zewnętrzną, modyfikacji Maszyny, niezapewnienia jej odpowiedniego środowiska fizycznego lub operacyjnego, niewłaściwej konserwacji Maszyny przez Klienta, uszkodzeń wywołanych użyciem produktu, za który IBM nie ponosi odpowiedzialności. Gwarancja zostanie unieważniona w przypadku usunięcia lub zmiany nalepek identyfikacyjnych umieszczonych na Maszynie lub jej częściach.

**NINIEJSZE GWARANCJE SĄ WYŁĄCZNYMI GWARANCJAMI UDZIELANYMI KLIENTOWI I ZASTĘPUJĄ WSZELKIE INNE GWARANCJE LUB WARUNKI (W TYM TAKŻE RĘKOJMIĘ), WYRAŹNE LUB DOMNIEMANE, A W SZCZEGÓLNOŚCI DOMNIEMANE GWARANCJE LUB WARUNKI PRZYDATNOŚCI HANDLOWEJ LUB UŻYTECZNOŚCI DO OKREŚLONEGO CELU. NIEZALEŻNIE OD PRAW WYNIKAJĄCYCH Z NINIEJSZEJ GWARANCJI KLIENTOWI PRZYSŁUGIWAĆ MOGĄ RÓWNIEŻ INNE PRAWA W ZALEŻNOŚCI OD OBOWIĄZUJĄCEGO W DANYM KRAJU SYSTEMU PRAWNEGO. USTAWODAWSTWA NIEKTÓRYCH KRAJÓW NIE DOPUSZCZAJĄ WYŁĄCZENIA LUB OGRANICZENIA WYRAŹNYCH LUB DOMNIEMANYCH GWARANCJI, W ZWIĄZKU Z TYM POWYŻSZE WYŁĄCZENIE LUB OGRANICZENIE GWARANCJI MOŻE NIE MIEĆ ZASTOSOWANIA W ODNIESIENIU DO NIEKTÓRYCH KLIENTÓW. W**

#### **TAKIM PRZYPADKU GWARANCJE TEGO TYPU OBOWIĄZYWAĆ BĘDĄ JEDYNIE W OKRESIE OBOWIĄZYWANIA NINIEJSZEJ GWARANCJI. PO WYGAŚNIĘCIU TEGO OKRESU NIE BĘDĄ UDZIELANE ŻADNE DALSZE GWARANCJE.**

#### **Pozycje nieobjęte Gwarancją**

IBM nie gwarantuje nieprzerwanej lub wolnej od błędów pracy Maszyny.

O ile IBM nie określi tego inaczej, IBM dostarcza maszyn innych producentów **BEZ UDZIELENIA NA NIE JAKICHKOLWIEK GWARANCJI.**

Jakakolwiek pomoc techniczna lub pomoc innego rodzaju świadczona Klientowi w okresie Gwarancji w odniesieniu do Maszyny, taka jak udzielanie przez telefon odpowiedzi na pytania typu "Jak to zrobić?" lub pytania dotyczące instalacji Maszyny oraz dostosowania jej parametrów do potrzeb Klienta, będzie świadczona również **BEZ UDZIELENIA NA NIE JAKICHKOLWIEK GWARANCJI.**

#### **Serwis gwarancyjny**

W celu skorzystania z serwisu gwarancyjnego dla Maszyny Klient powinien skontaktować się z wybranym przez siebie dystrybutorem lub z IBM. W Stanach Zjednoczonych należy zadzwonić do IBM pod numer 1-800-772-2227. W Kanadzie należy zadzwonić do IBM pod numer 1-800-565-3344. Klient może być zobowiązany do przedstawienia dowodu zakupu.

W celu utrzymania lub przywrócenia działania Maszyn zgodnego z określonymi dla tych Maszyn Specyfikacjami IBM lub dystrybutor wybrany przez Klienta świadczyć będą na miejscu u Klienta lub w punkcie serwisowym określonego typu usługi związane z wymianą lub naprawą. IBM lub dystrybutor poinformuje Klienta o typach usług dostępnych dla Maszyn, biorąc pod uwagę kraj zainstalowania. IBM, wedle własnego uznania, może dokonać albo naprawy, albo wymiany uszkodzonej Maszyny.

W przypadku gdy typ usługi gwarancyjnej wymaga wymiany Maszyny lub jej części, wymieniany przez IBM lub dystrybutora element staje się jego własnością, element zaś, którym został on zastąpiony, przechodzi na własność Klienta. Klient gwarantuje, iż wszystkie usunięte elementy są oryginalne i niezmienione. Elementy użyte do wymiany mogą nie być nowe, ale muszą być co najmniej równoważne funkcjonalnie wymienianej pozycji. Element zastępujący usuniętą pozycję przyjmuje jej status gwarancyjny.

Jakiegokolwiek rodzaju osprzęt, zmiany lub rozszerzenia, w odniesieniu do których IBM lub dystrybutor wybrany przez Klienta świadczyć będą serwis gwarancyjny, muszą być zainstalowane na Maszynie, która 1) w przypadku niektórych Maszyn jest określoną Maszyną posiadającą numer seryjny oraz 2) znajduje się w poziomie zmian technicznych odpowiednim dla takiego osprzętu, zmian lub rozszerzeń. W wielu przypadkach serwis gwarancyjny świadczony w odniesieniu do takiego osprzętu, zmian lub rozszerzeń obejmować będzie usunięcie części oraz ich zwrot do IBM. Część, która zastępuje część usuniętą, przejmuje jej status gwarancyjny.

Przed dokonaniem przez IBM lub dystrybutora wybranego przez Klienta wymiany Maszyny lub części Klient usunie wszelkiego rodzaju osprzęt, części, opcje, zmiany oraz uzupełnienia, które nie są objęte serwisem gwarancyjnym.

Klient zobowiązuje się ponadto:

- 1. upewnić się, że w odniesieniu do Maszyny nie istnieją żadne obciążenia prawne lub inne ograniczenia, które uniemożliwiłyby jej wymianę;
- 2. uzyskać zgodę właściciela Maszyny na świadczenie przez IBM lub dystrybutora usług serwisowych, o ile Klient nie jest równocześnie właścicielem tej Maszyny; oraz
- 3. w sytuacjach kiedy będzie to wymagane, przed wykonaniem usługi serwisowej:
	- a. wykonać procedury określenia problemu, analizy tego problemu i zgłoszenia serwisowego dostarczone przez IBM lub dystrybutora,
	- b. zabezpieczyć wszystkie programy, dane oraz zbiory zawarte w Maszynie,
	- c. zapewnić IBM lub dystrybutorowi wystarczający, wolny i bezpieczny dostęp do swoich urządzeń w celu umożliwienia IBM oraz dystrybutorowi wywiązania się ze swoich zobowiązań, oraz
	- d. powiadomić IBM lub wybranego przez siebie dystybutora o zmianach lokalizacji Maszyny.

IBM ponosi odpowiedzialność za utratę lub uszkodzenie Maszyny Klienta 1) w momencie gdy Maszyna znajduje się w posiadaniu IBM lub 2) w trakcie transportu Maszyny, którego koszty pokrywa IBM.

W przypadku gdy Klient z jakiegokolwiek powodu dokona zwrotu Maszyny do IBM lub wybranego przez siebie dystrybutora ani IBM, ani taki dystrybutor nie ponoszą odpowiedzialności za zgromadzone w tej Maszynie informacje poufne, informacje, do których prawa przysługują Klientowi oraz dane osobowe Klienta. Przed dokonaniem zwrotu Maszyny Klient zobowiązany jest do usunięcia z niej takich informacji.

#### **Status produkcyjny**

Każda Maszyna jest wytworzona z części nowych lub z części nowych i części poprzednio używanych. W niektórych przypadkach Maszyna może nie być Maszyną nową i może być już uprzednio instalowana. Niezależnie jednak od statusu takiej Maszyny, w odniesieniu do niej obowiązują odpowiednie warunki gwarancji IBM.

#### **Ograniczenie odpowiedzialności**

W przypadku wystąpienia określonych okoliczności, za które odpowiedzialność ponosi IBM, a wyniku których Klient doznał szkody, Klient będzie uprawniony do uzyskania od IBM odszkodowania. W każdej takiej sytuacji, bez względu na zaistniałe okoliczności (włączywszy w to naruszenie istotnych postanowień Umowy, niedbalstwo, wprowadzenie w błąd lub inne roszczenia z tytułu odpowiedzialności kontraktowej lub deliktowej), odpowiedzialność IBM ogranicza się jednakże do:

- 1. odpowiedzialności za uszczerbek na zdrowiu (łącznie ze śmiercią) oraz szkody materialne oraz:
- 2. w przypadku innych rzeczywiście poniesionych szkód do ich wysokości, nie więcej jednak niż do wyższej z niżej wymienionych kwot: - sumy 100,000,- USD (lub jej równowartości wyrażonej w walucie lokalnej); lub - wysokości opłat (w przypadku opłat okresowych - do wysokości opłat za okres 12 miesięcy), jakie IBM miałby otrzymać za Maszynę stanowiącą przedmiot roszczenia.

Powyższe ograniczenie odpowiedzialności ma również zastosowanie w odniesieniu do dostawcy IBM oraz wybranego przez Klienta dystrybutora. Wskazany powyżej zakres odpowiedzialności stanowi całość odpowiedzialności ponoszonej przez IBM, jego dostawców oraz dystrybutora wybranego przez Klienta.

**W ŻADNYM RAZIE IBM NIE BĘDZIE PONOSIĆ ODPOWIEDZIALNOŚCI W PRZYPADKU: 1) ZGŁOSZENIA PRZEZ OSOBY TRZECIE ROSZCZEŃ Z TYTUŁU PONIESIONYCH STRAT LUB SZKÓD, SKIEROWANYCH PRZECIWKO KLIENTOWI (Z PRZYCZYN INNYCH NIŻ PODANE W PUNKCIE 1 POWYŻEJ); 2) UTRATY LUB USZKODZENIA DANYCH I ZBIORÓW KLIENTA; LUB 3) POWSTANIA INNYCH OKREŚLONYCH SZKÓD O CHARAKTERZE UBOCZNYM ORAZ INNYCH STRAT O CHARAKTERZE MAJĄTKOWYM NIE POZOSTAJĄCYCH W BEZPOŚREDNIM ZWIĄZKU PRZYCZYNOWYM Z DZIAŁANIAMI IBM (ŁĄCZNIE Z UTRATĄ KORZYŚCI LUB PRZEWIDYWANYCH OSZCZĘDNOŚCI), NAWET JEŻELI IBM, JEGO DOSTAWCY LUB DYSTRYBUTOR WYBRANY PRZEZ KLIENTA ZOSTALI POINFORMOWANI O MOŻLIWOŚCI ICH WYSTĄPIENIA. USTAWODAWSTWA NIEKTÓRYCH KRAJÓW NIE DOPUSZCZAJĄ WYŁĄCZENIA LUB OGRANICZENIA ODPOWIEDZIALNOŚCI ZA SZKODY O CHARAKTERZE UBOCZNYM LUB ZA SZKODY O CHARAKTERZE MATERIALNYM NIE POZOSTAJĄCE W BEZPOŚREDNIM ZWIĄZKU PRZYCZYNOWYM Z PROWADZONĄ DIAŁALNOŚCIĄ, W ZWIĄZKU Z CZYM W ODNIESIENIU DO NIEKTÓRYCH KLIENTÓW POWYŻSZE WYŁĄCZENIE LUB OGRANICZENIE MOŻE NIE MIEĆ ZASTOSOWANIA.**

### **Warunki gwarancji firmy IBM na cały świat poza Kanadą, Portoryko, Turcją i Stanami Zjednoczonymi (Część 1 - Warunki ogólne)**

*W skład niniejszych Warunków Gwarancji wchodzą: Część 1 - Warunki ogólne oraz Część 2 - Warunki specyficzne dla poszczególnych krajów.* **Warunki zawarte w Części 2 mogą zastąpić bądź zmodyfikować warunki zawarte w Części 1***. Gwarancje udzielane przez IBM na mocy niniejszych Warunków mają zastosowanie wyłącznie do Maszyn zakupionych przez klienta od IBM lub od wybranego przez siebie dystrybutora w celu ich użytkowania, a nie dalszej odsprzedaży. Określenie "Maszyna" oznacza maszynę IBM, jej osprzęt, zmiany, rozszerzenia, elementy lub akcesoria, jak również wszelkie ich połączenia, nie obejmuje natomiast jakiegokolwiek oprogramowania dostarczonego razem z Maszyną lub zainstalowanego na Maszynie w jakikolwiek inny sposób. O ile IBM nie określi tego inaczej, gwarancje udzielane w niniejszym dokumencie mają zastosowanie jedynie w kraju, w którym Klient nabył Maszynę. Postanowienia zawarte w niniejszych Warunkach pozostają bez wpływu na uprawnienia przysługujące konsumentom na podstawie bezwzględnie obowiązujących przepisów prawa. W przypadku jakichkolwiek pytań, Klient winien skontaktować się z IBM lub z wybranym przez siebie dystrybutorem.*

#### **PC 300PL Typy 6584 i 6594**

- **Okres gwarancji\*** 
	- Bangladesz, Chiny, Filipiny, Hongkong, Indie, Indonezja, Malezja, Singapur, Sri Lanka, Tajwan, Tajlandia i Wietnam - Części: Trzy (3) lata Robocizna: Jeden (1) rok \*\*
	- ¹ Japonia Części: Jeden (1) rok Robocizna: Jeden (1) rok
	- Wszystkie pozostałe kraje Części: Trzy (3) lata Robocizna: Trzy (3) lata

*\*Informacje na temat serwisu gwarancyjnego można uzyskać w miejscu dokonania zakupu. W zależności od kraju, w jakim serwis gwarancyjny jest świadczony, w przypadku niektórych Maszyn IBM Klient uprawniony będzie do serwisu gwarancyjnego świadczonego na miejscu u Klienta.*

#### **Gwarancja IBM na Maszyny**

IBM gwarantuje, że każda Maszyna 1) jest wolna od wad fizycznych oraz 2) posiada cechy określone w Oficjalnie Opublikowanych Specyfikacjach IBM. Okres gwarancyjny Maszyny jest ściśle określony i rozpoczyna się w Dacie Zainstalowania Maszyny. O ile IBM lub dystrybutor wybrany przez Klienta nie powiadomią Klienta inaczej, Datą Zainstalowania będzie data wyszczególniona na rachunku Klienta.

W okresie gwarancyjnym IBM lub dystrybutor wybrany przez Klienta, o ile został on upoważniony przez IBM do świadczenia serwisu gwarancyjnego, świadczyć będzie w odniesieniu do Maszyny bezpłatne usługi, polegające na naprawie lub wymianie, zgodnie z typem usług wskazanym dla tej Maszyny, a także dokona zmian technicznych mających zastosowanie w odniesieniu do Maszyny.

Jeżeli w okresie gwarancyjnym Maszyna nie funkcjonuje zgodnie z gwarancją, a IBM lub dystrybutor wybrany przez Klienta nie jest w stanie 1) dokonać jej naprawy; bądź 2) zastąpić jej inną Maszyną stanowiącą co najmniej jej funkcjonalny odpowiednik, Klient ma prawo zwrócić Maszynę w miejscu, w którym dokonał jej zakupu, a w zamian otrzyma zwrot ceny zapłaconej za tę Maszynę. Maszyna użyta do wymiany może nie być nowa, ale będzie poprawnie działać.

#### **Zakres gwarancji**

Gwarancja nie obejmuje naprawy lub wymiany Maszyny, które wynikają z niewłaściwego użytkowania, wypadku wywołanego przyczyną zewnętrzną, modyfikacji Maszyny, niezapewnienia jej odpowiedniego środowiska fizycznego lub operacyjnego, niewłaściwej konserwacji Maszyny przez Klienta, uszkodzeń wywołanych użyciem produktu, za który IBM nie ponosi odpowiedzialności. Gwarancja zostanie unieważniona w przypadku usunięcia lub zmiany nalepek identyfikacyjnych umieszczonych na Maszynie lub jej częściach.

**NINIEJSZE GWARANCJE SĄ WYŁĄCZNYMI GWARANCJAMI UDZIELANYMI KLIENTOWI I ZASTĘPUJĄ WSZELKIE INNE GWARANCJE LUB WARUNKI (W TYM TAKŻE RĘKOJMIĘ), WYRAŹNE LUB DOMNIEMANE, A W SZCZEGÓLNOŚCI DOMNIEMANE GWARANCJE LUB WARUNKI PRZYDATNOŚCI HANDLOWEJ LUB UŻYTECZNOŚCI DO OKREŚLONEGO CELU. NIEZALEŻNIE OD PRAW WYNIKAJĄCYCH Z NINIEJSZEJ GWARANCJI KLIENTOWI PRZYSŁUGIWAĆ MOGĄ RÓWNIEŻ INNE PRAWA W ZALEŻNOŚCI OD OBOWIĄZUJĄCEGO W DANYM KRAJU SYSTEMU PRAWNEGO. USTAWODAWSTWA NIEKTÓRYCH KRAJÓW NIE DOPUSZCZAJĄ WYŁĄCZENIA LUB OGRANICZENIA WYRAŹNYCH LUB**

#### **DOMNIEMANYCH GWARANCJI, W ZWIĄZKU Z TYM POWYŻSZE WYŁĄCZENIE LUB OGRANICZENIE GWARANCJI MOŻE NIE MIEĆ ZASTOSOWANIA W ODNIESIENIU DO NIEKTÓRYCH KLIENTÓW. W TAKIM PRZYPADKU GWARANCJE TEGO TYPU OBOWIĄZYWAĆ BĘDĄ JEDYNIE W OKRESIE OBOWIĄZYWANIA NINIEJSZEJ GWARANCJI. PO WYGAŚNIĘCIU TEGO OKRESU NIE BĘDĄ UDZIELANE ŻADNE DALSZE GWARANCJE.**

#### **Pozycje nieobjęte Gwarancją**

IBM nie gwarantuje nieprzerwanej lub wolnej od błędów pracy Maszyny.

O ile IBM nie określi tego inaczej, IBM dostarcza maszyn innych producentów **BEZ UDZIELENIA NA NIE JAKICHKOLWIEK GWARANCJI.**

Jakakolwiek pomoc techniczna lub pomoc innego rodzaju świadczona Klientowi w okresie Gwarancji w odniesieniu do Maszyny, taka jak udzielanie przez telefon odpowiedzi na pytania typu "Jak to zrobić?" lub pytania dotyczące instalacji Maszyny oraz dostosowania jej parametrów do potrzeb Klienta, będzie świadczona również **BEZ UDZIELENIA NA NIE JAKICHKOLWIEK GWARANCJI.**

#### **Serwis gwarancyjny**

W celu skorzystania z serwisu gwarancyjnego dla Maszyny Klient powinien skontaktować się z wybranym przez siebie dystrybutorem lub z IBM. Klient może być zobowiązany do przedstawienia dowodu zakupu.

W celu utrzymania lub przywrócenia działania Maszyn zgodnego z określonymi dla tych Maszyn Specyfikacjami IBM lub dystrybutor wybrany przez Klienta świadczyć będą na miejscu u Klienta lub w punkcie serwisowym określonego typu usługi związane z wymianą lub naprawą. IBM lub dystrybutor poinformuje Klienta o typach usług dostępnych dla Maszyn, biorąc pod uwagę kraj zainstalowania. IBM, wedle własnego uznania, może dokonać albo naprawy, albo wymiany uszkodzonej Maszyny.

W przypadku gdy typ usługi gwarancyjnej wymaga wymiany Maszyny lub jej części, wymieniany przez IBM lub dystrybutora element staje się jego własnością, element zaś, którym został on zastąpiony, przechodzi na własność Klienta. Klient gwarantuje, iż wszystkie usunięte elementy są oryginalne i niezmienione. Elementy użyte do wymiany mogą nie być nowe, ale muszą być co najmniej równoważne funkcjonalnie wymienianej pozycji. Element zastępujący usuniętą pozycję przyjmuje jej status gwarancyjny.

Jakiegokolwiek rodzaju osprzęt, zmiany lub rozszerzenia, w odniesieniu do których IBM lub dystrybutor wybrany przez Klienta świadczyć będą serwis gwarancyjny, muszą być zainstalowane na Maszynie, która 1) w przypadku niektórych Maszyn jest określoną Maszyną posiadającą numer seryjny oraz 2) znajduje się w poziomie zmian technicznych odpowiednim dla takiego osprzętu, zmian lub rozszerzeń. W wielu przypadkach serwis gwarancyjny świadczony w odniesieniu do takiego osprzętu, zmian lub rozszerzeń obejmować będzie usunięcie części oraz ich zwrot do IBM. Część, która zastępuje część usuniętą, przejmuje jej status gwarancyjny.

Przed dokonaniem przez IBM lub dystrybutora wybranego przez Klienta wymiany Maszyny lub części Klient usunie wszelkiego rodzaju osprzęt, części, opcje, zmiany oraz uzupełnienia, które nie są objęte serwisem gwarancyjnym.

Klient zobowiązuje się ponadto:

- 1. upewnić się, że w odniesieniu do Maszyny nie istnieją żadne obciążenia prawne lub inne ograniczenia, które uniemożliwiłyby jej wymianę;
- 2. uzyskać zgodę właściciela Maszyny na świadczenie przez IBM lub dystrybutora usług serwisowych, o ile Klient nie jest równocześnie właścicielem tej Maszyny; oraz
- 3. w sytuacjach kiedy będzie to wymagane, przed wykonaniem usługi serwisowej:
	- a. wykonać procedury określenia problemu, analizy tego problemu i zgłoszenia serwisowego dostarczone przez IBM lub dystrybutora,
	- b. zabezpieczyć wszystkie programy, dane oraz zbiory zawarte w Maszynie,
	- c. zapewnić IBM lub dystrybutorowi wystarczający, wolny i bezpieczny dostęp do swoich urządzeń w celu umożliwienia IBM oraz dystrybutorowi wywiązania się ze swoich zobowiązań, oraz
	- d. powiadomić IBM lub wybranego przez siebie dystybutora o zmianach lokalizacji Maszyny.

IBM ponosi odpowiedzialność za utratę lub uszkodzenie Maszyny Klienta 1) w momencie gdy Maszyna znajduje się w posiadaniu IBM lub 2) w trakcie transportu Maszyny, którego koszty pokrywa IBM.

W przypadku gdy Klient z jakiegokolwiek powodu dokona zwrotu Maszyny do IBM lub wybranego przez siebie dystrybutora ani IBM, ani taki dystrybutor nie ponoszą odpowiedzialności za zgromadzone w tej Maszynie informacje poufne, informacje, do których prawa przysługują Klientowi oraz dane osobowe Klienta. Przed dokonaniem zwrotu Maszyny Klient zobowiązany jest do usunięcia z niej takich informacji.

#### **Status produkcyjny**

Każda Maszyna jest wytworzona z części nowych lub z części nowych i części poprzednio używanych. W niektórych przypadkach Maszyna może nie być Maszyną nową i może być już uprzednio instalowana. Niezależnie jednak od statusu takiej Maszyny, w odniesieniu do niej obowiązują odpowiednie warunki gwarancji IBM.

#### **Ograniczenie odpowiedzialności**

W przypadku wystąpienia określonych okoliczności, za które odpowiedzialność ponosi IBM, a wyniku których Klient doznał szkody, Klient będzie uprawniony do uzyskania od IBM odszkodowania. W każdej takiej sytuacji, bez względu na zaistniałe okoliczności (włączywszy w to naruszenie istotnych postanowień Umowy, niedbalstwo, wprowadzenie w błąd lub inne roszczenia z tytułu odpowiedzialności kontraktowej lub deliktowej), odpowiedzialność IBM ogranicza się jednakże do:

- 1. odpowiedzialności za uszczerbek na zdrowiu (łącznie ze śmiercią) oraz szkody materialne oraz
- 2. w przypadku innych rzeczywiście poniesionych szkód do ich wysokości, nie więcej jednak niż do wyższej z niżej wymienionych kwot: - sumy 100,000,- USD (lub jej równowartości wyrażonej w walucie lokalnej); lub - wysokości opłat (w przypadku opłat okresowych - do wysokości opłat za okres 12 miesięcy), jakie IBM miałby otrzymać za Maszynę stanowiącą przedmiot roszczenia.

Powyższe ograniczenie odpowiedzialności ma również zastosowanie w odniesieniu do dostawcy IBM oraz wybranego przez Klienta dystrybutora. Wskazany powyżej zakres odpowiedzialności stanowi całość odpowiedzialności ponoszonej przez IBM, jego dostawców oraz dystrybutora wybranego przez Klienta.
**W ŻADNYM RAZIE IBM NIE BĘDZIE PONOSIĆ ODPOWIEDZIALNOŚCI W PRZYPADKU: 1) ZGŁOSZENIA PRZEZ OSOBY TRZECIE ROSZCZEŃ Z TYTUŁU PONIESIONYCH STRAT LUB SZKÓD, SKIEROWANYCH PRZECIWKO KLIENTOWI (Z PRZYCZYN INNYCH NIŻ PODANE W PUNKCIE 1 POWYŻEJ); 2) UTRATY LUB USZKODZENIA DANYCH I ZBIORÓW KLIENTA; LUB 3) POWSTANIA INNYCH OKREŚLONYCH SZKÓD O CHARAKTERZE UBOCZNYM ORAZ INNYCH STRAT O CHARAKTERZE MAJĄTKOWYM NIE POZOSTAJĄCYCH W BEZPOŚREDNIM ZWIĄZKU PRZYCZYNOWYM Z DZIAŁANIAMI IBM (ŁĄCZNIE Z UTRATĄ KORZYŚCI LUB PRZEWIDYWANYCH OSZCZĘDNOŚCI), NAWET JEŻELI IBM, JEGO DOSTAWCY LUB DYSTRYBUTOR WYBRANY PRZEZ KLIENTA ZOSTALI POINFORMOWANI O MOŻLIWOŚCI ICH WYSTĄPIENIA. USTAWODAWSTWA NIEKTÓRYCH KRAJÓW NIE DOPUSZCZAJĄ WYŁĄCZENIA LUB OGRANICZENIA ODPOWIEDZIALNOŚCI ZA SZKODY O CHARAKTERZE UBOCZNYM LUB ZA SZKODY O CHARAKTERZE MATERIALNYM NIE POZOSTAJĄCE W BEZPOŚREDNIM ZWIĄZKU PRZYCZYNOWYM Z PROWADZONĄ DIAŁALNOŚCIĄ, W ZWIĄZKU Z CZYM W ODNIESIENIU DO NIEKTÓRYCH KLIENTÓW POWYŻSZE WYŁĄCZENIE LUB OGRANICZENIE MOŻE NIE MIEĆ ZASTOSOWANIA.**

### **Część 2 - Warunki specyficzne dla poszczególnych krajów**

#### **AZJA I KRAJE PACYFIKU**

**AUSTRALIA: Gwarancja IBM udzielana dla maszyn:** Do tej części zostaje dodany następujący akapit:

Gwarancje zawarte w tym punkcie stanowią uzupełnienie wszelkich praw uzyskiwanych przez Klienta na podstawie Ustawy o praktykach handlowych (Trade Practices Act) z 1974 roku lub innych aktów prawnych a postanowienia tych gwarancji obowiązują jedynie w zakresie dozwolonym przez stosowne przepisy prawa.

**Zakres gwarancji:** Poniższy akapit zastępuje dwa pierwsze zdania tej części: Gwarancja nie obejmuje sytuacji, w których naprawa lub wymiana Maszyny wynika z niewłaściwego użytkowania, wypadku wywołanego przyczyną zewnętrzną, modyfikacji Maszyny, niezapewnienia jej odpowiedniego środowiska fizycznego lub operacyjnego, pracy w środowisku innym niż Określone Środowisko Operacyjne, niewłaściwej konserwacji Maszyny przez Klienta, uszkodzeń wywołanych użyciem produktu, za który IBM nie ponosi odpowiedzialności.

**Ograniczenie odpowiedzialności** Do tej części zostaje dodany następujący akapit: W przypadku gdy IBM dopuszcza się naruszenia warunków lub gwarancji wynikających z Ustawy o praktykach handlowych (Trade Practices Act) z 1974 roku, odpowiedzialność IBM ogranicza się do naprawy lub wymiany towarów lub dostarczenia towarów o tej samej wartości. Żadne z tych ograniczeń nie ma zastosowania w przypadkach, gdy warunki te lub gwarancje związane są z prawem do sprzedaży, cichym lub pełnym posiadaniem, lub gdy towary nabyto jedynie do użytku osobistego, domowego lub do użytku w gospodarstwie domowym.

#### **CHIŃSKA REPUBLIKA LUDOWA: Obowiązujące ustawodawstwo:** Do niniejszych

Warunków Gwarancji zostaje dodany następujący akapit: Umowa niniejsza podlega prawu obowiązującemu w stanie Nowy Jork.

**INDIE: Ograniczenie odpowiedzialności** Poniższe punkty zastępują punkty 1 i 2 tej części:

1. odpowiedzialności za uszczerbek na zdrowiu (łącznie ze śmiercią) oraz szkody materialne, o ile powstały one w wyniku zaniedbań IBM.

2. W przypadku wszelkich innych rzeczywiście poniesionych szkód wynikających z jakiejkolwiek sytuacji spowodowanej niewywiązaniem się przez IBM z jego zobowiązań określonych lub związanych z przedmiotem niniejszych Warunków Gwarancji, odpowiedzialność IBM jest ograniczona do zwrotu ceny zapłaconej przez Klienta za pojedynczą Maszynę stanowiącą przedmiot roszczenia.

#### **NOWA ZELANDIA: Gwarancja IBM udzielana dla maszyn:** Do tej części zostaje dodany następujący akapit:

Gwarancje zawarte w tym punkcie stanowią uzupełnienie wszelkich praw uzyskiwanych przez Klienta na podstawie Ustawy o gwarancjach udzielanych konsumentom (Consumer Guarantees Act) z 1993 roku lub innych ustanowionych praw, które nie podlegają wyłączeniu lub ograniczeniu. Ustawa o gwarancjach udzielanych konsumentom z 1993 roku nie ma zastosowania w przypadku jakichkolwiek dostarczanych przez IBM towarów, jeżeli zakup tych towarów został dokonany przez Klienta w celu prowadzenia przez niego działalności gospodarczej zgodnie z postanowieniami tej Ustawy.

**Ograniczenie odpowiedzialności** Do tej części zostaje dodany następujący akapit: W przypadku gdy Maszyny zostały nabyte w celu innym niż prowadzenie działalności zdefiniowanej w Ustawie o gwarancjach udzielanych konsumentom z 1993 roku, ograniczenia zawarte w tym punkcie podlegają ograniczeniom zawartym w tejże Ustawie.

#### **EUROPA, BLISKI WSCHÓD, AFRYKA (EMEA)**

#### **Przedstawione poniżej warunki mają zastosowanie w odniesieniu do wszystkich krajów należących do EMEA.**

Warunki niniejszej Gwarancji mają zastosowanie w odniesieniu do Maszyn zakupionych od przedstawiciela handlowego IBM. W przypadku nabycia Maszyny bezpośrednio od IBM, znaczenie decydujące nad warunkami zawartymi w niniejszej Gwarancji będą miały warunki odpowiednej umowy zawartej z IBM.

#### **Serwis gwarancyjny**

W przypadku nabycia Maszyny IBM w Australii, Belgii, Danii, Estonii, Finlandii, Francji, Grecji, Hiszpanii, Holandii, Islandii, Irlandii, na Litwie, w Luksemburgu, Niemczech, Norwegii, Portugalii, Szwajcarii, Szwecji, we Włoszech lub Wielkiej Brytanii Klient może uzyskać serwis gwarancyjny dla tej Maszyny w jednym z tych krajów albo (1) od przedstawiciela handlowego IBM upoważnionego do świadczenia usług serwisowych, albo (2) od IBM.

W przypadku nabycia Komputera Osobistego IBM w Albanii, Armenii, Białorusi, Bośni i Hercegowinie, Bułgarii, Chorwacji, Federalnej Republice Jugosławii, Gruzji,

Kazachstanie, Kirgizji, Macedonii, Mołdawii, Polsce, Republice Czeskiej, Rosji, Rumunii, Słowacji, Słowenii, na Węgrzech lub Ukrainie Klient może uzyskać serwis gwarancyjny dla tej Maszyny w jednym z tych krajów albo (1) od przedstawiciela handlowego IBM upoważnionego do świadczenia usług serwisowych, bądź (2) od IBM.

W odniesieniu do niniejszej Gwarancji właściwym prawem, warunkami specyficznymi dla kraju oraz właściwym sądem jest prawo, specyficzne warunki oraz sąd obowiązujące w kraju, w którym świadczony jest serwis gwarancyjny. Jednakże, w przypadku gdy serwis gwarancyjny świadczony jest w Albanii, Armenii, Białorusi, Bośni i Hercegowinie, Bułgarii, Chorwacji, Federalnej Republice Jugosławii, Gruzji, Kazachstanie, Kirgizji, Macedonii, Mołdawii, Polsce, Republice Czeskiej, Rosji, Rumunii, Słowacji, Słowenii, na Węgrzech lub Ukrainie niniejsza Gwarancja podlega prawu austriackiemu.

#### **Poniższe warunki mają zastosowanie w odniesieniu do podanych krajów:**

**EGIPT: Ograniczenie odpowiedzialności** Poniższy punkt zastępuje punkt 2 tej części:

2. W przypadku wszelkich innych rzeczywiście poniesionych szkód, odpowiedzialność IBM jest ograniczona do zwrotu całkowitej ceny zapłaconej przez Klienta za pojedynczą Maszynę stanowiącą przedmiot roszczenia.

Punkty dotyczące dostawców i dystrybutorów pozostają bez zmian.

**FRANCJA: Ograniczenie odpowiedzialności** Poniższy akapit zastępuje drugie zdanie pierwszego paragrafu tej części:

W każdej takiej sytuacji, bez względu na podstawę, na jakiej Klient jest uprawniony do uzyskania od IBM odszkodownia, odpowiedzialność IBM ogranicza się jedynie do: (punkt 1 i 2 bez zmian).

**NIEMCY: Gwarancja IBM udzielana dla maszyn:** Poniższy akapit zastępuje pierwsze zdanie tej części:

Gwarancja udzielana na Maszynę IBM obejmuje funkcjonowanie Maszyny przy jej normalnym użytkowaniu oraz zgodność Maszyny z określonymi dla niej specyfikaciami.

Do tej części zostają dodane następujące akapity:

Minimalny okres Gwarancji na Maszyny wynosi sześć miesięcy.

W przypadku gdy IBM lub dystrybutor wybrany przez Klienta nie są w stanie naprawić Maszyny IBM, Klient ma prawo zażądać zwrotu kwoty będącej różnicą pomiędzy ceną zakupu a rzeczywistą wartością nienaprawionej Maszyny lub zażądać unieważnienia odnośnej umowy, przedmiotem której jest taka Maszyna, wraz z otrzymaniem zwrotu zapłaconej za tę Maszynę ceny.

**Zakres gwarancji:** Drugi paragraf nie ma zastosowania.

**Serwis gwarancyjny** Do tej części zostaje dodany następujący akapit: W okresie Gwarancji koszty transportu uszkodzonej Maszyny do IBM ponosi IBM.

**Status produkcyjny** Część ta zostaje zastąpiona poniższym paragrafem: Każda Maszyna jest wyprodukowana jako nowy egzemplarz. Może ona składać się zarówno z nowych części, jak i części uprzednio używanych.

**Ograniczenie odpowiedzialności** Do tej części zostaje dodany następujący akapit: Ograniczenia i wyłączenia zamieszczone w Warunkach Gwarancji nie mają zastosowania w odniesieniu do szkód spowodowanych umyślnie przez IBM lub wynikających ze znacznego zaniedbania ze strony IBM oraz z bezpośrednich gwarancji udzielonych przez IBM.

W podpunkcie 2, zwrot "sumy 100 000 USD" zostaje zastąpiony zwrotem "sumy 1 000 000 DEM."

Na końcu pierwszego paragrafu punktu 2 zostaje dodane poniższe zdanie: Odpowiedzialność IBM określona w tym punkcie ograniczona jest do odpowiedzialności z tytułu naruszenia podstawowych warunków umowy w przypadkach zwykłego niedbalstwa.

**IRLANDIA: Zakres gwarancji:** Do tej części zostaje dodany następujący akapit: Z wyjątkiem sytuacji wyraźnie określonych w niniejszych Warunkach Gwarancji, wszystkie warunki ustawowe, łącznie ze wszelkimi gwarancjami domniemanymi, jednak bez naruszania istoty żadnej z gwarancji zawartych w Ustawie o sprzedaży towarów (Sale of Goods Act) z 1893 roku lub Ustawie o sprzedaży towarów i świadczeniu usług (Sale of Goods and Supply of Services Act) z 1980 roku, zostają niniejszym wyłączone.

**Ograniczenie odpowiedzialności** Poniższy akapit zastępuje punkty: pierwszy i drugi pierwszego paragrafu tej części:

1. śmierci, uszkodzeń ciała lub szkód fizycznych w nieruchomościach, spowodowanych wyłącznie zaniedbaniem IBM; oraz 2. w przypadku innych rzeczywiście poniesionych szkód - do ich wysokości, nie więcej jednak niż do wyższej z wymienionych kwot: 75.000 funtów irlandzkich lub 125 procent opłat (w przypadku opłat okresowych - do wysokości opłat za okres 12 miesięcy), jakie IBM miałby otrzymać za Maszynę stanowiącą przedmiot lub przyczynę roszczenia.

Punkty dotyczące dostawców i dystrybutorów pozostają bez zmian.

Na końcu tej części zostaje dodany następujący akapit:

W przypadku jakichkolwiek uchybień, odpowiedzialniść IBM oraz wyłączne środki przysługujące Klientowi, niezależnie od tego czy jest to odpowiedzialność kontraktowa czy deliktowa, ograniczone są do żądania wypłaty odszkodowania.

#### **WŁOCHY: Ograniczenie odpowiedzialności** Poniższy akapit zastępuje drugie zdanie pierwszego paragrafu:

W każdym takim przypadku z wyjątkiem sytuacji, gdy jest to określone inaczej przez obowiązujące przepisy prawa, odpowiedzialność IBM ograniczać się będzie wyłącznie do: (punkt 1 bez zmian) 2) W przypadku wszelkich innych rzeczywiście poniesionych szkód wynikających z jakiejkolwiek sytuacji spowodowanej niewywiązaniem się przez IBM z jego zobowiązań określonych lub związanych z przedmiotem niniejszych Warunków Gwarancji, odpowiedzialność IBM jest ograniczona do zwrotu całkowitej ceny zapłaconej przez Klienta za Maszynę będącą przedmiotem roszczenia.

Punkty dotyczące dostawców i dystrybutorów pozostają bez zmian.

Poniższy akapit zastępuje drugi paragraf tej części:

O ile nie jest to inaczej określone przez obowiązujące przepisy prawa, IBM oraz dystrybutor wybrany przez Klienta nie będą ponosić odpowiedzialności w przypadku: (punkt 1 i 2 bez zmian) 3) pośrednich szkód, nawet jeżeli IBM lub dystrybutor wybrany przez Klienta zostali poinformowani o możliwości ich wystąpienia.

#### **AFRYKA POŁUDNIOWA, NAMIBIA, BOTSWANA, LESOTO I SUAZI: Ograniczenie**

**odpowiedzialności** Do tej części zostaje dodany następujący akapit: W przypadku wszelkich rzeczywiście poniesionych szkód wynikających z jakiejkolwiek sytuacji spowodowanej niewywiązaniem się przez IBM z jego zobowiązań określonych przedmiotem niniejszych Warunków Gwarancji, całkowita odpowiedzialność IBM jest ograniczona do zwrotu ceny zapłaconej przez Klienta za pojedynczą Maszynę stanowiącą przedmiot roszczenia wobec IBM.

**TURCJA: Status produkcyjny** Część ta zostaje zastąpiona poniższym akapitem: IBM realizuje zamówienia Klientów na Maszyny IBM, nowo wyprodukowane, zgodnie ze standardami produkcyjnymi IBM.

#### **WIELKA BRYTANIA: Ograniczenie odpowiedzialności** Poniższy akapit zastępuje punkty 1 i 2 pierwszego paragrafu tej części:

1. śmierci, uszkodzeń ciała lub szkód fizycznych w nieruchomościach, spowodowanych wyłącznie zaniedbaniami IBM;

2. w przypadku innych rzeczywiście poniesionych szkód lub strat - do ich wysokości, nie więcej jednak niż do wyższej z niżej wymienionych kwot: 150.000 funtów szterlingów lub 125 procent opłat (w przypadku opłat okresowych - do wysokości opłat za okres 12 miesięcy), jakie IBM miałby otrzymać za Maszynę stanowiącą przedmiot lub przyczynę roszczenia.

Do tego paragrafu należy dodać poniższy punkt:

3. przypadku jakiegokolwiek naruszenia przez IBM swoich zobowiązań wynikających z Punktu 12 Ustawy o sprzedaży towarów (Sale of Goods Act) z 1979 roku lub z Punktu 2 Ustawy o sprzedaży towarów i świadczeniu usług (Supply of Goods and Services Act) z 1982 roku.

Punkty dotyczące dostawców i dystrybutorów pozostają bez zmian.

Na końcu tej części zostaje dodany następujący akapit:

W przypadku jakichkolwiek uchybień, całkowita odpowiedzialność IBM oraz wyłączne środki przysługujące Klientowi, niezależnie od tego czy jest to odpowiedzialność kontraktowa czy deliktowa, ograniczone są do żądania wypłaty odszkodowania.

#### **AMERYKA PÓŁNOCNA**

**KANADA: Serwis gwarancyjny** Do tej części zostaje dodany następujący akapit: W celu skorzystania z serwisu gwarancyjnego IBM, należy zadzwonić pod numer **1-800-565-3344**.

**STANY ZJEDNOCZONE AMERYKI: Serwis gwarancyjny** Do tej części zostaje dodany następujący akapit:

W celu skorzystania z serwisu gwarancyjnego IBM, należy zadzwonić pod numer **1-800-772-2227**.

#### **Uwagi**

Powoływanie się w tej publikacji na produkty, programy lub usługi IBM nie oznacza, że IBM udostępnia je we wszystkich krajach, w których prowadzi działalność. Powołując się na jakikolwiek produkt, program lub usługę IBM, nie zamierzano oświadczać ani sugerować, że w określonym wypadku może być zastosowany tylko ten produkt, program lub usługa IBM. Zamiast produktu, programu lub usługi IBM można zastosować dowolny produkt, program lub usługę, jeśli tylko są one funkcjonalnie równoważne oraz jeżeli respektowane będą prawa IBM związane z własnością intelektualną i innymi prawnie zabezpieczonymi korzyściami. Ocena i weryfikacja działania innych produktów, z wyjątkiem produktów jednoznacznie oznaczonych przez IBM, odbywa się na odpowiedzialność użytkownika.

W odniesieniu do zagadnień poruszanych w tej publikacji IBM może posiadać patenty lub mieć zgłoszone wnioski patentowe. Treść tego dokumentu nie daje żadnych uprawnień licencyjnych dotyczących tych patentów. Pisemne zapytania w sprawie licencji można przesyłać na adres:

IBM Director of Licensing IBM Corporation North Castle Drive Armonk, NY 10504-1785 U.S.A.

Wszelkie wzmianki w tej publikacji na temat stron internetowych innych firm zostały wprowadzone wyłącznie dla wygody użytkowników i w żadnym wypadku nie stanowią zachęty do ich odwiedzania. Materiały dostępne na tych stronach nie są częścią materiałów opracowanych do tego produktu IBM, a użytkownik korzysta z nich na własną odpowiedzialność.

### **Gotowość na rok 2000**

To jest oświadczenie o gotowości na rok 2000.

Dany produkt jest uważany za gotowy na rok 2000, jeżeli przy używaniu go w zgodzie z załączoną dokumentacją jest w stanie prawidłowo przetwarzać, dostarczać i/lub odbierać daty z XX i XXI wieku oraz ich przełomu pod warunkiem, że wszystkie inne produkty (np. oprogramowanie, sprzęt i oprogramowanie układowe) używane wraz z tym produktem poprawnie wymieniają z nim daty.

Produkt IBM PC został zaprojektowany tak, aby poprawnie przetwarzał dane zawierające daty z XX i XXI wieku. Jeżeli komputer IBM jest włączony w momencie zmiany wieku, należy go wyłączyć i ponownie uruchomić lub ponownie uruchomić system operacyjny, aby upewnić się, czy zegar wewnętrzny sam się przestawił na nowy wiek.

Ten produkt nie jest w stanie zapobiec błędom, które mogą wystąpić, jeżeli używa się na nim programów lub wymienia dane z programami, które nie są gotowe na rok 2000. Programy IBM dostarczone wraz z tym produktem są gotowe na rok 2000. Do tego produktu mogą być jednak załączone także programy innych firm. Firma IBM nie odpowiada za gotowość tego oprogramowania. Dla zweryfikowania gotowości, zapoznania się z jej warunkami lub uzyskania uaktualnień należy się skontaktować bezpośrednio z ich producentami.

Dla uzyskania dalszych informacji o produktach PC firmy IBM oraz roku 2000 zapraszamy do naszej strony WWW pod adresem http://www.ibm.com/pc/year2000. Znajdują się tam informacje i narzędzia, które są bardzo przydatne w rozwiązaniu problemu gotowości na rok 2000, szczególnie jeżeli się posiada wiele komputerów PC firmy IBM. Firma IBM zaleca regularne odwiedzanie tej strony w celu uzyskania najświeższych informacji.

### **Znaki towarowe**

Następujące nazwy są znakami towarowymi IBM Corporation w Stanach Zjednoczonych i/lub w innych krajach:

Alert on LAN Asset ID **HelpCenter HelpWare** IBM IntelliStation LANClient Control Manager **Netfinity** Netfinity Manager OS/2 PC300 **ScrollPoint ThinkPad** Wake on LAN

Intel, Pentium i LANDesk są znakami towarowymi firmy Intel Corporation Inc. w Stanach Zjednoczonych i/lub w innych krajach.

Microsoft, MS-DOS, Windows oraz Windows NT są znakami towarowymi lub zastrzeżonymi znakami towarowymi firmy Microsoft Corporation w Stanach Zjednoczonych i/lub w innych krajach.

Nazwy innych firm, produktów lub usług mogą być znakami towarowymi lub znakami usług innych firm.

### **Uwagi dotyczące emisji elektronicznej**

This computer is classified as a Class B digital device. However, this computer includes a built-in network interface controller (NIC) and is considered a Class A digital device when the NIC is in use. The Class A digital device rating and compliance notice are primarily because the inclusion of certain Class A options or Class A NIC cables changes the overall rating of the computer to Class A.

### **Class B Notices**

PC 300PL Typy 6584 i 6594

### **Federal Communications Commission (FCC) Statement**

**Note:** This equipment has been tested and found to comply with the limits for a Class B digital device, pursuant to Part 15 of the FCC Rules. These limits are designed to provide reasonable protection against harmful interference in a residential installation. This equipment generates, uses, and can radiate radio frequency energy and, if not installed and used in accordance with the instructions, may cause harmful interference to radio communications. However, there is no guarantee that interference will not occur in a particular installation. If this equipment does cause harmful interference to radio or television reception, which can be determined by turning the equipment off and on, the user is encouraged to try to correct the interference by one or more of the following measures:

- Reorient or relocate the receiving antenna.
- Increase the separation between the equipment and receiver.
- Connect the equipment into an outlet on a circuit different from that to which the receiver is connected.
- Consult an IBM authorized dealer or service representative for help.

Properly shielded and grounded cables and connectors must be used in order to meet FCC emission limits. Proper cables and connectors are available from IBM authorized dealers. IBM is not responsible for any radio or television interference caused by using other than recommended cables and connectors or by unauthorized changes or modifications to this equipment. Unauthorized changes or modifications could void the user's authority to operate the equipment.

This device complies with Part 15 of the FCC Rules. Operation is subject to the following two conditions: (1) this device may not cause harmful interference, and (2) this device must accept any interference received, including interference that may cause undesired operation.

Responsible Party:

International Business Machines Corporation New Orchard Road Armonk, NY 10504 Telephone: 1-919-543-2193

**Tested To Comply** With FCC Standards FOR HOME OR OFFICE USE

#### **Industry Canada Class B emission compliance statement**

This Class B digital apparatus complies with Canadian ICES-003.

#### **Deklaracja zgodności z Dyrektywą EMC Unii Europejskiej**

Ten produkt jest zgodny z wymaganiami bezpieczeństwa zawartymi w dokumencie EU Council Directive 89/336/EEC na temat ustawodawstwa państw członkowskich w dziedzinie kompatybilności elektromagnetycznej. IBM nie ponosi odpowiedzialności za błędy powstałe na skutek sprzecznego z zaleceniami, nieautoryzowanego wprowadzania zmian w produkcie, włącznie z dołączaniem kart opcjonalnych, dostarczonych przez firmę inną niż IBM.

W wyniku testów stwierdzono, że ten produkt jest zgodny z ograniczeniami dotyczącymi Wyposażenia Informatycznego Klasy B (Class B Information Technology Equipment) zawartymi w europejskim standardzie CISPR 22/European Standard EN 55022. Limity dla wyposażenia Klasy B zostały opracowane po to, by zapewnić odpowiednią ochronę przed zakłóceniami pracy licencjonowanego wyposażenia komunikacyjnego w typowych środowiskach domowych.

### **Class A Notices**

### **Federal Communications Commission (FCC) Statement**

**Note:** This equipment has been tested and found to comply with the limits for a Class A digital device, pursuant to Part 15 of the FCC Rules. These limits are designed to provide reasonable protection against harmful interference when the equipment is operated in a commercial environment. This equipment generates, uses, and can radiate radio frequency energy and, if not installed and used in accordance with the instruction manual, may cause harmful interference to radio communications. Operation of this equipment in a residential area is likely to cause harmful interference, in

which case the user will be required to correct the interference at his own expense.

Properly shielded and grounded cables and connectors must be used in order to meet FCC emission limits. IBM is not responsible for any radio or television interference caused by using other than recommended cables and connectors or by unauthorized changes or modifications to this equipment. Unauthorized changes or modifications could void the user's authority to operate the equipment.

This device complies with Part 15 of the FCC Rules. Operation is subject to the following two conditions: (1) this device may not cause harmful interference, and (2) this device must accept any interference received, including interference that may cause undesired operation.

#### **Industry Canada Class A emission compliance statement**

This Class A digital apparatus complies with Canadian ICES-003.

#### **Deklaracja zgodności z Dyrektywą EMC Unii Europejskiej**

Ten produkt jest zgodny z wymaganiami bezpieczeństwa zawartymi w dokumencie EU Council Directive 89/336/EEC na temat ustawodawstwa państw członkowskich w dziedzinie kompatybilności elektromagnetycznej. IBM nie ponosi odpowiedzialności za błędy powstałe na skutek sprzecznego z zaleceniami, nieautoryzowanego wprowadzania zmian w produkcie, włącznie z dołączaniem kart opcjonalnych, dostarczonych przez firmę inną niż IBM.

W wyniku testów stwierdzono, że ten produkt jest zgodny z ograniczeniami dotyczącymi Wyposażenia Informatycznego Klasy A (Class A Information Technology Equipment) zawartymi w europejskim standardzie CISPR 22/European Standard EN 55022. Limity dla wyposażenia Klasy A zostały opracowane po to, by zapewnić odpowiednią ochronę przed zakłóceniami pracy licencjonowanego wyposażenia komunikacyjnego w środowiskach biurowych i przemysłowych.

**Uwaga:** To jest produkt klasy A. W środowisku domowym produkt ten może zakłócać odbiór radiowy. W takim przypadku użytkownik może być zobowiązany do podjęcia odpowiednich działań.

#### **Australia and New Zealand Class A statement**

**Attention:** This is a Class A product. In a domestic environment this product may cause radio interference in which case the user may be required to take adequate measures.

#### **Federal Communications Commission (FCC) i wymagania dotyczące operatorów telefonii publicznej**

1. To urządzenie spełnia reguły FCC opisane w części 68. Do urządzenia dodawana jest etykieta, która zawiera m.in. numer rejestracyjny FCC, USOC oraz numer REN (Ringer Equivalency Number) dla tego sprzętu. W razie potrzeby informacje te należy podać operatorowi telefonii publicznej.

**Uwaga:** Jeśli urządzenie jest modemem wewnętrznym, dołączana jest także druga etykieta rejestracyjna FCC. Etykietę można umieścić na komputerze, w którym instalowany jest modem IBM, lub można dołączyć ją do zewnętrznego DAA. Etykietę należy umieścić w łatwo dostępnym miejscu, aby w razie potrzeby podać operatorowi telefonii publicznej zawarte na niej informacje.

- 2. Numer REN jest pomocny podczas określania liczby urządzeń, które można podłączyć do linii telefonicznej, aby wszystkie otrzymywały sygnał, gdy dzwoni się na dany numer. Przeważnie, ale nie zawsze, suma numerów REN wszystkich urządzeń nie może przekraczać liczby 5. Aby być pewnym, ile urządzeń można podłączyć do linii, określonej przez numer REN, należy zadzwonić do lokalnego operatora telefonii publicznej, aby określić maksymalną wartość REN dla danego obszaru.
- 3. Jeśli urządzenie powoduje zakłócenia w sieci telefonicznej, operator telefonii publicznej może tymczasowo zablokować dostęp do usług. Jeśli jest to możliwe, wcześniej zostanie wysłane powiadomienie; jednak jeśli nie jest to możliwe, powiadomienie zostanie przesłane w możliwe najkrótszym terminie. Użytkownik zostanie powiadomiony o możliwości złożenia skargi do komisji FCC, lub odpowiadającej jej instytucji w danym kraju.
- 4. Operator telefonii publicznej może wprowadzić zmiany w swoich usługach, sprzęcie, działaniu lub procedurach, które mogą wpłynąć na właściwe działanie sprzętu. Jeśli zmiany te zostaną wprowadzone, użytkownik zostanie o tym wcześniej poinformowany, tak aby było możliwe utrzymanie nieprzerwanej działalności.
- 5. Jeśli wystąpią problemy z tym produktem, należy skontaktować się z autoryzowanym dystrybutorem lub zadzwonić do firmy IBM. W Stanach Zjednoczonych należy zadzwonić do IBM pod numer **1-800-772-2227**. W Kanadzie należy zadzwonić do IBM pod numer **1-800-565-3344**. Klient może być zobowiązany do przedstawienia dowodu zakupu.

Operator telefonii publicznej może poprosić o odłączenie urządzenia od sieci telefonicznej do momentu usunięcia problemu lub do momentu, gdy użytkownik będzie pewny, że urządzenie działa poprawnie.

- 6. Nie wolno samemu naprawiać urządzenia. Jeśli wystąpią jakiekolwiek problemy z urządzeniem, należy skontaktować się z autoryzowanym dystrybutorem lub przejrzeć rozdział tej książki dotyczący diagnostyki.
- 7. Urządzenia tego nie można używać wraz z automatami telefonicznymi udostępnianymi przez operatora telefonii publicznej. Połączenia z

usługami "party line" są określone taryfami obowiązującymi na danym terenie. Należy skontaktować się z właściwą organizacją, aby uzyskać więcej informacji.

8. Podczas zamawiania usługi interfejsu sieciowego (NI - network interface) u lokalnego dostawcy należy podać parametry usługi USOC RJ11C.

#### **Canadian Department of Communications certification label**

**NOTICE:** The Industry Canada label identifies certified equipment. This certification means that the equipment meets telecommunications network protective, operational and safety requirements as prescribed in the appropriate Terminal Equipment Technical Requirements documents. The Department does not guarantee the equipment will operate to the user's satisfaction.

Before installing this equipment, users should ensure that it is permissible to be connected to the facilities of the local telecommunications company. The equipment must also be installed using an acceptable method of connection. The customer should be aware that compliance with the above conditions may not prevent degradation of service in some situations. Repairs to certified equipment should be coordinated by a representative designated by the supplier. Any repairs or alterations made by the user to this equipment, or equipment malfunctions, may give the telecommunications company cause to request the user to disconnect the equipment.

Users should ensure for their own protection that the electrical ground connections of the power utility, telephone lines, and internal metallic water pipe system, if present, are connected together. This precaution may be particularly important in rural areas.

**Caution:** Users should not attempt to make such connections themselves, but should contact the appropriate electric inspection authority, or electrician, as appropriate.

**NOTICE:** The Ringer Equivalence Number (REN) assigned to each terminal device provides an indication of the maximum number of terminals allowed to be connected to a telephone interface. The termination on an interface may consist of any combination of devices subject only to the requirement that the sum of the Ringer Equivalence Numbers of all the devices does not exceed 5.

### **Uwagi dotyczące przewodu zasilania**

Dla zapewnienia bezpieczeństwa IBM dostarcza wraz z tym produktem odpowiedni przewód zasilania z uziemieniem. Aby uniknąć porażenia prądem elektrycznym, należy ten przewód podłączyć do prawidłowo uziemionego gniazda.

Przewody zasilania IBM używane w Stanach Zjednoczonych i w Kanadzie znajdują się na liście Underwriter's Laboratories (UL) i mają certyfikat CSA (Canadian Standards Association).

Do urządzeń działających pod napięciem 115 V należy używać przewodu zgodnego z normami UL i CSA co najmniej 18 AWG, typu SVT lub SJT, trójżyłowego, o maksymalnej długości 5 m, wyposażonego w bolec zerujący, oznaczonego 15A, 125V.

Do urządzeń działających pod napięciem 230 V (w Stanach Zjednoczonych): używać przewodu zgodnego z normami UL i CSA co najmniej 18 AWG, typu SVT lub SJT, trójżyłowego, o maksymalnej długości 5 m (15 stóp), z podwójnym ostrzem, z bolcem zerującym, oznaczonego 15 A i 250 V.

Do urządzeń działających pod napięciem 230 V (poza Stanami Zjednoczonymi): używać przewodu z bolcem zerującym. Przewód powinien mieć wszystkie odpowiednie certyfikaty bezpieczeństwa wymagane w kraju, gdzie urządzenie będzie używane.

Przewody zasilania IBM dla danego kraju lub regionu są zazwyczaj dostępne tylko w tym kraju lub regionie.

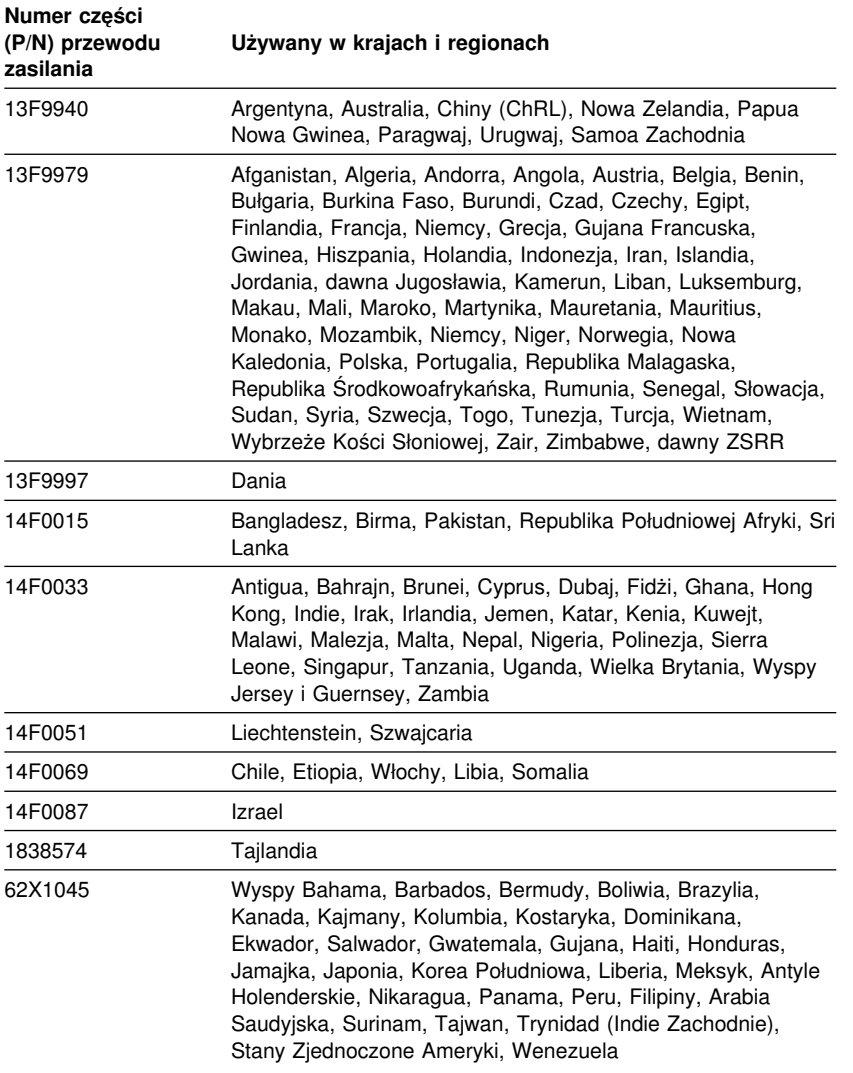

# **Skorowidz**

# **A**

ACPI BIOS IRQ 53 administrowanie siecią 29 aktualizacja konfiguracji komputera 102 aktualizacje POST/BIOS 52 America Online 145 audio funkcje 27 porty 27 Automatic Configuration and Power Interface 53 automatyczna kolejność startowa, ustawianie 50 automatyczne włączanie zasilania PCI wake up 56 ustawianie 56 Wake on LAN 55 Wake Up on Alarm 56 wykrycie sygnału na porcie szeregowym 55

## **B**

bateria dostęp 66, 81 położenie na płycie głównej 66, 80, 81 utylizacja 137 uwaga ix wymiana 137 bezpieczeństwo, elektryczne vii BIOS, aktualizacja 28 biuro, urządzanie 16 blokady 31, 125 blokowanie klawiatury 34

## **C**

CoSession Remote 135 częstotliwość odświeżania 27 czujnik nieuprawnionego dostępu do wnętrza komputera 32 czyszczenie dyski CD 25 komputer 35 monitor 36 mysz 36

## **D**

dane, ochrona 33 dane, urządzenia i elementy 155 DDC (display data channel) 27 Desktop Management Interface (DMI) 31 diagnostyka dyskietki 132 komunikaty o błędach i kody błędów 112 napęd CD-ROM 132 narzędzia 107 PC Doctor 132 programy 132 tabele 118 Digital Visual Interface 10, 11, 12 display data channel (DDC) 27 długości kabli 17 DMA (zasoby bezpośredniego dostępu do pamięci) 53 dodawanie instalowanie wewnętrzne 74 karty 68, 82, 83 klamra zabezpieczająca 101 moduły pamięci (RIMM) 98, 99 napędy wewnętrzne 75, 88

DPMS (display power management signaling) 53 DVI 10, 11, 12 dysk twardy 71, 72, 85, 86 dyski twarde *Patrz także* dyski twarde dodawanie 61 kontrolka dysku twardego 20 kopia zapasowa 37 obsługiwane 4 zarządzanie zasilaniem 55 dyskietka, opcja wyposażenia 137

## **E**

EEPROM 28 elementy, komputer 4 elementy, położenie wewnętrzne 65, 80

## **F**

faks, uzyskiwanie informacji 145 filtr ekranowy 17 filtr przeciwodblaskowy 17 funkcja numeru seryjnego mikroprocesora 59 funkcja Wake on LAN 29 funkcje administrowania systemem 29 funkcje oszczędzania energii 53

# **G**

gniazda PCI 67, 81 gniazda rozszerzeń 5 dostępne 5 ISA 5 PCI 5 gniazda rozszerzeń do kart 67, 81 gniazda sieci elektrycznej 17 grafika karty 26, 66, 80, 81 kontroler 4, 26

grafika *(kontynuacja)* pamięć, standardowa 4 sterowniki urządzeń 26 SVGA 26 tryby 26 VGA 26 gwarancje 159

# **H**

hasła 42 administrator 45 kasowanie 46 uruchamianie komputera 20, 43 używanie 42 włączenia zasilania 42 hasło administratora program Configuration/Setup Utility 43 uruchamianie komputera 20, 43 ustawianie 45 używanie 45 zapomniane 46 hasło uprzywilejowanego dostępu *Patrz* hasło administratora hasło włączenia zasilania tryb nienadzorowany 42 uruchamianie komputera 20, 43 ustawianie 42 używanie 42 Hybrid RPL 30

## **I**

IBM Universal Manageability 29 IBM, zaawansowane funkcje diagnostyczne 132 identyfikacja elementów płyty głównej 66, 81 identyfikacja komputera 1 identyfikacja złączy zewnętrznych dodatkowe złącze 66, 80, 81 podłączanie 72, 87

identyfikacja złączy zewnętrznych *(kontynuacja)* podstawowe złącze 66, 80, 81 instalowanie karty 68, 82, 83 klamra zabezpieczająca 101 moduły pamięci (RIMM) 98, 99 napęd wewnętrzny 74, 88 napędy wewnętrzne we wnęce 5 92 napędy wewnętrzne we wnękach 1 i 2 74, 75 napędy wewnętrzne we wnękach 1, 2 i 3 88 obudowa 78, 96 instalowanie komputera 9 instalowanie opcji wyposażenia 61 Internetowa strona główna 141, 143

# **K**

kabel telefoniczny, rozłączanie 64, 79 kabel zasilania napędy wewnętrzne 72, 87 podłączanie 78, 96 rozłączanie 64, 79 kable IDE 72, 87 podłączanie 10, 78, 96 rozłączanie 64, 79 typy napędów wewnętrznych 72, 73, 87, 88 układanie kabla sygnałowego wewnątrz komputera 76 kable taśmowe 72, 87 kable zasilania i kable sygnałowe napędów wewnętrznych 72, 87 karta AGP Number Nine 4 karty gniazda 67, 81 instalowanie 68, 82, 83

karty *(kontynuacja)* komunikaty o błędach 102 konfigurowanie 104 konflikty zasobów 102, 103 plug and play 103 karty graficzne 26, 66, 80, 81 karty starego typu 104 kasowanie CMOS 46 kasowanie hasła 46 klamra zabezpieczająca, instalowanie 101 klatka, tylna 92 klawiatura blokowanie 34 pisanie 16 problemy 127 szybkość, zmiana 50 zablokowana 42 kluczyki 32 kluczyki zamka obudowy 32 kolejność startowa, ustawianie 50 komunikaty o błędach, konflikty zasobów 102, 103 konfiguracja komputera 39 konflikty zasobów 68, 70, 85, 102, 103 konflikty zasobów, komunikaty o błędach 103 konserwacja komputera 35 kontrolki stanu 19, 20 kopia zapasowa dysku twardego 37 krzesło, regulowanie 16

# **L**

LANClient Control Manager (LCCM) 31 Linia 900 pomocy technicznej 148

## **M**

miejsce pracy, urządzanie 16 międzynarodowa usługa gwarancyjna 147 migotanie, zapobieganie 27 mikroprocesor 4, 59 modele typu desktop 2 modele typu wieża 3 modem wykrycie sygnału na porcie szeregowym 55 moduł regulatora napięcia (VRM), położenie 66, 80, 81 moduły pamięci 97 instalowanie 98, 99 konfiguracja 98 położenie na płycie głównej 66, 80, 81 typy 97 usuwanie 98 moduły RIMM 4 moduły RIMM (Rambus inline memory module) 4 monitor częstotliwość odświeżania 27 konserwacja 17 migotanie 27 problemy, rozwiązywanie 122 rozdzielczość 27 standard DDC 27 tryb gotowości 54 tryb uśpienia 54 tryb wyłączenia 54 ustawianie 17 ustawienia 27 wyłączenie funkcji oszczędzania energii 55 zarządzanie zasilaniem 53, 54 złącze 10 mysz czyszczenie 36 port 42

mysz *(kontynuacja)* port szeregowy 42 problemy 127 tryb hasła Off 42 tryb nienadzorowany 42 zablokowana 42

## **N**

napęd instalowanie 74, 88 kable 72, 87 klatka, przednia 88 klatka, zamontowana na stałe 88 położenie klatki 80 problemy, rozwiązywanie 121 specyfikacje 72, 86 wnęki 4, 71, 74, 85, 88 napęd CD-ROM 71, 72, 80, 85, 86 dodawanie 61 instalowanie 74, 88 używanie 25 napęd dyskietek 71, 72, 85, 86 napęd taśm 71, 72, 85, 86 napędy dyskietek dodawanie 61 obsługiwane 4 problemy, rozwiązywanie 121 przycisk wysuwania 20 wskaźnik świetlny 20 napędy wewnętrzne 71, 85 nieuprawnione otwieranie, zabezpieczenie obudowy 32 numer seryjny 59 numery identyfikacyjne 155 numery seryjne 155

# **O**

obieg powietrza 17 obracanie włączanie komputera 20 obracanie *(kontynuacja)* wyłączanie komputera 22 obracanie klatki napędów 75 obudowa blokady, zerwane 125 zakładanie 78, 96 zamek 64, 78, 79, 96 zdejmowanie 64, 74, 79, 88 obudowa, zabezpieczenie przed otwarciem 32 ochrona 47 blokady 31 elementy 6 hasła 42 obudowa komputera 32 zabezpieczanie dyskietek przed zapisem 24 zabezpieczenia przed nieuprawnionym dostępem do wnętrza komputera 32 ochrona danych 33 ochrona urządzeń 47 ochrona, funkcje zaawansowane 34 odblaski, zapobieganie 17 odzyskiwanie pamięć flash 136 ROM 136 ograniczenia wysokości 68 określanie położenia elementów wewnętrznych 65, 80 Online Housecall 145 opcja wyposażenia dyskietki 137 problemy 129, 130 zainstalowane 155 opcje wyposażenia 62 instalowanie 61 notowanie informacji 155 opcjonalne zabezpieczenia 101 opis DHCP 30 opis RPL 30

opłaty za usługi 148 oprogramowanie błędy 132 fabrycznie zainstalowane 6 problemy 132 ostrzeżenie o produktach laserowych ix oświetlenie 17

### **P**

pamięć dodawanie 98 dostępna 108 flash 4, 28 moduły RIMM 4 obsługiwane 4 pamięć podręczna 4 problemy 128 test pamięci 20 pamięć graficzna 97 pamięć podręczna 4 pamięć RDRAM 4 parametry techniczne 7, 8 PC 300PL informacje ogólne 1 PC Doctor 132 PCI PCI wake up 56 położenie gniazda 10 Pentium III 59 peripheral component interconnect *Patrz* PCI planowanie miejsca pracy 16 Plug and Play karty 103 technologia 5 płyta główna dostęp 66, 81 identyfikacja elementów 66, 81 opis 66, 81 rozmieszczenie elementów 66, 81 schemat 66, 80, 81

podłączanie kable, zewnętrzne 78, 96 napędy wewnętrzne 72, 87 urządzenia wejścia-wyjścia 10 pomoc 141 pomoc elektroniczna 144 pomoc techniczna 145 pomoc techniczna 1-800 145 pomoc techniczna, gwarancja 145 pomoc techniczna, opłaty 148 pomoc techniczna, zdalna 145 port klawiatury 10 port myszy 10 port równoległy 10 położenie 10 problemy 130 port szeregowy 10 problemy 131 wykrycie sygnału wywołania przychodzącego 55 port USB 10 port wideo 10 porty 10, 64, 78, 79, 96 Porty USB 132 porty wejścia-wyjścia 5 power-on self-test *Patrz* test POST powietrze, obieg 17 poziom hałasu 7, 8 problemy przejściowe 126 problemy z drukarką 131 problemy z urządzeniem wskazującym 127 problemy z wentylatorem 126 problemy, rozwiązywanie 107 procesor *Patrz* mikroprocesor profile ochrony 47 profile ochrony urządzeń 47 Program Configuration/Setup Utility aktualizacja 28 możliwości 39 uruchamianie 39

Program Configuration/Setup Utility *(kontynuacja)* uruchamianie komputera 20 zamykanie 41 program konfiguracyjny 102 przedłużacze 17 przedłużenie i rozszerzenie gwarancji 150 przednia klatka napędów 88 przewód zasilania 18 przyciski 19 przygotowanie do instalacji 64 przygotowanie komputera do pracy 9 publikacje, zamawianie 150

## **R**

regulowanie krzesła 16 rejestrowanie elementów 32 rozdzielczość 27 rozłączanie kabli, zewnętrznych 64, 79 rozmieszczenie elementów 65, 80 rozwiązywanie problemów 107, 143 informacje 107 tabele 118

# **S**

schemat płyty głównej 66, 81 **SCSI** instalowanie urządzeń 73, 88 kable 73, 88 serwer, pomoc techniczna 146 serwis - zestawienie 142 Setup Utility *Patrz* Program Configuration/Setup Utility sieci i serwery, płatna pomoc techniczna 149

sieć 55 SMART, dysk twardy 34 specyfikacje wnęk 86 sprzęt, rozpoznawanie części 66, 81 sterowniki urządzeń 102 sterowniki urządzeń, grafika 26 strona główna, IBM Personal Computer 141 strona główna, IBM Personal Computing 143 super video graphics array (SVGA) 26 SVGA (super video graphics array) 26 sygnały dźwiękowe 108 symptomy 118 system parametry techniczne 7, 8 programy, aktualizacja 28 System Migration Assistant (SMA) 31 systemy ochrony IBM 33 systemy operacyjne obsługiwane 6 zgodne 6

# **Ś**

świetlne, wskaźniki 20

# **T**

test POST aktualizacja 28 opis 108 przy uruchamianiu komputera 20 transportowanie komputera 37 tryb gotowości ACPI 54 tryb nienadzorowany 42 tylna klatka napędów 92

## **U**

uaktywnianie przez sieć lokalną 55 uruchamianie 105 uruchamianie komputera 20 uruchomienie serwera, pomoc techniczna 146 uruchomienie sieci i serwera, pomoc techniczna 146 urządzanie miejsca pracy 16 urządzenia startowe, konfigurowanie 105 urządzenia wrażliwe na wyładowania elektrostatyczne 61 urządzenia wrażliwe na wyładowania elektrostatyczne, zasady postępowania 61 urządzenie graficzne, sterowniki 26 usługi gwarancji 145 usługi informacyjne online 144 usługi pomocy technicznej PC, opłaty 148 usługi pomocy technicznej, zamawianie 149 usługi, płatne 148 ustawianie parametrów funkcjonowania komputera 39 usuwanie karty 66, 81 moduły pamięci (RIMM) 98 napędy wewnętrzne we wnękach 1 i 2 75 napędy wewnętrzne we wnękach 1, 2 i 3 88 obudowa 64, 79 panel wnęki 74, 89 sprzęt 66, 81 usuwanie nadmiaru ciepłego powietrza 17 uszkodzenia, zapobieganie 35, 37 uwagi 159 uwagi dotyczące emisji elektronicznej 174

## **V**

VGA (video graphics array) 26

## **W**

Wake on LAN 55 Wake Up on Alarm 56 wirus, zabezpieczenie 34 wnęki instalowanie napędów 74, 88 napęd 71, 85 obsługiwane napędy 4 wnęki na dyski, dostęp do 74 WWW, strona główna 141, 143 wygoda 16 wyłączanie komputera 22 wyświetlacz *Patrz* monitor

# **Z**

zaawansowane funkcje diagnostyczne 132 zabezpieczanie dyskietki przed zapisem 24 zabezpieczenia przeciwprzepięciowe 17 zakończenie instalowania 102 zamawianie usług pomocy technicznej 149 zamek obudowy 32 zamek, obudowa 64, 78, 79, 96 zarządzanie zasilaniem 53, 54 zasilanie kontrolka zasilania 20 przewód 17, 18, 179 przycisk zasilania 20 wyjście 5 zarządzanie 53 zasoby bezpośredniego dostępu do pamięci (DMA) 53 Zdalna administracja 52

zdalna pomoc techniczna 145 zdalne ładowanie programów (RPL) 30 zestaw montażowy, klatka napędów 87 złącza na płycie głównej 66, 80, 81 wejście-wyjście (I/O) 10 złącza zasilania (wewnętrzne), położenie 66, 80, 81 złącze napędu dyskietek, położenie 66, 80, 81 zmęczenie 16 zmiana konfiguracji 102 znaki towarowe 173 zworki, położenie na płycie głównej 66, 80, 81

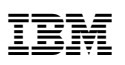

PN: 35L5268

listopad 1999

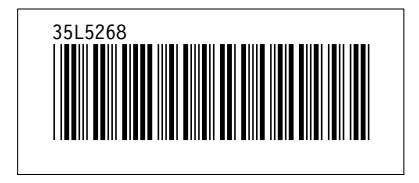